# **Αριστοτέλειο Πανεπιστήµιο Θεσσαλονίκης**

**Γεωπονική Σχολή** 

**Τοµέας Φυτών Μεγάλης Καλλιέργειας και Οικολογίας Εργαστήριο Γεωργίας** 

# **Οδηγός Ανάλυσης Παραλλακτικότητας ∆εδοµένων Γεωργικών Πειραµάτων µε Στατιστικά Πακέτα**

**Γεώργιος Μενεξές** 

**Θεσσαλονίκη 2013**

**Αριστοτέλειο Πανεπιστήµιο Θεσσαλονίκης** 

**Γεωπονική Σχολή** 

**Τοµέας Φυτών Μεγάλης Καλλιέργειας και Οικολογίας Εργαστήριο Γεωργίας** 

# **Οδηγός Ανάλυσης Παραλλακτικότητας ∆εδοµένων Γεωργικών Πειραµάτων µε Στατιστικά Πακέτα**

**Γεώργιος Μενεξές** 

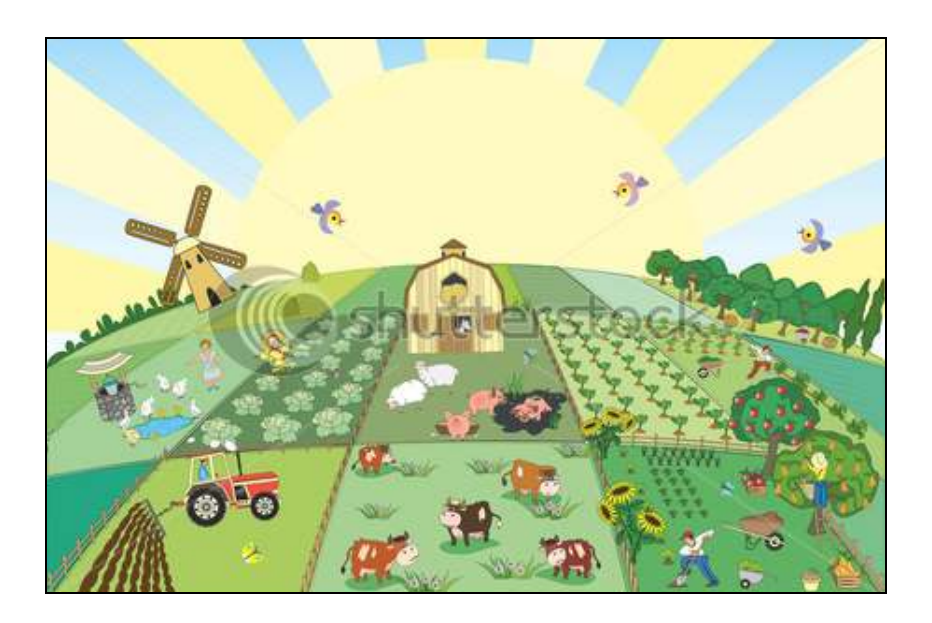

# **Θεσσαλονίκη 2013**

# **Πρόλογος**

Ο οδηγός αυτός αποτελεί πρόσθετο βοήθηµα για τους προπτυχιακούς και µεταπτυχιακούς φοιτητές της Γεωπονικής Σχολής του ΑΠΘ για τα µαθήµατα "Γεωργικός Πειραµατισµός" (προπτυχιακό µάθηµα) και "Βιοµετρία" (µεταπτυχιακό µάθηµα). ∆εν αποτελεί πλήρες εκπαιδευτικό βοήθηµα και ούτε καλύπτει την ύλη των παραπάνω µαθηµάτων. Συνεπώς, για να µπορέσει ο αναγνώστης να αξιοποιήσει την πληροφορία που παρέχεται στον οδηγό αυτό θα πρέπει να έχει γνώσεις Στατιστικής και Γεωργικού Πειραµατισµού. Επίσης, θα πρέπει να κατέχει βασικές δεξιότητες χρήσης του στατιστικού πακέτου SPSS v.20.0. Έµφαση δίνεται στην κατασκευή του κατάλληλου **πίνακα ανάλυσης παραλλακτικότητας** (ANOVA table), σύµφωνα µε τον τύπο του εκάστοτε γεωργικού πειράµατος, και στις συγκρίσεις των **παρατηρούµενων** µέσων όρων των επεµβάσεων. Οι στατιστικές αναλύσεις γίνονται µε βάση το µεθοδολογικό πλαίσιο των Γενικών Γραµµικών και Γραµµικών Μεικτών Μοντέλων (General Linear Models, Linear Mixed Models) και αφορούν σε **ισορροπηµένα** (balanced) πειράµατα.

Να σηµειωθεί ότι η παρακολούθηση των παραδόσεων και η συστηµατική ενασχόληση µε τα γνωστικά αντικείµενα των αντίστοιχων µαθηµάτων υπό την καθοδήγηση του διδάσκοντα καθηγητή είναι αναγκαία και αναντικατάστατη.

> ∆ρ. Γεώργιος Μενεξές Λέκτορας Βιοµετρίας και Γεωργικού Πειραµατισµού

> > Θεσσαλονίκη, Μάιος 2013

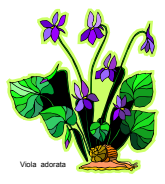

# **Πίνακας Περιεχοµένων**

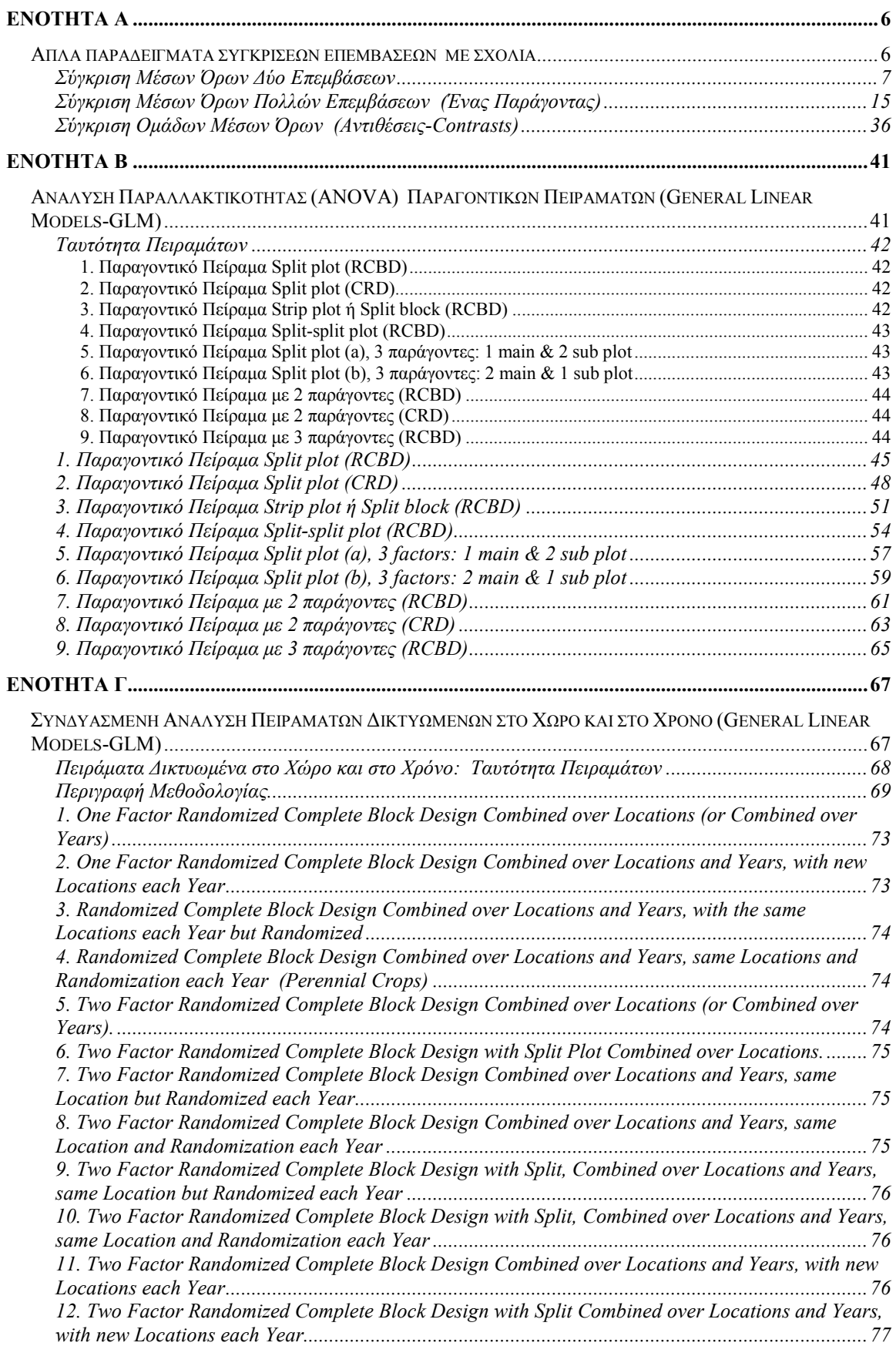

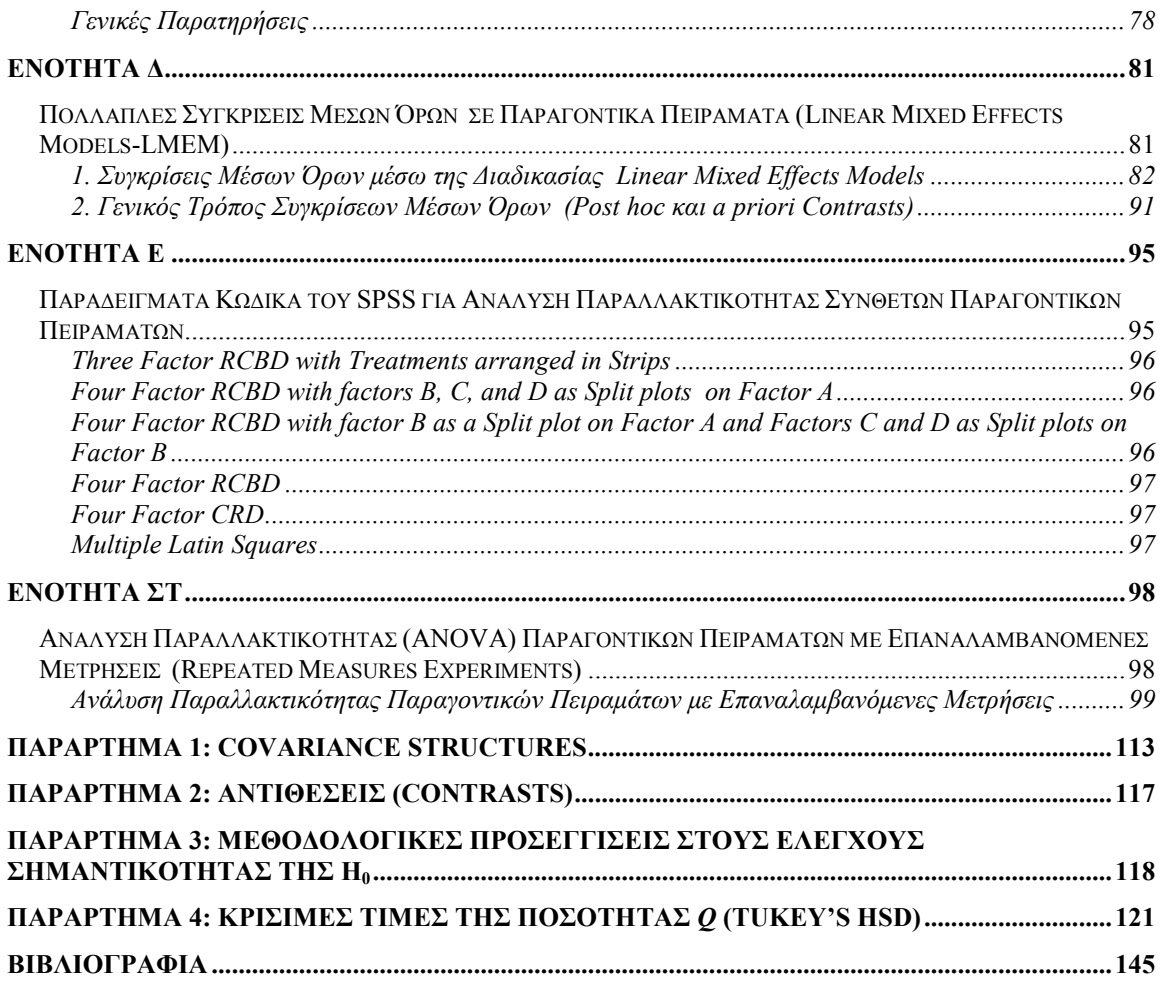

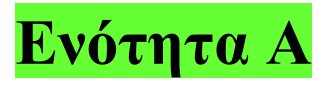

# **Απλά παραδείγµατα συγκρίσεων επεµβάσεων µε σχόλια**

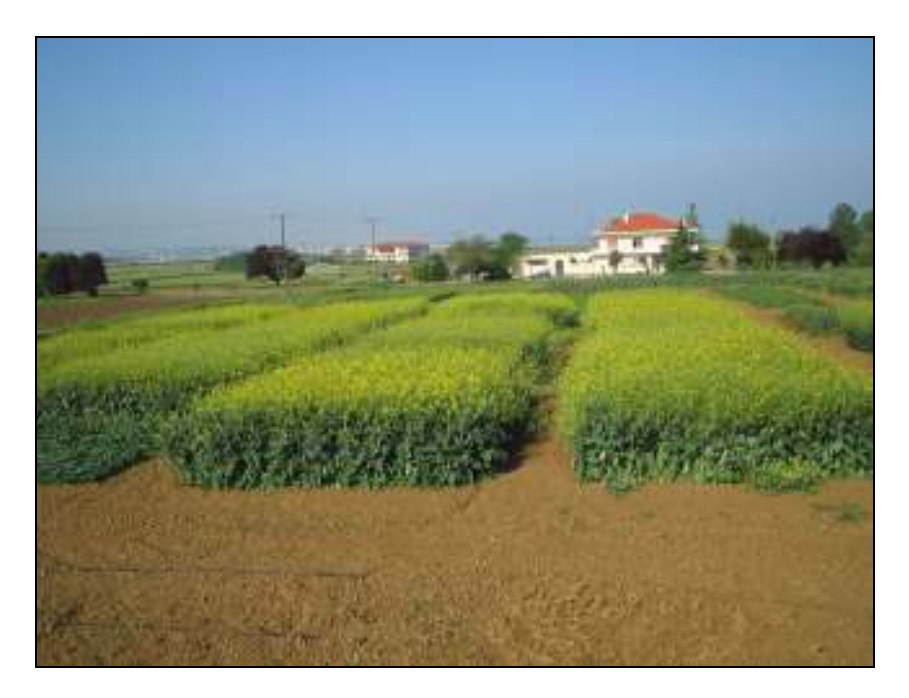

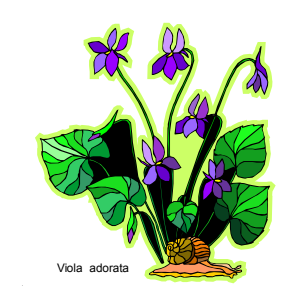

# **Σύγκριση Μέσων Όρων ∆ύο Επεµβάσεων**

**Ανεξάρτητη µεταβλητή**: Treatment, µε δύο επίπεδα (1, 2), π.χ. 2 ποικιλίες **Εξαρτηµένες Μεταβλητές**: y1 και y2 **Πειραµατικό Σχέδιο**: CRD, ισορροπηµένο µε 8 επαναλήψεις ανά επέµβαση. **Στατιστικός έλεγχος**: t-test (για ανεξάρτητα δείγµατα) **Επίπεδο σηµαντικότητας του ελέγχου**: προκαθορίστηκε σε *α*=0,05.

## **Βήµα 1. Εισαγωγή ∆εδοµένων**

Στο παράθυρο **SPSS Data Editor** εισάγουµε τα δεδοµένα όπως στην παρακάτω εικόνα (Εικόνα Α1).

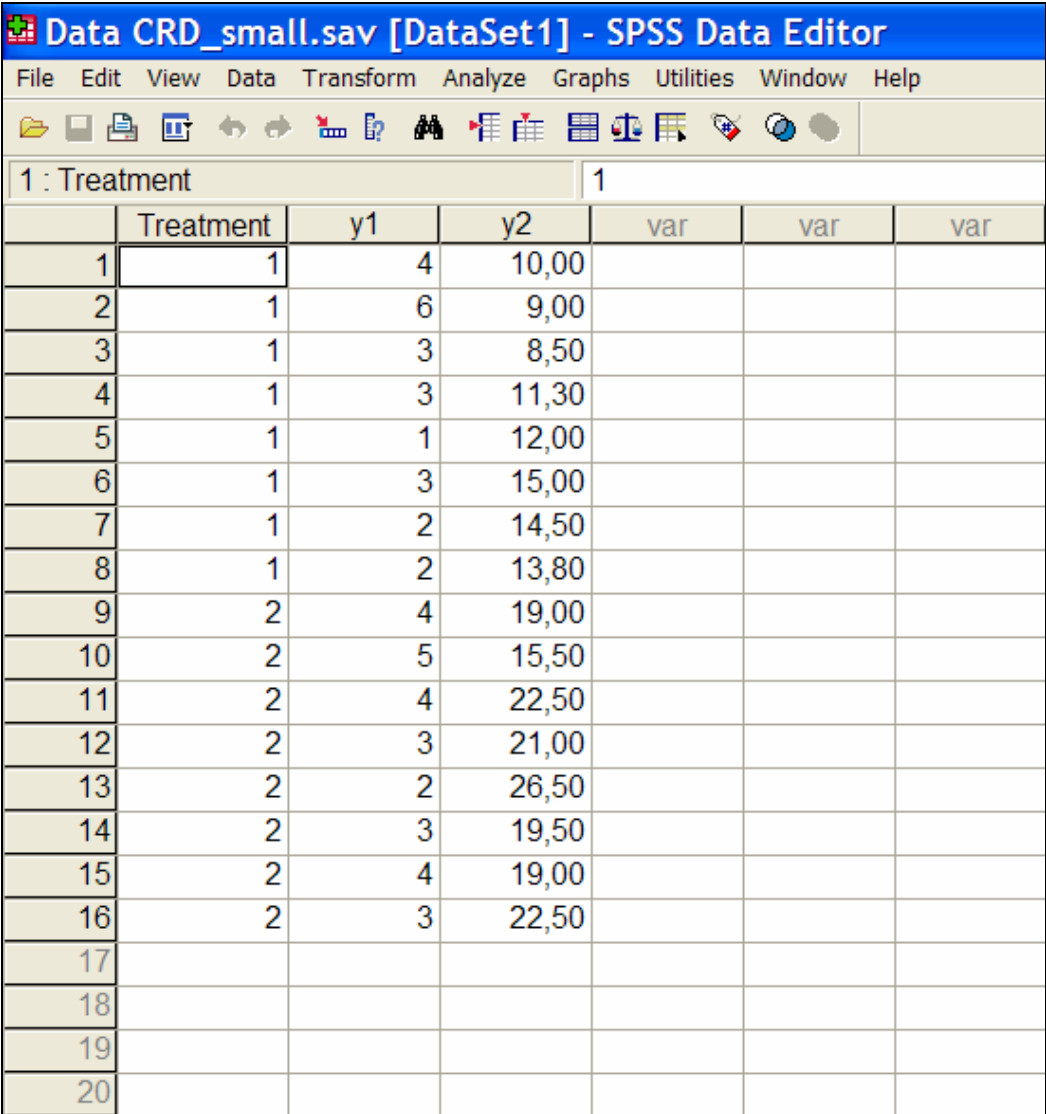

**Εικόνα Α1:** Εισαγωγή δεδοµένων στο SPSS-Το παράθυρο του **SPSS Data Editor** 

# **Βήµα 2. ∆ιαδικασίες, Εντολές και Ρυθµίσεις**

Πραγµατοποιούµε τις παρακάτω ενέργειες (βλέπε και Εικόνα Α2).

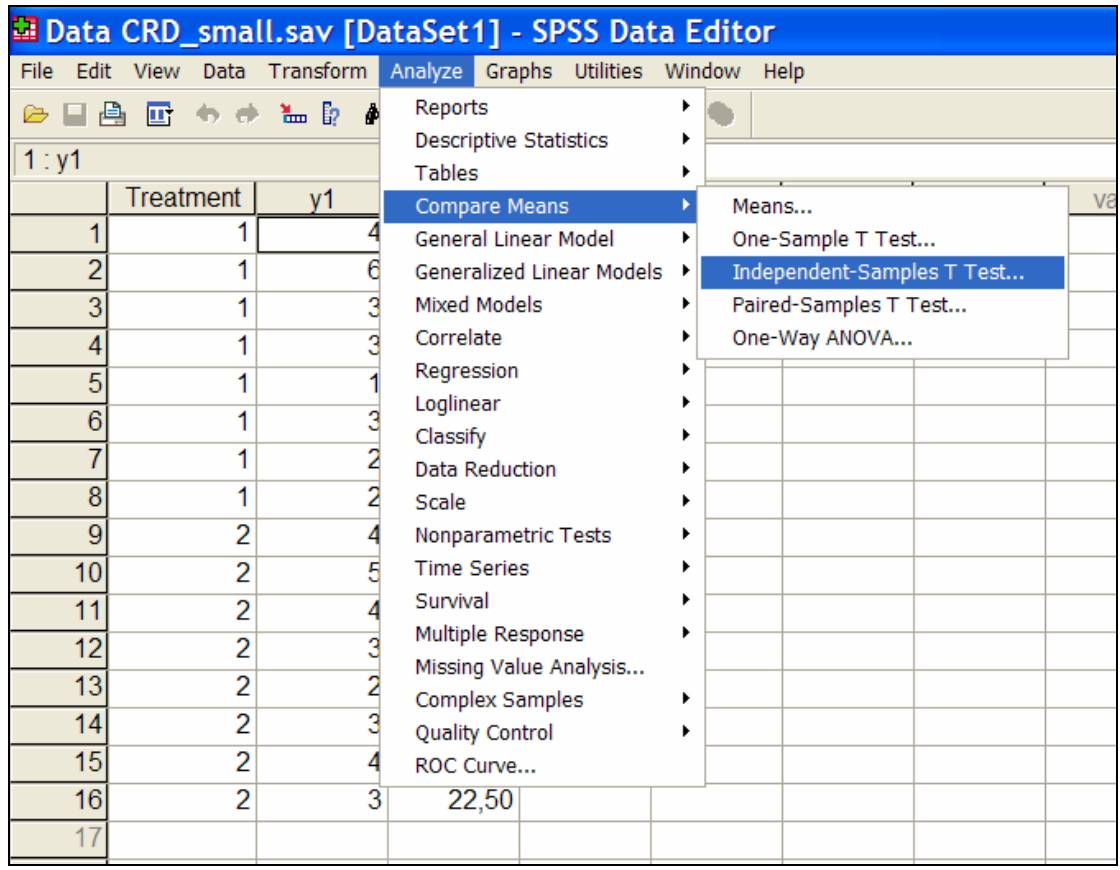

## **Analyze** →**Compare Means**→ **Independent-Samples T test**

**Εικόνα Α2:** Επιλογή Στατιστικής ∆ιαδικασίας **Independent-Samples T Test**

Εµφανίζεται το πλαίσιο διαλόγου **Independent-Samples T Test** (Εικόνα Α3).

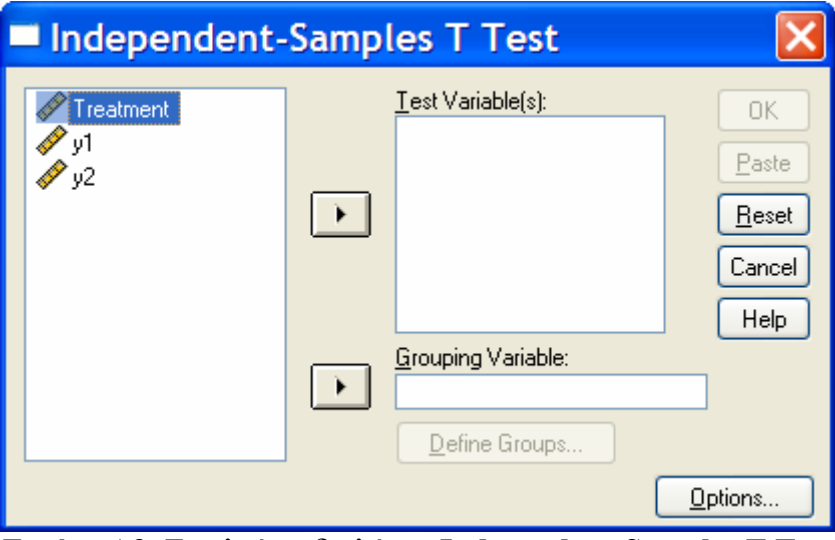

**Εικόνα Α3**: Το πλαίσιο διαλόγου **Independent-Samples T Test**

Έστω ότι θέλουµε να συγκρίνουµε τους µέσους όρους των δύο επεµβάσεων (treatments) ως προς τη µεταβλητή y1.

Στο πεδίο **Test Variable(s)** εισάγουµε τη µεταβλητή y1 (Εικόνα Α4).

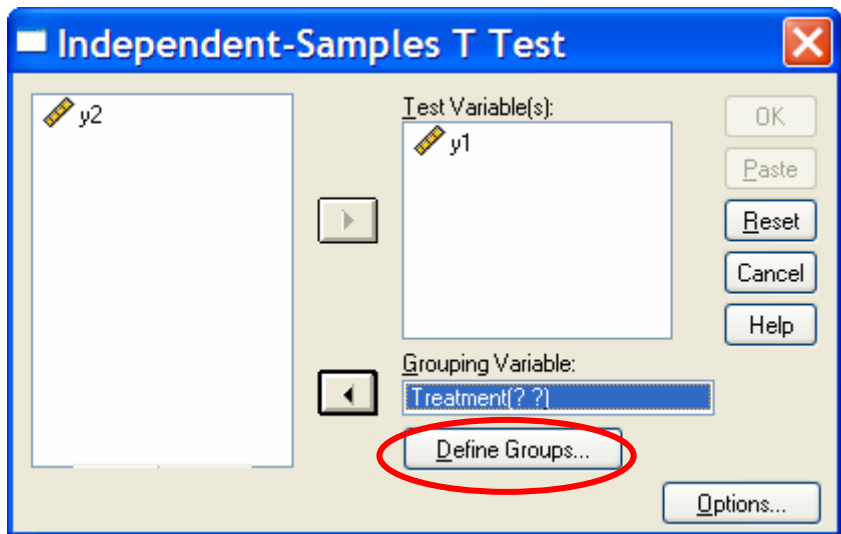

Στο πεδίο **Grouping Variable** εισάγουµε τη µεταβλητή Treatment (Εικόνα Α4).

**Εικόνα Α4:** Ρυθµίσεις στο πλαίσιο διαλόγου **Independent-Samples T Test**

Πατάµε στο πλήκτρο **Define Groups**. Εµφανίζεται το πλαίσιο διαλόγου **Define Groups** (Εικόνα Α5). Στη συνέχεια θα πρέπει να καθορίζουµε τις δύο επεµβάσεις που θέλουµε να συγκρίνουµε. Στο συγκεκριµένο παράδειγµα υπάρχουν µόνο δύο επεµβάσεις µε τιµέςκωδικούς 1 και 2 (Εικόνα Α6).

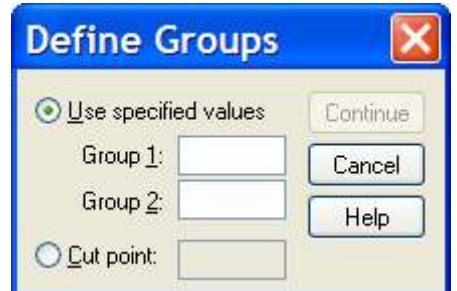

**Εικόνα Α5:** Το πλαίσιο διαλόγου **Define Groups** 

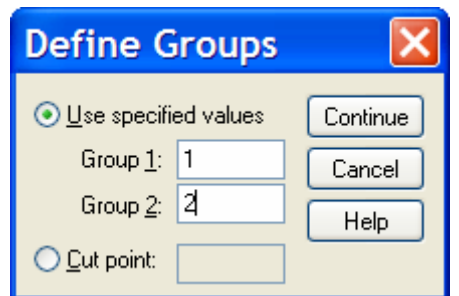

**Εικόνα Α6:** Καθορισµός των επεµβάσεων

Πατάµε στο πλήκτρο **Continue**. Εµφανίζεται ξανά το πλαίσιο διαλόγου **Independent-Samples T Test** (Εικόνα Α8).

(\*) Σε άλλη περίπτωση όπου οι επεµβάσεις είναι περισσότερες από δύο, για παράδειγµα 5, θα µπορούσαµε να καθορίσουµε για σύγκριση µόνο τις επεµβάσεις 1 και 4 (Εικόνα A7).

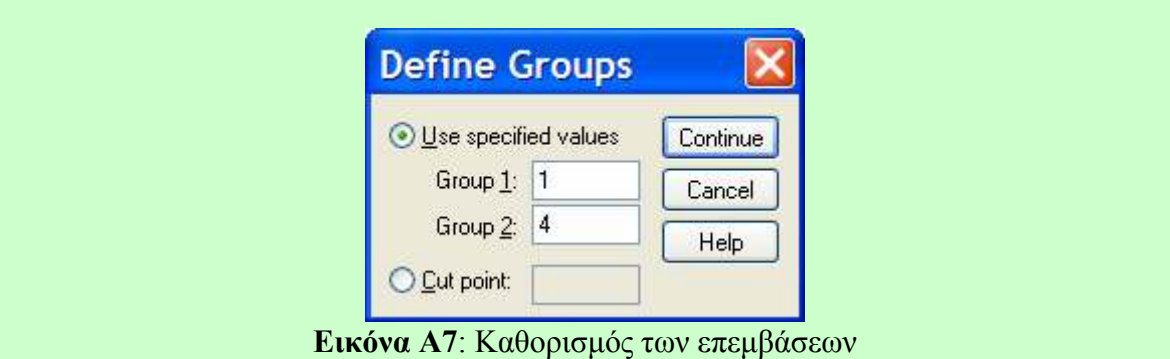

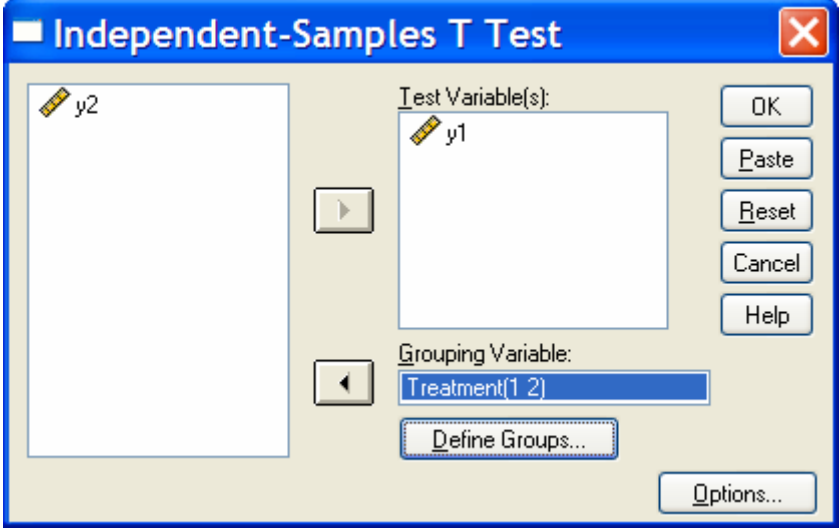

**Εικόνα Α8:** Το πλαίσιο διαλόγου **Independent-Samples T Test**

Πατάµε στο πλήκτρο **ΟΚ**.

**Βήµα 3. Έξοδος Αποτελεσµάτων και Σχολιασµός** 

Στο παράθυρο αποτελεσµάτων του SPSS (**SPSS Viewer**) εµφανίζονται τα παρακάτω αποτελέσµατα:

**Group Statistics**

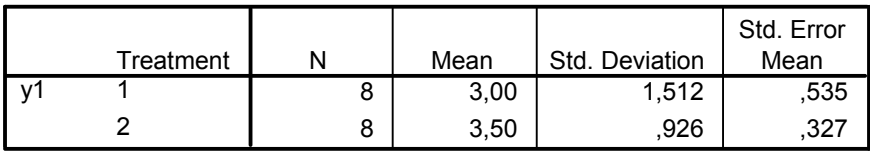

**Independent Samples Test**

|      |                                | Levene's Test for<br><b>Equality of Variances</b> |      | t-test for Equality of Means |        |                 |            |            |                                                 |       |
|------|--------------------------------|---------------------------------------------------|------|------------------------------|--------|-----------------|------------|------------|-------------------------------------------------|-------|
|      |                                |                                                   |      |                              |        |                 | Mean       | Std. Error | 95% Confidence<br>Interval of the<br>Difference |       |
|      |                                |                                                   | Sig. |                              | df     | Sig. (2-tailed) | Difference | Difference | Lower                                           | Upper |
| - V1 | Equal variances<br>assumed     | ,368                                              | .554 | $-.798$                      | 14     | .438            | $-.500$    | .627       | $-1.844$                                        | ,844  |
|      | Equal variances<br>not assumed |                                                   |      | $-.798$                      | 11.603 | .441            | $-.500$    | .627       | $-1.871$                                        | ,871  |

Στον πίνακα µε τίτλο **Group Statistics** παρουσιάζονται για κάθε επέµβαση το πλήθος των επαναλήψεων-µετρήσεων (Ν), ο µέσος όρος (Mean), η τυπική απόκλιση (Std. Deviation) και το τυπικό σφάλµα της εκτίµησης του µέσου όρου (Std. Error Mean). Στον πίνακα µε τίτλο **Independent Samples Test** παρουσιάζονται τα αποτελέσµατα του t-test. Αρχικά παρουσιάζονται τα αποτελέσµατα του ελέγχου οµοιογένειας των παραλλακτικοτήτων-διακυµάνσεων (Levene's test) των δύο επεµβάσεων ως προς τη µεταβλητή y1 (**Levene's Test for Equality of Variances**). Αν η τιµή της παρατηρούµενης στάθµης σηµαντικότητας του ελέγχου *F* (δηλαδή η *p*-value, η οποία εµφανίζεται στη στήλη µε την επικεφαλίδα Sig.) είναι µεγαλύτερη από 0,05 τότε το συµπέρασµα είναι ότι οι δύο παραλλακτικότητες **δεν** διαφέρουν στατιστικά σηµαντικά σε επίπεδο σηµαντικότητας *α*=0,05 και συνεπώς η υπόθεση της οµοιογένειας των παραλλακτικοτήτων **δεν** µπορεί να απορριφθεί. Αν όµως *p*≤0,05 τότε η υπόθεση της οµοιογένειας απορρίπτεται σε επίπεδο σηµαντικότητας *α*=0,05. Στην πρώτη περίπτωση (*p*>0,05) θα πρέπει να καταλήξουµε σε συµπέρασµα, σχετικά µε τη στατιστική σηµαντικότητα της διαφοράς των δύο µέσων όρων, µε βάση τα αποτελέσµατα του t-test που εµφανίζονται στη γραµµή µε τίτλο **Equal variances assumed**. Στη δεύτερη περίπτωση (*p*≤0,05) θα πρέπει να καταλήξουµε σε συµπέρασµα, σχετικά µε τη στατιστική σηµαντικότητα της διαφοράς των δύο µέσων όρων, µε βάση τα αποτελέσµατα του t-test που εµφανίζονται στη γραµµή µε τίτλο **Equal variances not assumed**. Στο συγκεκριµένο παράδειγµα η τιµή *p* του ελέγχου *F* (οµοιογένειας των παραλλακτικοτήτων) είναι 0,554>0,05 και εποµένως οι δύο παραλλακτικότητες **δεν** διαφέρουν στατιστικά σηµαντικά (σε επίπεδο σηµαντικότητας *α*=0,05). Στη συνέχεια θα πρέπει να εξετάσουµε τα αποτελέσµατα του t-test που εµφανίζονται στη γραµµή µε τίτλο **Equal variances assumed**. Στη γραµµή αυτή παρουσιάζεται η τιµή του στατιστικού *t*, οι βαθµοί ελευθερίας (df), η αντίστοιχη τιµή της παρατηρούµενης στάθµης σηµαντικότητας *p* του για δίπλευρο έλεγχο (Sig. (2-tailed)), η διαφορά των δύο µέσων όρων (Mean Difference), το τυπικό σφάλµα της διαφοράς (Std. Error Difference), το κάτω όριο (Lower) και το άνω όριο (Upper) ενός 95% διαστήµατος εµπιστοσύνης για τη διαφορά των δύο µέσων όρων (95% Confidence Interval of the Difference). Στο συγκεκριµένο παράδειγµα, η τιµή *p* του t-test είναι 0,438>0,05 και συνεπώς οι δύο µέσοι όροι που αντιστοιχούν στις δύο επεµβάσεις **δεν** διαφέρουν στατιστικά σηµαντικά σε επίπεδο σηµαντικότητας *α*=0,05. Αν η τιµή *p* ήταν µικρότερη ή ίση από 0,05 το συµπέρασµα θα ήταν ότι οι δύο µέσοι όροι διαφέρουν στατιστικά σηµαντικά σε επίπεδο σηµαντικότητας *α*=0,05. Το ότι οι δύο µέσοι όροι **δεν** διαφέρουν στατιστικά σηµαντικά (*p*=0,438) µπορεί να διαπιστωθεί και από την εξέταση του 95% διαστήµατος εµπιστοσύνης για τη διαφορά των δύο µέσων όρων. Το συγκεκριµένο διάστηµα εµπιστοσύνης (-1,844, 0,844) περιέχει την τιµή µηδέν (0) και εποµένως η διαφορά των δύο µέσων όρων δεν διαφοροποιείται στατιστικά σηµαντικά, σε επίπεδο σηµαντικότητας *α*=0,05, από το µηδέν. Αυτό µε τη σειρά του σηµαίνει ότι οι δύο µέσοι όροι δεν διαφέρουν στατιστικά σηµαντικά σε επίπεδο σηµαντικότητας *α*=0,05.

**Υπενθύµιση:** Τα αποτελέσµατα του t-test και του F-test είναι έγκυρα όταν α) τα δείγματα μέσα σε κάθε επέμβαση είναι τυχαία $^{\rm l}$ , β) οι μετρήσεις-παρατηρήσεις είναι ανεξάρτητες µεταξύ τους και γ) η µεταβλητή y1 ακολουθεί **µέσα σε κάθε επέµβαση** την Κανονική Κατανοµή (Normal Distribution).

## **Παρατηρήσεις**

**Α)** Στην περίπτωση που το επίπεδο σηµαντικότητας του ελέγχου t είχε προκαθοριστεί σε *α*=0,10 τότε έχει νόηµα ο υπολογισµός ενός 90% διαστήµατος εµπιστοσύνης για τη διαφορά των δύο µέσων όρων.

∆ιαδικασία:

Πραγµατοποιούµε τις παρακάτω ενέργειες.

#### **Analyze** →**Compare Means**→ **Independent-Samples T test**

Στο πλαίσιο διαλόγου **Independent-Samples T Test** πατάµε στο πλήκτρο **Options**  (Εικόνα Α9).

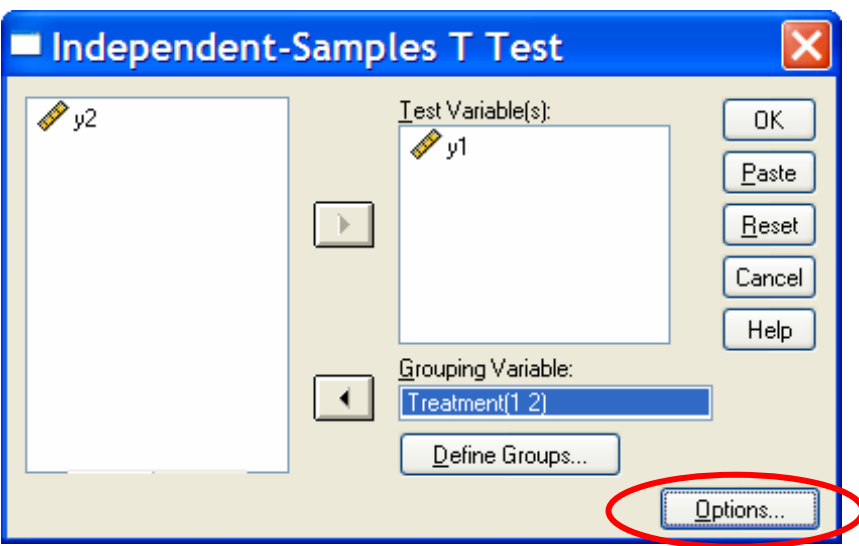

**Εικόνα Α9:** Το πλαίσιο διαλόγου **Independent-Samples T Test**

Εµφανίζεται το παρακάτω πλαίσιο διαλόγου (Εικόνα Α10).

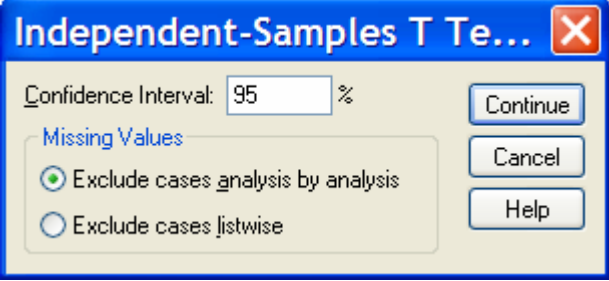

**Εικόνα Α10:** Το πλαίσιο διαλόγου **Options**

 $\overline{a}$  $^1$  Όπως η έννοια του ''τυχαίου'' ορίζεται στο πλαίσιο της Θεωρίας Πιθανοτήτων και της Στατιστικής.

Στο πεδίο **Confidence Interval** ∆ιαγράφουµε την τιµή 95 και εισάγουµε την τιµή 90 (Εικόνα Α11).

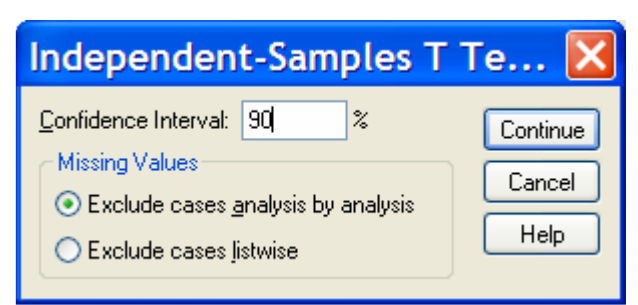

**Εικόνα Α11:** Αλλαγή του επιπέδου σηµαντικότητας του διαστήµατος εµπιστοσύνης

### Αποτελέσµατα

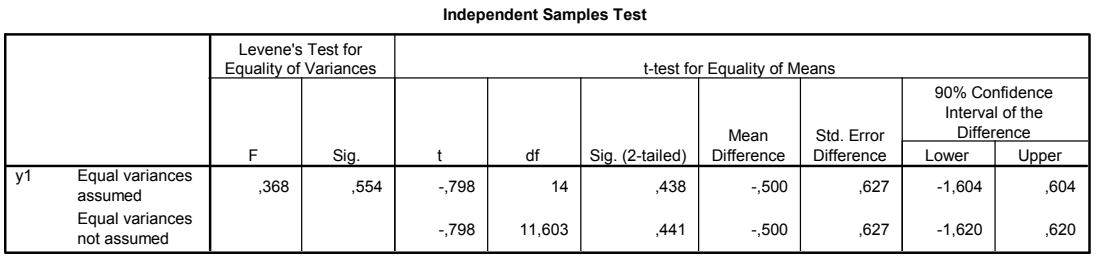

**Β)** Στην περίπτωση που θέλουµε να εφαρµόσουµε το t-test ταυτόχρονα και για τις δύο εξαρτηµένες µεταβλητές y1 και y2 ακολουθούµε την παρακάτω διαδικασία:

### **Analyze** →**Compare Means**→ **Independent-Samples T test**

Εµφανίζεται το πλαίσιο διαλόγου **Independent-Samples T test** (Εικόνα Α12).

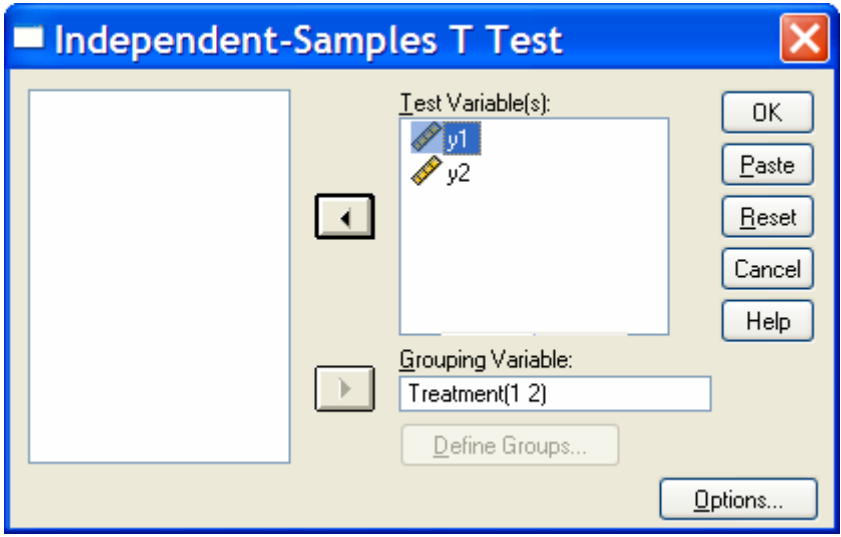

**Εικόνα Α12:** Το πλαίσιο διαλόγου **Independent-Samples T test**

Στο πεδίο **Test Variable(s)** εισάγουµε και τις δύο εξαρτηµένες µεταβλητές y1 και y2. Στο παράθυρο αποτελεσµάτων θα εµφανιστούν τα αποτελέσµατα και για τις δύο εξαρτηµένες µεταβλητές.

#### Αποτελέσµατα

Equal variances not assumed Equal variances assumed Equal variances not assumed

 $\overline{v1}$ 

y2

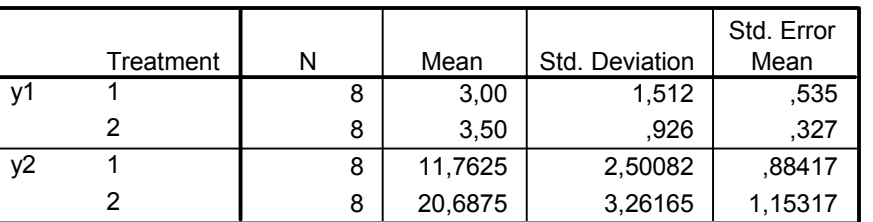

**Group Statistics**

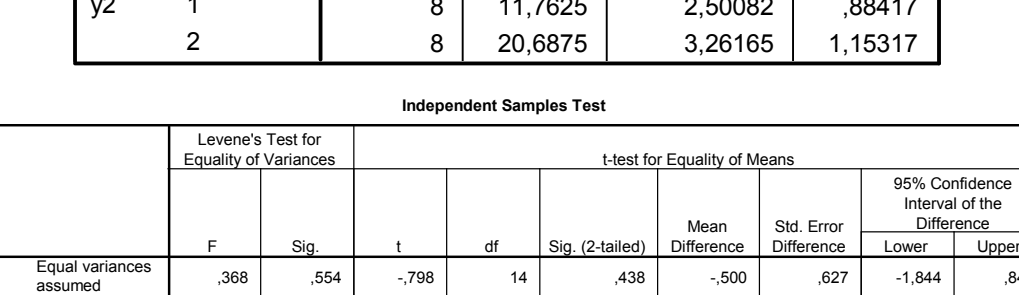

844, |1.844 |557 |688, |14 |677,98 |554 |554, |568,

,215 ,650 -6,142 14 ,000 -8,92500 1,45312 -12,04164 -5,80836

871, | 11,603 | 441 | 441, | 500 | 507, | 798 | 7,798 | 5,

-6,142 | 13,116 | .000 | -8,92500 | 1,45312 | -12,06145 | -5,78855

Για τη µεταβλητή y2 εξετάζουµε τη γραµµή µε τίτλο **Equal variances assumed** (γιατί;) και διαπιστώνουµε ότι η τιµή *p* του ελέγχου t είναι <0,001 (στον πίνακα εµφανίζεται η τιµή 0,000) και συνεπώς οι µέσοι όροι της µεταβλητής y2 που αντιστοιχούν στις δύο επεµβάσεις διαφέρουν στατιστικά σηµαντικά σε επίπεδο σηµαντικότητας *α*=0,05. Οι δύο µέσοι όροι διαφέρουν στατιστικά σηµαντικά ακόµη και στην περίπτωση που το επίπεδο σηµαντικότητας είχε προκαθοριστεί σε *α*=0,01 ή *α*=0,001.

**Γ)** Αν θέλουµε να πραγµατοποιήσουµε µονόπλευρο έλεγχο (one-tailed t-test), τότε για να υπολογίσουµε την παρατηρούµενη στάθµη σηµαντικότητας του µονόπλευρου ελέγχου διαιρούµε την τιµή *p* του δίπλευρου ελέγχου t δια 2. Έστω ότι στο συγκεκριµένο παράδειγµα η εναλλακτική υπόθεση του ελέγχου έχει συγκεκριµένη κατεύθυνση και πρέπει να ελεγχθεί η µηδενική υπόθεση µε µονόπλευρο έλεγχο, τότε η παρατηρούµενη στάθµη σηµαντικότητας του (µονόπλευρου) ελέγχου είναι (0,438/2)=0,219.

**Παρατήρηση:** Οι µονόπλευροι έλεγχοι χρησιµοποιούνται µόνο σε σπάνιες περιπτώσεις.

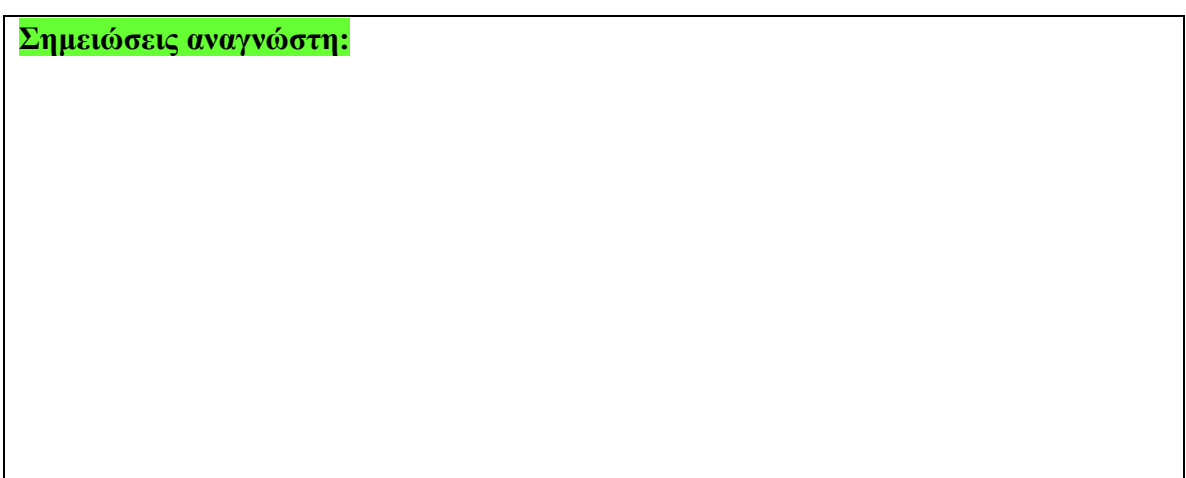

# **Σύγκριση Μέσων Όρων Πολλών Επεµβάσεων (Ένας Παράγοντας)**

**Ανεξάρτητη µεταβλητή (Παράγοντας):** Treatment, µε 4 επίπεδα (1, 2, 3, 4), π.χ. 4 λιπάσµατα

**Εξαρτηµένη Μεταβλητή:** y (π.χ. απόδοση)

**Πειραµατικό Σχέδιο:** CRD, ισορροπηµένο µε 8 επαναλήψεις ανά επέµβαση.

**Στατιστική διαδικασία:** One-way ANOVA (Ανάλυση Παραλλακτικότητας µε Ένα Παράγοντα)

**Επίπεδο σηµαντικότητας όλων των ελέγχων:** προκαθορίστηκε σε *α*=0,05.

## **Βήµα 1. Εισαγωγή ∆εδοµένων**

Εισάγουµε τα δεδοµένα όπως στην παρακάτω εικόνα (Εικόνα Β1).

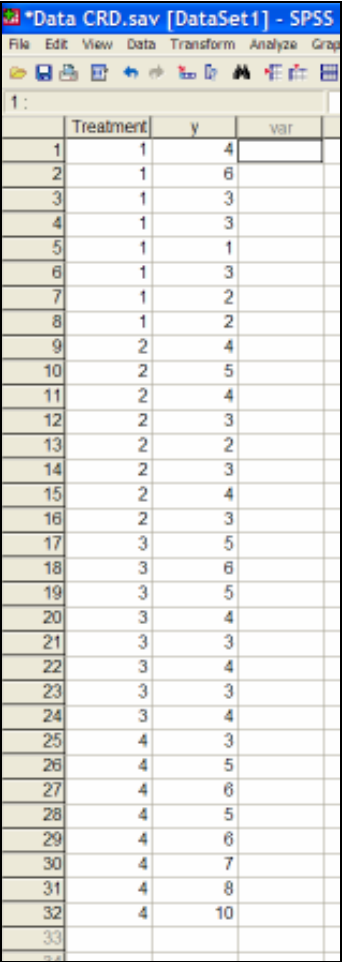

**Εικόνα B1:** Εισαγωγή δεδοµένων στο SPSS. Το παράθυρο του **SPSS Data Editor**.

# **Βήµα 2. ∆ιαδικασίες, Εντολές και Ρυθµίσεις**

Πραγµατοποιούµε τις παρακάτω ενέργειες (βλέπε και Εικόνα Β2).

# **Analyze**→ **General Linear Model** →**Univariate**

Γ. Μενεξές: *Ανάλυση Παραλλακτικότητας ∆εδοµένων Γεωργικών Πειραµάτων µε Στατιστικά Πακέτα*

|      |                   |                | *Data CRD.sav [DataSet1] - SPSS Data Editor      |  |
|------|-------------------|----------------|--------------------------------------------------|--|
| File | Edit View<br>Data | Transform      | Analyze Graphs Utilities<br>Window<br>Help       |  |
| G    | 日色 四 七 十 三 2 4    |                | Reports                                          |  |
| 3: y |                   |                | <b>Descriptive Statistics</b><br>Tables          |  |
|      | Treatment         |                | var<br>var<br>var<br>Compare Means               |  |
|      |                   | 4              | <b>General Linear Model</b><br>Univariate        |  |
| 2    |                   | 6              | <b>Generalized Linear Models</b><br>Multivariate |  |
| 3    |                   | 3              | Mixed Models<br>Repeated Measures                |  |
| 4    |                   | 3              | Correlate<br>Variance Components                 |  |
| 5    |                   |                | Regression                                       |  |
| 6    |                   | 3              | Loglinear<br>Classify                            |  |
|      |                   | $\overline{c}$ | Data Reduction                                   |  |
| 8    |                   | $\overline{2}$ | Scale                                            |  |
| 9    | $\overline{c}$    | 4              | Nonparametric Tests                              |  |
| 10   | $\overline{c}$    | 5              | <b>Time Series</b>                               |  |
| 11   | $\overline{c}$    | 4              | Survival                                         |  |
| 12   | $\overline{c}$    | 3              | Multiple Response                                |  |
| 13   | $\overline{c}$    | $\overline{c}$ | Missing Value Analysis<br>Complex Samples        |  |
| 14   | 2                 | 3              | Quality Control                                  |  |

**Εικόνα Β2:** Επιλογή Στατιστικής ∆ιαδικασίας **General Linear Model: Univariate**

Εµφανίζεται το πλαίσιο διαλόγου **Univariate** (Εικόνα Β3).

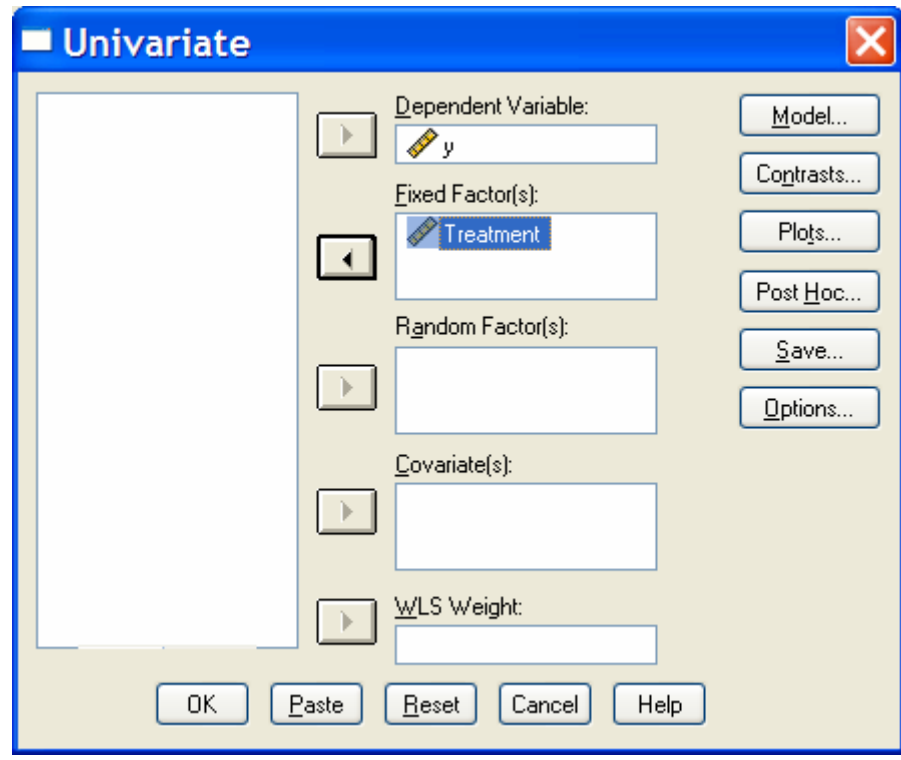

**Εικόνα Β3:** το πλαίσιο διαλόγου **Univariate**

Στο πεδίο **Dependent Variable** εισάγουµε την εξαρτηµένη µεταβλητή y και στο πεδίο **Fixed Factors(s)** τη µεταβλητή Treatment. Στο παράδειγµα αυτό θεωρούµε ότι τα επίπεδα του παράγοντα "Λίπασµα" (δηλαδή οι 4 επεµβάσεις) έχουν "λελογισµένα" προκαθοριστεί ή επιλεγεί. Πρόκειται δηλαδή να αναλύσουµε τα δεδοµένα µε βάση το µαθηµατικό πρότυπο των "καθορισµένων επιδράσεων" (fixed effects model). Αν οι 4

Γ. Μενεξές: *Ανάλυση Παραλλακτικότητας ∆εδοµένων Γεωργικών Πειραµάτων µε Στατιστικά Πακέτα*

επεµβάσεις είχαν επιλεγεί µε τυχαία δειγµατοληψία από ένα µεγαλύτερο σύνολο (ή πληθυσµό) επεµβάσεων, τότε τα δεδοµένα θα έπρεπε να αναλυθούν µα βάση το µαθηµατικό πρότυπο των "τυχαίων επιδράσεων" (random effects model). Στην περίπτωση αυτή θα έπρεπε να εισάγουµε τη µεταβλητή Treatment στο πεδίο **Random**  Factor(s). Θα παίρναμε τα ίδια αποτελέσματα από την ANOVA, αλλά δεν θα είχε νόημα να συγκρίνουµε τους µέσους όρους. Στην περίπτωση αυτή το ενδιαφέρον µας θα έπρεπε να εστιαστεί στον έλεγχο σχετικά µε το αν η παραλλακτικότητα µεταξύ των επεµβάσεων διαφέρει στατιστικά σηµαντικά από το µηδέν.

Στη συνέχεια πατάµε στο πλήκτρο **Options** και στην περιοχή **Display** εφαρµόζουµε τις ρυθµίσεις που φαίνονται στην παρακάτω εικόνα (Εικόνα Β3).

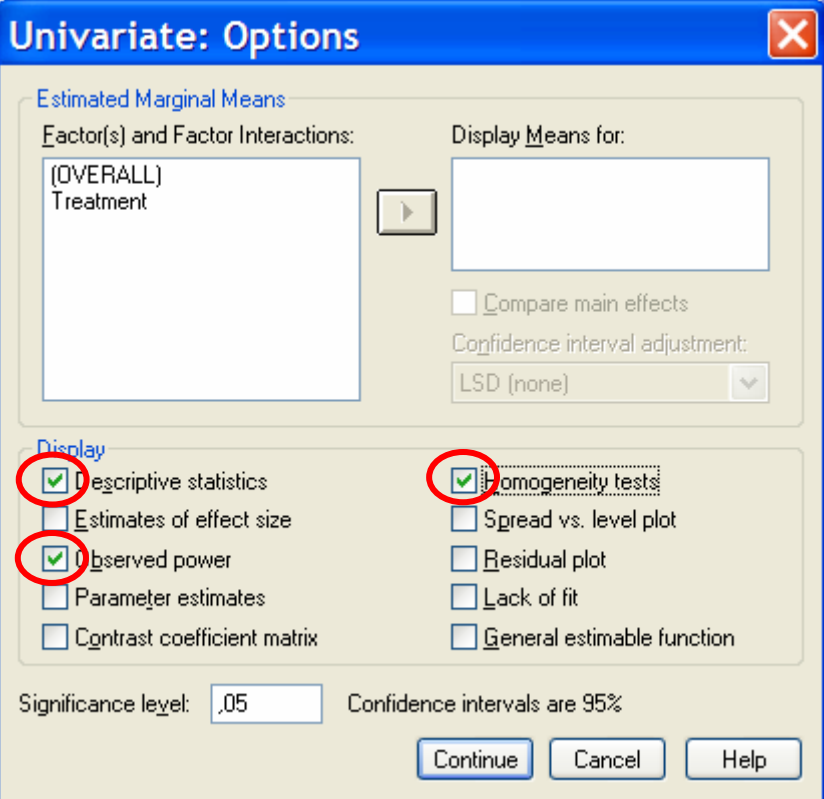

**Εικόνα Β3:** Το πλαίσιο διαλόγου **Options**.

Πατάµε στο πλήκτρο **Continue**. Εµφανίζεται ξανά το πλαίσιο διαλόγου **Univariate** (Εικόνα Β4).

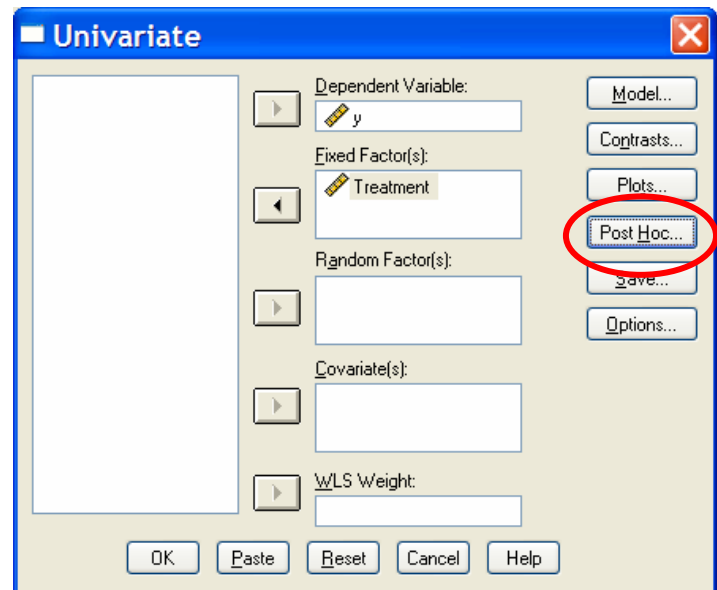

**Εικόνα Β4:** Το πλαίσιο διαλόγου Univariate

Πατάµε στο πλήκτρο **Post Hoc**. Εµφανίζεται το πλαίσιο διαλόγου **Post Hoc Multiple Comparisons** (Εικόνα Β5).

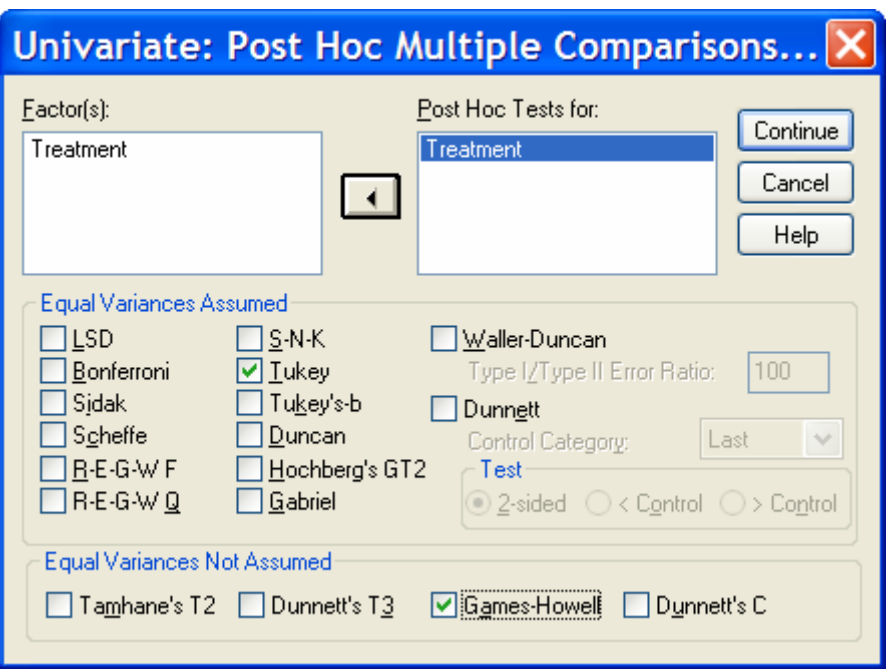

**Εικόνα Β5:** Το πλαίσιο διαλόγου **Post Hoc Multiple Comparisons**

Εισάγουµε τη µεταβλητή Treatment στο πεδίο **Post Hoc Tests for**. Επιλέγουµε τη µέθοδο πολλαπλών συγκρίσεων που θεωρούµε ως την πιο κατάλληλη για την περίπτωση που εξετάζουµε. Στην περιοχή **Equal Variances Assumed** περιλαµβάνονται στατιστικοί έλεγχοι-διαδικασίες που είναι κατάλληλοι όταν ισχύει η οµοιογένεια των παραλλακτικοτήτων µεταξύ των επεµβάσεων που θέλουµε να συγκρίνουµε. Στην περιοχή **Equal Variances Not Assumed** περιλαµβάνονται στατιστικοί έλεγχοιδιαδικασίες που είναι κατάλληλοι όταν **δεν** ισχύει η οµοιογένεια των παραλλακτικοτήτων µεταξύ των επεµβάσεων που θέλουµε να συγκρίνουµε. Προσοχή,

στο σηµείο αυτό δεν γνωρίζουµε ακόµη αν ισχύει η οµοιογένεια των παραλλακτικοτήτων.

Πατάµε στο πλήκτρο **Continue**. Εµφανίζεται ξανά το πλαίσιο διαλόγου **Univariate** (Εικόνα Β6).

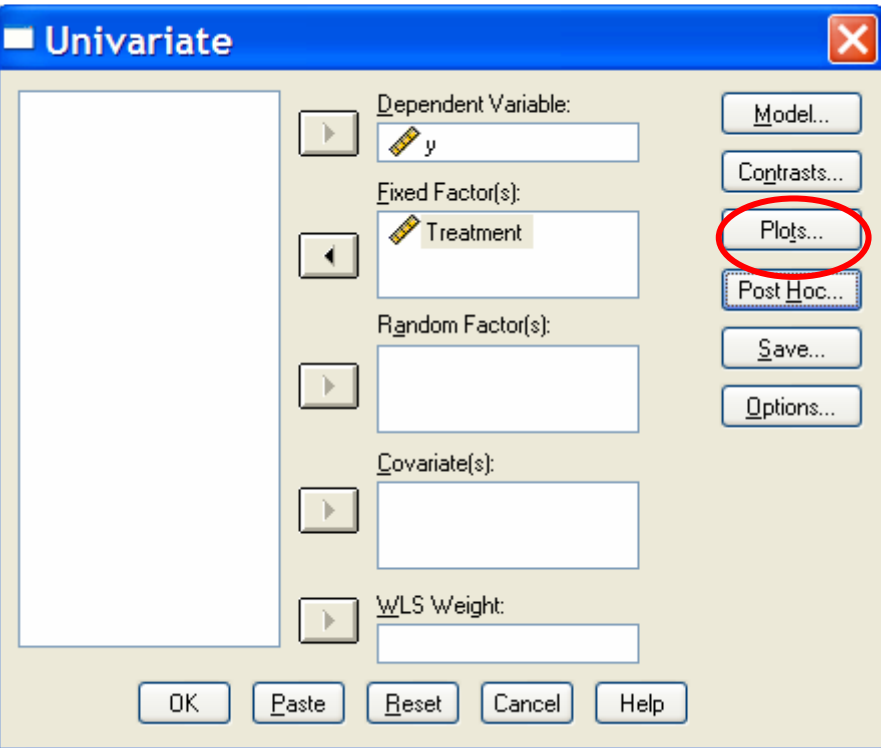

**Εικόνα Β6:** Το πλαίσιο διαλόγου **Univariate**

Πατάµε στο πλήκτρο **Plots**. Εµφανίζεται το παρακάτω πλαίσιο διαλόγου (Εικόνα Β7).

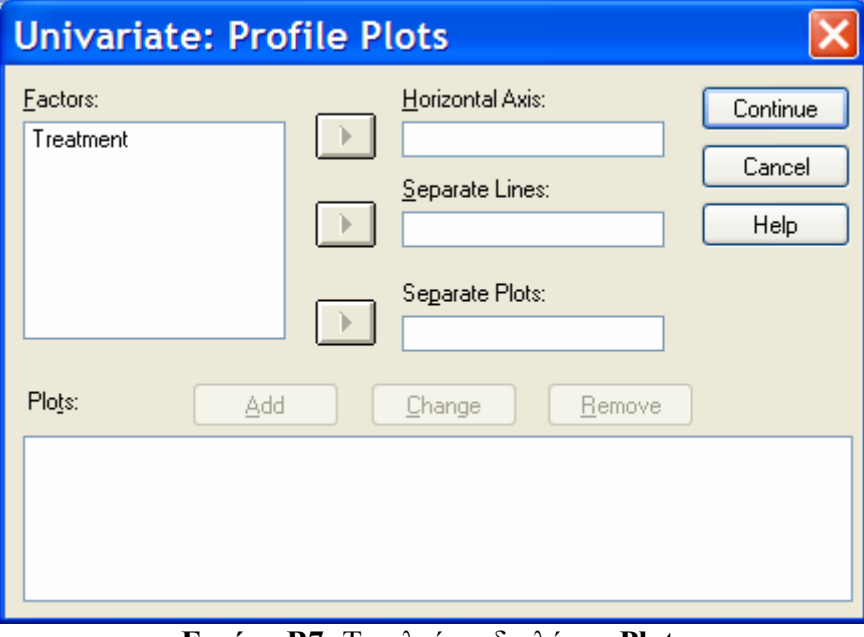

**Εικόνα Β7:** Το πλαίσιο διαλόγου **Plots**

Εισάγουµε τη µεταβλητή Treatment στο πεδίο **Horizontal Axis** και στη συνέχεια πατάµε στο πλήκτρο **Add** (βλέπε Εικόνες Β8 και Β9).

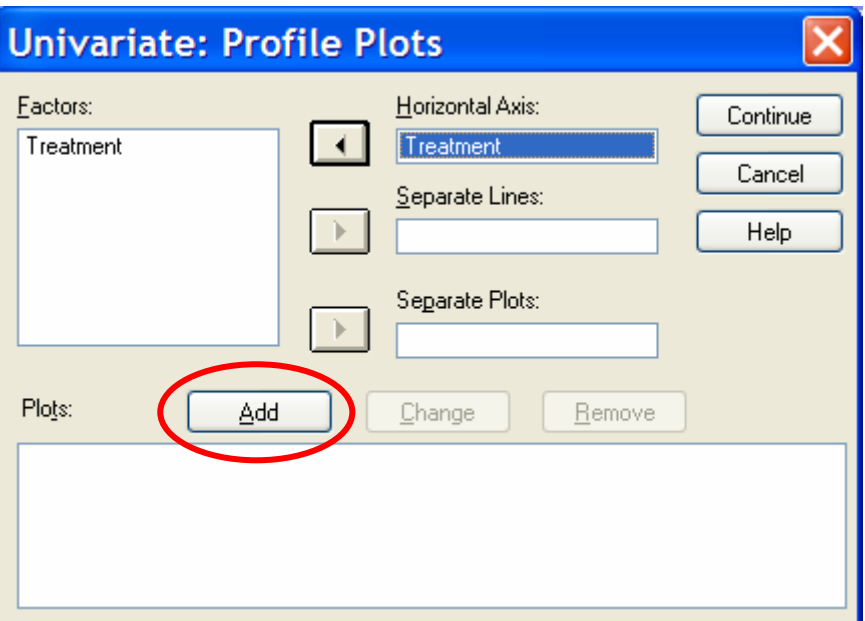

**Εικόνα Β8:** Ρυθµίσεις για τη δηµιουργία συγκριτικού στατιστικού διαγράµµατος

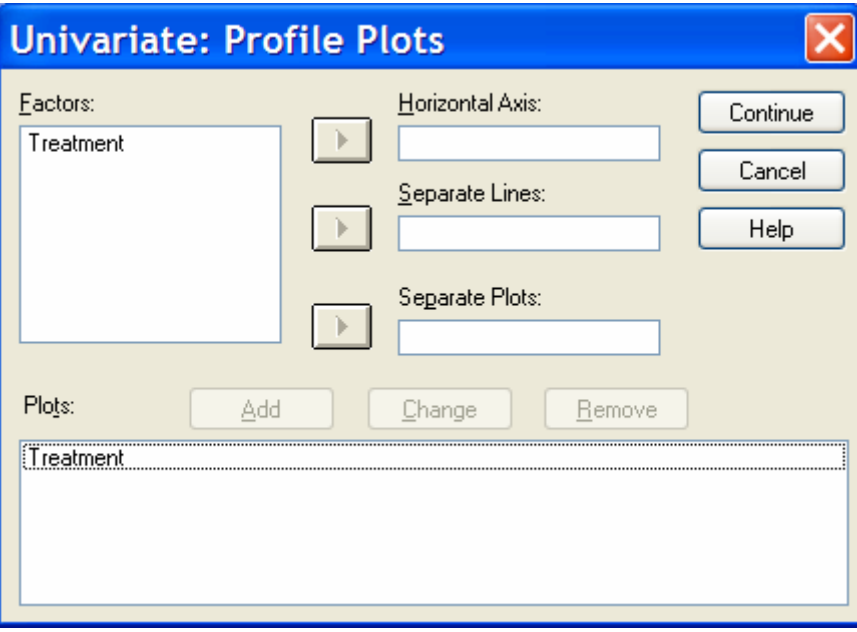

**Εικόνα Β9:** Ρυθµίσεις για τη δηµιουργία συγκριτικού στατιστικού διαγράµµατος

Πατάµε στο πλήκτρο **Continue**. Εµφανίζεται ξανά το πλαίσιο διαλόγου **Univariate** (Εικόνα Β10).

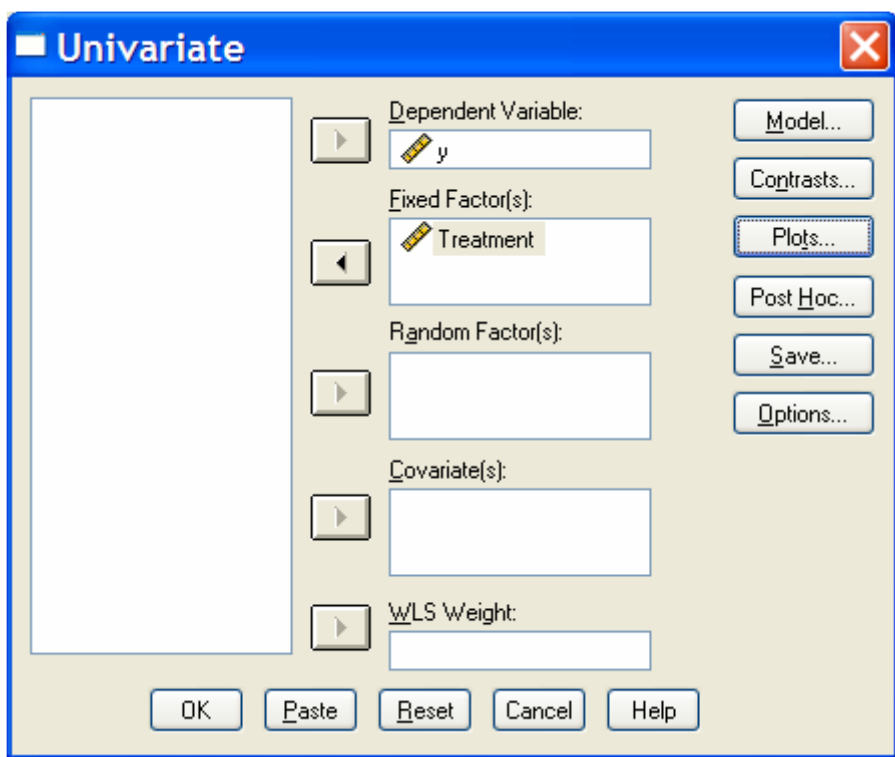

**Εικόνα Β10:** Το πλαίσιο διαλόγου **Univariate**

Πατάµε στο πλήκτρο **ΟΚ**.

```
Βήµα 3. Έξοδος Αποτελεσµάτων και Σχολιασµός
```
Στο παράθυρο αποτελεσµάτων του SPSS (**SPSS Viewer**) εµφανίζονται τα παρακάτω αποτελέσµατα:

#### **Descriptive Statistics**

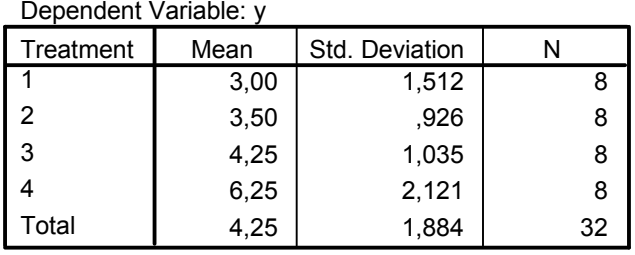

Στον πίνακα **Descriptive Statistics** παρουσιάζονται οι µέσοι όροι και οι τυπικές αποκλίσεις της εξαρτηµένης µεταβλητής y ανά επέµβαση, αλλά και για το σύνολο των 32 µετρήσεων (βλέπε γραµµή µε τίτλο **Total**).

#### **Levene's Test of Equality of Error Variances<sup>a</sup>**

Dependent Variable: y

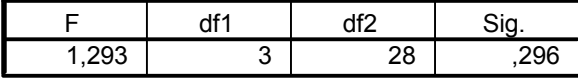

Tests the null hypothesis that the error variance of the dependent variable is equal across groups.

a. Design: Intercept+Treatment

Στον πίνακα **Levene's Test of Equality of Error Variances** παρουσιάζονται τα αποτελέσµατα του ελέγχου οµοιογένειας των παραλλακτικοτήτων. Αν η τιµή *p* του ελέγχου είναι µεγαλύτερη από 0,05 τότε η υπόθεση της οµοιογένειας δεν µπορεί να απορριφθεί σε επίπεδο σηµαντικότητας *α*=0,05. Στο συγκεκριµένο παράδειγµα *p*=0,296>0,05 και εποµένως δεν υπάρχουν (ή δεν ανιχνεύθηκαν) στατιστικά σηµαντικές διαφορές µεταξύ των παραλλακτικοτήτων των 4 επεµβάσεων, σε επίπεδο σηµαντικότητας *α*=0,05.

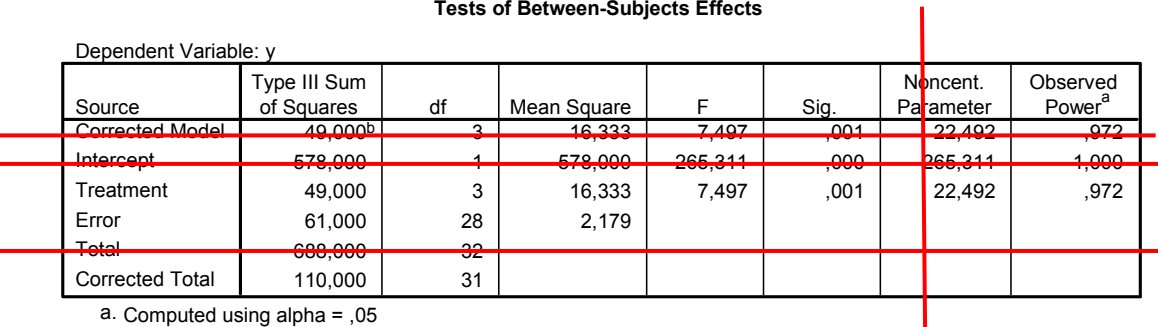

b. R Squared = ,445 (Adjusted R Squared = ,386)

 $\overline{a}$ 

Στον πίνακα **Tests of Between-Subjects Effects** παρουσιάζονται τα αποτελέσµατα της ANOVA. **Αγνοήστε** τις γραµµές του πίνακα µε τίτλους Corrected Model, Intercept και Total. **Εστιάστε** την προσοχή σας µόνο στις γραµµές του πίνακα µε τίτλους **Treatment**, **Error** και **Corrected Total**.

Στη στήλη µε την επικεφαλίδα **Source** εµφανίζονται οι πηγές παραλλακτικότητας. Στη στήλη µε την επικεφαλίδα **Type III Sum of Squares** παρουσιάζονται τα αθροίσµατα τετραγώνων για κάθε πηγή παραλλακτικότητας, στη στήλη µε την επικεφαλίδα **df** παρουσιάζονται οι αντίστοιχοι βαθµοί ελευθερίας, στη στήλη µε την επικεφαλίδα **Mean Square** εµφανίζονται τα αντίστοιχα µέσα τετράγωνα (παραλλακτικότητες), στη στήλη µε την επικεφαλίδα **F** παρουσιάζεται η τιµή του στατιστικού *F*, στη στήλη µε την επικεφαλίδα **Sig** εµφανίζεται η παρατηρούµενη στάθµη σηµαντικότητας (*p*-value) του Ftest, **αγνοήστε** τη στήλη µε επικεφαλίδα **Non-centrality Parameter** (Παράµετρος Μη Κεντρικότητας)<sup>2</sup> και, τέλος, στη στήλη **Observed Power** παρουσιάζεται η παρατηρούµενη ισχύς του F-test. Η παρατηρούµενη ισχύς έχει υπολογιστεί για επίπεδο σηµαντικότητας *α*=0,05 (βλέπε υποσηµείωση a κάτω από την πίνακα). Με βάση την τιµή p=0,001<0,05 συµπεραίνουµε ότι µεταξύ των επεµβάσεων υπάρχουν στατιστικά σηµαντικές διαφορές (σε επίπεδο σηµαντικότητας *α*=0,05) ή ισοδύναµα ο παράγοντας "Λίπασµα" επιδρά στατιστικά σηµαντικά στην εξαρτηµένη µεταβλητή y (σε επίπεδο

Γ. Μενεξές: *Ανάλυση Παραλλακτικότητας ∆εδοµένων Γεωργικών Πειραµάτων µε Στατιστικά Πακέτα*

 $^2$  Η ποσότητα αυτή χρησιμοποιείται για τον υπολογισμό της παρατηρούμενης ισχύος του ελέγχου. Όταν η µηδενική υπόθεση ενός στατιστικού ελέγχου είναι αληθής τότε το στατιστικό του ελέγχου (*t*, *F*, *X* 2 ) ακολουθεί την αντίστοιχη Κεντρική Κατανοµή. Όταν, όµως, η εναλλακτική υπόθεση είναι αληθής τότε το στατιστικό του ελέγχου (*t*, *F*, *X* 2 ) ακολουθεί την αντίστοιχη Μη Κεντρική Κατανοµή, η οποία καθορίζεται από την παράµετρο Μη Κεντρικότητας (Non centrality parameter).

σηµαντικότητας *α*=0,05). Η παρατηρούµενη ισχύς του ελέγχου είναι ίση µε 0,972, τιµή µεγαλύτερη από το ελάχιστο αποδεκτό όριο του 0,800, όριο που τίθεται αρκετά συχνά στη σχετική βιβλιογραφία. Η παρατηρούµενη ισχύς εκφράζει την πιθανότητα ότι ο έλεγχος F θα ανιχνεύσει διαφορές µεταξύ των 4 επεµβάσεων-λιπασµάτων ως στατιστικά σηµαντικές σε επίπεδο σηµαντικότητας *α*=0,05, τόσο µεγάλες όσο αυτές που παρατηρήθηκαν στο συγκεκριµένο πείραµα – δείγµα. Μια πιο "χαλαρή" ερµηνεία είναι η εξής: η πιθανότητα οι παρατηρούµενες διαφορές µεταξύ των 4 επεµβάσεων-λιπασµάτων, οι οποίες εκφράζουν την επίδραση του παράγοντα Λίπασµα, να είναι πραγµατικές και να µην οφείλονται στην τύχη, είναι ίση µε 0,972 ή 97,2%. Κάτω από τον πίνακα της ANOVA εµφανίζεται η τιµή του συντελεστή προσδιορισµού *R* 2 (**R Squared**, βλέπε υποσηµείωση b). Στο συγκεκριµένο παράδειγµα, η τιµή του συντελεστή είναι ίση µε 0,445. Η τιµή αυτή δηλώνει ότι το 44,5% της ολικής παραλλακτικότητας της εξαρτηµένης µεταβλητής y µπορεί να αιτιολογηθεί από τις διαφορές µεταξύ των 4 επεµβάσεων ή, ισοδύναµα, από την επίδραση του παράγοντα "Λίπασµα". Το υπόλοιπο 1-0,445=0,555 (55,5%) µπορεί να αποδοθεί στο πειραµατικός σφάλµα. Ο συντελεστής προσδιορισµού υπολογίζεται από τη σχέση:

$$
R^2 = \frac{\text{ATE}}{\text{ZAT}},
$$

όπου ΑΤΕ είναι το άθροισµα τετραγώνων που αντιστοιχεί στις επεµβάσεις (παράγοντας "Λίπασµα") και ΣAT το συνολικό άθροισµα τετραγώνων. Οι δύο ποσότητες ATE και ΣΑΤ υπολογίζονται στον πίνακα της ANOVA (βλέπε στήλη µε επικεφαλίδα **Type III Sum of Squares**). Για το συγκεκριµένο παράδειγµα είναι ΑΤΕ=49 και ΣΤΑ=110. Στις βιολογικές επιστήµες τιµές του συντελεστή προσδιορισµού *R* <sup>2</sup>µεγαλύτερες ή ίσες από 0,60 (60%) θεωρούνται εν γένει ικανοποιητικές. Σε άλλα επιστηµονικά πεδία (Κοινωνικές και Οικονοµικές Επιστήµες) ακόµη και τιµές του συντελεστή προσδιορισµού ≥0,20 θεωρούνται ικανοποιητικές.

Το SPSS δεν υπολογίζει το συντελεστή παραλλακτικότητας CV. Συνεπώς θα πρέπει να κάνουµε εµείς τον υπολογισµό σύµφωνα µε τη σχέση:

$$
CV = \frac{\sqrt{MT\Sigma}}{\overline{Y}} \times 100 [1],
$$

όπου ΜΤΣ είναι το µέσο τετράγωνο που αντιστοιχεί στο σφάλµα (υπολογίζεται στον πίνακα της ANOVA) και *Y* είναι ο γενικός µέσος όρος της εξαρτηµένης µεταβλητής για το σύνολο των 32 µετρήσεων Από τον πίνακα της ANOVA έχουµε ότι ΜΤΣ=2,179 (η τιµή **Mean Square** που αντιστοιχεί στην πηγή παραλλακτικότητας **Error**) και από τον πίνακα **Descriptive Statistics** έχουµε *Y* =4,25 (βρίσκεται στη γραµµή µε τίτλο **Total**). Έτσι, µε αντικατάσταση στη σχέση [1] έχουµε:

$$
CV = \frac{\sqrt{2,179}}{4,25} \times 100 = 34,7\%.
$$

Στο συγκεκριµένο παράδειγµα η τιµή του συντελεστή παραλλακτικότητας CV είναι αρκετά µεγαλύτερη από την αποδεκτή οριακή τιµή 20% (για πειράµατα αγρού) και πολύ µεγαλύτερη από το γενικό όριο οµοιογένειας του 10%. Γενικά, για να καταλήξουµε σε συµπέρασµα σχετικά µε την ακρίβεια του πειράµατος θα πρέπει να λάβουµε υπόψη το υλικό πειραµατισµού (πειραµατικές επεµβάσεις, καλλιεργητική φροντίδα, φυτικό υλικό) καθώς και τις ιδιαιτερότητες των χαρακτηριστικών που µετράµε (δηλαδή τις ιδιαιτερότητες των εξαρτηµένων µεταβλητών, όπως είναι για παράδειγµα το ύψος και η απόδοση). Σηµαντικό ρόλο παίζουν επίσης η εγκυρότητα και η αξιοπιστία (ακρίβεια) των οργάνων και συσκευών που χρησιµοποιούνται στις ποικίλες µετρήσεις.

Γ. Μενεξές: *Ανάλυση Παραλλακτικότητας ∆εδοµένων Γεωργικών Πειραµάτων µε Στατιστικά Πακέτα*

Στον πίνακα **Multiple Comparisons** παρουσιάζονται τα αποτελέσµατα των συγκρίσεων των µέσων όρων ανά δύο. Στο συγκεκριµένο παράδειγµα παρουσιάζονται τα αποτελέσµατα των ελέγχων Tukey HSD (κατάλληλος για την περίπτωση που ισχύει η οµοιογένεια των παραλλακτικοτήτων) και Games-Howell (κατάλληλος για την περίπτωση που δεν ισχύει η οµοιογένεια των παραλλακτικοτήτων). Στη στήλη µε επικεφαλίδα **Mean Difference** παρουσιάζεται η διαφορά των µέσων όρων που συγκρίνονται κάθε φορά, στη στήλη µε επικεφαλίδα **Std. Error** παρουσιάζεται το αντίστοιχο (κοινό για όλες τις συγκρίσεις) τυπικό σφάλµα της διαφοράς, στη στήλη **Sig.** παρουσιάζεται η τιµή *p* του ελέγχου σηµαντικότητας της διαφοράς και στις δύο τελευταίες στήλες εµφανίζεται το κάτω (**Lower Bound**) και το άνω (**Upper Bound**) όριο ενός 95% διαστήµατος εµπιστοσύνης (**Confidence Interval**) για τη διαφορά των δύο µέσων όρων που συγκρίνονται. Να τονιστεί ότι ορισµένα επιστηµονικά περιοδικά ζητούν από τους συγγραφείς να παρουσιάσουν µόνο το τυπικό σφάλµα των διαφορών των µέσων όρων. Σε περίπτωση που µια διαφορά είναι στατιστικά σηµαντική, στο επίπεδο σηµαντικότητας που έχει δηλωθεί (στο παράδειγµα *α*=0,05), δίπλα και δεξιά από τη διαφορά των δύο µέσων όρων που συγκρίνονται εµφανίζεται ένα αστεράκι (\*). Επίσης, αν η τιµή *p* που αντιστοιχεί στον έλεγχο σηµαντικότητας της διαφοράς είναι ≤*α*=0,05 τότε αυτό σηµαίνει ότι η διαφορά των µέσων όρων διαφέρει στατιστικά σηµαντικά (σε επίπεδο σηµαντικότητας *α*=0,05) από το µηδέν και συνεπώς οι δύο µέσοι όροι που συγκρίνονται διαφέρουν στατιστικά σηµαντικά µεταξύ τους (σε *α*=0,05). Τέλος, αν το 95% διάστηµα εµπιστοσύνης για τη διαφορά των δύο µέσων όρων δεν περιέχει το µηδέν, τότε και το στοιχείο αυτό συνηγορεί υπέρ της στατιστικής σηµαντικότητας της διαφοράς. Οι διαδικασίες πολλαπλών συγκρίσεων µέσων όρων Student-Newman-Keuls (S-N-K), Tukey, Tukey B, Scheffe, Gabriel, Duncan, Ryan-Einot-Gabriel-Welsch F, Ryan-Einot-Gabriel-Welsch Range, Hochberg και Waller-Duncan έχουν ως αποτέλεσμα και την κατασκευή ενός ακόμη πίνακα όπως αυτός του παραδείγµατος µε τίτλο **Homogeneous Subsets**. Στον πίνακα αυτό οµαδοποιούνται σε υποσύνολα (**Subsets**) οι µέσοι όροι που **δεν** διαφέρουν στατιστικά σηµαντικά µεταξύ τους. Στο συγκεκριµένο παράδειγµα, οι µέσοι όροι των επεµβάσεων 3 και 4 δεν διαφέρουν στατιστικά σηµαντικά (ανήκουν στο **Subset 2**). Οι µέσοι όροι των επεµβάσεων 3, 2 και 1 επίσης δεν διαφέρουν στατιστικά σηµαντικά (ανήκουν στο **Subset 1**). Για κάθε οµοιογενή οµάδα (subset) µέσων όρων υπολογίζεται η τιµή *p* του ελέγχου οµοιογένειας των µέσων όρων. Στο συγκεκριµένο παράδειγµα, για το subset 2 η τιµή *p*=0,052 (οριακά µεγαλύτερη από 0,05), εποµένως, µε αυστηρή ερµηνεία, οι µέσοι όροι που ανήκουν στο subset 2 δεν διαφέρουν στατιστικά σηµαντικά σε επίπεδο σηµαντικότητας *α*=0,05. Οµοίως, για το subset 1 η τιµή *p*=0,346>0,05 γεγονός που δηλώνει ότι οι 3 µέσοι όροι που περιλαµβάνονται στο subset 1 δεν διαφέρουν στατιστικά σηµαντικά µεταξύ τους.

#### **Multiple Comparisons**

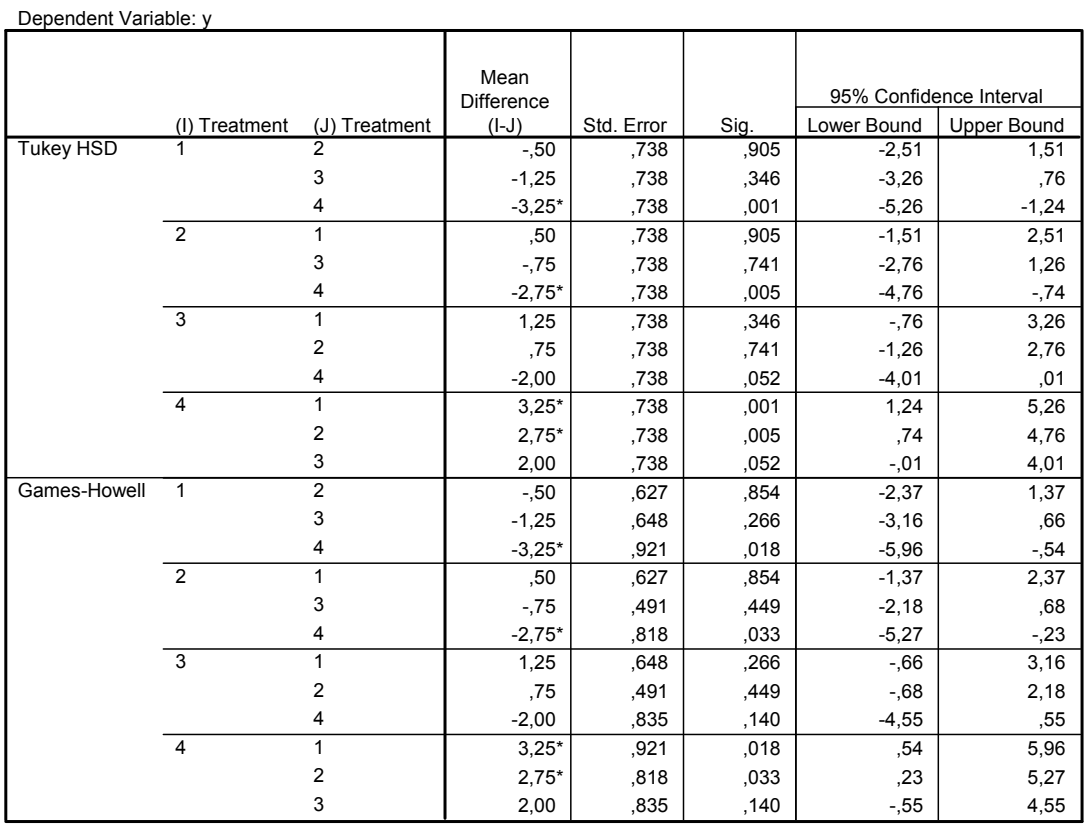

Based on observed means.

\*. The mean difference is significant at the ,05 level.

#### **Homogeneous Subsets**

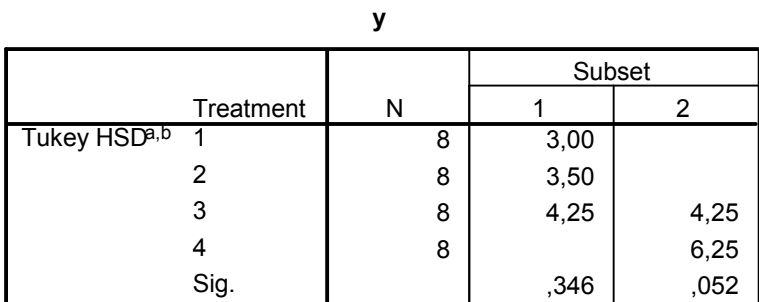

Means for groups in homogeneous subsets are displayed. Based on Type III Sum of Squares

The error term is Mean Square(Error) = 2,179.

a. Uses Harmonic Mean Sample Size = 8,000.

 $b.$  Alpha =  $,05.$ 

Ο πίνακας µε τίτλο **Homogeneous Subsets** διευκολύνει την κατάδειξη µε γράµµατα των µέσων όρων που διαφέρουν στατιστικά σηµαντικά. Τα αποτελέσµατα των συγκρίσεων του παραδείγµατος µπορούν να παρουσιαστούν ως εξής (Πίνακας Χ):

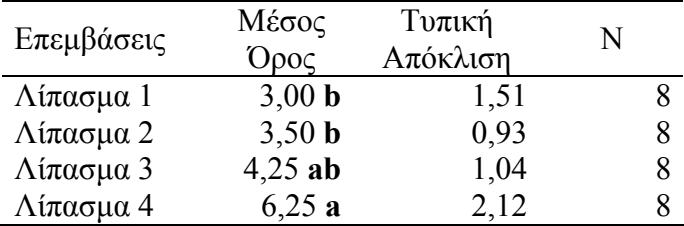

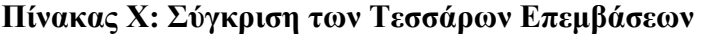

Μέσοι όροι που ακολουθούνται από διαφορετικά γράµµα µε έντονη γραφή διαφέρουν στατιστικά σηµαντικά, σε επίπεδο σηµαντικότητας *α*=0,05 (ή *P*<0,05), σύµφωνα µε τα αποτελέσµατα του ελέγχου Tukey HSD.

#### ή (εναλλακτική διατύπωση)

Μέσοι όροι που ακολουθούνται από κοινό γράµµα µε έντονη γραφή δεν διαφέρουν στατιστικά σηµαντικά, σε επίπεδο σηµαντικότητας *α*=0,05 (ή *P*<0,05), σύµφωνα µε τα αποτελέσµατα του ελέγχου Tukey HSD.

Τέλος, εµφανίζεται το παρακάτω συγκριτικό διάγραµµα τύπου γραµµής (line plot) που οπτικοποιεί τις διαφορές των µέσων όρων που αντιστοιχούν στις 4 επεµβάσεις.

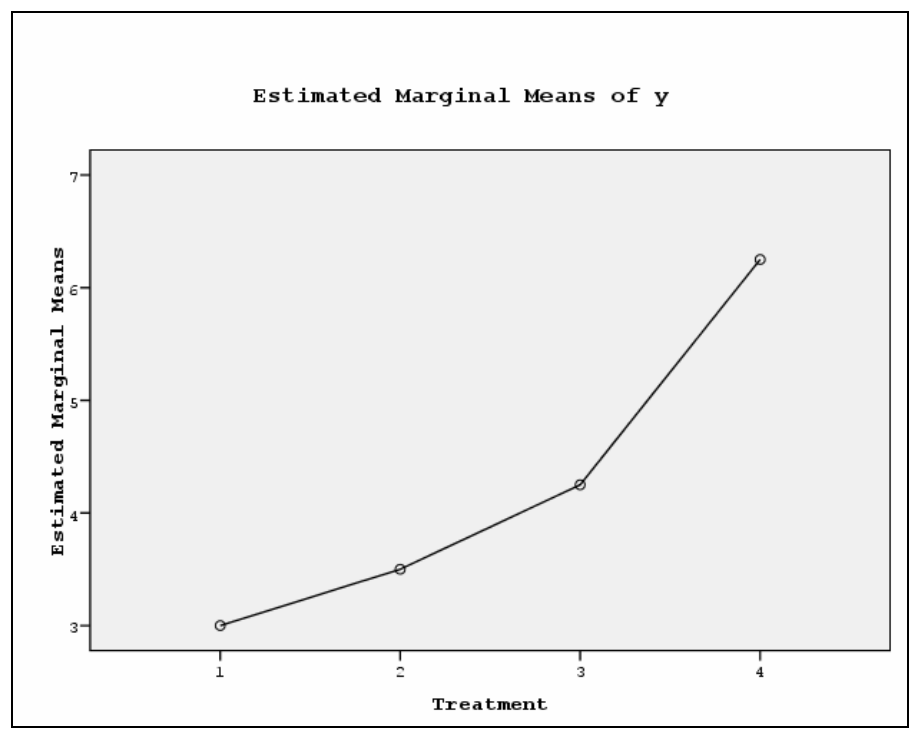

Το διάγραµµα αυτού του τύπου (line plot) δεν είναι ο καλύτερος τρόπος για τη διαγραµµατική συγκριτική παρουσίαση των µέσων όρων των επεµβάσεων, εκτός και αν οι επεµβάσεις είναι ισαπέχοντα επίπεδα ενός ποσοτικού παράγοντα (για παράδειγµα 4 δόσεις φαρµάκου 0, 10, 20 και 30, ή ισαπέχοντα χρονικά διαστήµατα). Στη γενική περίπτωση είναι καλύτερα να παρουσιάζουµε τους µέσους όρους µε ραβδογράµµατα (Σχήµα Β1) δηλώνοντας µε γράµµατα τους µέσους όρους που διαφέρουν στατιστικά σηµαντικά (για παράδειγµα σύµφωνα µε τα αποτελέσµατα του ελέγχου Tukey HSD).

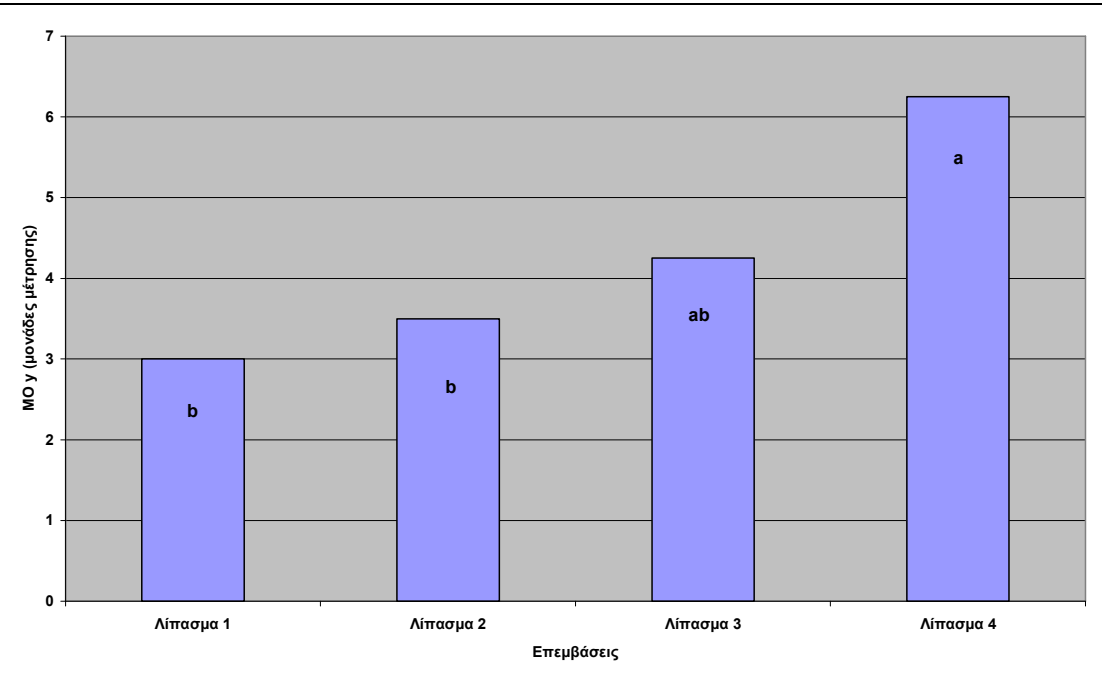

**Σχήµα Β1:** Συγκριτικό ραβδόγραµµα των µέσων όρων των 4 επεµβάσεων

Αν για τις συγκρίσεις των µέσων όρων είχαµε επιλέξει το κριτήριο της Ελάχιστης Σηµαντικής ∆ιαφοράς-ΕΣ∆ (Least Significant Difference-LSD) τότε το SPSS θα κατασκεύαζε τον αντίστοιχο πίνακα **Multiple Comparisons,** εµφανίζοντας ποιοι µέσοι όροι διαφέρουν στατιστικά σηµαντικά, αλλά δεν θα µας υπολόγιζε την τιµή LSD. Στις βιολογικές επιστήµες η τιµή LSD (όταν χρησιµοποιείται αυτό το κριτήριο) συνήθως υπολογίζεται και παρουσιάζεται στους πίνακες ή τα διαγράµµατα σύγκρισης των µέσων όρων. Σε αυτήν την περίπτωση µπορούµε να εργαστούµε ως εξής:

Η τιµή LSD*α* σε επίπεδο σηµαντικότητας *α* δίνεται από την παρακάτω σχέση:

$$
LSD_{a} = t_{a/2} \sqrt{\frac{2MT\Sigma}{r}} [2],
$$

όπου ΜΤΣ είναι το µέσο τετράγωνο που αντιστοιχεί στο Σφάλµα (υπολογίζεται από την ANOVA) και *r* είναι το πλήθος των µετρήσεων (επαναλήψεων) µε βάση τις οποίες υπολογίστηκαν οι αντίστοιχοι µέσοι όροι που θα συγκριθούν. Η σχέση αυτή ισχύει µόνο για ισορροπημένα πειραματικά σχέδια. Η ποσότητα  $t_{\scriptscriptstyle a/2}$  αντιστοιχεί στην κρίσιμη (θεωρητική) τιµή της t-κατανοµής σε επίπεδο σηµαντικότητας *α*/2 (δίπλευρος έλεγχος) για βαθµούς ελευθερίας ίσους µε αυτούς που υπολογίζονται για το Σφάλµα από την ANOVA. Στο συγκεκριμένο παράδειγμα, MTΣ=2,179, *r*=8 και  $t_{0.025} = 2,048$  για 28 βαθµούς ελευθερίας (βε). Με αντικατάσταση στη σχέση [2] έχουµε:

$$
\mathrm{E}\Sigma\Delta_{0,05}\ \dot\eta\ \mathrm{LSD}_{0,05}\!\!=\!2,\!048\sqrt{\frac{2\times2,\!179}{8}}\!=\!1,\!51
$$

Εποµένως, µέσοι όροι που διαφέρουν σε απόλυτη τιµή πάνω από 1,51 µονάδες (της εξαρτηµένης µεταβλητής y) διαφέρουν και στατιστικά σηµαντικά σε επίπεδο σηµαντικότητας *α*=0,05 σύµφωνα µε το κριτήριο της Ελάχιστης Σηµαντικής ∆ιαφοράς (ΕΣ∆). Τα αποτελέσµατα των συγκρίσεων του παραδείγµατος µπορούν να παρουσιαστούν ως εξής (Πίνακας ΧΧ και Σχήµατα Β2-Β3):

27

Γ. Μενεξές: *Ανάλυση Παραλλακτικότητας ∆εδοµένων Γεωργικών Πειραµάτων µε Στατιστικά Πακέτα*

| Επεμβάσεις          | Μέσος<br>Ορος | Τυπική<br>Απόκλιση |  |
|---------------------|---------------|--------------------|--|
|                     |               |                    |  |
| Λίπασμα 1           | 3,00          | 1,51               |  |
| Λίπασμα 2           | 3,50          | 0,93               |  |
| Λίπασμα 3           | 4,25          | 1,04               |  |
| Λίπασμα 4           | 6,25          | 2,12               |  |
| LSD <sub>0.05</sub> | 1.51          |                    |  |

**Πίνακας ΧΧ: Σύγκριση των Τεσσάρων Επεµβάσεων** 

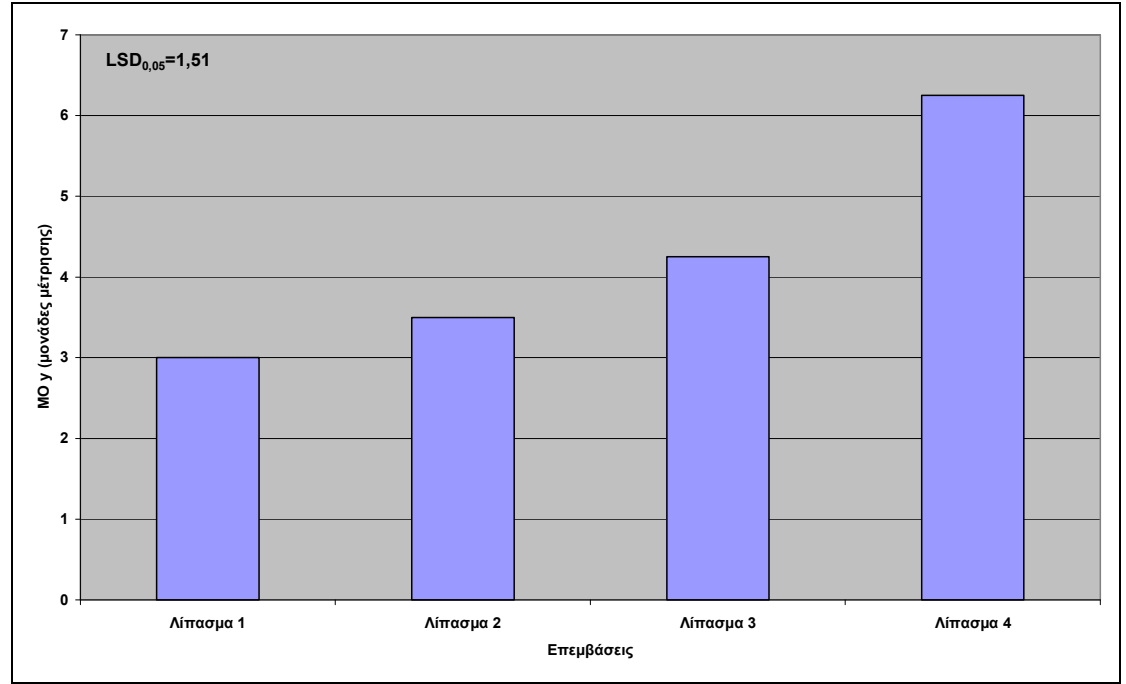

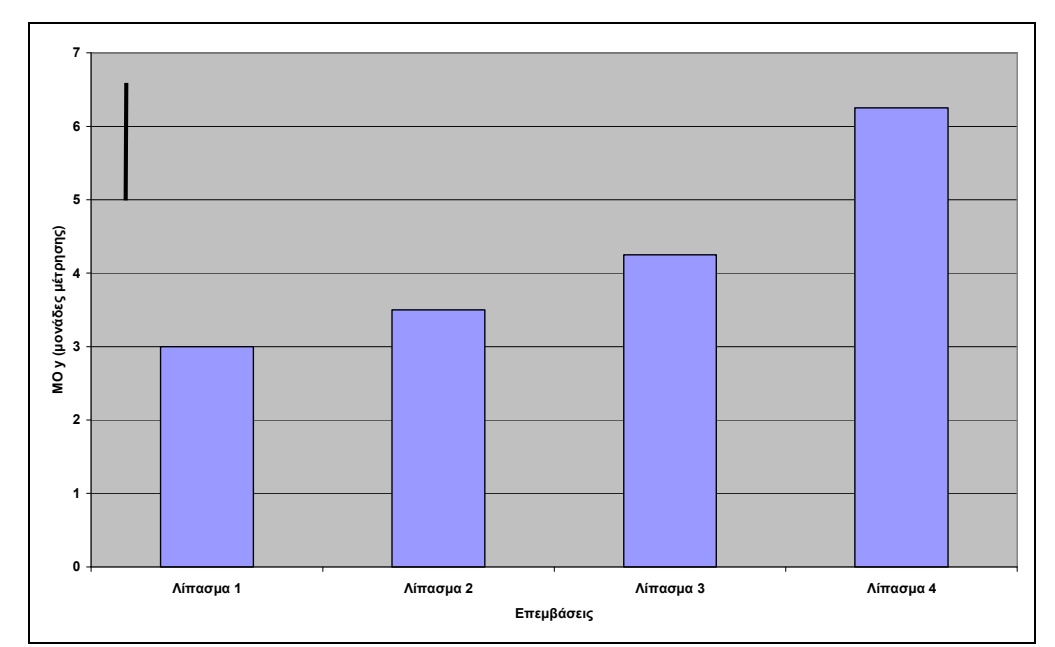

**Σχήµα Β2:** Συγκριτικό ραβδόγραµµα των µέσων όρων των 4 επεµβάσεων

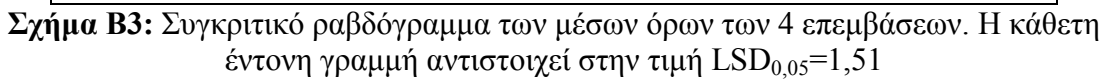

Αν το επίπεδο σηµαντικότητας είχε προκαθοριστεί σε *α*=0,01 τότε η κρίσιµη τιµή της tκατανοµής για 28 βε και επίπεδο σηµαντικότητας *α*=(0,01/2)=0,005 θα ήταν ίση µε 2,763 και συνεπώς η τιμή LSD<sub>0,01</sub>=1,82. Παρατηρούμε ότι η τιμή LSD για *α*=0.01 είναι µεγαλύτερη από την αντίστοιχη τιµή για *α*=0,05. Αυτό είναι αναµενόµενο αφού το επίπεδο σηµαντικότητας µειώθηκε από 0,05 σε 0,01. Ο στατιστικός έλεγχος γίνεται πιο αυστηρός ("συντηρητικός") µε αποτέλεσµα να απαιτούνται µεγαλύτερες διαφορές (σε απόλυτη τιµή) µεταξύ των µέσων όρων ώστε να ανιχνευθούν ως στατιστικά σηµαντικές σε επίπεδο σηµαντικότητας *α*=0,01.

Στην περίπτωση που είναι επιθυµητή η σύγκριση των µέσων όρων σε επίπεδο σηµαντικότητας 0,05 µε το κριτήριο Bonferroni τότε η LSD πρέπει να υπολογιστεί για επίπεδο σηµαντικότητας:

$$
a_c = \frac{0.05}{\pi \lambda \eta \theta o \varsigma \quad \text{ου} \gamma \kappa \rho \text{ (new - ελέγχων)}}
$$

Στο συγκεκριµένο παράδειγµα θέλουµε να συγκρίνουµε *k*=4 µέσους όρους. Όλες οι δυνατές συγκρίσεις-έλεγχοι, ανά δύο, είναι σε πλήθος *k*(*k*-1)/2 δηλαδή (4×3)/2=6. Συνεπώς, µε βάση το κριτήριο-διόρθωση του Bonferroni (Bonferroni adjustment) το επίπεδο σηµαντικότητας κάθε ελέγχου-σύγκρισης πρέπει να διορθωθεί σε:

$$
a_c = \frac{0.05}{6} \approx 0.0083
$$

Για να υπολογιστεί η LSD<sub>0,05 Bonferroni</sub> πρέπει να βρούμε την κρίσιμη τιμή της tκατανοµής για επίπεδο σηµαντικότητας *a<sup>c</sup>* /2 δηλαδή για (0,0083)/2≈0,0042. Η κρίσιµη τιµή της t-κατανοµής σε επίπεδο σηµαντικότητας 0,0042 και για 28 βε είναι ίση µε 2,839. Με αντικατάσταση στη σχέση [2] η Ελάχιστη Σηµαντική ∆ιαφορά σε επίπεδο σηµαντικότητας *α*=0,05, αλλά µε τη διόρθωση κατά Bonferroni υπολογίζεται σε:

$$
LSD_{0,05\;Bonferroni} = 2,839 \sqrt{\frac{2 \times 2,179}{8}} = 2,095 \approx 2,10.
$$

Εποµένως, µέσοι όροι που διαφέρουν σε απόλυτη τιµή πάνω από 2,10 µονάδες (της εξαρτηµένης µεταβλητής y) διαφέρουν και στατιστικά σηµαντικά σε επίπεδο σηµαντικότητας *α*=0,05 σύµφωνα µε το κριτήριο της Ελάχιστης Σηµαντικής ∆ιαφοράς (ΕΣ∆) κατά Bonferroni. **Προσοχή:** Η διόρθωση του Bonferroni οδηγεί σε µια από τις πιο συντηρητικές-αυστηρές µεθόδους σύγκρισης µέσων όρων. Τα αποτελέσµατα των συγκρίσεων του παραδείγµατος µπορούν να παρουσιαστούν ως εξής (Πίνακας ΧΧΧ):

**Πίνακας ΧΧΧ: Σύγκριση των Τεσσάρων Επεµβάσεων** 

| Επεμβάσεις           | Μέσος<br>Όρος | Τυπική<br>Απόκλιση |  |
|----------------------|---------------|--------------------|--|
| Λίπασμα 1            | 3,00          | 1,51               |  |
| Λίπασμα 2            | 3,50          | 0,93               |  |
| Λίπασμα 3            | 4,25          | 1,04               |  |
| Λίπασμα 4            | 6,25          | 2,12               |  |
| $LSD0.05$ Bonferroni | 2,10          |                    |  |

Στην περίπτωση που στο συγκεκριµένο αριθµητικό παράδειγµα δεν ίσχυε η οµοιογένεια των παραλλακτικοτήτων και είχαµε επιλέξει µία από τις µεθόδους Tamhane, Dunnett

Γ. Μενεξές: *Ανάλυση Παραλλακτικότητας ∆εδοµένων Γεωργικών Πειραµάτων µε Στατιστικά Πακέτα*

T3, Games-Howell ή Dunnett C µπορούµε να παρουσιάσουµε τη Μικρότερη Παρατηρούµενη Σηµαντική ∆ιαφορά (Smallest Observed Significant Difference-SOSD). Στους παραπάνω ελέγχους για κάθε διαφορά µέσων όρων δεν υπολογίζεται ένα κοινό τυπικό σφάλµα. Υπολογίζονται εν γένει διαφορετικές τιµές σφάλµατος. Στον πίνακα **Multiple Comparisons** και στο τµήµα του πίνακα που αφορά τα αποτελέσµατα του ελέγχου **Games-Howell** η µικρότερη παρατηρούµενη στατιστικά σηµαντική διαφορά (σε *α*=0,05) είναι σε απόλυτη τιµή ίση µε 2,75 και αντιστοιχεί στη σύγκριση των µέσων όρων των επεµβάσεων 4 και 2 (*p*=0,033). Τα αποτελέσµατα των συγκρίσεων του παραδείγµατος µπορούν να παρουσιαστούν ως εξής (Πίνακας ΧΧΧΧ):

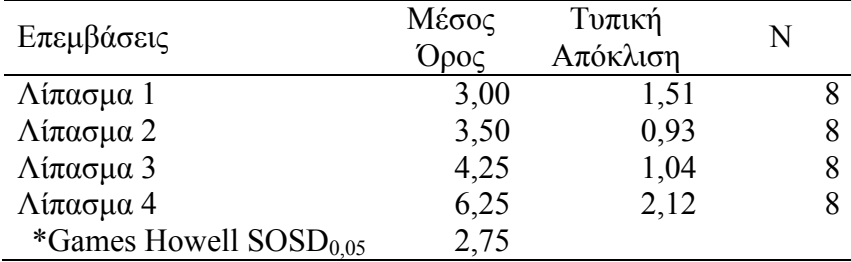

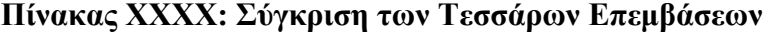

\* Smallest Observed Significant Difference

Εποµένως, µέσοι όροι που διαφέρουν σε απόλυτη τιµή πάνω από 2,75 µονάδες (της εξαρτηµένης µεταβλητής y) διαφέρουν και στατιστικά σηµαντικά σε επίπεδο σηµαντικότητας *α*=0,05 σύµφωνα µε τα αποτελέσµατα του ελέγχου Games-Howell.

#### **Παρατηρήσεις**

Η εφαρµογή του ελέγχου Tukey βασίζεται στον υπολογισµό της τιµής HSD (Honestly Significant Difference-Πραγματική Σημαντική Διαφορά). Για να ελεγχθεί η μηδενική υπόθεση ότι όλοι οι µέσοι όροι είναι ίση µεταξύ τους υπολογίζεται το στατιστικό:

$$
q = \frac{\overline{X}_i - \overline{X}_j}{\text{SE}},
$$

όπου *X<sup>i</sup>* και *X <sup>j</sup>* είναι οι µέσοι όροι των επεµβάσεων *i* και *j* ( *X<sup>i</sup>* είναι ο µεγαλύτερος µέσος όρος) και SE είναι το (κοινό) τυπικό σφάλµα στην εκτίµηση των µέσων όρων. Το τυπικό σφάλµα SE δίνεται από την παρακάτω σχέση:

$$
SE = \sqrt{\frac{MT\Sigma}{r}} [3],
$$

όπου ΜΤΣ είναι το µέσο τετράγωνο του σφάλµατος (υπολογίζεται στην ANOVA) και *r* είναι το πλήθος των µετρήσεων (επαναλήψεων) µε βάση τις οποίες υπολογίστηκαν οι αντίστοιχοι µέσοι όροι που θα συγκριθούν. Η σχέση [3] ισχύει µόνο για ισορροπηµένα πειραµατικά σχέδια. Στη συνέχεια, το στατιστικό *q* συγκρίνεται µε την κρίσιµη τιµή  $q_{a,v,k}, \;$ η οποία ονομάζεται *Studentized Range* και εξαρτάται από το επίπεδο σηµαντικότητας *α*, τους βαθµός ελευθερίας *ν* του σφάλµατος (από ANOVA) και από το πλήθος *k* των µέσων όρων που πρόκειται να συγκριθούν. Η κρίσιµη τιµή λαµβάνεται από ειδικούς πίνακες (βλέπε Παράρτηµα 4). Για το συγκεκριµένο αριθµητικό παράδειγµα

Γ. Μενεξές: *Ανάλυση Παραλλακτικότητας ∆εδοµένων Γεωργικών Πειραµάτων µε Στατιστικά Πακέτα*

έχουµε *α*=0,05, *ν*=28 και *k*=4. Από τους ειδικούς πίνακες βρίσκουµε ότι *q<sup>a</sup>*,<sup>ν</sup> ,*<sup>k</sup>* =3,863. Η τιµή HSD δίνεται από την παρακάτω σχέση:

$$
\text{HSD}=q_{a,v,k} \times \text{SE} \Rightarrow \text{HSD}=3,863 \times \sqrt{\frac{2,179}{8}} = 3,863 \times 0,522 = 2,016
$$

Εποµένως, µέσοι όροι που διαφέρουν σε απόλυτη τιµή πάνω από 2,016 µονάδες (της εξαρτηµένης µεταβλητής y) διαφέρουν και στατιστικά σηµαντικά σε επίπεδο σηµαντικότητας *α*=0,05 σύµφωνα µε τα αποτελέσµατα του ελέγχου Tukey HSD.

Ιδιαίτερη προσοχή χρειάζεται όταν την κρίσιµη τιµή της t-κατανοµής την αναζητούµε στους ειδικούς πίνακες, οι οποίοι συνήθως δίνονται στις τελευταίες σελίδες των βιβλίων στατιστικής και βιοµετρίας. Στις περισσότερες περιπτώσεις οι τιµές της t-κατανοµής αφορούν σε δίπλευρους ελέγχους µε αποτέλεσµα την κρίσιµη τιµή, για παράδειγµα, σε επίπεδο σημαντικότητας 0,025 να την αναζητούμε στη στήλη που αφορά επίπεδο σηµαντικότητας 0,05 (η συνολική πιθανότητα 0,05, λόγω συµµετρίας της t-κατανοµής, µοιράζεται σε 0,025 στη δεξιά "ουρά" και 0,025 στην αριστερή "ουρά"). Αντί για τους πίνακες µπορούµε να χρησιµοποιήσουµε τις δυνατότητες του EXCEL για να βρίσκουµε τις κρίσιμες τιμές όχι μόνο της t, αλλά και της F και  $\mathrm{X}^2$  κατανομής.

Στο EXCEL πραγµατοποιούµε τις παρακάτω ενέργειες:

# **Εισαγωγή** → **Συνάρτηση**

Θα εµφανιστεί το παρακάτω πλαίσιο διαλόγου **Εισαγωγή Συνάρτησης** (Εικόνα Β11).

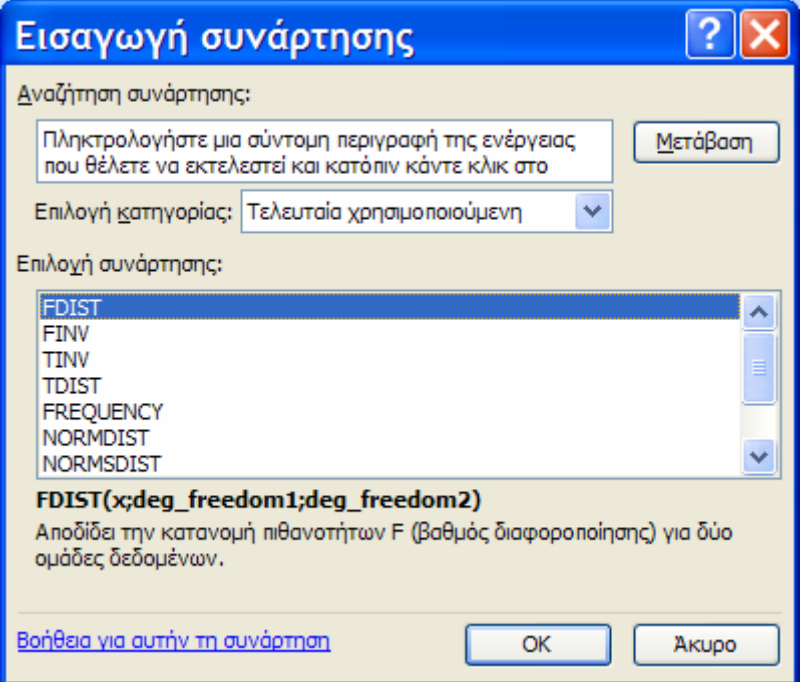

**Εικόνα Β11:** Το πλαίσιο διαλόγου Εισαγωγή συνάρτησης του EXCEL

Στο πεδίο **Επιλογή κατηγορίας** επιλέγουµε **Στατιστικές** (Εικόνα Β12).

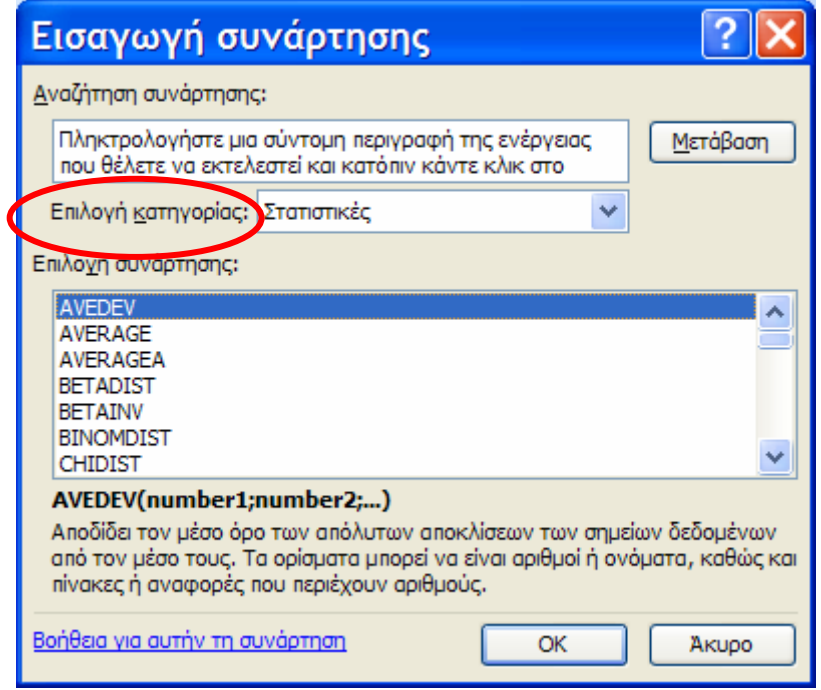

**Εικόνα Β12:** Επιλογή κατηγορίας συναρτήσεων

Στο πεδίο **Επιλογή συνάρτησης** αναζητούµε και επιλέγουµε τη συνάρτηση **TINV**  (Εικόνα Β13).

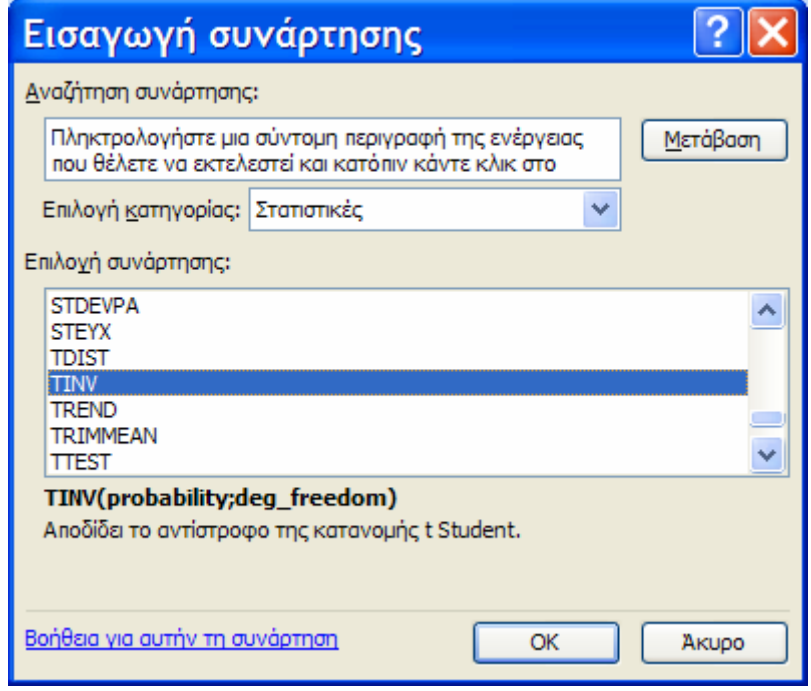

**Εικόνα Β12:** Επιλογή συνάρτησης TINV

Πατάµε στο πλήκτρο **ΟΚ**. Εµφανίζεται το παρακάτω πλαίσιο διαλόγου (Εικόνα Β13).

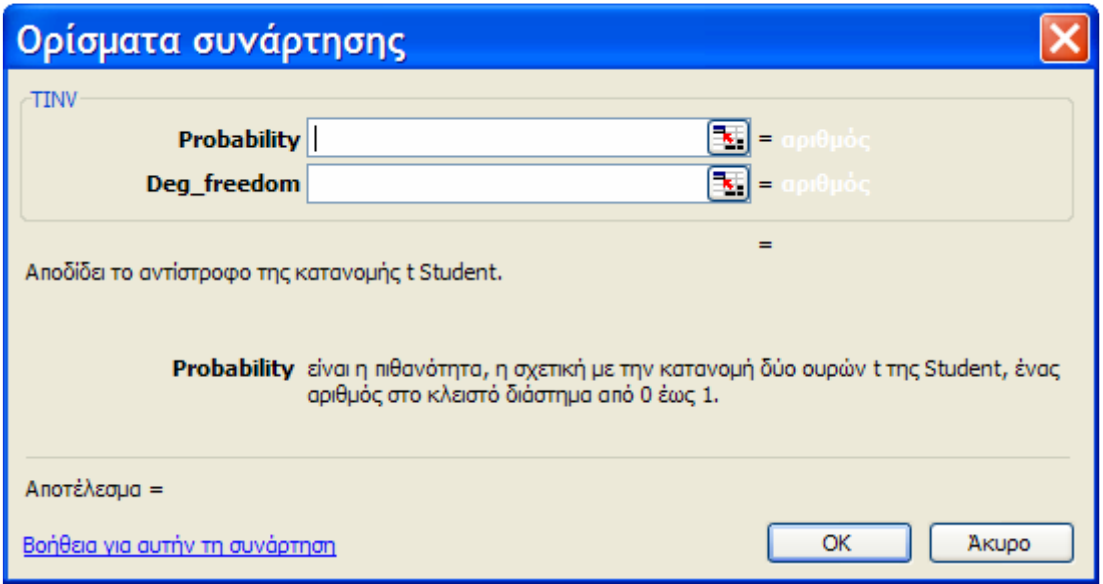

**Εικόνα Β13:** Το πλαίσιο διαλόγου **Ορίσµατα συνάρτησης** της TINV

Στο πεδίο **Probability** εισάγουµε το επιθυµητό επίπεδο σηµαντικότητας του ελέγχου (ΠΡΟΣΟΧΗ! το EXCEL θεωρεί δίπλευρο έλεγχο), για παράδειγµα 0,05. Στο πεδίο **Deg freedom** εισάγουμε τους επιθυμητούς βαθμούς ελευθερίας, για παράδειγμα 28 (Εικόνα Β14).

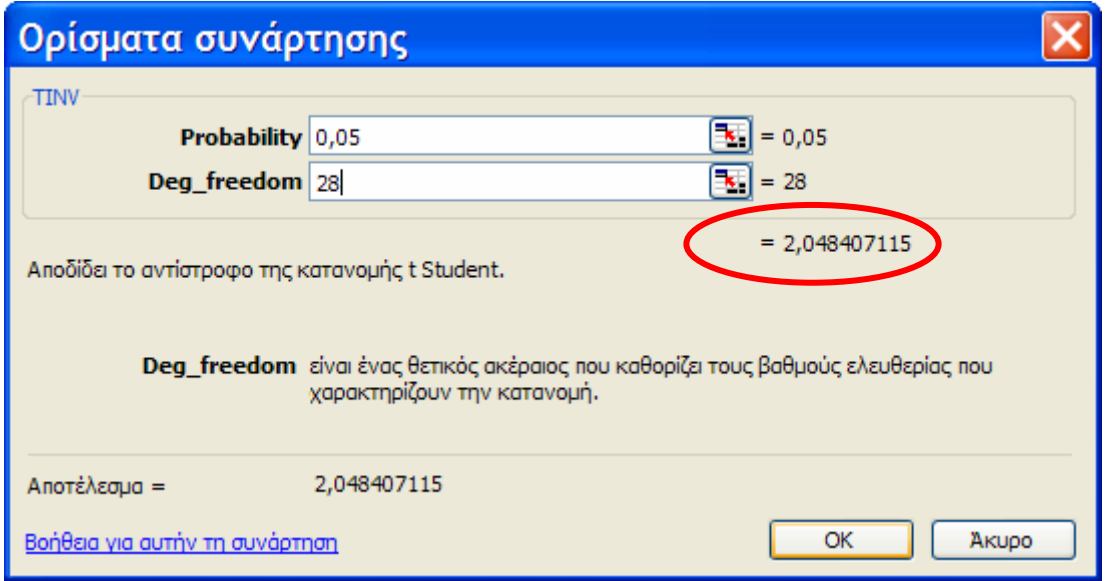

**Εικόνα Β14:** Εισαγωγή ορισµάτων της συνάρτησης TINV

Το EXCEL υπολογίζει την κρίσιµη τιµή της t-κατανοµής (για δίπλευρο έλεγχο), σε επίπεδο σηµαντικότητας *α*=0,05 και για 28 βαθµούς ελευθερίας. Η κρίσιµη τιµή είναι 2,048407115≈2,048.

Με παρόµοιο τρόπο µπορούµε να βρούµε κρίσιµες τιµές για την F-κατανοµή. Επαναλαµβάνουµε τα ίδια βήµατα όπως στα προηγούµενα µε τη διαφορά ότι θα αναζητήσουµε τη συνάρτηση **FINV**.

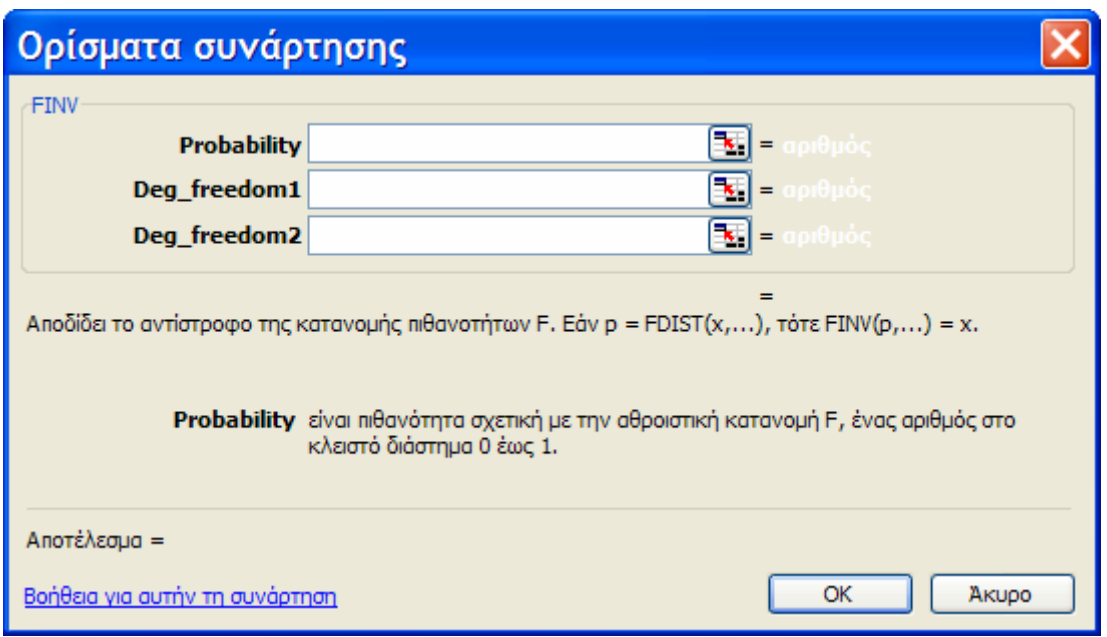

**Εικόνα Β15:** Το πλαίσιο διαλόγου **Ορίσµατα συνάρτησης** της FINV

Στο πεδίο **Probability** εισάγουµε το επιθυµητό επίπεδο σηµαντικότητας του ελέγχου, για παράδειγµα 0,05. Στο πεδίο **Deg\_freedom1** εισάγουµε τους επιθυµητούς βαθµούς ελευθερίας του αριθµητή του στατιστικού *F*, για παράδειγµα 3, και στο πεδίο **Deg freedom2** εισάγουμε τους επιθυμητούς βαθμούς ελευθερίας του παρονομαστή του στατιστικού *F*, για παράδειγµα 28. Η ζητούµενη κρίσιµη τιµή της F-κατανοµής είναι περίπου ίση µε 2,947 (Εικόνα Β16).

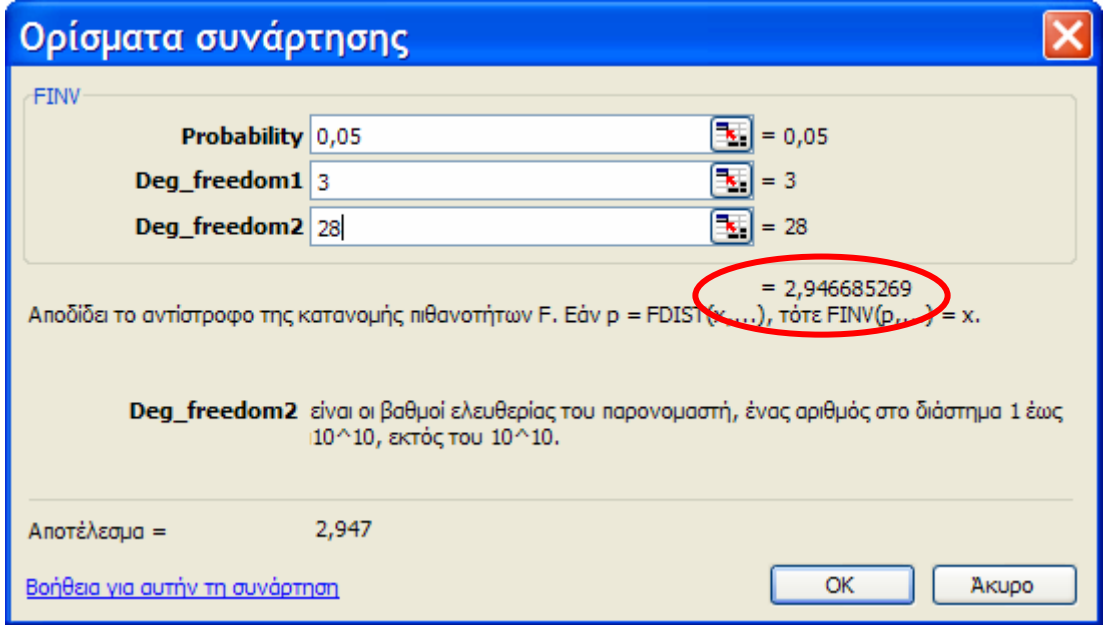

**Εικόνα Β16**: Αποτελέσµατα εφαρµογής της συνάρτησης FINV

Για την αναζήτηση κρίσιμων τιμών της Χ<sup>2</sup>-κατανομής θα πρέπει να χρησιμοποιήσουμε τη συνάρτηση **CHIINV**.

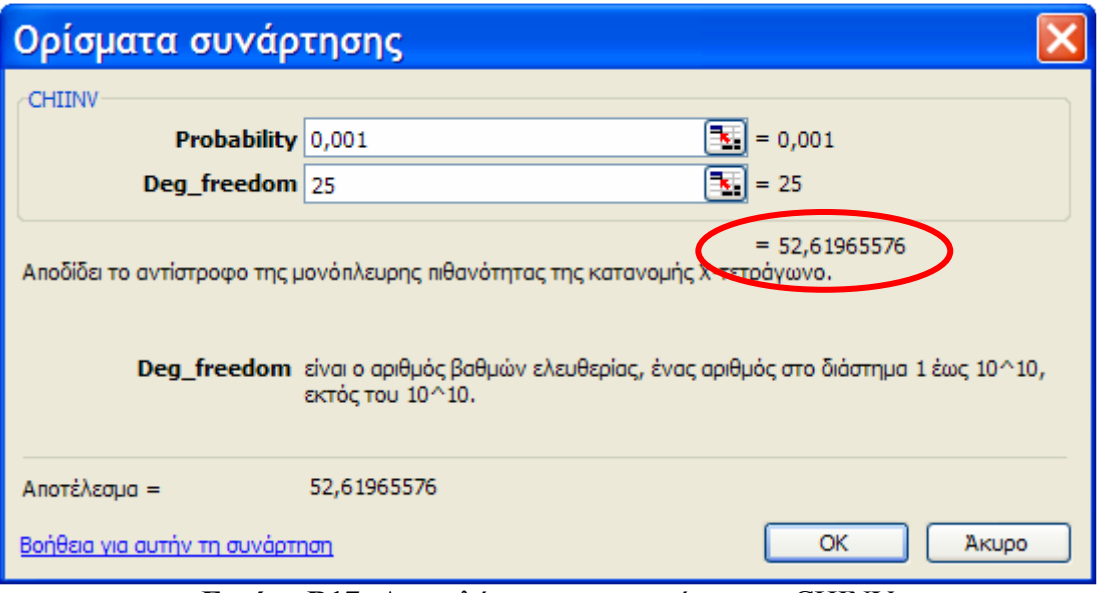

**Εικόνα Β17:** Αποτελέσµατα της συνάρτησης CHINV

Στο παράδειγμα της παραπάνω εικόνας η κρίσιμη τιμή της Χ<sup>2</sup>-κατανομής σε επίπεδο σηµαντικότητας *α*=0,001 και για 25 βε είναι περίπου ίση µε 52,620.

**Σηµειώσεις αναγνώστη:** 

# **Σύγκριση Οµάδων Μέσων Όρων (Αντιθέσεις-Contrasts)**

Έστω ότι στο προηγούµενο αριθµητικό παράδειγµα είχε ενδιαφέρον να συγκριθεί ο µέσος όρος των επεµβάσεων 1 και 3 (ως οµάδα) µε το µέσο όρο των επεµβάσεων 2 και 4 (ως οµάδα). Αυτού του είδους οι συγκρίσεις ονοµάζονται αντιθέσεις (contrasts) και (θεωρητικά) προκαθορίζονται από τον ερευνητή πριν την εγκατάσταση του πειράµατος (a priori planned contrasts).

**∆ιαδικασίες, Εντολές και Ρυθµίσεις** 

Πραγµατοποιείστε τις παρακάτω ενέργειες (βλέπε και Εικόνα Γ1).

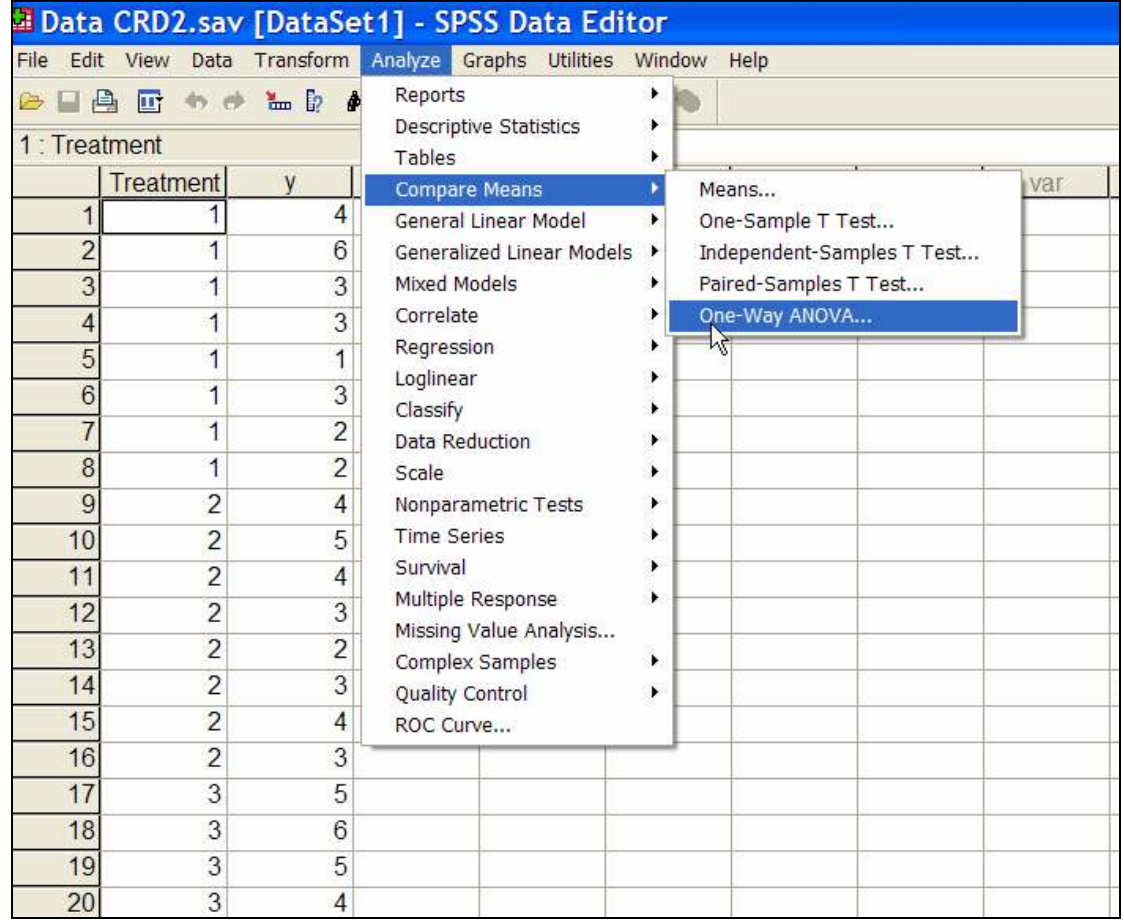

## **Analyze** →**Compare Means**→ **One-Way ANOVA**

**Εικόνα Γ1:** Επιλογή Στατιστικής ∆ιαδικασίας **Compare Means: One-Way ANOVA**

Εισάγουµε τη µεταβλητή y στο πεδίο **Dependent List** και τη µεταβλητή Treatment στο πεδίο **Factor** (Εικόνα Γ2)
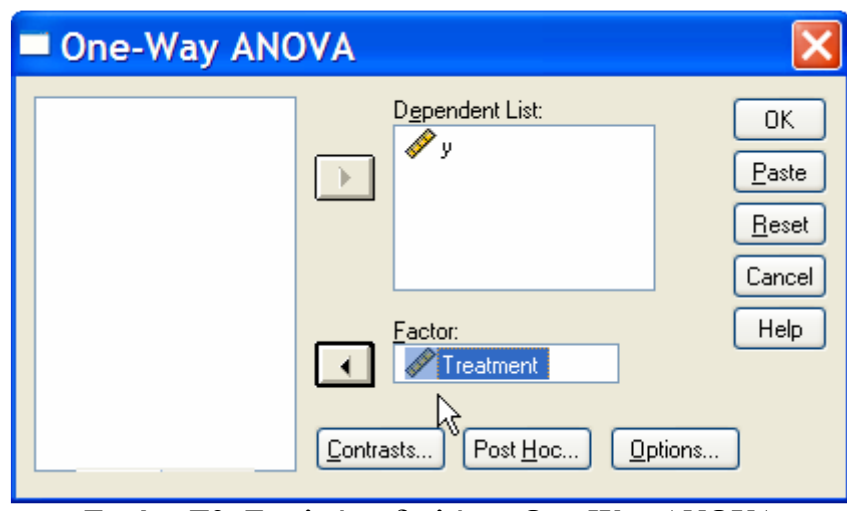

**Εικόνα Γ2:** Το πλαίσιο διαλόγου **One-Way ANOVA**

Πατάµε στο πλήκτρο Contrasts. Θα εµφανιστεί το παρακάτω πλαίσιο διαλόγου (**One-Way ANOVA: Contrasts**).

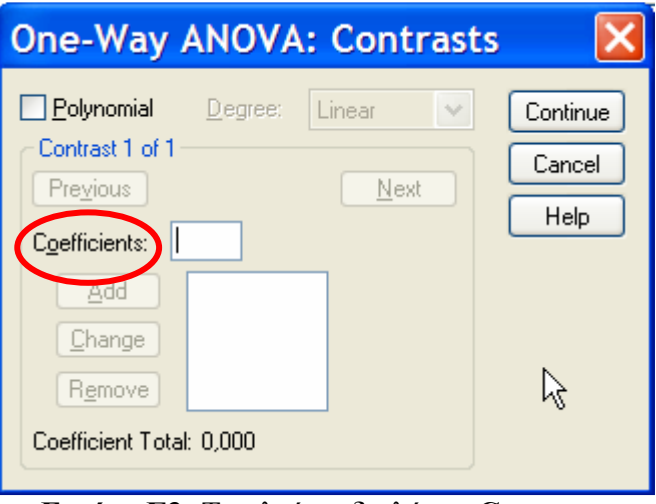

**Εικόνα Γ3:** Το πλαίσιο διαλόγου **Contrasts** 

Στο πεδίο **Coefficients** εισάγουµε τον αριθµό 1 και πατάµε στο πλήκτρο **Add** (Εικόνα Γ4).

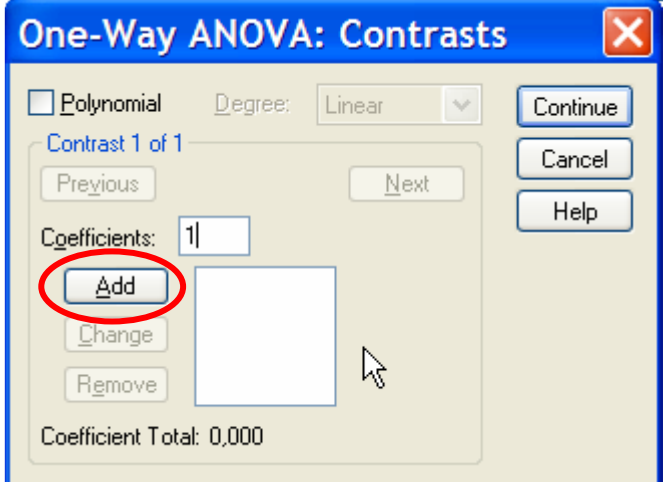

**Εικόνα Γ4:** Καθορισµός του πρώτου συντελεστή της αντίθεσης

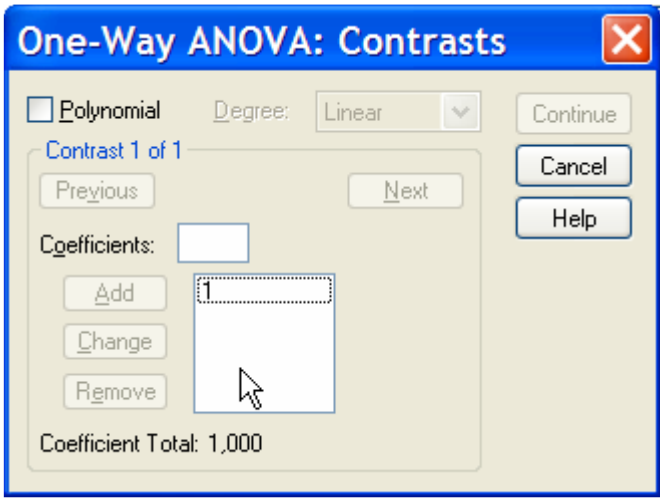

Επαναλάβατε τη διαδικασία καταχωρώντας διαδοχικά και µε αυτή τη σειρά τους αριθµούς -1, 1 και -1.

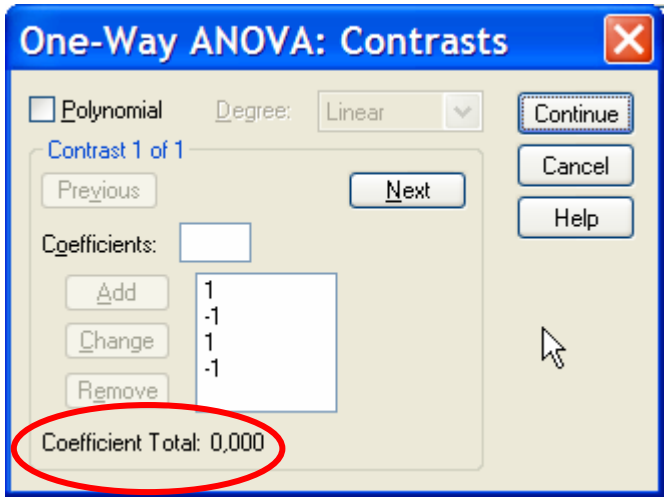

Οι συντελεστές µε θετικό πρόσηµο οµαδοποιούν τις επεµβάσεις 1 και 3 ενώ οι συντελεστές µε αρνητικό τις επεµβάσεις 2 και 4. Θα πρέπει το άθροισµα των 4 συντελεστών να είναι ίσο µε µηδέν (βλέπε περιοχή **Coefficient Total: 0,000**). Πατήστε στο πλήκτρο **Continue**.

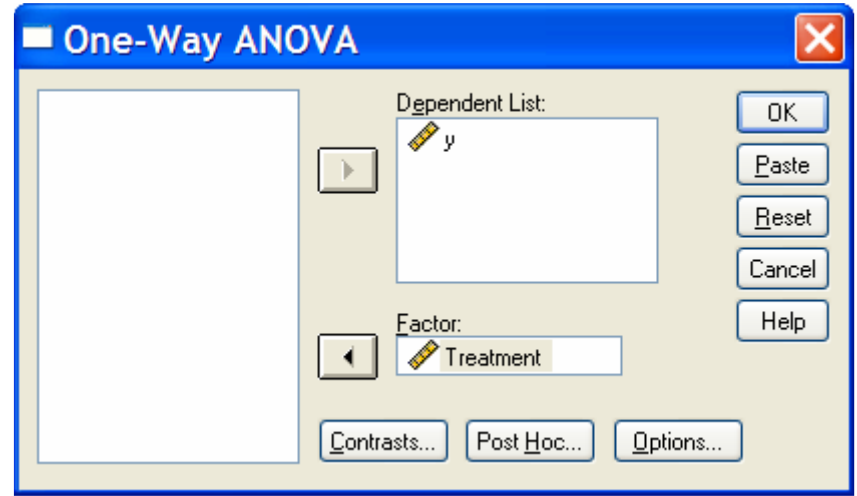

Πατήστε στο πλήκτρο **Options**.

Στην περιοχή **Statistics** εφαρµόστε τις ρυθµίσεις που φαίνονται στην παρακάτω εικόνα.

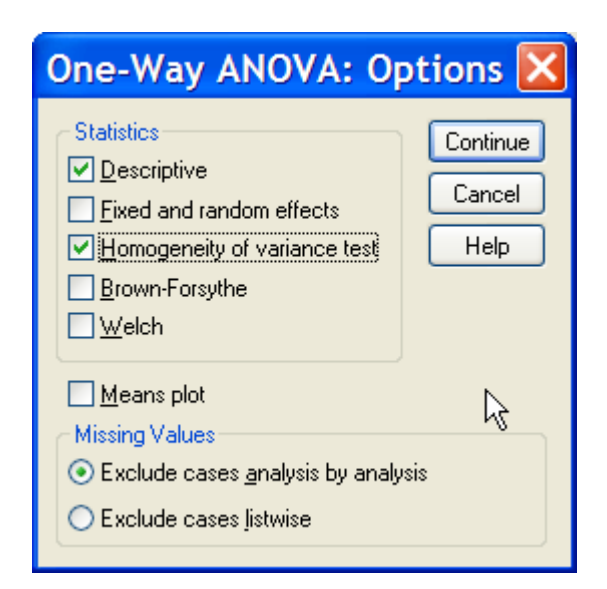

Πατήστε στο πλήκτρο **Continue**.

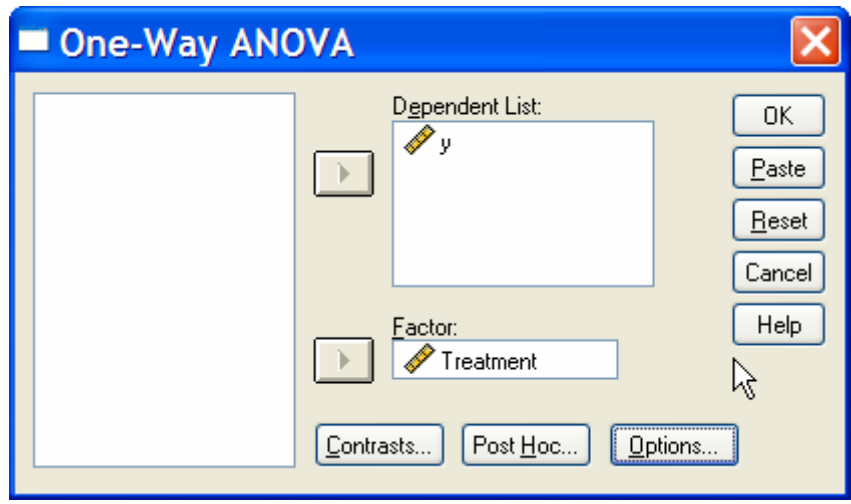

Πατήστε στο πλήκτρο **OK**.

## **Έξοδος Αποτελεσµάτων**

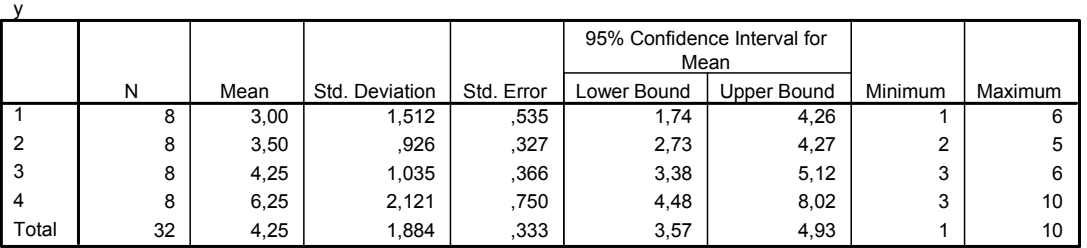

#### **Descriptives**

#### **Test of Homogeneity of Variances**

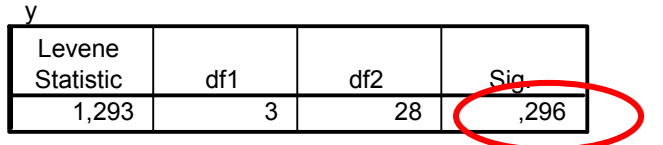

**ANOVA**

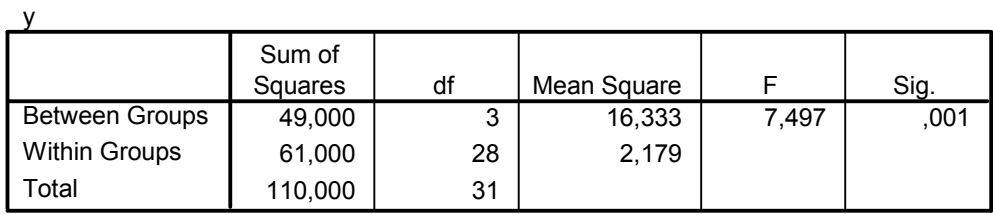

#### **Contrast Coefficients**

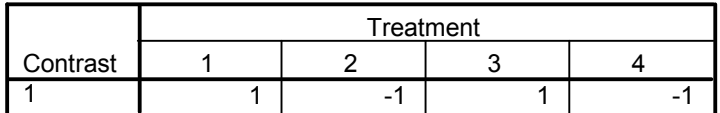

#### **Contrast Tests**

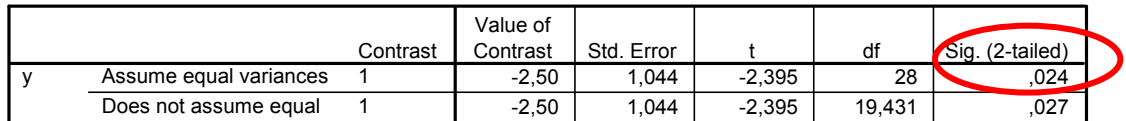

#### **Σχόλια**

variances

Από τον έλεγχο του **Levene** διαπιστώνεται ότι η υπόθεση της οµοιογένειας των παραλλακτικοτήτων µεταξύ των τεσσάρων οµάδων δεν µπορεί να απορριφθεί σε επίπεδο σηµαντικότητας *α*=0,05 (*p*=0,296).

Από τον πίνακα µε τίτλο **Contrasts Tests** διαπιστώνεται ότι η αντίθεση είναι στατιστικά σηµαντική σε επίπεδο σηµαντικότητας *α*=0,05 (από τη γραµµή **Assume equal variances** έχουµε *p*=0,024). Σε περίπτωση που δεν ίσχυε η οµοιογένεια παραλλακτικοτήτων τότε το συµπέρασµα σχετικά µε τη στατιστική σηµαντικότητα της αντίθεσης θα έπρεπε να εξαχθεί από την τιµή *p* της γραµµής **Does not assume equal**.

# **Ενότητα Β**

# **Ανάλυση Παραλλακτικότητας (ANOVA) Παραγοντικών Πειραµάτων (General Linear Models-GLM)**

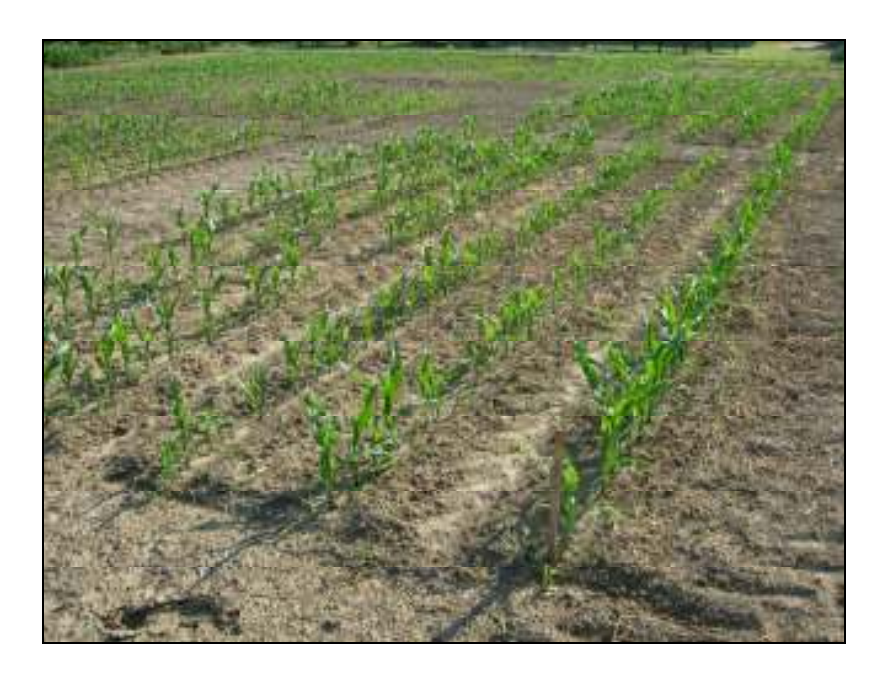

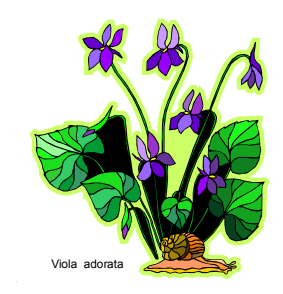

# **Ταυτότητα Πειραµάτων**

## **1. Παραγοντικό Πείραµα Split plot (RCBD)**

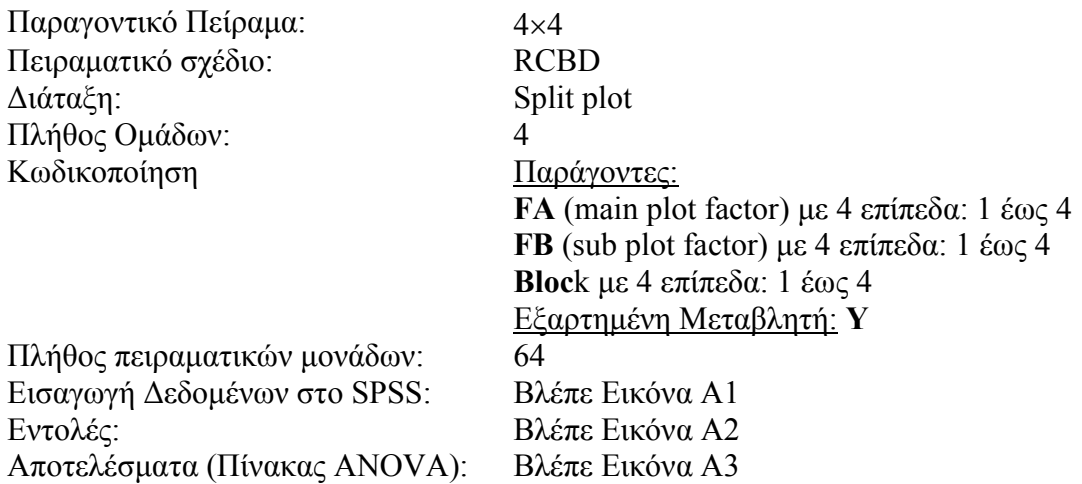

### **2. Παραγοντικό Πείραµα Split plot (CRD)**

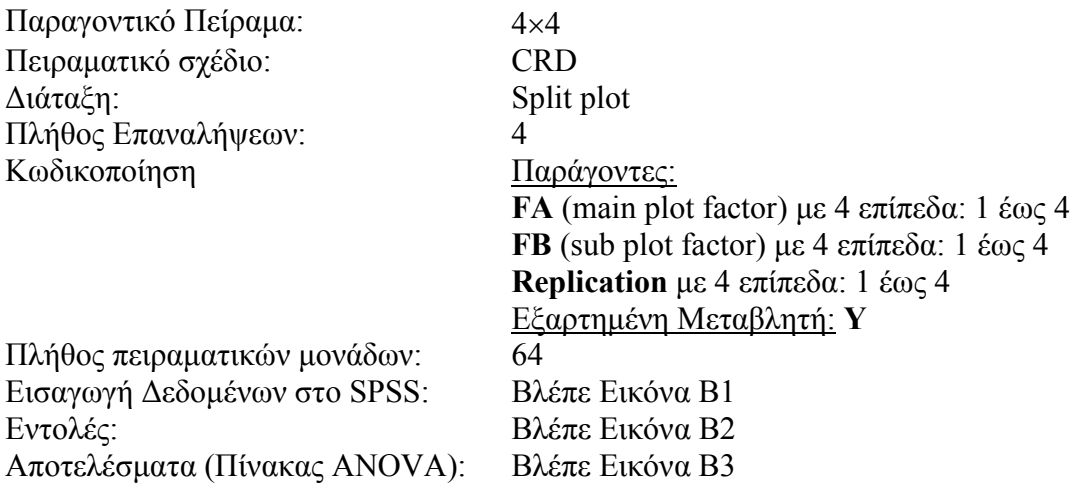

## **3. Παραγοντικό Πείραµα Strip plot ή Split block (RCBD)**

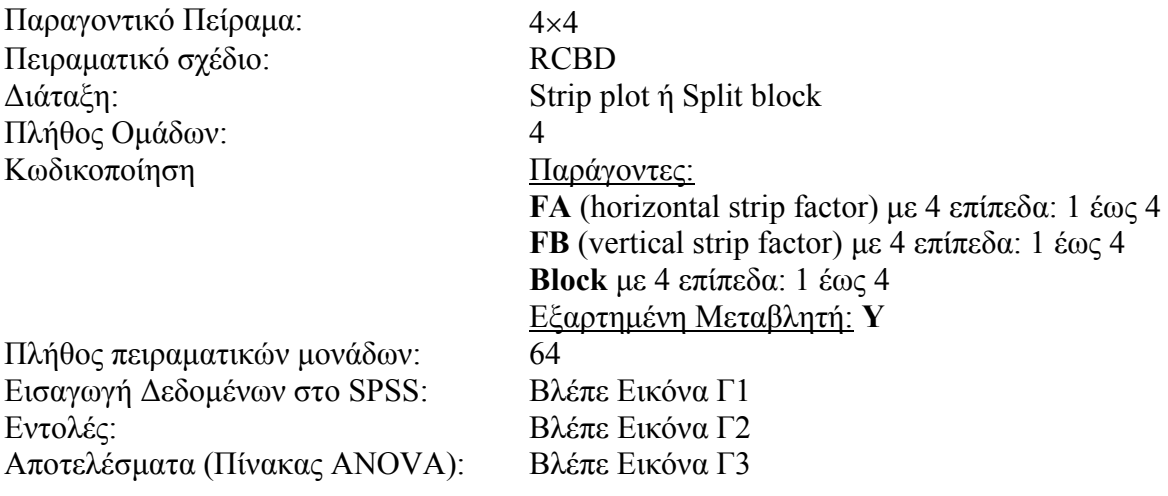

Γ. Μενεξές: *Ανάλυση Παραλλακτικότητας ∆εδοµένων Γεωργικών Πειραµάτων µε Στατιστικά Πακέτα*

### **4. Παραγοντικό Πείραµα Split-split plot (RCBD)**

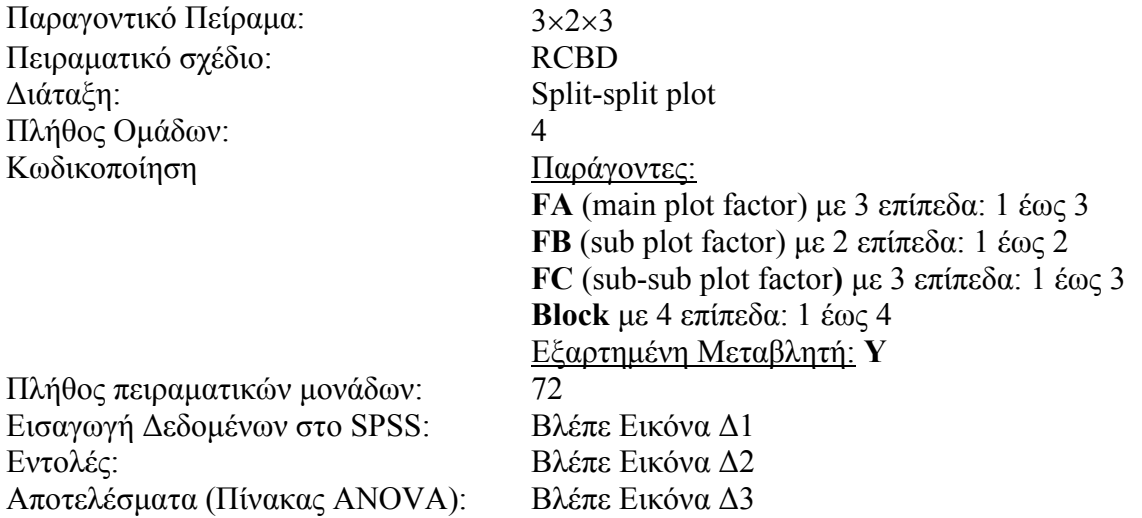

## **5. Παραγοντικό Πείραµα Split plot (a), 3 παράγοντες: 1 main & 2 sub plot**

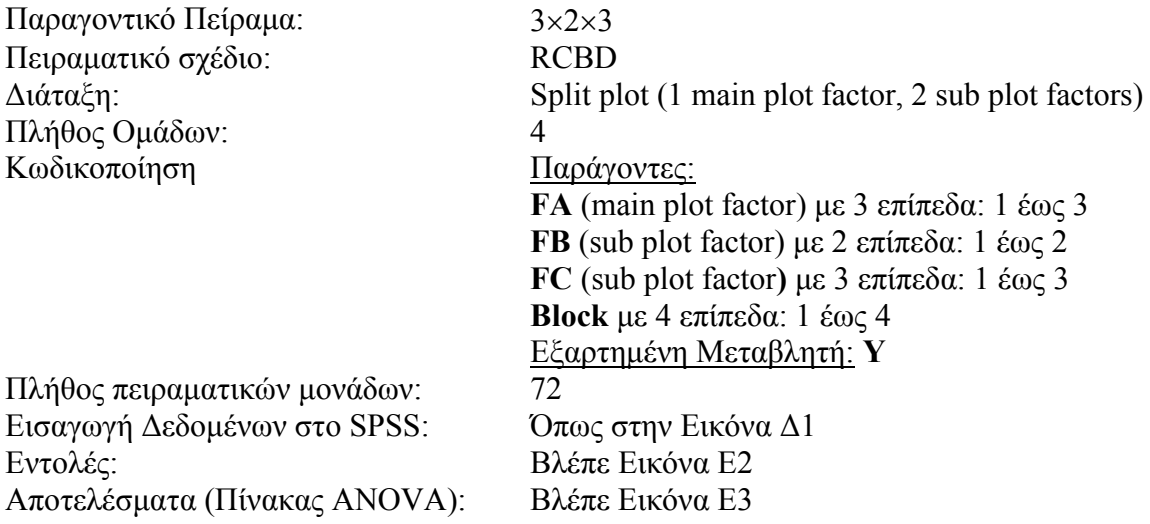

### **6. Παραγοντικό Πείραµα Split plot (b), 3 παράγοντες: 2 main & 1 sub plot**

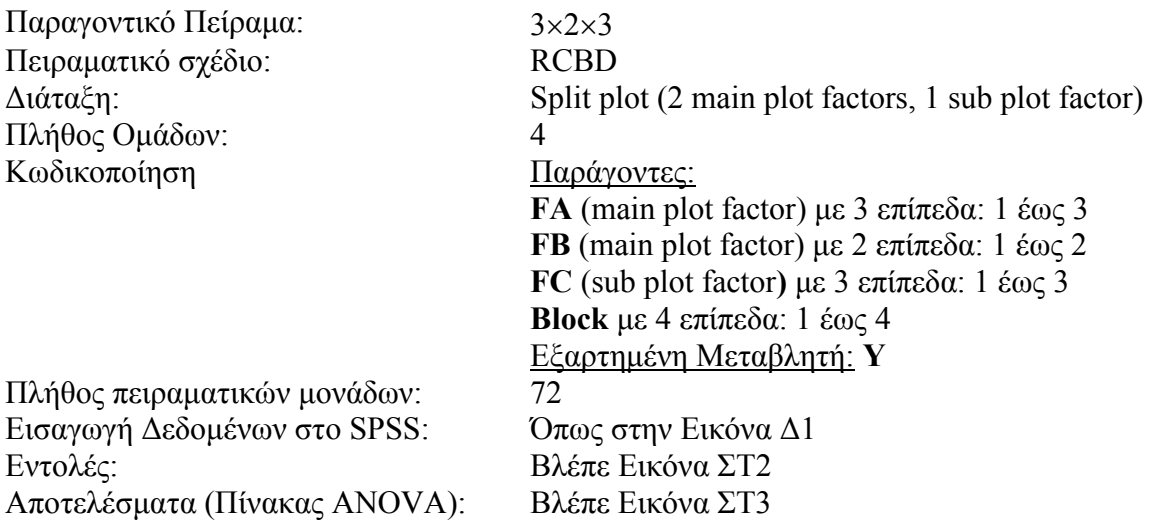

## **7. Παραγοντικό Πείραµα µε 2 παράγοντες (RCBD)**

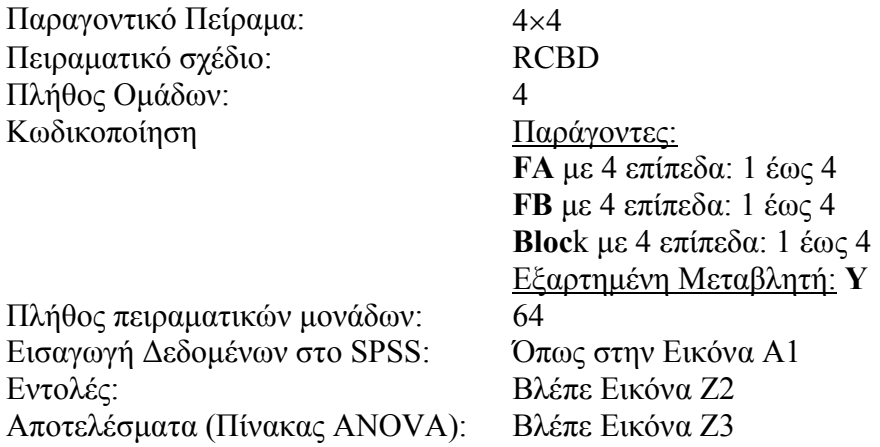

### **8. Παραγοντικό Πείραµα µε 2 παράγοντες (CRD)**

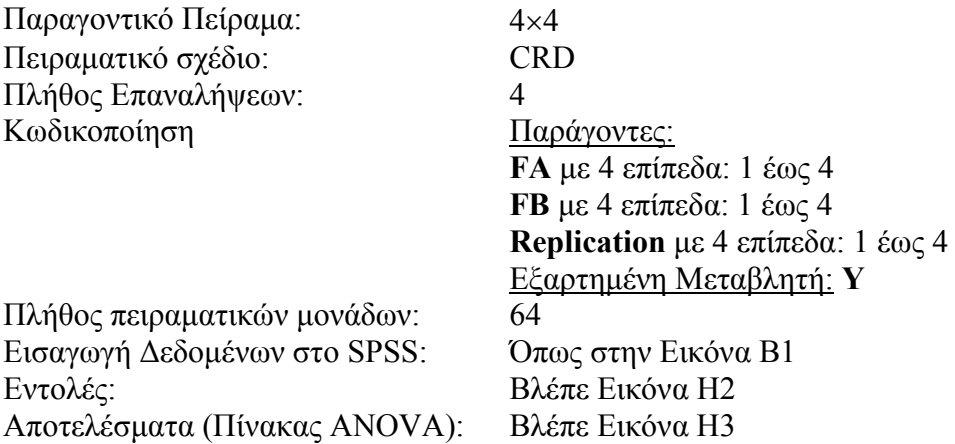

## **9. Παραγοντικό Πείραµα µε 3 παράγοντες (RCBD)**

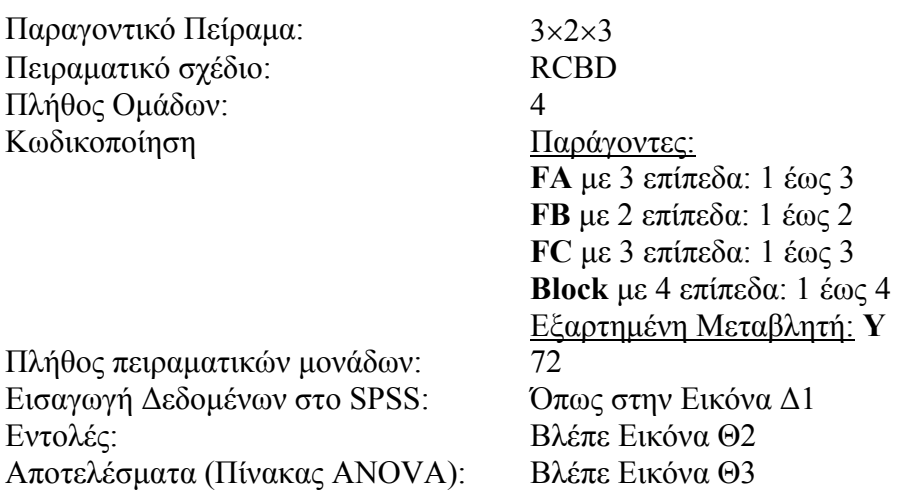

# **1. Παραγοντικό Πείραµα Split plot (RCBD)**

|             |                  |      |                | **Data for Split Plot.sav [DataSet1] - IBM SPSS Statistic |                         |              |                |              |     |         |
|-------------|------------------|------|----------------|-----------------------------------------------------------|-------------------------|--------------|----------------|--------------|-----|---------|
| <b>File</b> | $E$ dit          | View |                | Data Transform Analyze Direct Marketing Graphs            |                         |              |                |              |     | Utiliti |
|             |                  | 日合   | m.             | r                                                         | $\sim$                  |              | <b>HEEE</b>    | 韁            |     |         |
|             |                  |      |                |                                                           |                         |              |                |              |     |         |
|             |                  | FA   |                | FB                                                        |                         | <b>Block</b> |                | Υ            | var |         |
|             | 1                |      | 1              |                                                           | 1                       |              | 1              | 42,9         |     |         |
|             | $\overline{c}$   |      | 1              |                                                           | 1                       |              | $\overline{c}$ | 41,6         |     |         |
|             | 3                |      | 1              |                                                           | 1                       |              | 3              | 28,9         |     |         |
|             | 4                |      | 1              |                                                           | 1                       |              | 4              | 30,8         |     |         |
|             | 5                |      | $\overline{c}$ |                                                           | 1                       |              | 1              | 53,3         |     |         |
|             | 6                |      | $\overline{c}$ |                                                           | 1                       |              | $\overline{a}$ | 69,6         |     |         |
|             | 7                |      | $\overline{c}$ |                                                           | 1                       |              | 3              | 45,4         |     |         |
|             | 8                |      | $\overline{c}$ |                                                           | 1                       |              | 4              | 35,1         |     |         |
|             | 9                |      | 3              |                                                           | 1                       |              | 1              | 62,3         |     |         |
|             | 10               |      | 3              |                                                           | 1                       |              | $\overline{c}$ | 58,5         |     |         |
|             | 11               |      | 3              |                                                           | 1                       |              | 3              | 44,6         |     |         |
|             | 12               |      | 3              |                                                           | 1                       |              | 4              | 50,3         |     |         |
|             | 13               |      | 4              |                                                           | 1                       |              | 1              | 75,4         |     |         |
|             | 14               |      | 4              |                                                           | 1                       |              | 2              | 65,6         |     |         |
|             | 15               |      | 4              |                                                           | 1                       |              | 3              | 54,0         |     |         |
|             | 16               |      | 4<br>1         |                                                           | 1                       |              | 4<br>1         | 52,7         |     |         |
|             | 17               |      | 1              |                                                           | 2<br>2                  |              | 2              | 53,8         |     |         |
|             | 18<br>19         |      | 1              |                                                           | 2                       |              | 3              | 58,5<br>43,9 |     |         |
|             | 20               |      | 1              |                                                           | 2                       |              | 4              | 46,3         |     |         |
|             | 21               |      | $\overline{c}$ |                                                           | 2                       |              | 1              | 57,6         |     |         |
|             | 22               |      | $\overline{2}$ |                                                           | $\overline{c}$          |              | $\overline{c}$ | 69,6         |     |         |
|             | 23               |      | $\overline{c}$ |                                                           | 2                       |              | 3              | 42,4         |     |         |
|             | 24               |      | $\overline{c}$ |                                                           | 2                       |              | 4              | 51,9         |     |         |
|             | 25               |      | 3              |                                                           | 2                       |              | 1              | 63,4         |     |         |
|             | 26               |      | 3              |                                                           | $\overline{c}$          |              | $\overline{c}$ | 50,4         |     |         |
|             | 27               |      | 3              |                                                           | $\overline{c}$          |              | 3              | 45,0         |     |         |
|             | 28               |      | 3              |                                                           | 2                       |              | 4              | 46,7         |     |         |
|             | 29               |      | 4              |                                                           | $\overline{\mathbf{c}}$ |              | 1              | 70,3         |     |         |
|             | 30               |      | 4              |                                                           | $\overline{\mathbf{2}}$ |              | 2              | 67,3         |     |         |
|             | 31               |      | 4              |                                                           | 2                       |              | 3              | 57,6         |     |         |
|             | 32               |      | 4              |                                                           | $\overline{2}$          |              | 4              | 58,5         |     |         |
|             | 33               |      | 1              |                                                           | 3                       |              | 1              | 49,5         |     |         |
|             | 34               |      | 1              |                                                           | 3                       |              | $\overline{c}$ | 53,8         |     |         |
|             | 35               |      | 1              |                                                           | 3                       |              | 3              | 40,7         |     |         |
|             | 36               | 1    | 1              |                                                           | $\overline{3}$          |              | 4              | 39.4         |     |         |
|             |                  |      |                |                                                           |                         |              |                |              |     |         |
|             | <b>Data View</b> |      | Variable View  |                                                           |                         |              |                |              |     |         |
|             |                  |      |                |                                                           |                         |              |                |              |     |         |

**Εικόνα A1:** Εισαγωγή ∆εδοµένων στο SPSS: Split plot (RCBD)

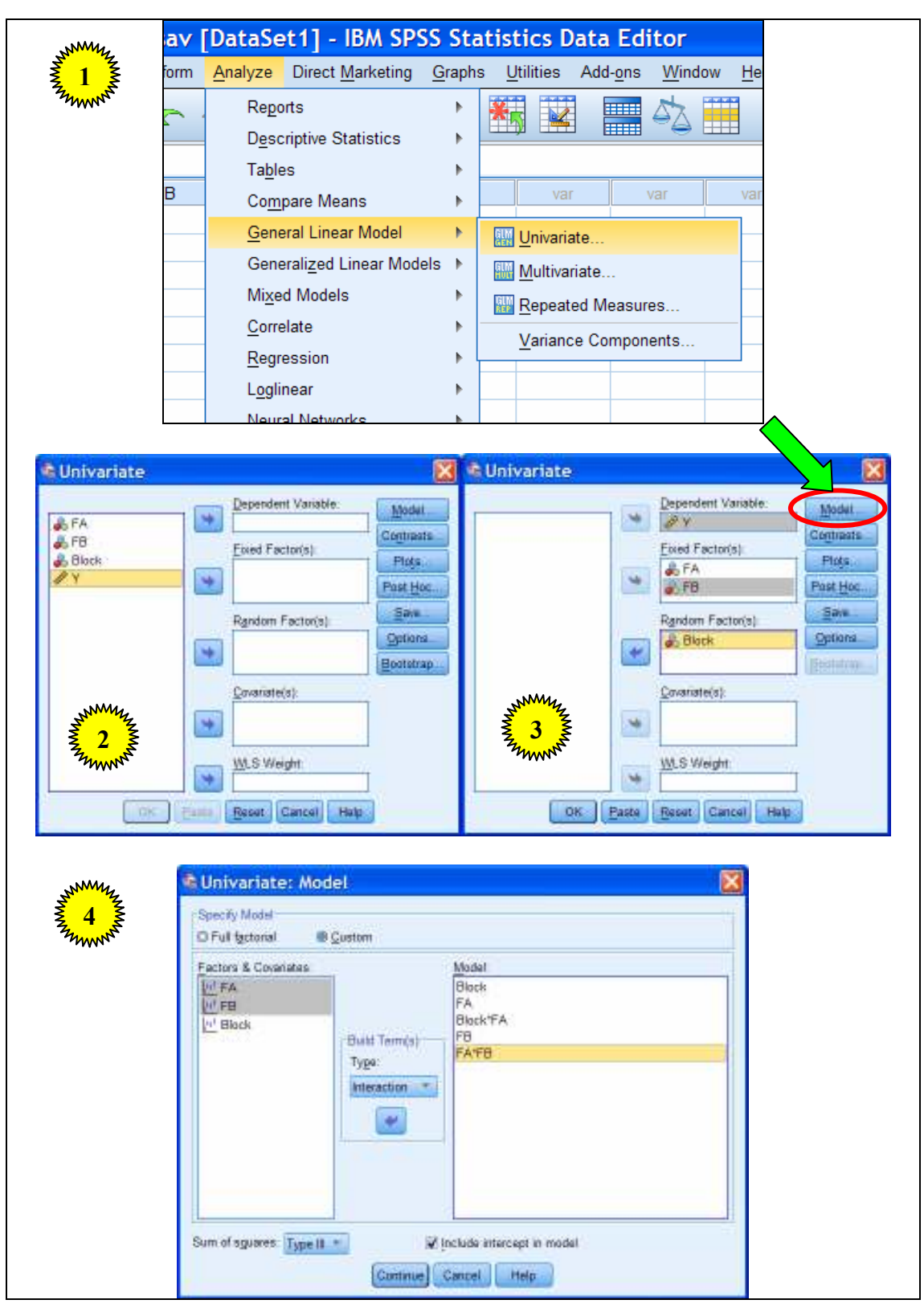

**Εικόνα Α2:** Εντολές στο SPSS: Split plot (RCBD)

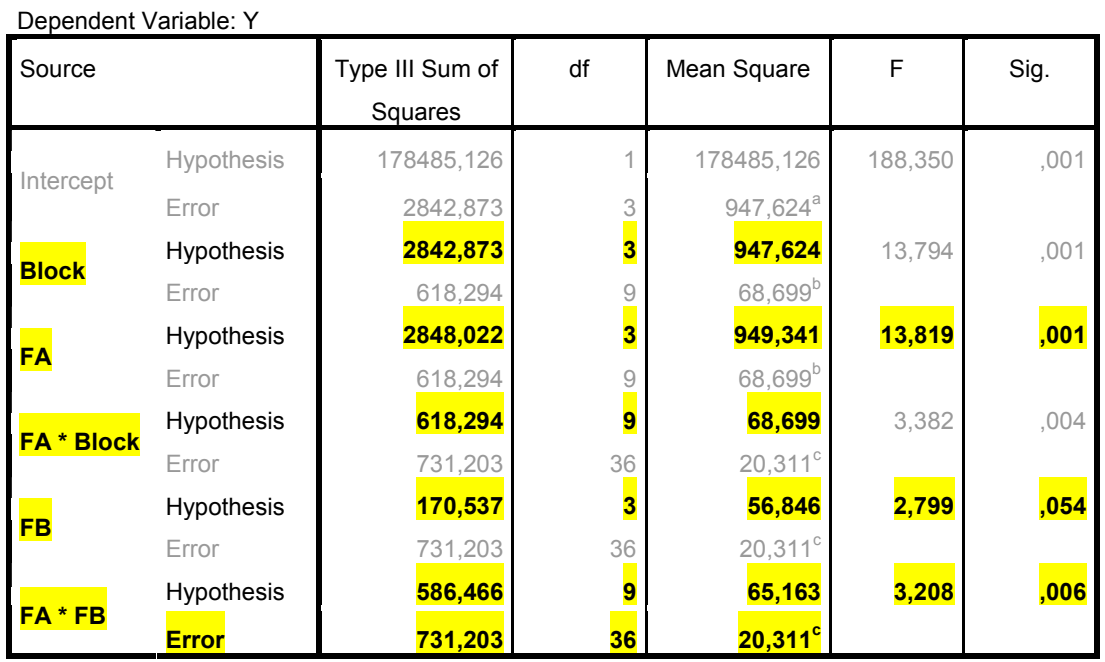

**Εικόνα Α3:** Πίνακας ANOVA: Split plot (RCBD)

#### **Επεξηγήσεις:**

Τα στοιχεία του πίνακα που είναι χρήσιµα για τα στατιστικά συµπεράσµατα δηλώνονται µε κίτρινη επισήµανση και έντονη γραφή.

Η πηγή παραλλακτικότητας **FA\*Block** αντιστοιχεί στο σφάλµα **Error a** (Main plot analysis).

Η τελευταία γραµµή του πίνακα µε την ένδειξη **Error** αντιστοιχεί στο σφάλµα **Error b** (Sub plot analysis).

Συνεπώς: Μέσο τετράγωνο σφάλµατος a (Error a)=68,699 (9 β.ε.) και µέσο τετράγωνο σφάλµατος b (Error b)=20,311 (36 β.ε.).

**Σηµειώσεις αναγνώστη:** 

# **2. Παραγοντικό Πείραµα Split plot (CRD)**

| Eile | Edit             | View |                                |                                |                         | Data Transform Analyze Direct Marketing Graphs |     |
|------|------------------|------|--------------------------------|--------------------------------|-------------------------|------------------------------------------------|-----|
|      | Ħ                |      | II.                            | $\sqrt{2}$                     |                         | <b>ESSEE</b>                                   |     |
|      |                  |      |                                |                                |                         |                                                |     |
|      | $\overline{1}$   |      | FA<br>$\overline{\phantom{a}}$ | FB<br>$\overline{\phantom{a}}$ | Replication<br>1        | Y<br>42,9                                      | var |
|      | $\overline{c}$   |      | $\overline{1}$                 | $\overline{\phantom{a}}$       | $\overline{c}$          | 41,6                                           |     |
|      | 3                |      | $\overline{1}$                 | $\overline{1}$                 | 3                       | 28,9                                           |     |
|      | $\overline{4}$   |      | $\overline{1}$                 | 1                              | $\overline{4}$          | 30,8                                           |     |
|      | 5                |      | $\overline{c}$                 | 1                              | 1                       | 53,3                                           |     |
|      | 6                |      | $\overline{c}$                 | 1                              | $\overline{c}$          | 69,6                                           |     |
|      | $\overline{7}$   |      | $\overline{c}$                 | 1                              | 3                       | 45,4                                           |     |
|      | $\boldsymbol{8}$ |      | $\overline{c}$                 | 1                              | $\overline{4}$          | 35,1                                           |     |
|      | $9\,$            |      | 3                              | $\overline{\phantom{a}}$       | 1                       | 62,3                                           |     |
|      | 10               |      | 3                              | $\overline{\phantom{a}}$       | $\overline{c}$          | 58,5                                           |     |
|      | 11               |      | 3                              | $\overline{1}$                 | 3                       | 44,6                                           |     |
|      | 12               |      | 3                              | 1                              | $\overline{4}$          | 50,3                                           |     |
|      | 13               |      | $\overline{4}$                 | 1                              | $\overline{\mathbf{1}}$ | 75,4                                           |     |
|      | 14               |      | $\overline{4}$                 | 1                              | $\overline{c}$          | 65,6                                           |     |
|      | 15               |      | $\overline{4}$                 | $\overline{1}$                 | 3                       | 54,0                                           |     |
|      | 16               |      | 4                              | 1                              | $\overline{4}$          | 52,7                                           |     |
|      | 17               |      | $\overline{1}$                 | $\overline{c}$                 | $\overline{1}$          | 53,8                                           |     |
|      | 18               |      | $\overline{1}$                 | $\overline{c}$                 | $\overline{c}$          | 58,5                                           |     |
|      | 19               |      | $\overline{1}$                 | $\overline{c}$                 | 3                       | 43,9                                           |     |
|      | 20               |      | $\overline{1}$                 | $\overline{c}$                 | $\overline{4}$          | 46,3                                           |     |
|      | 21               |      | $\overline{c}$                 | $\overline{c}$                 | $\overline{\mathbf{1}}$ | 57,6                                           |     |
|      | 22               |      | $\overline{c}$                 | $\overline{c}$                 | $\overline{2}$          | 69,6                                           |     |
|      | 23               |      | $\overline{c}$                 | $\overline{c}$                 | 3                       | 42,4                                           |     |
|      | 24               |      | $\overline{c}$                 | $\overline{c}$                 | $\overline{4}$          | 51,9                                           |     |
|      | 25               |      | 3                              | $\overline{c}$                 | $\overline{\mathbf{1}}$ | 63,4                                           |     |
|      | 26               |      | 3                              | $\overline{\mathbf{c}}$        | $\overline{\mathbf{c}}$ | 50,4                                           |     |
|      | 27               |      | 3                              | $\overline{c}$                 | 3                       | 45,0                                           |     |
|      | 28               |      | 3                              | $\overline{c}$                 | $\overline{4}$          | 46,7                                           |     |
|      | 29               |      | $\overline{4}$                 | $\overline{c}$                 | $\overline{1}$          | 70,3                                           |     |
|      | 30               |      | $\overline{4}$                 | $\overline{2}$                 | $\overline{c}$          | 67,3                                           |     |
|      | 31               |      | $\overline{4}$                 | $\overline{c}$                 | 3                       | 57,6                                           |     |
|      | 32               |      | 4                              | $\overline{2}$                 | $\overline{4}$          | 58,5                                           |     |
|      | 33               |      | $\overline{1}$                 | 3                              | 1                       | 49,5                                           |     |
|      | 34               |      | $\overline{1}$                 | 3                              | $\overline{c}$          | 53,8                                           |     |
|      | 35               |      | $\overline{1}$                 | 3                              | 3                       | 40,7                                           |     |
|      | 36               |      | $\overline{1}$                 | $\overline{3}$                 | $\overline{4}$          | 394                                            |     |
|      |                  | 4    |                                |                                |                         |                                                |     |

**Εικόνα B1:** Εισαγωγή ∆εδοµένων στο SPSS: Split plot (CRD)

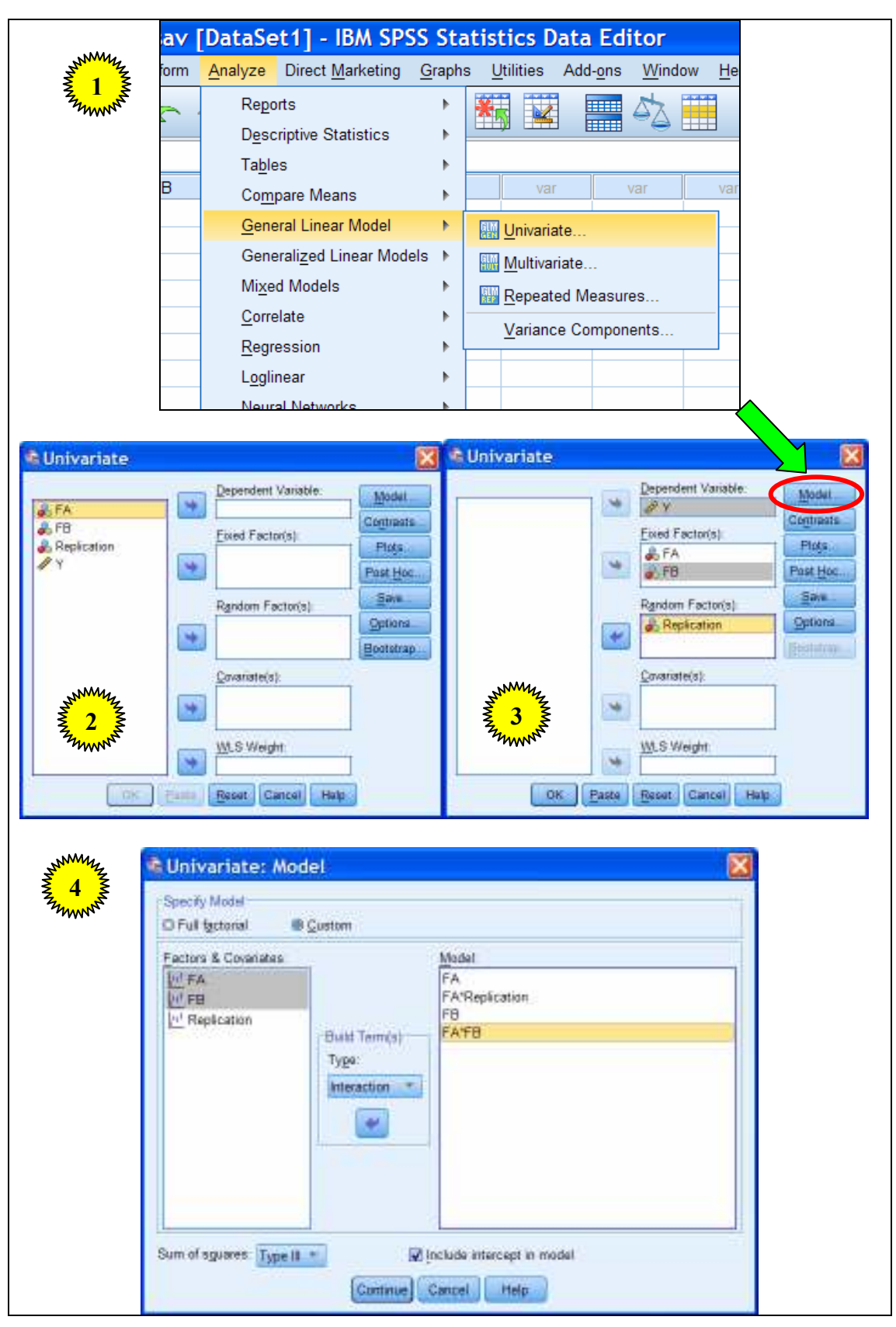

**Εικόνα B2:** Εντολές στο SPSS: Split plot (CRD)

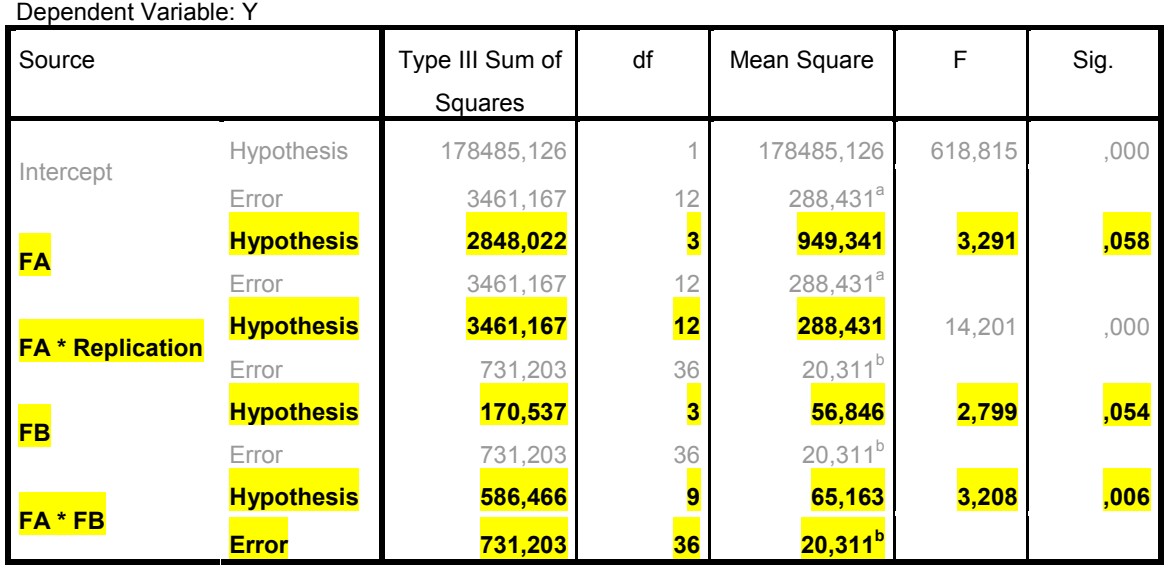

**Εικόνα B3:** Πίνακας ANOVA: Split plot (CRD)

#### **Επεξηγήσεις:**

Τα στοιχεία του πίνακα που είναι χρήσιµα για τα στατιστικά συµπεράσµατα δηλώνονται µε κίτρινη επισήµανση και έντονη γραφή.

Η πηγή παραλλακτικότητας **FA\*Replication** αντιστοιχεί στο σφάλµα **Error a** (Main plot analysis).

Η τελευταία γραµµή του πίνακα µε την ένδειξη **Error** αντιστοιχεί στο σφάλµα **Error b** (Sub plot analysis).

Συνεπώς: Μέσο τετράγωνο σφάλµατος a (Error a)=288,431 (12 β.ε.) και µέσο τετράγωνο σφάλµατος b (Error b)=20,311 (36 β.ε.).

### **Παρατηρήσεις:**

- 1. Στον πίνακα ANOVA το άθροισµα τετραγώνων που αντιστοιχεί στην πηγή παραλλακτικότητας **FA\*Replication** υπολογιστικά είναι ίσο με το άθροισμα τετραγώνων της πηγής **Replication(FA)**. Ο προηγούµενος συµβολισµός είναι ο ορθός και δηλώνει ότι τα επίπεδα του παράγοντα που εµφανίζεται εκτός παρένθεσης είναι εµφωλευµένα µέσα (εντός) στα επίπεδα του παράγοντα που εµφανίζεται µέσα στην παρένθεση (ιεραρχική δοµή παραγόντων).
- 2. Σε παραγοντικά πειράµατα που βασίζονται στο CRD, στο αντίστοιχο µαθηµατικό υπόδειγµα δεν περιλαµβάνεται όρος που αντιστοιχεί στην κύρια επίδραση των επαναλήψεων (Replication).

## **3. Παραγοντικό Πείραµα Strip plot ή Split block (RCBD)**

|                  |                |                         |                | File Edit View Data Transform Analyze Direct Marketing Graphs Utiliti |     |  |
|------------------|----------------|-------------------------|----------------|-----------------------------------------------------------------------|-----|--|
|                  | 166.<br>U.     | <b>CC</b>               | 輦              | ▙▆▊                                                                   | m   |  |
|                  |                |                         |                |                                                                       |     |  |
|                  |                |                         |                |                                                                       |     |  |
| 1                | FA<br>1        | FB<br>1                 | Block<br>1     | Y<br>42,9                                                             | var |  |
| $\overline{c}$   | 1              | 1                       | $\overline{c}$ | 41,6                                                                  |     |  |
| 3                | 1              | 1                       | 3              | 28,9                                                                  |     |  |
| 4                | 1              | 1                       | 4              | 30,8                                                                  |     |  |
| 5                | $\overline{c}$ | 1                       | 1              | 53,3                                                                  |     |  |
| 6                | $\overline{c}$ | 1                       | $\overline{c}$ | 69,6                                                                  |     |  |
| 7                | $\overline{c}$ | 1                       | 3              | 45,4                                                                  |     |  |
| 8                | $\overline{c}$ | 1                       | 4              | 35,1                                                                  |     |  |
| 9                | 3              | 1                       | 1              | 62,3                                                                  |     |  |
| 10               | 3              | 1                       | $\overline{c}$ | 58,5                                                                  |     |  |
| 11               | 3              | 1                       | 3              | 44,6                                                                  |     |  |
| 12               | 3              | 1                       | 4              | 50,3                                                                  |     |  |
| 13               | 4              | 1                       | 1              | 75,4                                                                  |     |  |
| 14               | 4              | 1                       | $\overline{c}$ | 65,6                                                                  |     |  |
| 15               | 4              | 1                       | 3              | 54,0                                                                  |     |  |
| 16               | 4              | 1                       | 4              | 52,7                                                                  |     |  |
| 17               | 1              | 2                       | 1              | 53,8                                                                  |     |  |
| 18               | 1              | $\overline{c}$          | 2              | 58,5                                                                  |     |  |
| 19               | 1              | 2                       | 3              | 43,9                                                                  |     |  |
| 20               | 1              | $\overline{c}$          | 4              | 46,3                                                                  |     |  |
| 21               | $\overline{c}$ | $\overline{2}$          | 1              | 57,6                                                                  |     |  |
| 22               | $\overline{c}$ | 2                       | 2              | 69,6                                                                  |     |  |
| 23               | $\overline{c}$ | 2                       | 3              | 42,4                                                                  |     |  |
| 24               | $\overline{c}$ | 2                       | 4              | 51,9                                                                  |     |  |
| 25               | 3              | $\overline{c}$          | 1              | 63,4                                                                  |     |  |
| 26               | 3              | $\overline{c}$          | $\overline{c}$ | 50,4                                                                  |     |  |
| 27               | 3              | $\overline{c}$          | 3              | 45,0                                                                  |     |  |
| 28               | 3              | $\overline{\mathbf{c}}$ | 4              | 46,7                                                                  |     |  |
| 29               | 4              | $\overline{2}$          | 1              | 70,3                                                                  |     |  |
| 30               | 4              | 2                       | 2              | 67,3                                                                  |     |  |
| 31               | 4              | $\overline{c}$          | 3              | 57,6                                                                  |     |  |
| 32               | 4              | $\overline{c}$          | 4              | 58,5                                                                  |     |  |
| 33               | 1              | 3                       | 1              | 49,5                                                                  |     |  |
| 34               | 1              | 3                       | 2              | 53,8                                                                  |     |  |
| 35               | 1              | 3                       | 3              | 40,7                                                                  |     |  |
| 36               | 1<br>1         | $\overline{3}$          | $\overline{4}$ | 39.4                                                                  |     |  |
| <b>Data View</b> | Variable View  |                         |                |                                                                       |     |  |
|                  |                |                         |                |                                                                       |     |  |

**Εικόνα Γ1:** Εισαγωγή ∆εδοµένων στο SPSS: Strip plot ή Split Block (RCBD)

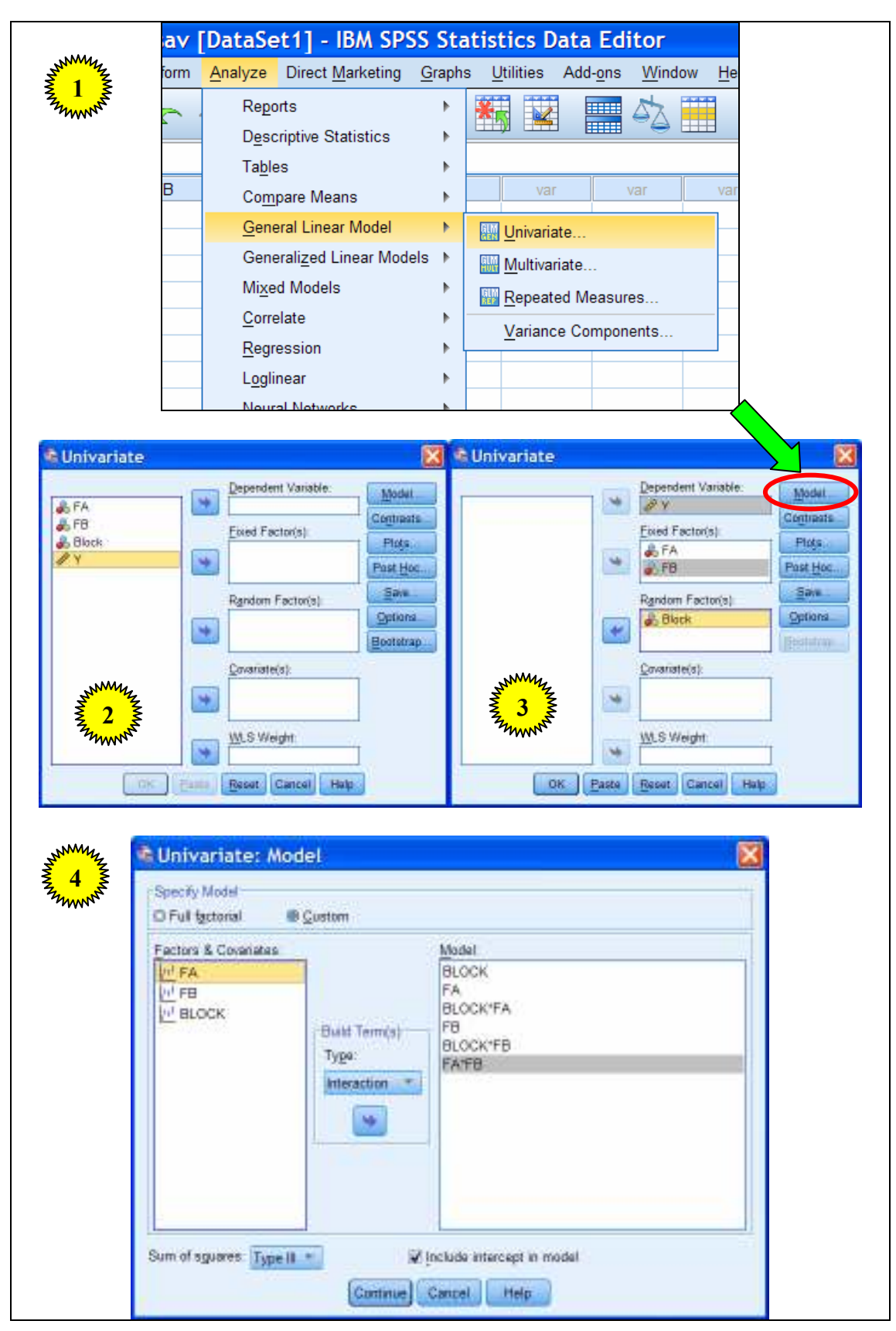

**Εικόνα Γ2:** Εντολές στο SPSS: Strip plot ή Split Block (RCBD)

| Dependent Variable: Y |                   |                 |       |                      |         |      |
|-----------------------|-------------------|-----------------|-------|----------------------|---------|------|
| Source                |                   | Type III Sum of | df    | Mean Square          | F       | Sig. |
|                       |                   | Squares         |       |                      |         |      |
|                       | Hypothesis        | 178485,126      |       | 178485,126           | 188,350 | ,001 |
| Intercept             | Error             | 2842,873        | 3     | 947,624 <sup>a</sup> |         |      |
|                       | <b>Hypothesis</b> | 2842,873        | 3     | 947,624              | 16,605  | ,003 |
| <b>Block</b>          | Error             | 332,323         | 5,823 | 57,069 <sup>b</sup>  |         |      |
|                       | <b>Hypothesis</b> | 2848,022        | 3     | 949,341              | 13,819  | ,001 |
| <b>FA</b>             | Error             | 618,294         | 9     | 68,699 <sup>c</sup>  |         |      |
|                       | <b>Hypothesis</b> | 618,294         | 9     | 68,699               | 2,959   | ,014 |
| <b>FA * Block</b>     | Error             | 626,908         | 27    | $23,219^{\circ}$     |         |      |
|                       | <b>Hypothesis</b> | 170,537         | 3     | 56,846               | 4,905   | ,027 |
| <b>FB</b>             | Error             | 104,294         | 9     | $11,588^e$           |         |      |
| <b>FB * Block</b>     | <b>Hypothesis</b> | 104,294         | 9     | 11,588               | ,499    | ,862 |
|                       | Error             | 626,908         | 27    | $23,219^{\circ}$     |         |      |
|                       | <b>Hypothesis</b> | 586,466         | 9     | 65,163               | 2,806   | ,018 |
| FA * FB               | <b>Error</b>      | 626,908         | 27    | $23,219^d$           |         |      |

**Tests of Between-Subjects Effects**

**Εικόνα Γ3:** Πίνακας ANOVA: Strip plot ή Split Block (RCBD)

#### **Επεξηγήσεις:**

Τα στοιχεία του πίνακα που είναι χρήσιµα για τα στατιστικά συµπεράσµατα δηλώνονται µε κίτρινη επισήµανση και έντονη γραφή.

Η πηγή παραλλακτικότητας **FA\*Block** αντιστοιχεί στο σφάλµα **Error a**.

Η πηγή παραλλακτικότητας **FB\*Block** αντιστοιχεί στο σφάλµα **Error b**.

Η τελευταία γραµµή του πίνακα µε την ένδειξη **Error** αντιστοιχεί στο σφάλµα **Error c**.

Συνεπώς: Μέσο τετράγωνο σφάλµατος a (Error a)=68,699 (9 β.ε.), µέσο τετράγωνο σφάλµατος b (Error b)=11,588 (9 β.ε.) και µέσο τετράγωνο σφάλµατος c (Error c)=23,219 (27  $\beta$ . ε.).

**Σηµειώσεις αναγνώστη:** 

# **4. Παραγοντικό Πείραµα Split-split plot (RCBD)**

|                         |                    | *Split Split Plot.sav [DataSet5] - IBM SPSS Statistics Data |    |                         |                         |                |           |
|-------------------------|--------------------|-------------------------------------------------------------|----|-------------------------|-------------------------|----------------|-----------|
| Edit<br>File            | View<br>Data       | Transform Analyze Direct Marketing                          |    | Л                       |                         | Graphs         | Utilities |
|                         |                    | <b>TH</b><br>$\sum$                                         | Эd |                         | ▙ ╡                     | <b>AMA</b>     |           |
| 1:FA                    | 1                  |                                                             |    |                         |                         |                |           |
|                         | <b>FA</b>          | FB                                                          | FC |                         | <b>Block</b>            | Y              |           |
| $\mathbf{1}$            |                    | 1<br>$\overline{\mathbf{1}}$                                |    | 1                       | 1                       | 25,70          |           |
| $\overline{2}$          |                    | 1<br>1                                                      |    | 1                       | $\overline{c}$          | 25,40          |           |
| $\overline{3}$          |                    | $\overline{1}$<br>$\overline{1}$                            |    | 1                       | 3                       | 23,80          |           |
| $\overline{4}$          |                    | $\overline{1}$<br>$\overline{\mathbf{1}}$                   |    | $\overline{1}$          | $\overline{4}$          | 22,00          |           |
| 5                       |                    | $\overline{1}$<br>1                                         |    | $\overline{c}$          | 1                       | 31,80          |           |
| $\boldsymbol{6}$        |                    | $\overline{1}$<br>$\overline{1}$                            |    | $\overline{2}$          | $\overline{c}$          | 29,50          |           |
| $\overline{7}$          |                    | 1<br>$\overline{1}$                                         |    | $\overline{c}$          | 3                       | 28,70          |           |
| $\overline{\mathbf{8}}$ |                    | $\overline{1}$<br>1                                         |    | $\overline{c}$          | $\overline{4}$          | 26,40          |           |
| $\overline{9}$          |                    | $\overline{1}$<br>$\overline{\mathbf{1}}$                   |    | 3                       | 1                       | 34,60          |           |
| 10                      |                    | 1<br>1                                                      |    | 3                       | $\overline{c}$          | 37,20          |           |
| 11                      |                    | 1<br>$\overline{1}$                                         |    | 3                       | 3                       | 29,10          |           |
| 12                      |                    | $\overline{1}$<br>$\overline{\mathbf{1}}$                   |    | 3                       | $\overline{4}$          | 23,70          |           |
| 13                      |                    | $\overline{1}$<br>$\overline{2}$                            |    | $\overline{1}$          | 1                       | 27,70          |           |
| 14                      |                    | $\overline{1}$<br>$\overline{2}$                            |    | 1                       | $\overline{c}$          | 30,30          |           |
| 15                      |                    | $\overline{1}$<br>$\overline{c}$                            |    | 1                       | 3                       | 30,20          |           |
| 16                      |                    | $\overline{1}$<br>$\overline{2}$                            |    | $\overline{1}$          | $\overline{4}$          | 33,20          |           |
| 17                      |                    | 1<br>$\overline{2}$                                         |    | $\overline{2}$          | 1                       | 38,00          |           |
| 18                      |                    | 1<br>$\overline{2}$                                         |    | $\overline{2}$          | $\overline{c}$          | 40,60          |           |
| 19                      |                    | 1<br>$\overline{c}$                                         |    | $\overline{c}$          | 3                       | 34,60          |           |
| 20                      |                    | $\overline{1}$<br>$\overline{2}$                            |    | $\overline{2}$          | $\overline{4}$          | 31,00          |           |
| 21                      |                    | $\overline{1}$<br>$\overline{c}$                            |    | 3                       | 1                       | 42,10          |           |
| 22                      |                    | $\overline{1}$<br>$\overline{2}$                            |    | 3                       | $\overline{c}$          | 43,60          |           |
| 23                      |                    | $\overline{1}$<br>$\overline{c}$                            |    | 3                       | 3                       | 44,60          |           |
| 24                      |                    | $\overline{1}$<br>$\overline{c}$                            |    | 3                       | $\overline{4}$          | 42,70          |           |
| 25                      |                    | $\overline{c}$<br>$\overline{\mathbf{1}}$<br>1              |    | $\overline{1}$          | 1                       | 28,90          |           |
| 26<br>27                |                    | $\overline{c}$<br>$\overline{c}$<br>$\overline{1}$          |    | 1<br>$\overline{1}$     | $\overline{c}$<br>3     | 24,70          |           |
| 28                      |                    | $\overline{c}$<br>$\overline{\mathbf{1}}$                   |    | $\overline{1}$          | $\overline{4}$          | 27,80<br>23,40 |           |
| 29                      |                    | $\overline{\mathbf{c}}$<br>1                                |    | $\overline{c}$          | 1                       | 37,50          |           |
| 30                      |                    | $\overline{c}$<br>1                                         |    | $\overline{\mathbf{c}}$ | $\overline{\mathbf{c}}$ | 31,50          |           |
| 31                      |                    | 2<br>1                                                      |    | 2                       | 3                       | 31,00          |           |
| 32                      |                    | $\overline{c}$<br>$\overline{\mathbf{1}}$                   |    | $\overline{c}$          | $\overline{4}$          | 27,80          |           |
| 33                      |                    | $\overline{c}$<br>$\overline{\mathbf{1}}$                   |    | 3                       | 1                       | 38,40          |           |
| 34                      |                    | $\overline{\mathbf{c}}$<br>1                                |    | 3                       | $\overline{c}$          | 32,50          |           |
| 35                      |                    | $\overline{c}$<br>$\overline{1}$                            |    | 3                       | 3                       | 31,20          |           |
| 36                      |                    | $\overline{a}$<br>1                                         |    | $\overline{3}$          | $\overline{4}$          | 29.80          |           |
| <b>Data View</b>        | 4<br>Variable View |                                                             |    |                         |                         |                |           |

**Εικόνα ∆1:** Εισαγωγή ∆εδοµένων στο SPSS: Split-split plot (RCBD)

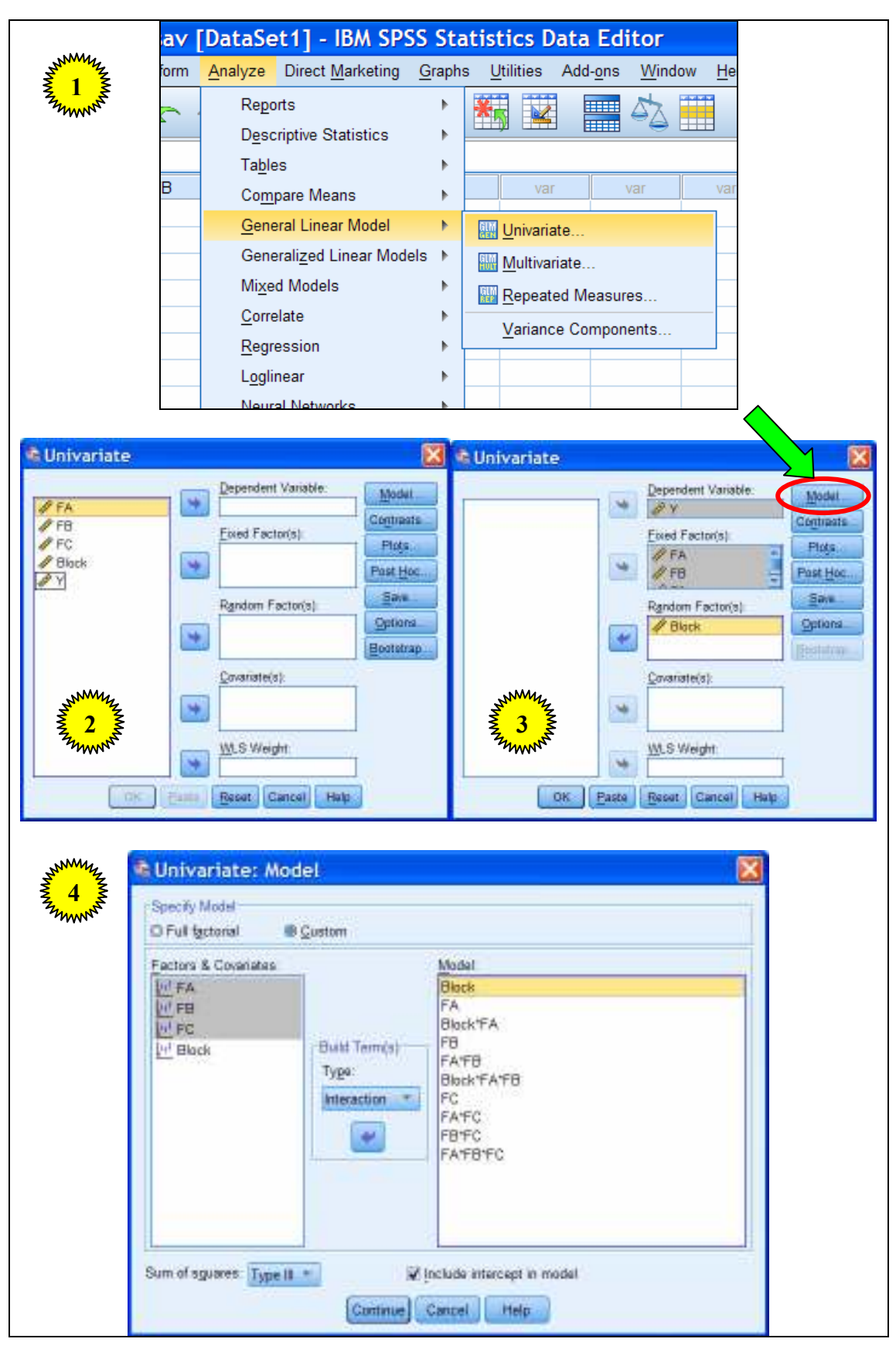

**Εικόνα ∆2:** Εντολές στο SPSS: Split-split plot (RCBD)

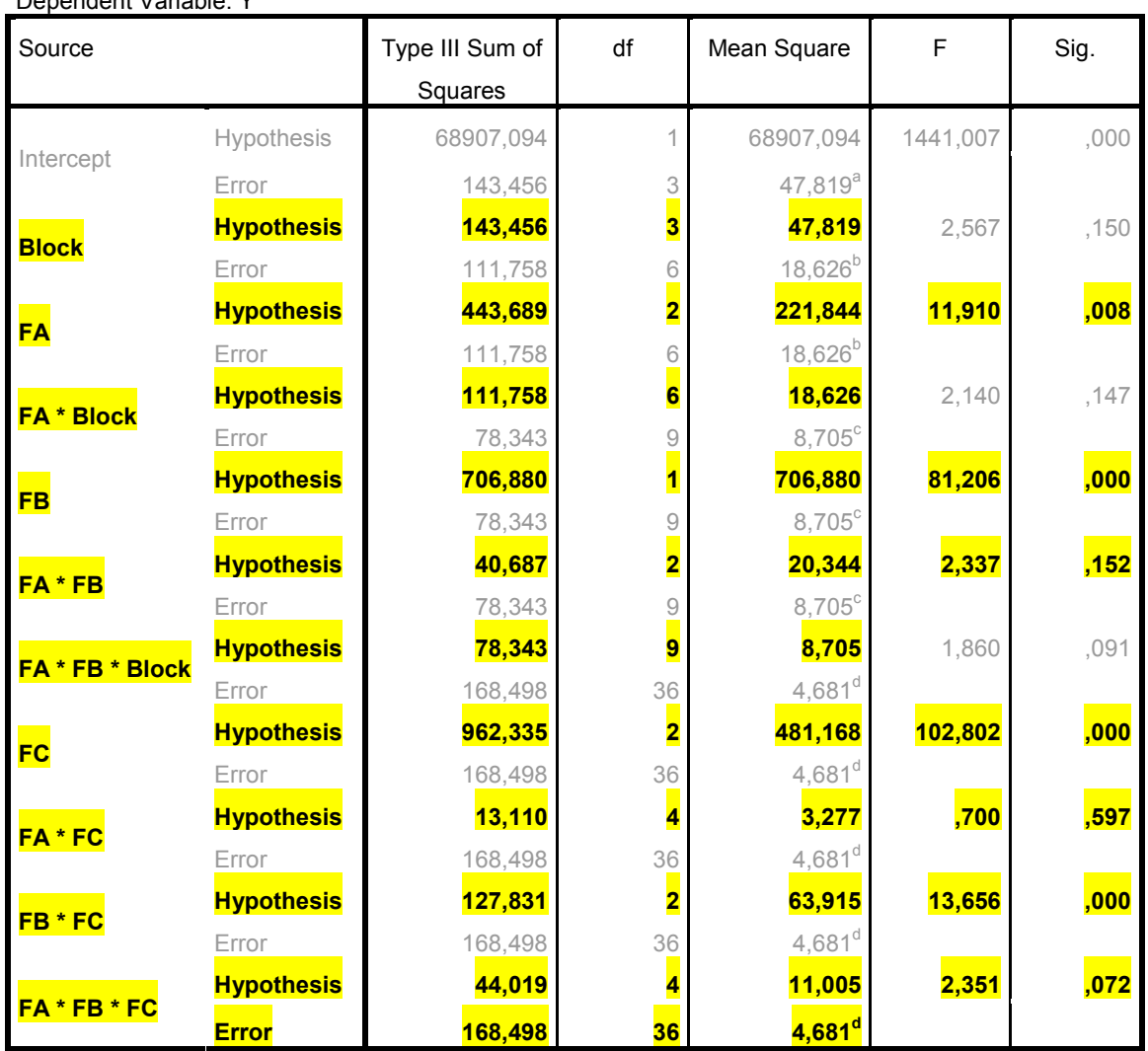

**Εικόνα ∆3:** Πίνακας ANOVA: Split-split plot (RCBD)

#### **Επεξηγήσεις:**

Dependent Variable: Y

Τα στοιχεία του πίνακα που είναι χρήσιµα για τα στατιστικά συµπεράσµατα δηλώνονται µε κίτρινη επισήµανση και έντονη γραφή.

Η πηγή παραλλακτικότητας **FA\*Block** αντιστοιχεί στο σφάλµα **Error a** (Main plot analysis).

Η πηγή παραλλακτικότητας **FA\*FB\*Block** αντιστοιχεί στο σφάλµα **Error b** (Sub plot analysis).

Η τελευταία γραµµή του πίνακα µε την ένδειξη **Error** αντιστοιχεί στο σφάλµα **Error c**  (Sub-sub plot analysis).

Συνεπώς: Μέσο τετράγωνο σφάλµατος a (Error a)=18,626 (6 β.ε.), µέσο τετράγωνο σφάλµατος b (Error b)=8,705 (9 β.ε.) και µέσο τετράγωνο σφάλµατος c (Error c)=4,681 (36 β.ε.).

## **5. Παραγοντικό Πείραµα Split plot (a), 3 factors: 1 main & 2 sub plot**

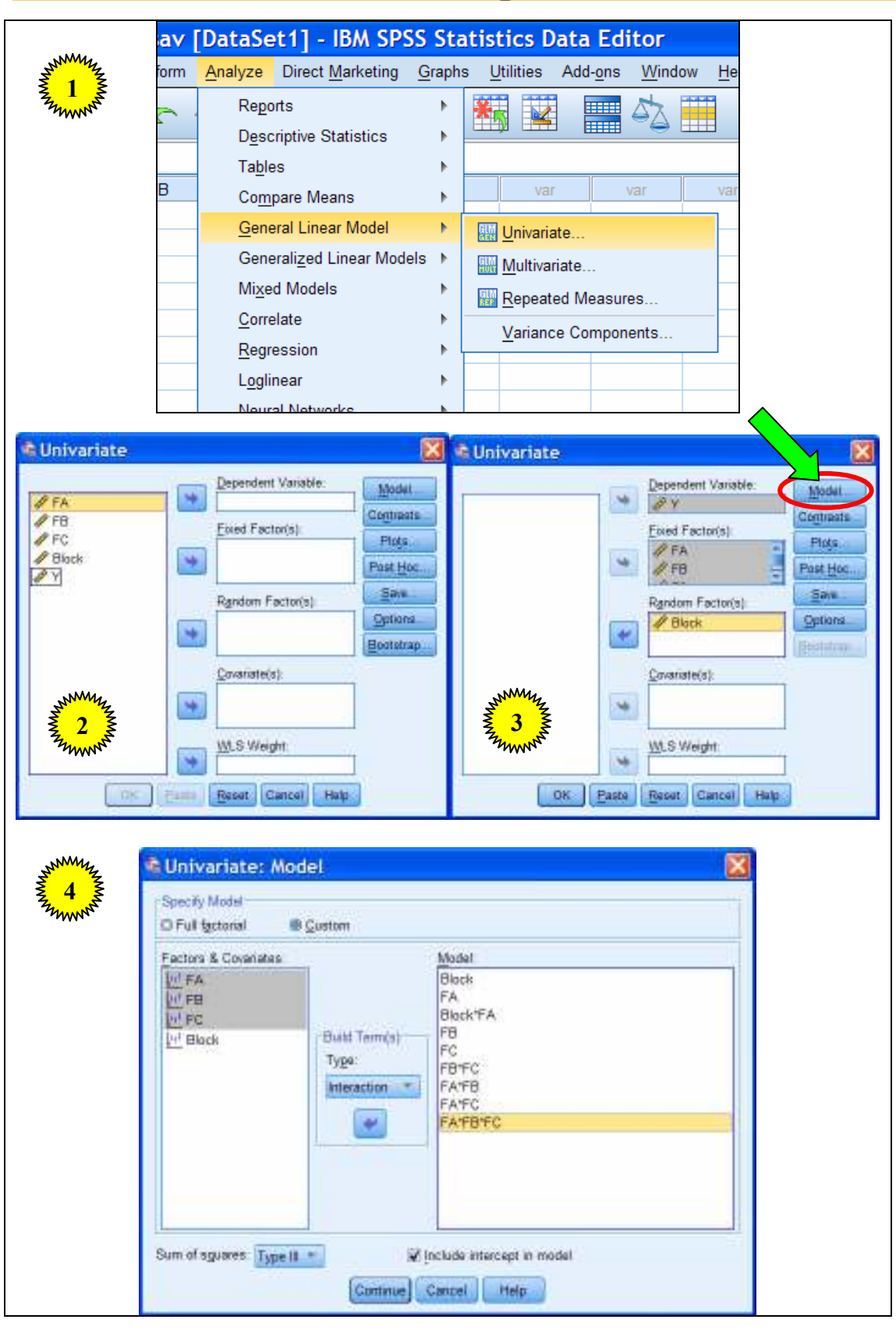

**Εικόνα E2:** Εντολές στο SPSS: Split plot (a), 3 factors, (RCBD)

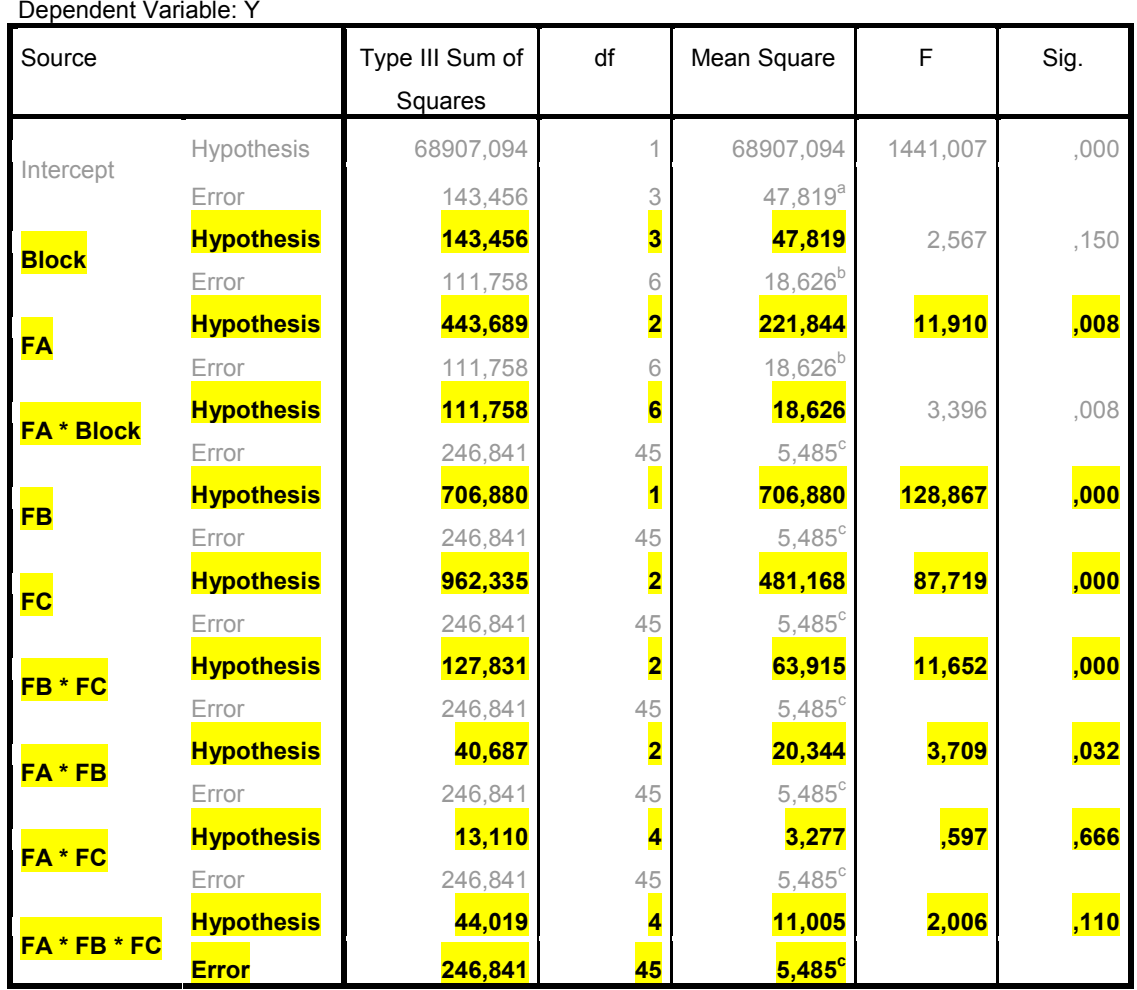

**Εικόνα E3:** Πίνακας ANOVA: Split plot (a), 3 factors, (RCBD)

#### **Επεξηγήσεις:**

Τα στοιχεία του πίνακα που είναι χρήσιµα για τα στατιστικά συµπεράσµατα δηλώνονται µε κίτρινη επισήµανση και έντονη γραφή.

Η πηγή παραλλακτικότητας **FA\*Block** αντιστοιχεί στο σφάλµα **Error a** (Main plot analysis).

Η τελευταία γραµµή του πίνακα µε την ένδειξη **Error** αντιστοιχεί στο σφάλµα **Error b**  (Sub plot analysis).

Συνεπώς: Μέσο τετράγωνο σφάλµατος a (Error a)=18,626 (6 β.ε.) και µέσο τετράγωνο σφάλµατος b (Error b)=5,485 (45 β.ε.).

## **6. Παραγοντικό Πείραµα Split plot (b), 3 factors: 2 main & 1 sub plot**

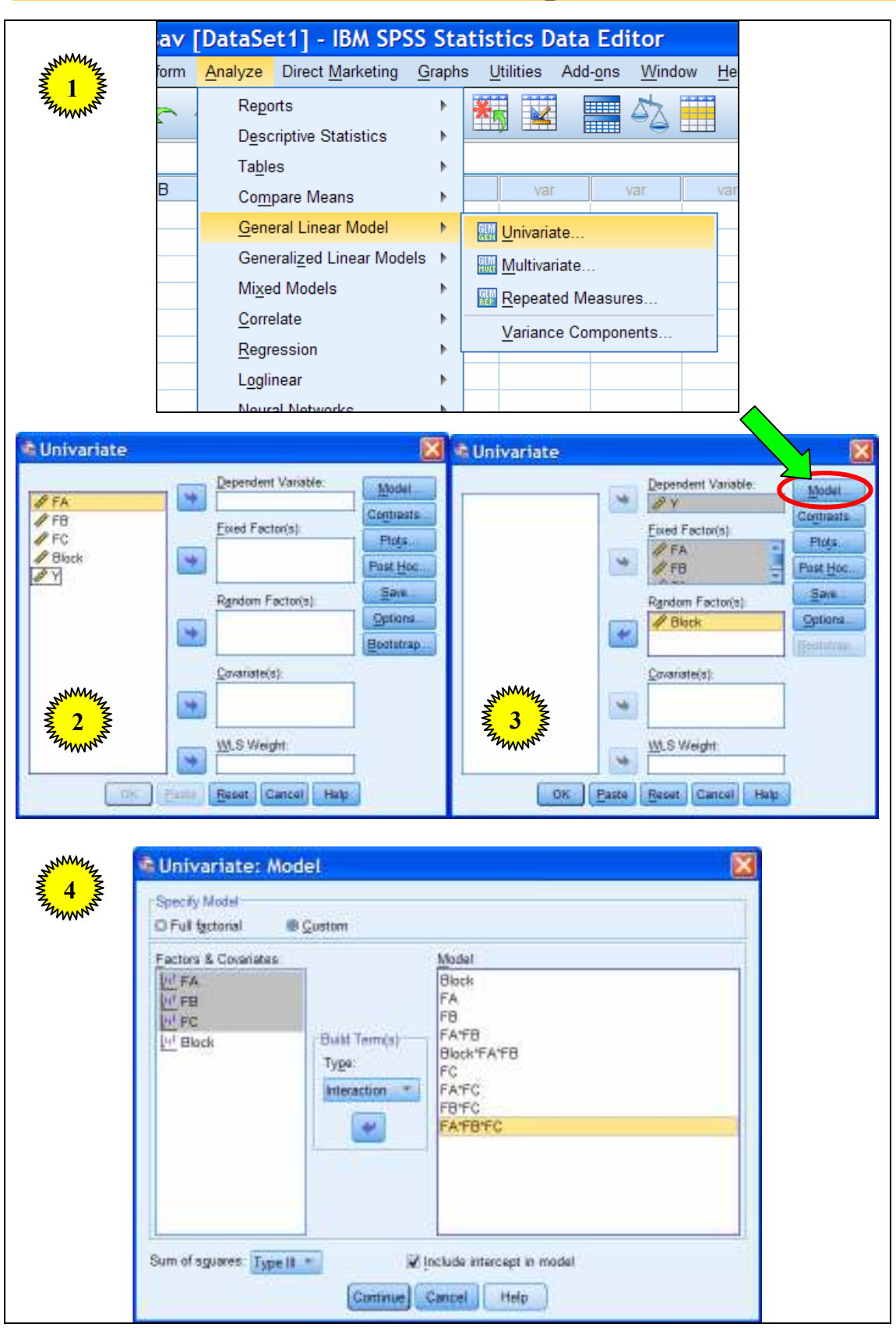

**Εικόνα ΣΤ2:** Εντολές στο SPSS: Split plot (b), 3 factors, (RCBD)

Γ. Μενεξές: *Ανάλυση Παραλλακτικότητας ∆εδοµένων Γεωργικών Πειραµάτων µε Στατιστικά Πακέτα*

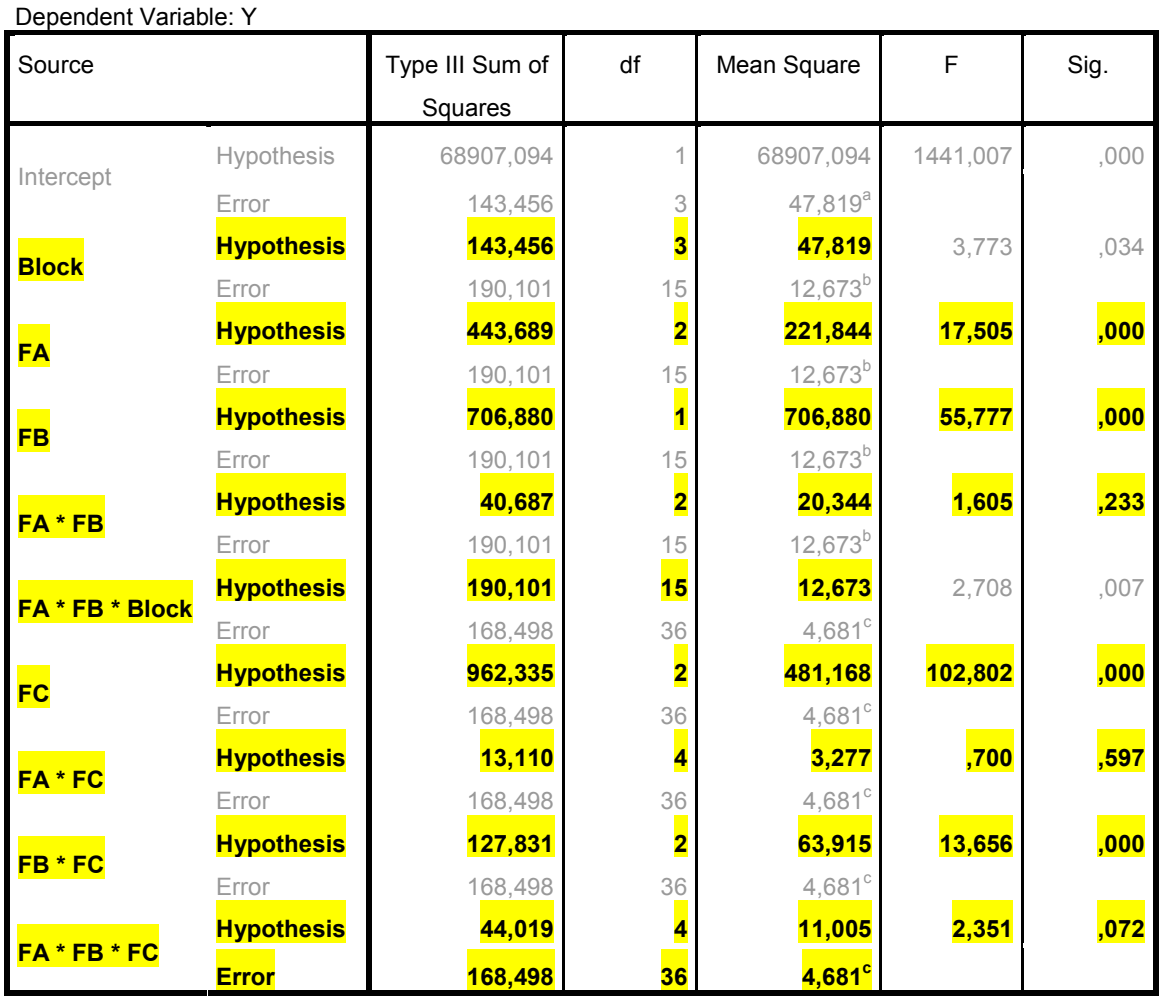

**Εικόνα ΣΤ3:** Πίνακας ANOVA: Split plot (b), 3 factors, (RCBD)

#### **Επεξηγήσεις:**

Τα στοιχεία του πίνακα που είναι χρήσιµα για τα στατιστικά συµπεράσµατα δηλώνονται µε κίτρινη επισήµανση και έντονη γραφή.

Η πηγή παραλλακτικότητας **FA\*FB\*Block** αντιστοιχεί στο σφάλµα **Error a** (Main plot analysis).

Η τελευταία γραµµή του πίνακα µε την ένδειξη **Error** αντιστοιχεί στο σφάλµα **Error b**  (Sub plot analysis).

Συνεπώς: Μέσο τετράγωνο σφάλµατος a (Error a)=12,673 (15 β.ε.) και µέσο τετράγωνο σφάλµατος b (Error b)=4,681 (36 β.ε.).

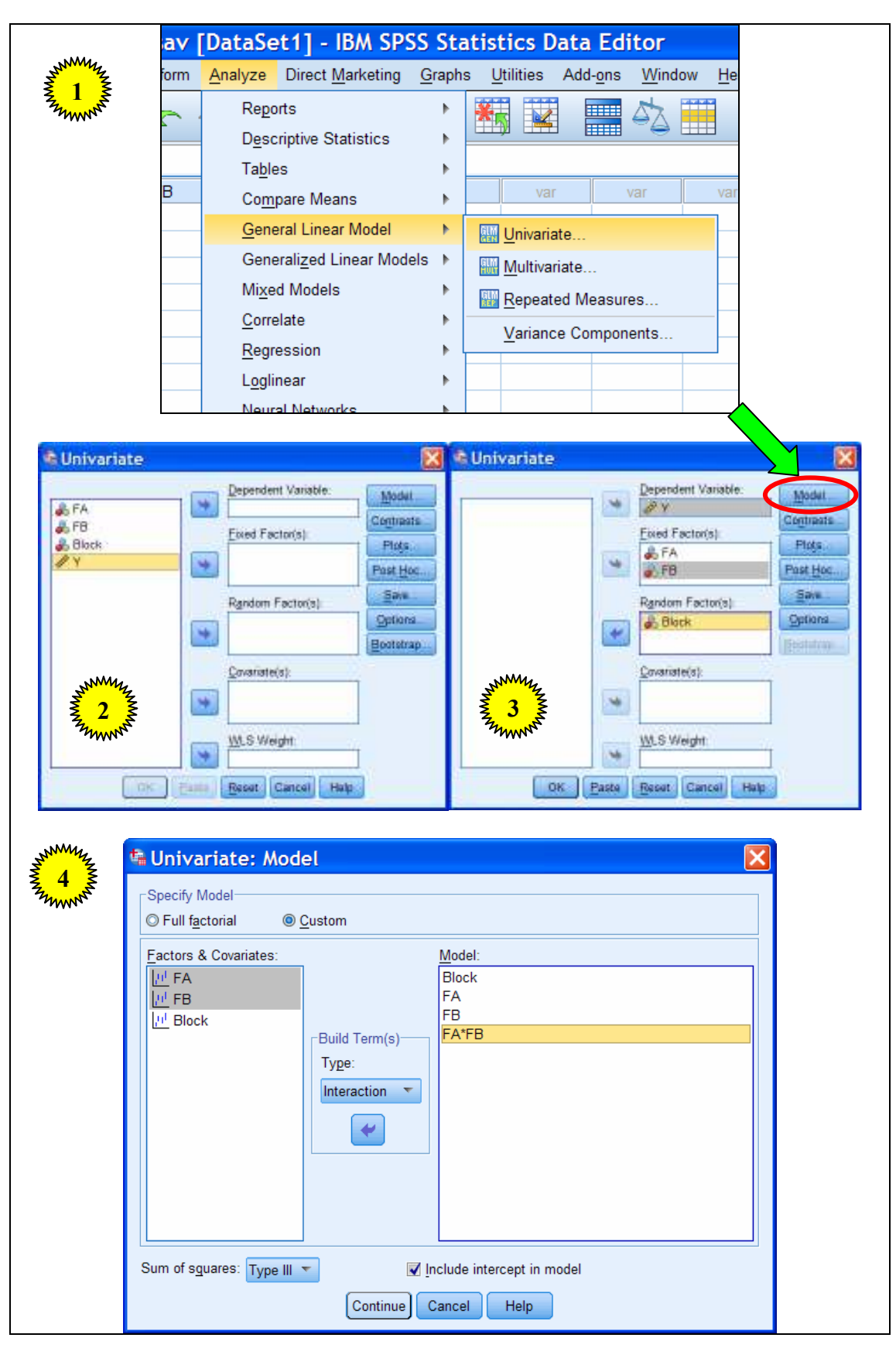

**7. Παραγοντικό Πείραµα µε 2 παράγοντες (RCBD)** 

**Εικόνα Ζ2:** Εντολές στο SPSS: Παραγοντικό Πείραµα µε 2 παράγοντες (RCBD)

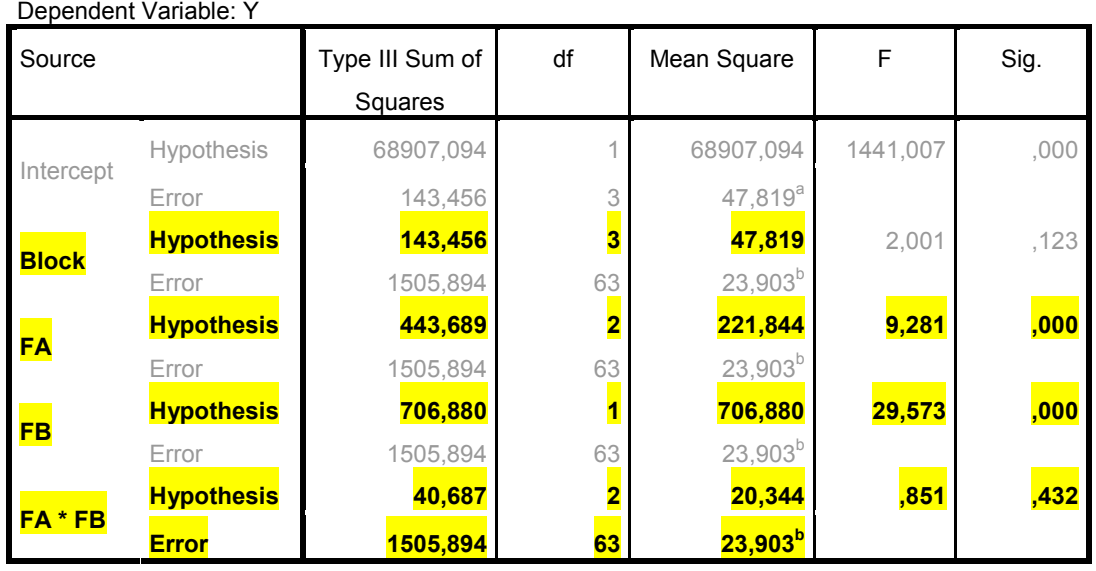

**Εικόνα Ζ3:** Πίνακας ANOVA: Παραγοντικό Πείραµα µε 2 παράγοντες (RCBD)

#### **Επεξηγήσεις:**

Τα στοιχεία του πίνακα που είναι χρήσιµα για τα στατιστικά συµπεράσµατα δηλώνονται µε κίτρινη επισήµανση και έντονη γραφή.

Η τελευταία γραµµή του πίνακα µε την ένδειξη **Error** αντιστοιχεί στο Πειραµατικό Σφάλµα.

Συνεπώς: Μέσο τετράγωνο σφάλµατος=23,903 (63 β.ε.).

#### **Σηµειώσεις αναγνώστη:**

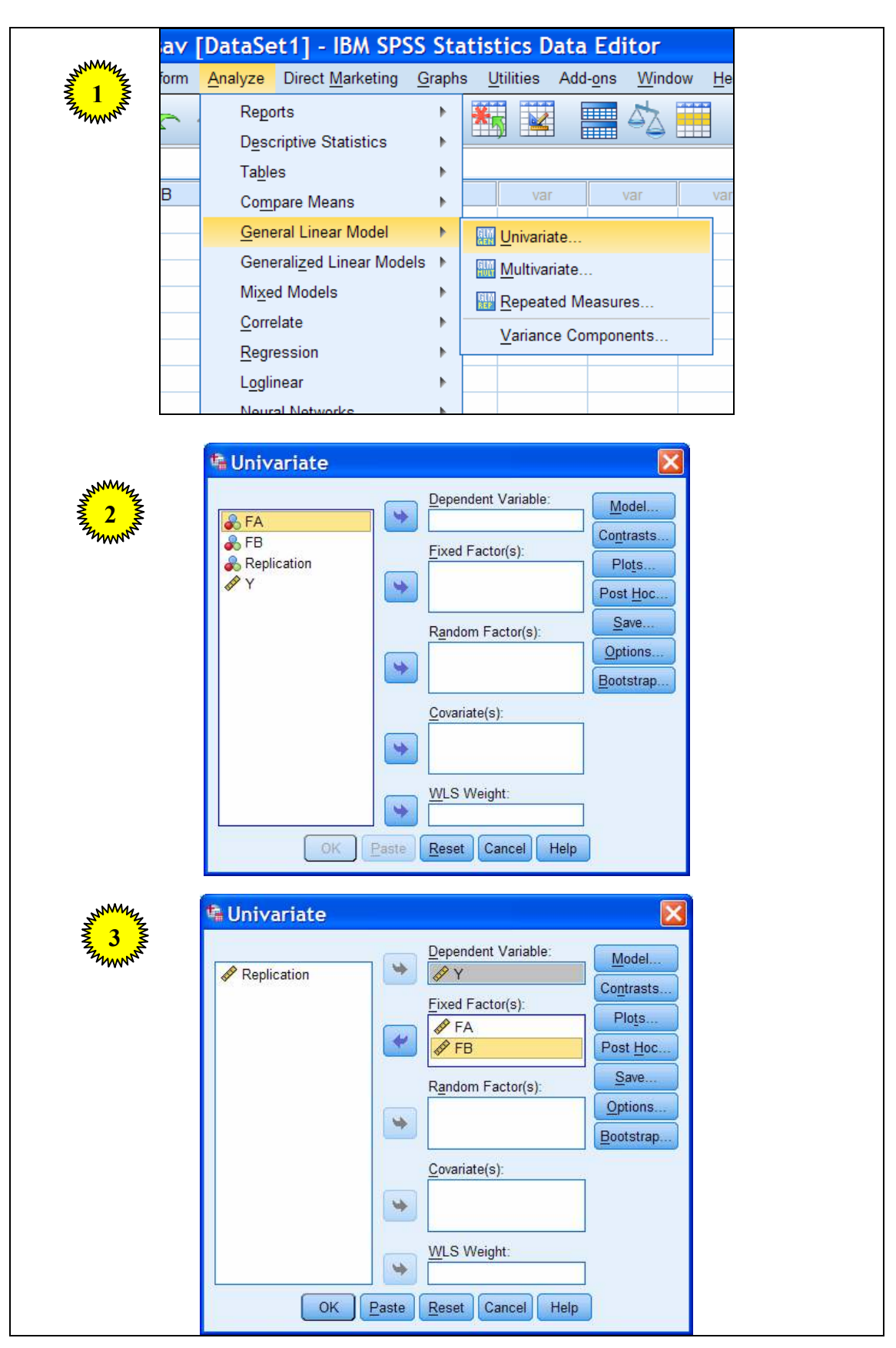

**8. Παραγοντικό Πείραµα µε 2 παράγοντες (CRD)** 

**Εικόνα Η2:** Εντολές στο SPSS: Παραγοντικό Πείραµα µε 2 παράγοντες (CRD)

Γ. Μενεξές: *Ανάλυση Παραλλακτικότητας ∆εδοµένων Γεωργικών Πειραµάτων µε Στατιστικά Πακέτα*

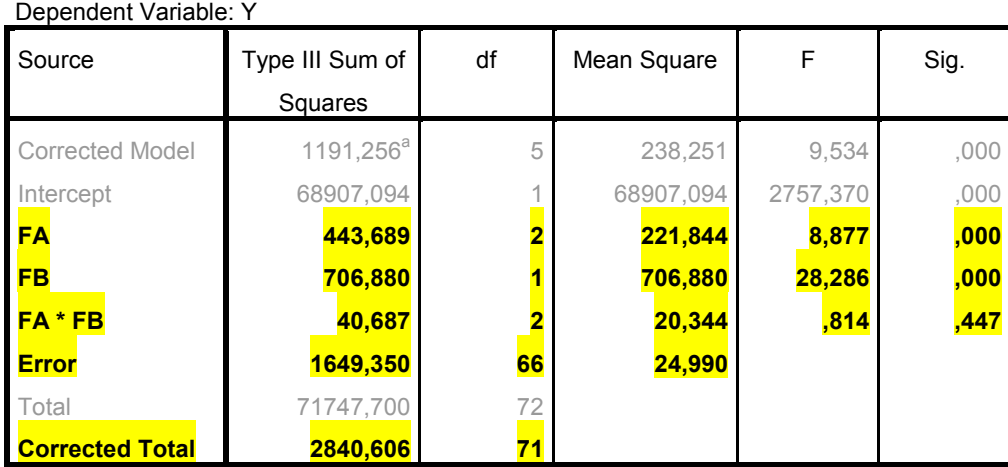

a. R Squared = ,419 (Adjusted R Squared = ,375)

**Εικόνα Η3:** Πίνακας ANOVA: Παραγοντικό Πείραµα µε 2 παράγοντες (CRD)

#### **Επεξηγήσεις:**

Τα στοιχεία του πίνακα που είναι χρήσιµα για τα στατιστικά συµπεράσµατα δηλώνονται µε κίτρινη επισήµανση και έντονη γραφή.

Η γραµµή του πίνακα µε την ένδειξη **Error** αντιστοιχεί στο Πειραµατικό Σφάλµα.

Συνεπώς: Μέσο τετράγωνο σφάλµατος=24,990 (66 β.ε.).

**Σηµειώσεις αναγνώστη:** 

## **9. Παραγοντικό Πείραµα µε 3 παράγοντες (RCBD)**

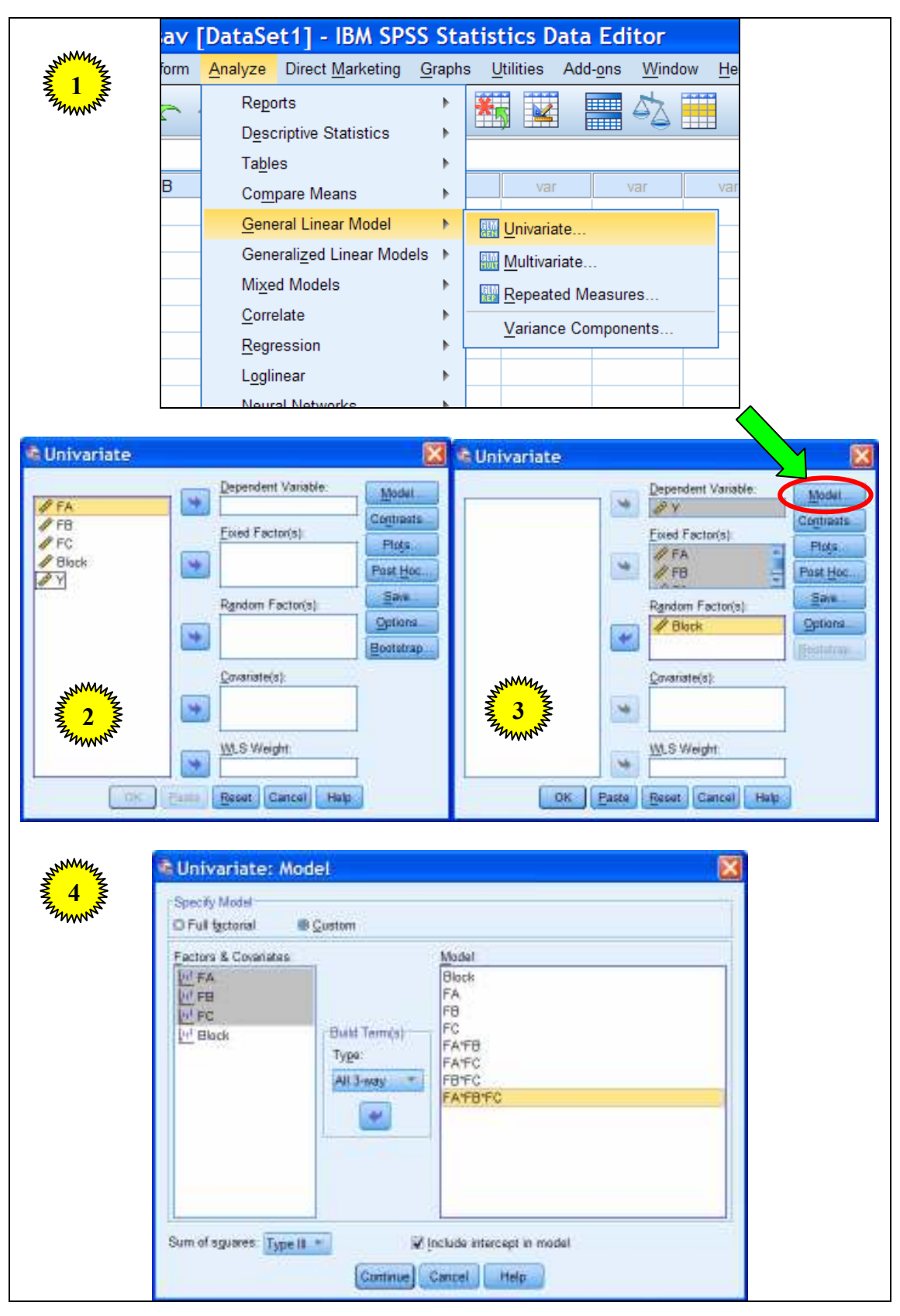

**Εικόνα Θ2:** Εντολές στο SPSS: Παραγοντικό Πείραµα µε 3 παράγοντες (RCBD)

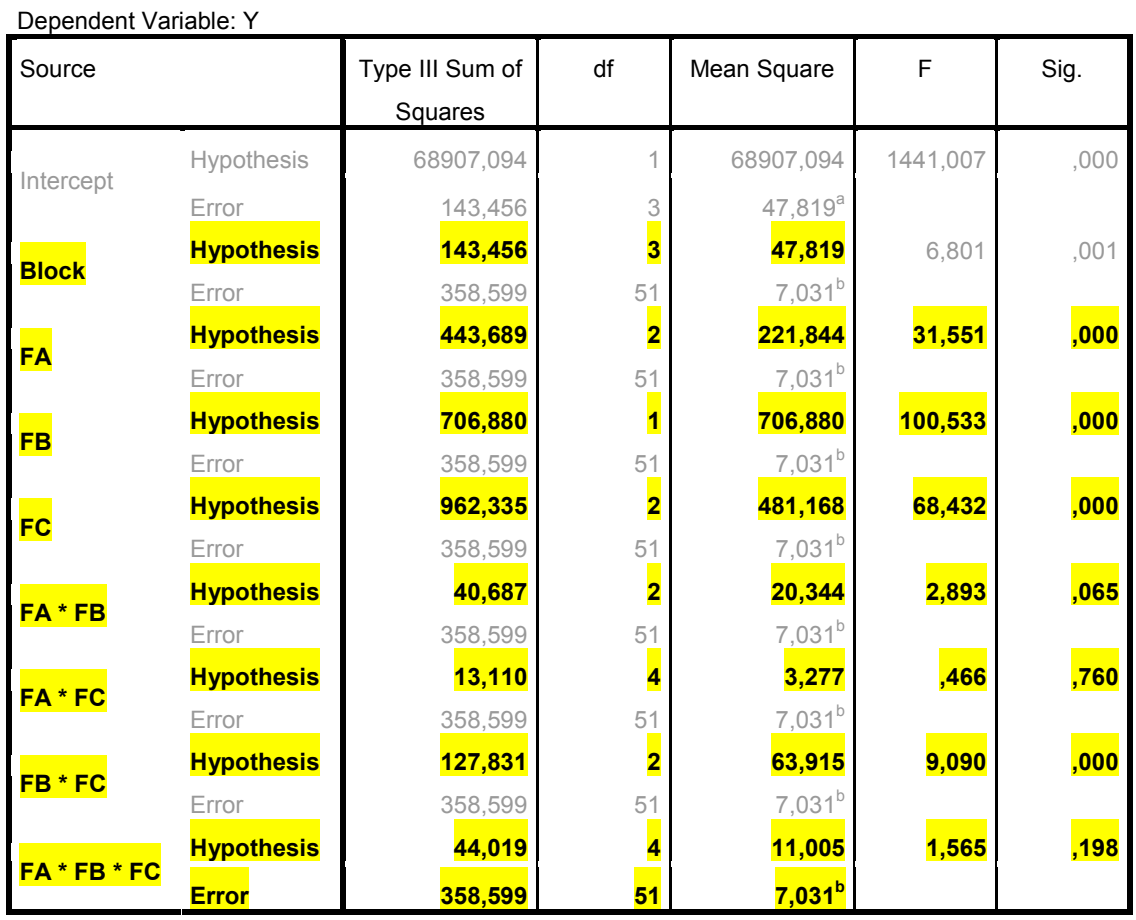

**Εικόνα Θ3:** Πίνακας ANOVA: Παραγοντικό Πείραµα µε 3 παράγοντες (RCBD)

#### **Επεξηγήσεις:**

Τα στοιχεία του πίνακα που είναι χρήσιµα για τα στατιστικά συµπεράσµατα δηλώνονται µε κίτρινη επισήµανση και έντονη γραφή.

Η τελευταία γραµµή του πίνακα µε την ένδειξη **Error** αντιστοιχεί στο Πειραµατικό Σφάλµα.

Συνεπώς: Μέσο τετράγωνο σφάλµατος=7,031 (51 β.ε.).

**Σηµειώσεις αναγνώστη:** 

# **Ενότητα Γ**

# **Συνδυασµένη Ανάλυση Πειραµάτων ∆ικτυωµένων στο Χώρο και στο Χρόνο (General Linear Models-GLM)**

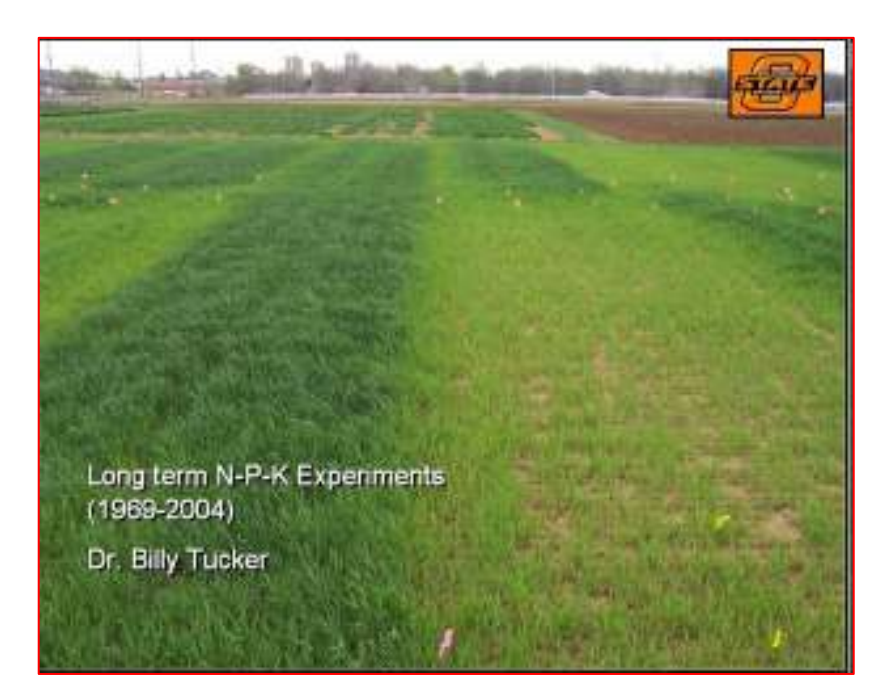

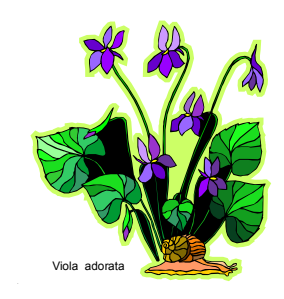

## **Πειράµατα ∆ικτυωµένα στο Χώρο και στο Χρόνο: Ταυτότητα Πειραµάτων**

- **1. One Factor Randomized Complete Block Design Combined over Locations (or Combined over Years).**
- **2. One Factor Randomized Complete Block Design Combined over Locations and Years, with new Locations each Year.**
- **3. Randomized Complete Block Design Combined over Locations and Years, with the same Locations each Year but Randomized.**
- **4. Randomized Complete Block Design Combined over Locations and Years, same Locations and Randomization each Year (Perennial Crops).**
- **5. Two Factor Randomized Complete Block Design Combined over Locations (or Combined over Years).**
- **6. Two Factor Randomized Complete Block Design with Split plot Combined over Locations.**
- **7. Two Factor Randomized Complete Block Design Combined over Locations and Years, same Location but Randomized each Year.**
- **8. Two Factor Randomized Complete Block Design Combined over Locations and Years, same Location and Randomization each Year.**
- **9. Two Factor Randomized Complete Block Design with Split, Combined over Locations and Years, same Location but Randomized each Year.**
- **10. Two Factor Randomized Complete Block Design with Split, Combined over Locations and Years, same Location and Randomization each Year.**
- **11. Two Factor Randomized Complete Block Design Combined over Locations and Years, with new Locations each Year.**
- **12. Two Factor Randomized Complete Block Design with Split, Combined over Locations and Years with new Locations each Year.**

**Παρατηρήσεις:** 

Για την περιγραφή των παραπάνω πειραµάτων χρησιµοποιήθηκε η ορολογία του λογισµικού MSTAT.

Η δομή των πινάκων ANOVA που αντιστοιχούν στα παραπάνω πειράματα βασίζεται στα υποδείγµατα του λογισµικού MSTAT.

Στα επόµενα οι παράγοντες **Year** και **Location** θεωρούνται καθορισµένοι (fixed effects) (Steel and Torrie 1986, Steel, Torrie and Dickey 1997).

Γ. Μενεξές: *Ανάλυση Παραλλακτικότητας ∆εδοµένων Γεωργικών Πειραµάτων µε Στατιστικά Πακέτα*

## **Περιγραφή Μεθοδολογίας**

Η ανάλυση των δεδοµένων θα γίνει µε χρήση εντολών σε µορφή κώδικα του SPSS σε τέσσερα βήµατα:

- **1. Εισαγωγή ∆εδοµένων στο SPSS**
- **2. Εκκίνηση του Syntax Editor του SPSS**
- **3. Πληκτρολόγηση Εντολών στον Syntax Editor**
- **4. Εκτέλεση Εντολών**

#### **Παρατήρηση:**

Για τη διευκόλυνση της πληκτρολόγησης εντολών στον Syntax Editor µπορείτε να χρησιµοποιήσετε τη δυνατότητα του SPSS να παράγει αυτόµατα κώδικα, δηλαδή ακολουθίες εντολών, διαδικασιών και ρυθµίσεων. Εκείνο που έχετε να κάνετε είναι το εξής: σε κάθε στατιστική διαδικασία, αφού αρχικά ορίσετε τις µεταβλητές και κάνετε τις βασικές ρυθµίσεις και επιλογές, στη συνέχεια, στο αρχικό πλαίσιο διαλόγου της στατιστικής διαδικασίας, µπορείτε να πατήσετε το πλήκτρο (**Paste**). Θα παρατηρήσετε ότι µετά το πάτηµα του πλήκτρου **Paste** θα ενεργοποιηθεί το πρόγραµµα Syntax Editor του SPSS και στην περιοχή εργασίας θα εµφανιστεί ο αντίστοιχος κώδικας. Σε αυτόν τον κώδικα µπορείτε να κάνετε τροποποιήσεις και προσθήκες.

#### Παράδειγµα:

Έστω ότι έχετε επιλέξει κάποια στατιστική διαδικασία και έχετε κάνει τις βασικές ρυθµίσεις και επιλογές (εικόνες 1-4). Αν στο τέλος (εικόνα 5) πατήσετε στο πλήκτρο **Paste** τότε στο παράθυρο του Syntax Editor θα εµφανιστεί ο κώδικας που φαίνεται στην εικόνα 6.

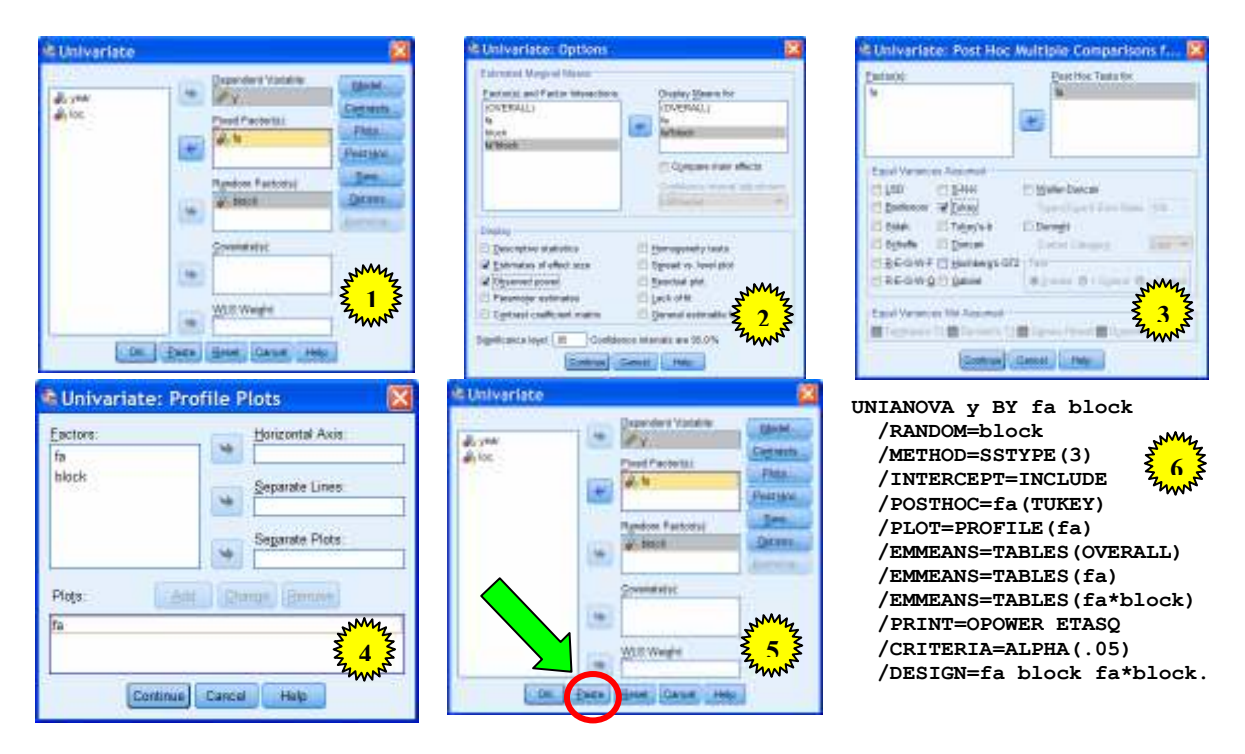

### **1. Εισαγωγή ∆εδοµένων στο SPSS**

Εισάγουµε τα δεδοµένα στο φύλλο εργασίας του Data Editor του SPSS κατά τα γνωστά. Ένα παράδειγµα παρουσιάζεται στην Εικόνα Ι1.

### **Συµβολισµοί:**

Η µεταβλητή **Year** αντιστοιχεί στα έτη πειραµατισµού

Η µεταβλητή **Location** αντιστοιχεί στις τοποθεσίες πειραµατισµού

Η µεταβλητή **Block** αντιστοιχεί στις οµάδες

Οι µεταβλητές **FA** και **FB** αντιστοιχούν, κατά περίπτωση, στους παράγοντες που περιλαµβάνονται στο πείραµα.

Η µεταβλητή **Y** αντιστοιχεί στην εξαρτηµένη µεταβλητή.

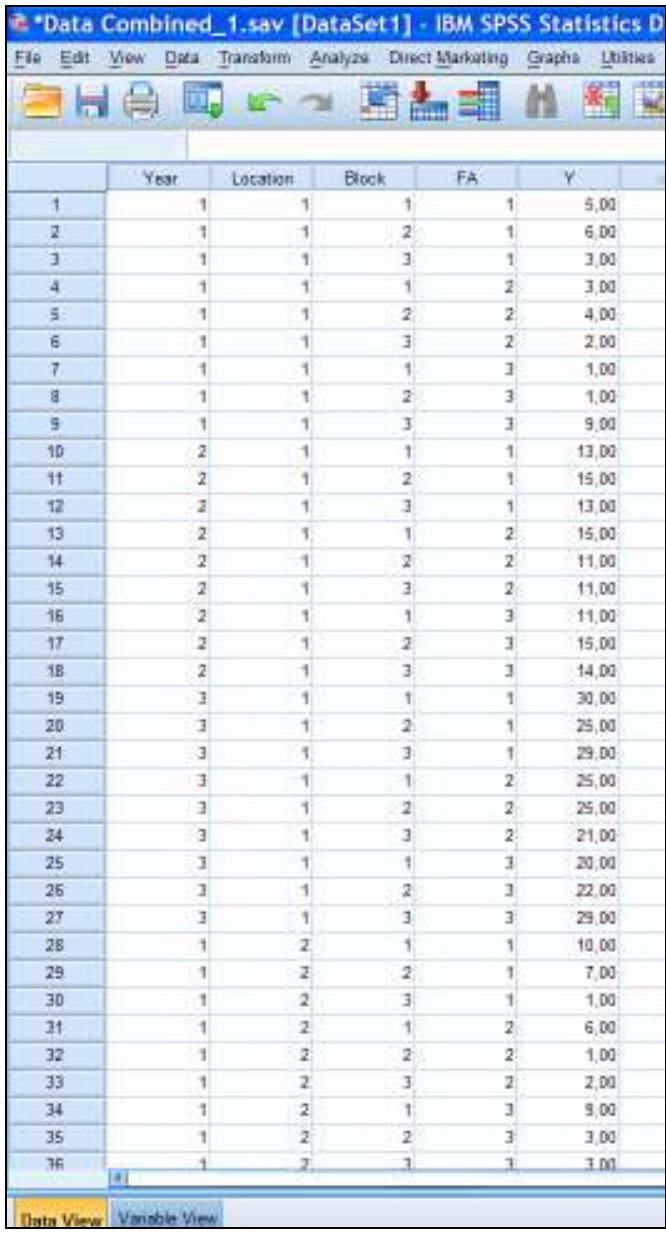

**Εικόνα Ι1:** Εισαγωγή ∆εδοµένων στο SPSS: Πειράµατα ∆ικτυωµένα στο Χώρο και στο Χρόνο

### **2. Εκκίνηση του Syntax Editor του SPSS**

File→New→Syntax (Βλέπε Εικόνα Ι2)

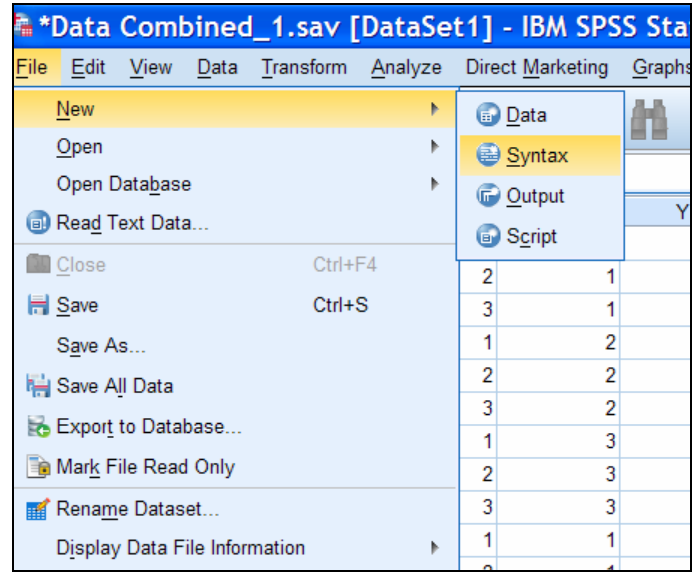

**Εικόνα Ι2:** Εκκίνηση του Syntax Editor του SPSS

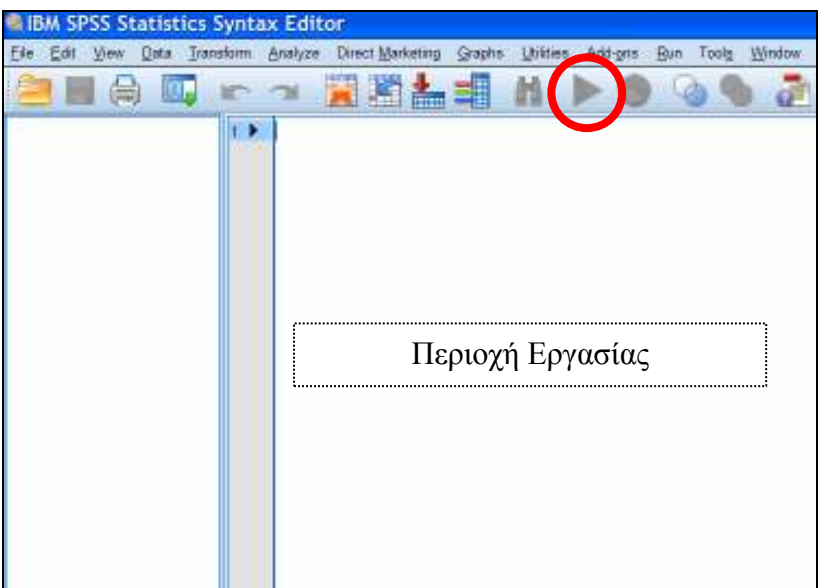

**Εικόνα Ι3:** Το παράθυρο του Syntax Editor του SPSS

**3. Πληκτρολόγηση Εντολών στον Syntax Editor** 

Στην περιοχή εργασίας του Syntax Editor (δεξί πλαίσιο, βλέπε Εικόνα Ι4) πληκτρολογούµε κατάλληλες εντολές του SPSS ανάλογα µε το πείραµα.

#### **4. Εκτέλεση Εντολών**

Αφού ολοκληρωθεί η πληκτρολόγηση των εντολών επιλέγουµε όλες τις γραµµές εντολών και πατάμε στο πλήκτρο **12 "Run Selection"** (βλέπε Εικόνα Ι3 και Ι5 το εργαλείο µέσα στον κύκλο).

| *Syntax1 - IBM SPSS Statistics Syntax Editor |                                      |                                                                                                    |                     |         |
|----------------------------------------------|--------------------------------------|----------------------------------------------------------------------------------------------------|---------------------|---------|
| File<br>Transform<br>Edit<br>View<br>Data    | Analyze                              | Direct Marketing                                                                                                    | Utilities<br>Graphs | Add-ons |
| $\blacksquare$<br>EB.                        | r                                    | <b>Time</b>                                                                                                    | 儡                   |         |
| DATASET ACTIVATE<br><b>UNIANOVA</b>          | 3<br>v<br>4<br>5<br>6<br>7<br>8<br>9 | DATASET ACTIVATE DataSet1.<br><b>UNIANOVA Y BY FA Block</b><br>/RANDOM=Block<br>/METHOD=SSTYPE(3)<br>/INTERCEPT=INCLUDE<br>/CRITERIA=ALPHA(0.05)<br>/DESIGN=Block FA. |                     |         |

**Εικόνα Ι4:** Πληκτρολόγηση εντολών στο παράθυρο του Syntax Editor του SPSS

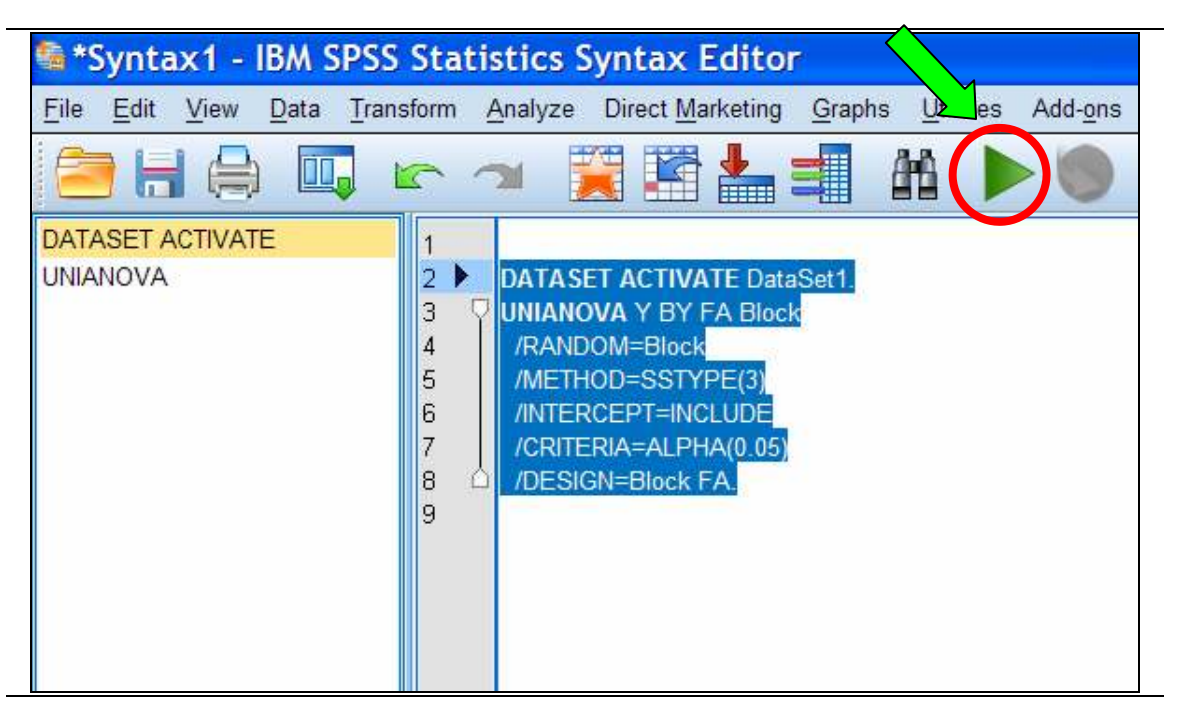

**Εικόνα Ι5:** Επιλογή και εκτέλεση εντολών στο παράθυρο του Syntax Editor του SPSS
#### **1. One Factor Randomized Complete Block Design Combined over Locations (or Combined over Years)**

Στον Syntax Editor πληκτρολογούµε τις παρακάτω εντολές:

```
UNIANOVA Y BY Location FA Block 
   /RANDOM=Block 
   /METHOD=SSTYPE(3) 
   /INTERCEPT=INCLUDE 
   /CRITERIA=ALPHA(0.05) 
   /DESIGN=Location Block(Location) FA Location*FA. 
ή 
UNIANOVA Y BY Year FA Block 
   /RANDOM=Block
```

```
73
```
Γ. Μενεξές: *Ανάλυση Παραλλακτικότητας ∆εδοµένων Γεωργικών Πειραµάτων µε Στατιστικά Πακέτα*

**Παρατήρηση:** Ο ίδιος κώδικας µπορεί να χρησιµοποιηθεί και στην περίπτωση που το ζητούµενο είναι η συνδυασµένη ανάλυση µιας σειράς επαναλήψεων του ιδίου πειράµατος (οπότε αντί για τις µεταβλητές **Location** ή **Year** µπορεί να χρησιµοποιηθεί, για παράδειγµα, η µεταβλητή **Experiment,** η οποία κατά περίπτωση θα πρέπει να

**2. One Factor Randomized Complete Block Design Combined over Locations and Years, with new Locations each Year** 

**/DESIGN=Year Location(Year) Block(Location(Year)) FA Year\*FA FA\*Location(Year).** 

 **/RANDOM=Block** 

 **/METHOD=SSTYPE(3) /INTERCEPT=INCLUDE /CRITERIA=ALPHA(0.05)** 

 **/METHOD=SSTYPE(3) /INTERCEPT=INCLUDE** 

 **/CRITERIA=ALPHA(0.05)** 

δηλωθεί ή ως **fixed** ή ως **random**).

 **/DESIGN=Year Block(Year) FA Year\*FA.** 

Στον Syntax Editor πληκτρολογούµε τις παρακάτω εντολές:

**UNIANOVA Y BY Year Location FA Block** 

#### **3. Randomized Complete Block Design Combined over Locations and Years, with the same Locations each Year but Randomized**

Στον Syntax Editor πληκτρολογούµε τις παρακάτω εντολές:

```
UNIANOVA Y BY Year Location FA Block 
   /RANDOM=Block 
   /METHOD=SSTYPE(3) 
   /INTERCEPT=INCLUDE 
   /CRITERIA=ALPHA(0.05) 
   /DESIGN=Year Location Year*Location Block(Year*Location) FA 
Year*FA Location*FA Year*Location*FA.
```
#### **4. Randomized Complete Block Design Combined over Locations and Years, same Locations and Randomization each Year (Perennial Crops)**

Στον Syntax Editor πληκτρολογούµε τις παρακάτω εντολές:

**UNIANOVA Y BY Year Location FA Block** 

 **/RANDOM=Block** 

 **/METHOD=SSTYPE(3)** 

 **/INTERCEPT=INCLUDE** 

 **/CRITERIA=ALPHA(0.05)** 

 **/DESIGN=Location Block(Location) Year Location\*Year Year\*Block(Location) FA Location\*FA Year\*FA Location\*Year\*FA.** 

#### **5. Two Factor Randomized Complete Block Design Combined over Locations (or Combined over Years).**

Στον Syntax Editor πληκτρολογούµε τις παρακάτω εντολές:

```
UNIANOVA Y BY Location FA FB Block 
   /RANDOM=Block 
   /METHOD=SSTYPE(3) 
   /INTERCEPT=INCLUDE 
   /CRITERIA=ALPHA(0.05) 
  /DESIGN=Location Block(Location) FA Location*FA FB Location*FB 
FA*FB Location*FA*FB.
```
#### **6. Two Factor Randomized Complete Block Design with Split Plot Combined over Locations.**

Στον Syntax Editor πληκτρολογούµε τις παρακάτω εντολές:

```
UNIANOVA Y BY Location FA FB Block 
   /RANDOM=Block 
   /METHOD=SSTYPE(3) 
   /INTERCEPT=INCLUDE 
   /CRITERIA=ALPHA(0.05) 
   /DESIGN=Location Block(Location) FA Location*FA 
FA*Block(Location) FB Location*FB FA*FB Location*FA*FB.
```
#### **7. Two Factor Randomized Complete Block Design Combined over Locations and Years, same Location but Randomized each Year**

Στον Syntax Editor πληκτρολογούµε τις παρακάτω εντολές:

```
UNIANOVA Y BY Year Location FA FB Block 
   /RANDOM=Block 
   /METHOD=SSTYPE(3) 
   /INTERCEPT=INCLUDE 
   /CRITERIA=ALPHA(0.05) 
   /DESIGN=Year Location Year*Location Block(Year*Location) FA 
Year*FA Location*FA Year*Location*FA FB Year*FB Location*FB 
Year*Location*FB FA*FB Year*FA*FB Location*FA*FB 
Year*Location*FA*FB.
```
**8. Two Factor Randomized Complete Block Design Combined over Locations and Years, same Location and Randomization each Year** 

Στον Syntax Editor πληκτρολογούµε τις παρακάτω εντολές:

**UNIANOVA Y BY Year Location FA FB Block** 

 **/RANDOM=Block** 

 **/METHOD=SSTYPE(3)** 

 **/INTERCEPT=INCLUDE** 

 **/CRITERIA=ALPHA(0.05)** 

 **/DESIGN=Location Block(Location) Year Location\*Year Year\*Block(Location) FA Location\*FA Year\*FA Location\*Year\*FA FB Location\*FB Year\*FB Location\*Year\*FB FA\*FB Location\*FA\*FB Year\*FA\*FB Location\*Year\*FA\*FB.** 

#### **9. Two Factor Randomized Complete Block Design with Split, Combined over Locations and Years, same Location but Randomized each Year**

Στον Syntax Editor πληκτρολογούµε τις παρακάτω εντολές:

```
UNIANOVA Y BY Year Location FA FB Block 
   /RANDOM=Block 
   /METHOD=SSTYPE(3) 
   /INTERCEPT=INCLUDE 
   /CRITERIA=ALPHA(0.05) 
   /DESIGN=Year Location Year*Location Block(Year*Location) FA 
Year*FA Location*FA Year*Location*FA FA*Block(Year*Location) FB 
Year*FB Location*FB Year*Location*FB FA*FB Year*FA*FB 
Location*FA*FB Year*Location*FA*FB.
```
#### **10. Two Factor Randomized Complete Block Design with Split, Combined over Locations and Years, same Location and Randomization each Year**

Στον Syntax Editor πληκτρολογούµε τις παρακάτω εντολές:

#### **UNIANOVA Y BY Year Location FA FB Block**

```
 /RANDOM=Block 
   /METHOD=SSTYPE(3) 
   /INTERCEPT=INCLUDE 
   /CRITERIA=ALPHA(0.05) 
   /DESIGN=Location Block(Location) Year Location*Year 
Year*Block(Location) FA Location*FA Year*FA Location*Year*FA 
FA*Block(Location*Year) FB Location*FB Year*FB Location*Year*FB 
FA*FB Location*FA*FB Year*FA*FB Location*Year*FA*FB.
```
#### **11. Two Factor Randomized Complete Block Design Combined over Locations and Years, with new Locations each Year**

Στον Syntax Editor πληκτρολογούµε τις παρακάτω εντολές:

**UNIANOVA Y BY Year Location FA FB Block** 

```
 /RANDOM=Block
```

```
 /METHOD=SSTYPE(3)
```
 **/INTERCEPT=INCLUDE** 

```
 /CRITERIA=ALPHA(0.05)
```

```
 /DESIGN=Year Location(Year) Block(Location(Year)) FA Year*FA 
FA*Location(Year) FB Year*FB FB*Location(Year) FA*FB Year*FA*FB 
FA*FB*Location(Year).
```
**12. Two Factor Randomized Complete Block Design with Split Combined over Locations and Years, with new Locations each Year** 

Στον Syntax Editor πληκτρολογούµε τις παρακάτω εντολές:

```
UNIANOVA Y BY Year Location FA FB Block
```
 **/RANDOM=Block** 

 **/METHOD=SSTYPE(3)** 

 **/INTERCEPT=INCLUDE** 

 **/CRITERIA=ALPHA(0.05)** 

```
/DESIGN=Year Location(Year) Block(Location(Year)) FA Year*FA 
FA*Location(Year) FA*Block(Location(Year)) FB Year*FB 
FB*Location(Year) FA*FB Year*FA*FB FA*FB*Location(Year).
```
**Σηµειώσεις αναγνώστη:** 

### **Γενικές Παρατηρήσεις**

Η τελεία (.) στο τέλος της εντολής **/DESIGN=**, η οποία εισάγεται στο τέλος της παράθεσης των όρων του υποδείγµατος, είναι **απαραίτητη** για την εκτέλεση των εντολών.

Οι όροι του µαθηµατικού υποδείγµατος (ονόµατα µεταβλητών), δηλαδή οι κύριες επιδράσεις και αλληλεπιδράσεις, οι οποίες ακολουθούν την εντολή **/DESIGN=**, γράφονται µε ένα κενό διάστηµα µεταξύ τους.

Σε όλες τις περιπτώσεις που παρουσιάστηκαν, µε κίτρινη επισήµανση δηλώνονται οι όροι αλληλεπίδρασης µε σκοπό την καλύτερη κατανόηση της δοµής και σύνθεσης των αντίστοιχων υποδειγµάτων.

Στους πίνακες ANOVA, τα *F*-test που αντιστοιχούν σε πηγές παραλλακτικότητας (κύριες επιδράσεις και αλληλεπιδράσεις) που στο πείραµα δεν έχουν επαναλήψεις δεν είναι έγκυρα.

Στις περισσότερες περιπτώσεις των πειραµάτων δικτυωµένων στο χώρο και στο χρόνο οι αναλύσεις γίνονται θεωρώντας, κατά περίπτωση, το χώρο ή/και το χρόνο ως **main** ή **sub plot** παράγοντες σε πειράματα με διάταξη split plot ή strip plot.

Αν πρέπει οι παράγοντες **Year** ή/και **Location** να εισαχθούν στο υπόδειγµα ως τυχαίοι θα πρέπει να τους συµπεριλάβετε στη δήλωση **/RANDOM**. Για παράδειγµα, αν στον αντίστοιχο κώδικα γράψετε **/RANDOM=Block Location** η διαδικασία GLM θα θεωρήσει τους παράγοντες **Block** και **Location** ως τυχαίους.

Για να είναι έγκυρα τα αποτελέσµατα της συνδυασµένης ανάλυσης θα πρέπει να ισχύει η οµοιογένεια των σφαλµάτων που υπολογίζονται από τις µεµονωµένες ANOVA για κάθε πείραµα ξεχωριστά. Για τον έλεγχο οµοιογένειας µπορείτε να χρησιµοποιήσετε τους ελέγχους **Fmax** ή/και του **Bartlett**.

Γενικά, για να είναι έγκυρα τα αποτελέσµατα της ANOVA θα πρέπει τα σφάλµατα του αντίστοιχου µαθηµατικού υποδείγµατος να είναι ανεξάρτητα, να ακολουθούν Κανονική Κατανοµή και να παρουσιάζουν σταθερή διακύµανση-παραλλακτικότητα (προϋπόθεση της οµοσκεδαστικότητας). Σε αντίθετη περίπτωση, θα πρέπει να προβείτε είτε σε µετασχηµατισµούς των τιµών της εξαρτηµένης µεταβλητής είτε να χρησιµοποιήσετε διαδικασίες όπως η **Generalized Linear Models** του SPSS. Η διαδικασία αυτή δίνει τη δυνατότητα στο χρήστη να καθορίσει την κατανοµή των εξαρτηµένων µεταβλητών ανάλογα µε το είδος των µετρήσεών τους (συνεχείς, διακριτές, συχνότητες, διατεταγµένες, τιµές 0 ή1).

Στους παραπάνω κώδικες αν κάτω από την εντολή **/INTERCEPT=INCLUDE** προσθέσετε την εντολή **/PRINT=OPOWER ETASQ,** τότε στους πίνακες ANOVA για κάθε πηγή παραλλακτικότητας θα εµφανιστεί η **παρατηρούµενη ισχύς** (observed power, OPOWER) του αντίστοιχου ελέγχου *F* και ο δείκτης **partial eta squared** (µερικός συντελεστής *η* 2 , ΕΤΑSQ), ο οποίος αποτελεί µια εκτίµηση του "σχετικού" µεγέθους της αντίστοιχης επίδρασης (**effect size**), κύριας ή αλληλεπίδρασης (βλέπε παράδειγµα της επόµενης παραγράφου).

Όταν στο υπόδειγµα οι παράγοντες **Location** ή/και **Year** εισαχθούν ως τυχαίοι (random) τότε στον πίνακα ANOVA ακριβώς κάτω από την πηγή παραλλακτικότητας που αντιστοιχεί σε τυχαία επίδραση (κύρια ή αλληλεπίδραση) εµφανίζεται η γραµµή µε τα στατιστικά στοιχεία (άθροισµα τετραγώνων, β.ε., µέσο τετράγωνο) του κατάλληλου σφάλµατος, βάσει του οποίου ελέγχεται η στατιστική σηµαντικότητα (*F*-test) της πηγής

Γ. Μενεξές: *Ανάλυση Παραλλακτικότητας ∆εδοµένων Γεωργικών Πειραµάτων µε Στατιστικά Πακέτα*

παραλλακτικότητας. Το µέσο τετράγωνο και οι βαθµοί ελευθερίας αυτού του σφάλµατος θα πρέπει να χρησιµοποιηθούν για τους ελέγχους σηµαντικότητας των διαφορών των αντίστοιχων µέσων όρων.

Παράδειγµα: Στην παρακάτω ανάλυση οι µεταβλητές **Location** και **Block** έχουν εισαχθεί στο αντίστοιχο υπόδειγµα ως τυχαίοι παράγοντες

```
UNIANOVA Y BY FA Location Block 
   /RANDOM=Location Block 
   /METHOD=SSTYPE(3) 
   /INTERCEPT=INCLUDE 
   /PRINT=OPOWER ETASQ 
   /CRITERIA=ALPHA(.05) 
   /DESIGN=Location Block(Location) FA FA*Location.
```
Μετά την εκτέλεση του παραπάνω κώδικα στο παράθυρο αποτελεσµάτων του SPSS θα εµφανιστεί ο πίνακας ANOVA.

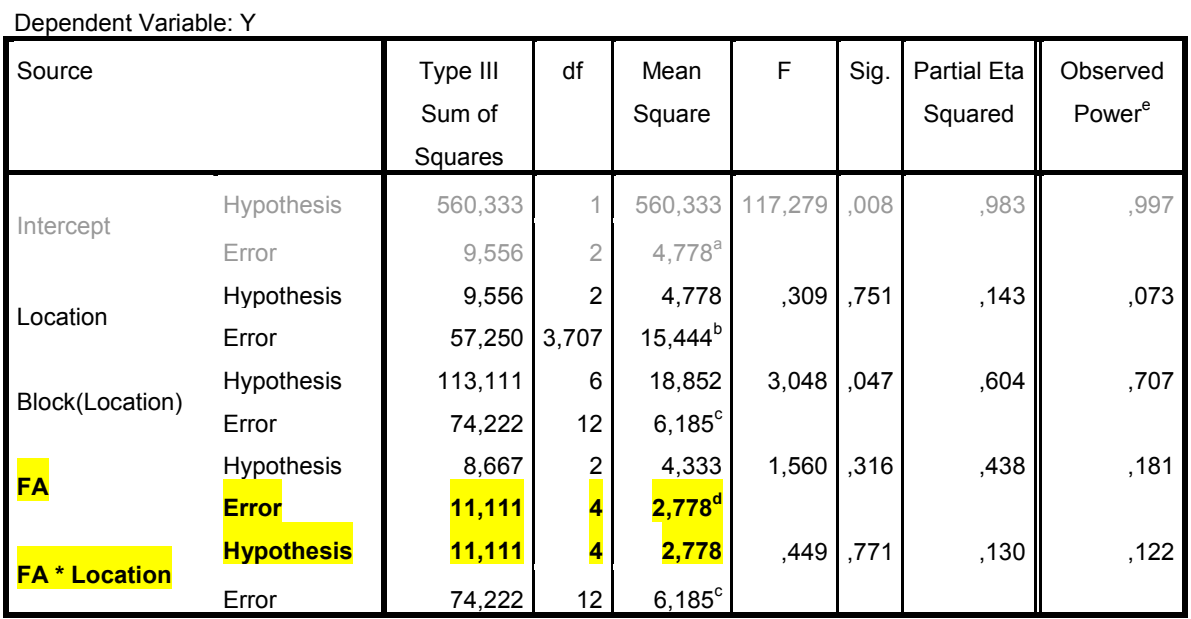

#### **Tests of Between-Subjects Effects**

a. MS(Location)

b. MS(Block(Location)) + MS(FA \* Location) - MS(Error)

c. MS(Error)

- d. MS(FA \* Location)
- e. Computed using alpha = ,05

Παρατηρείστε ότι κάθε πηγή παραλλακτικότητας ελέγχεται µε ξεχωριστό σφάλµα. Το λογισµικό µε κατάλληλους εκθέτες-γράµµατα δηλώνει στην υποσηµείωση του πίνακα ποιοι όροι δοµούν το µέσο τετράγωνο για κάθε πηγή σφάλµατος (Mean Square Error-MSE). Για παράδειγμα, ο κατάλληλος όρος σφάλματος για τον έλεγχο της σηµαντικότητας της κύριας επίδρασης **FA** είναι το µέσο τετράγωνο της αλληλεπίδρασης **FA\*Location** (βλέπε εκθέτη-γράµµα **d**). Συνεπώς, για τις συγκρίσεις των µέσων όρων των επιπέδων του παράγοντα FA, για παράδειγµα µε το κριτήριο LSD, θα πρέπει να χρησιµοποιηθεί ως MSE η τιµή 2,778 µε 4 β.ε.

Στη στήλη µε επικεφαλίδα **Partial Eta Square** εµφανίζεται για κάθε πηγή παραλλακτικότητας ο αντίστοιχος συντελεστής *η* 2 .

Στη στήλη µε επικεφαλίδα **Observed Power** εµφανίζεται η παρατηρούµενη ισχύς του αντίστοιχου ελέγχου *F*.

**Σηµειώσεις αναγνώστη:** 

# **Ενότητα ∆**

# **Πολλαπλές Συγκρίσεις Μέσων Όρων σε Παραγοντικά Πειράµατα (Linear Mixed Effects Models-LMEM)**

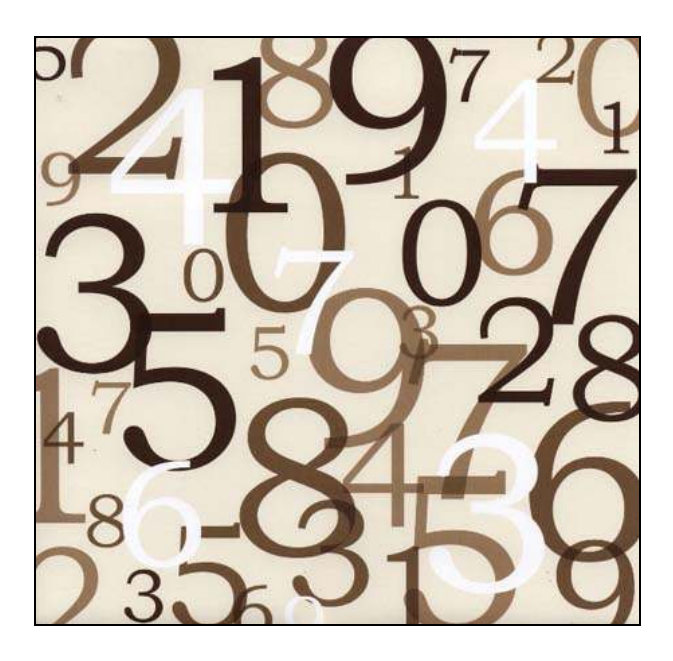

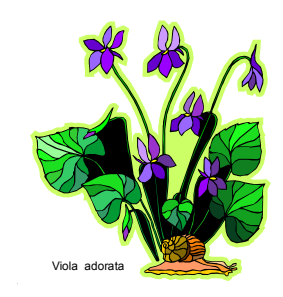

### **1. Συγκρίσεις Μέσων Όρων µέσω της ∆ιαδικασίας Linear Mixed Effects Models**

Η διαδικασία ολοκληρώνεται σε τέσσερα βήµατα όπως και στην περίπτωση της Συνδυασµένης Ανάλυσης Πειραµάτων ∆ικτυωµένων στο Χώρο και στο Χρόνο. ∆ηλαδή: **1. Εισαγωγή ∆εδοµένων στο SPSS**, 2**. Εκκίνηση του Syntax Editor του SPSS**, **3. Πληκτρολόγηση Εντολών στον Syntax Editor**, **4. Εκτέλεση Εντολών**. Η προσέγγιση αυτή είναι χρήσιµη όταν το µαθηµατικό υπόδειγµα της ANOVA περιλαµβάνει τυχαίους όρους.

#### **Παράδειγµα 1: Split plot (RCBD)**

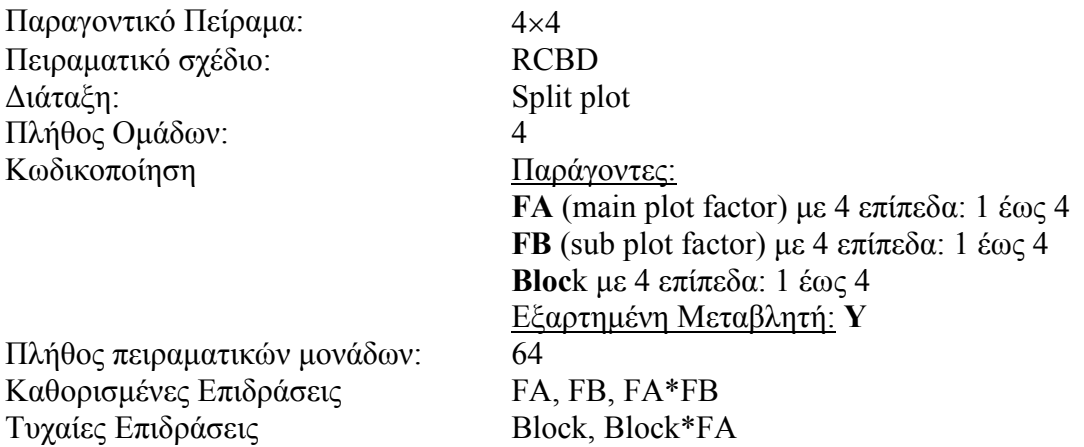

Στον Syntax Editor του SPSS πληκτρολογήστε και εκτελέστε τον παρακάτω κώδικα:

**DATASET ACTIVATE DataSet1.** 

#### **MIXED Υ BY Βlock FA FB**

```
/CRITERIA=CIN(95) MXITER(100) MXSTEP(10) SCORING(1)
SINGULAR(0.000000000001) HCONVERGE(0, ABSOLUTE) LCONVERGE(0, ABSOLUTE) 
PCONVERGE(0.000001, ABSOLUTE) 
   /FIXED=FA FB FA*FB | SSTYPE(3) 
   /METHOD=REML 
   /RANDOM=Block Block*FA | COVTYPE(VC)
```
 **/EMMEANS=TABLES(OVERALL)** 

```
 /EMMEANS=TABLES(FA) COMPARE ADJ(LSD)
```

```
 /EMMEANS=TABLES(FB) COMPARE ADJ(LSD) 
 /EMMEANS=TABLES(FA*FB) COMPARE(FB) ADJ(LSD)
```

```
 /EMMEANS=TABLES(FB*FA) COMPARE(FA) ADJ(LSD).
```
#### **Επεξηγήσεις:**

Με κίτρινη επισήµανση δηλώνονται τα στοιχεία εκείνα τα οποία µπορείτε να τροποποιήσετε ανάλογα µε το πείραµα και την κωδικοποίηση που έχετε κάνει στο αρχείο δεδοµένων.

Στην πρώτη γραµµή µετά την εντολή **MIXED** δηλώνονται η εξαρτηµένη µεταβλητή **Υ** και µετά τη λέξη **BY** (by) όλοι οι παράγοντες του πειράµατος (fixed και random).

Η εντολή **/Criteria** περιλαµβάνει τυποποιηµένες ρυθµίσεις της διαδικασίας Mixed (το πιο πιθανό είναι να µην χρειαστεί να αλλάξατε τις τρέχουσες ρυθµίσεις, σε αντίθετη περίπτωση συµβουλευτείτε τον οδηγό χρήσης του SPSS). Η δήλωση **CIN(95)** δίνει οδηγία στο λογισµικό να υπολογιστούν 95% διαστήµατα εµπιστοσύνης. Αν θέλετε να υπολογιστούν, για παράδειγµα, 99% διαστήµατα εµπιστοσύνης για τις υπό εκτίµηση παραµέτρους τότε θα πρέπει να αλλάξατε τον αριθµό µέσα στην παρένθεση από 95 σε 99.

Μετά την εντολή **/FIXED** εισάγονται όλοι οι καθορισµένοι (fixed) όροι του µαθηµατικού υποδείγµατος που αντιστοιχεί στο εκάστοτε πείραµα.

Στην εντολή **/METHOD=REML** ορίζεται η µέθοδος εκτίµησης των παραµέτρων του µαθηµατικού υποδείγµατος. Η δήλωση **REML** αντιστοιχεί στη µέθοδο **Restricted Maximum Likelihood**, ενώ η δήλωση **ML** στη µέθοδο **Maximum Likelihood.**

Μετά την εντολή **/RANDOM** εισάγονται όλοι οι τυχαίοι (random) όροι του µαθηµατικού υποδείγµατος που αντιστοιχεί στο εκάστοτε πείραµα.

Μέσα στην παρένθεση που ακολουθεί τη δήλωση **COVTYPE** (covariance type) καθορίζεται η δοµή του πίνακα διασπορών-συνδυασπορών των τυχαίων όρων του µαθηµατικού υποδείγµατος. Ο προκαθορισµένος τύπος είναι **VC** (Variance Components). Για περισσότερες πληροφορίες σχετικά µε τη δοµή του πίνακα διασπορών-συνδυασπορών που υποστηρίζει το SPSS µπορείτε να συµβουλευτείτε τον οδηγό χρήσης του λογισµικού (βλέπε και Παράρτηµα 1). Σε περίπτωση που το πείραµα περιλαµβάνει **επαναλαµβανόµενες µετρήσεις στο χρόνο** για τις ίδιες πειραµατικές µονάδες (**repeated measures** on the same experimental units) θα χρειαστεί να δοκιµάσετε και άλλες δοµές του πίνακα (για παράδειγµα τη δοµή **AR1**, που αντιστοιχεί στο υπόδειγµα First order autoregressive).

Μέσω της διαδικασίας **Mixed** µπορείτε να αναλύσετε **όλα** τα πειράµατα που παρουσιάστηκαν στις προηγούµενες ενότητες. Αλλά στο παράθυρο αποτελεσµάτων του SPSS **δεν θα εµφανιστεί η κλασική-τυπική µορφή του πίνακα ANOVA**.

Στην έξοδο των αποτελεσµάτων παρουσιάζονται εκτός από τους πίνακες µε τους µέσους όρους, τα αντίστοιχα τυπικά σφάλµατα, τα 95% διαστήµατα εµπιστοσύνης και οι παρατηρούµενες στάθµες σηµαντικότητας (*p*-values) των ελέγχων που χρησιµοποιούνται για τις συγκρίσεις των µέσων όρων. Επίσης, παρουσιάζονται και άλλοι χρήσιµοι στατιστικοί δείκτες (για παράδειγµα, οι **AIC** και **BIC**) καθώς και η στατιστική σηµαντικότητα (*p*-value) των καθορισµένων (fixed) πηγών παραλλακτικότητας. Οι δείκτες AIC και BIC είναι ιδιαίτερα χρήσιµοι για τη σύγκριση µαθηµατικών υποδειγµάτων (ως προς την καλή προσαρµογή των δεδοµένων), τα οποία περιλαµβάνουν διαφορετικούς όρους ή/και διαφορετικές δοµές του πίνακα διασπορών-συνδυασπορών της εξαρτηµένης µεταβλητής. Μικρές τιµές των δεικτών AIC και BIC δηλώνουν και καλύτερη προσαρµογή.

Για να εφαρµόσετε την προσέγγιση που παρουσιάστηκε στην ενότητα αυτή θα πρέπει να γνωρίζετε ποιοι όροι του αντίστοιχου µαθηµατικού υποδείγµατος της ANOVA είναι καθορισµένοι (fixed) και ποιοι τυχαίοι (random). Σε πολύπλοκα πειράµατα συµβουλευτείτε τη σχετική βιβλιογραφία.

Στον κώδικα του Παραδείγµατος 1, αν κάτω από την εντολή **/METHOD=REML** προσθέσετε την εντολή **/PRINT=TESTCOV** τότε στο παράθυρο αποτελεσµάτων του SPSS θα εµφανιστεί και ένας πίνακας (µε τίτλο **Estimates of Covariance Parameters**) µε τις **εκτιµώµενες παραλλακτικότητες** (Estimated Variances) των τυχαίων όρων του αντίστοιχου µαθηµατικού υποδείγµατος.

Οι εντολές του τύπου **/ΕΜΜΕΑΝS** (Estimated Means) αποσκοπούν στον υπολογισµό και στη σύγκριση των µέσων όρων των επιδράσεων που δηλώνονται µέσα στην παρένθεση που συνοδεύει τη δήλωση **TABLES**. Πιο συγκεκριµένα:

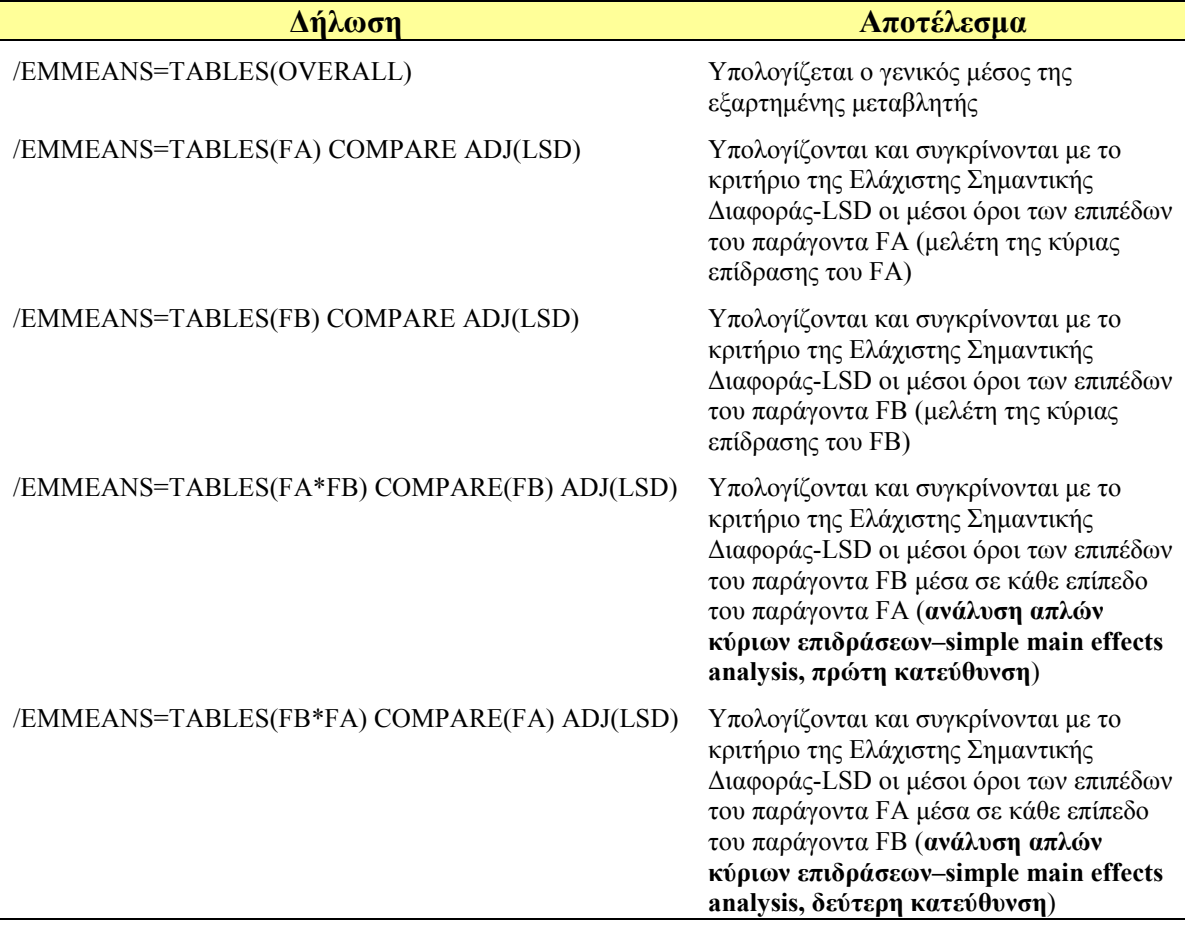

Στη θέση της δήλωσης **LSD** µπορείτε να εισάγετε τις δηλώσεις **BONFERRONI** ή **SIDAK** ώστε οι συγκρίσεις των µέσων όρων να γίνουν µε τα αντίστοιχα κριτήριαελέγχους.

Στο συγκεκριµένο παράδειγµα γίνονται όλες οι συγκρίσεις που αντιστοιχούν στις κύριες επιδράσεις και στην αλληλεπίδραση των δύο παραγόντων. Ανάλογα µε τα αποτελέσµατα της ANOVA ή/και τους στόχους του πειράµατος µπορείτε να χρησιµοποιήσετε τις εντολές τύπου **/ΕΜΜΕΑΝS** µόνο για τις συγκρίσεις που έχουν ενδιαφέρον.

#### **Παράδειγµα 2: Split-split plot**

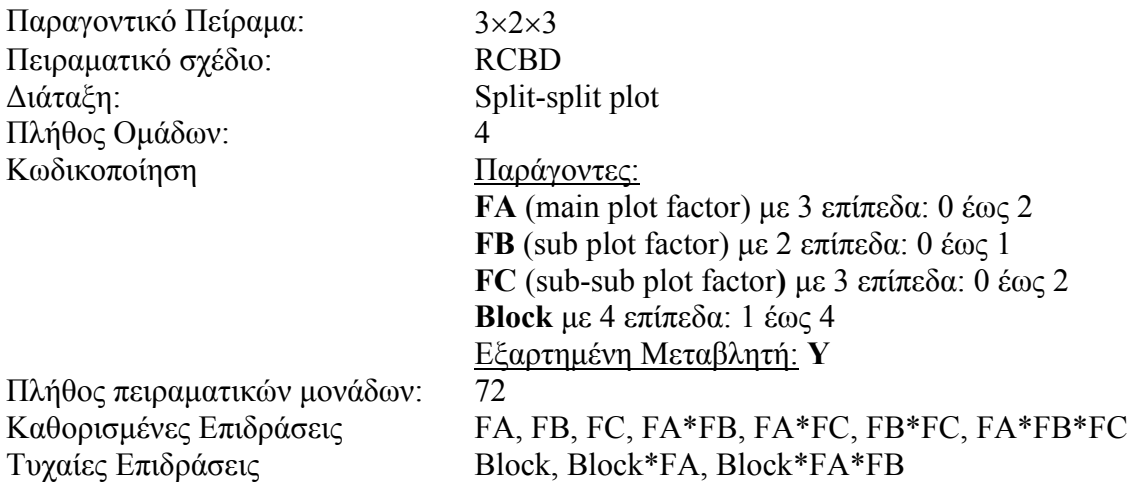

Στον Syntax Editor του SPSS πληκτρολογήστε και εκτελέστε τον παρακάτω κώδικα:

```
DATASET ACTIVATE DataSet1. 
MIXED Y BY Block FA FB FC 
/CRITERIA=CIN(95) MXITER(100) MXSTEP(10) SCORING(1)
SINGULAR(0.000000000001) HCONVERGE(0, ABSOLUTE) LCONVERGE(0, ABSOLUTE) 
PCONVERGE(0.000001, ABSOLUTE) 
   /FIXED=FA FB FC FA*FB FA*FC FB*FC FA*FB*FC | SSTYPE(3) 
   /METHOD=REML 
   /RANDOM=Block Block*FA Block*FA*FB | COVTYPE(VC) 
   /EMMEANS=TABLES(OVERALL) 
   /EMMEANS=TABLES(FC) COMPARE ADJ(BONFERRONI) 
   /EMMEANS=TABLES(FA*FB) COMPARE(FB) ADJ(BONFERRONI) 
   /EMMEANS=TABLES(FB*FC) COMPARE(FC) ADJ(BONFERRONI) 
   /EMMEANS=TABLES(FA*FB*FC) COMPARE(FC) ADJ(BONFERRONI) 
   /EMMEANS=TABLES(FB*FC*FA) COMPARE(FA) ADJ(BONFERRONI).
```
Για το παράδειγµα αυτό ισχύουν τα παρακάτω:

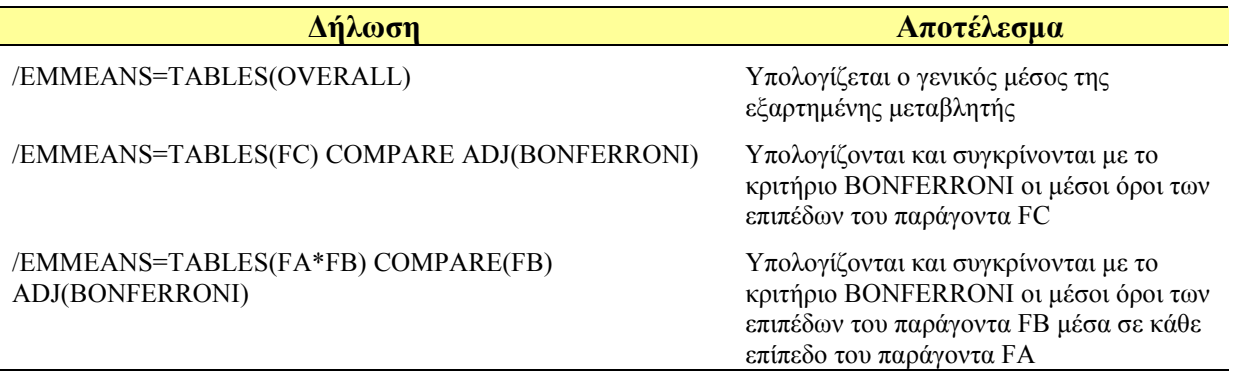

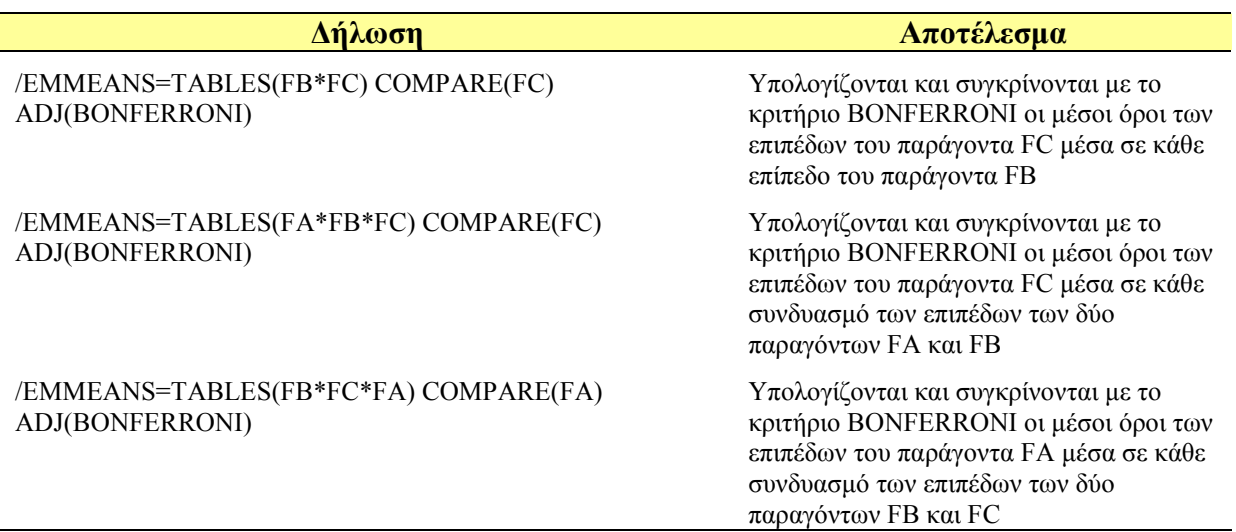

Στη συνέχεια παρουσιάζεται ένα µέρος των αποτελεσµάτων που παράγονται µέσω των δύο τελευταίων εντολών:

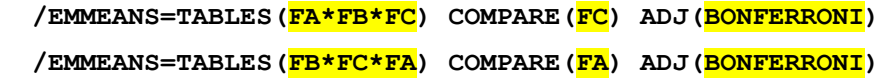

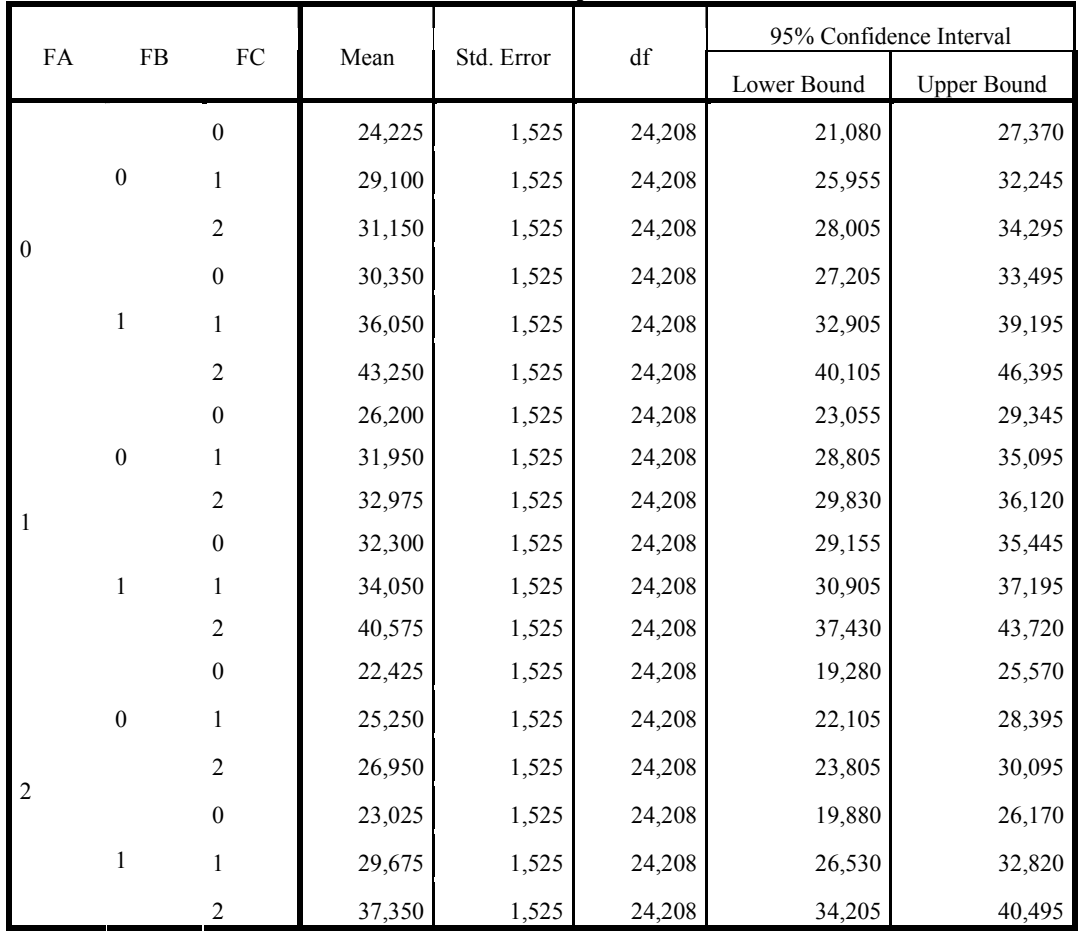

**Πίνακας Α** 

| ${\rm FA}$       | FB               | $(I)$ FC         | $(J)$ FC         | Mean Difference        | Std.  | df     | Sig. <sup>c</sup> | 95% Confidence Interval for<br>Difference <sup>c</sup> |                    |  |
|------------------|------------------|------------------|------------------|------------------------|-------|--------|-------------------|--------------------------------------------------------|--------------------|--|
|                  |                  |                  |                  | $(I-J)$                | Error |        |                   | Lower Bound                                            | <b>Upper Bound</b> |  |
| $\boldsymbol{0}$ | $\boldsymbol{0}$ |                  | $\mathbf{1}$     | $-4,875$ <sup>*</sup>  | 1,530 | 36     | ,009              | $-8,716$                                               | $-1,034$           |  |
|                  |                  | $\boldsymbol{0}$ | $\sqrt{2}$       | $-6,925$ *             | 1,530 | 36     | ,000              | $-10,766$                                              | $-3,084$           |  |
|                  |                  | $\,1\,$          | $\boldsymbol{0}$ | 4,875*                 | 1,530 | 36     | ,009              | 1,034                                                  | 8,716              |  |
|                  |                  |                  | $\sqrt{2}$       | $-2,050$               | 1,530 | 36     | ,566              | $-5,891$                                               | 1,791              |  |
|                  |                  | $\sqrt{2}$       | $\boldsymbol{0}$ | $6,925$ *              | 1,530 | 36     | ,000              | 3,084                                                  | 10,766             |  |
|                  |                  |                  | $\mathbf{1}$     | 2,050                  | 1,530 | 36     | ,566              | $-1,791$                                               | 5,891              |  |
|                  |                  |                  | $\mathbf{1}$     | $-5,700^*$             | 1,530 | 36     | ,002              | $-9,541$                                               | $-1,859$           |  |
|                  |                  | $\boldsymbol{0}$ | $\sqrt{2}$       | $-12,900^*$            | 1,530 | 36     | ,000              | $-16,741$                                              | $-9,059$           |  |
|                  |                  |                  | $\boldsymbol{0}$ | 5,700*                 | 1,530 | 36     | ,002              | 1,859                                                  | 9,541              |  |
|                  | $\,1\,$          | $\,1\,$          | $\sqrt{2}$       | $-7,200*$              | 1,530 | 36     | ,000              | $-11,041$                                              | $-3,359$           |  |
|                  |                  |                  | $\boldsymbol{0}$ | 12,900*                | 1,530 | 36     | ,000              | 9,059                                                  | 16,741             |  |
|                  |                  | $\sqrt{2}$       | $\mathbf{1}$     | $7,200^*$              | 1,530 | 36     | ,000              | 3,359                                                  | 11,041             |  |
|                  |                  |                  | $\mathbf{1}$     | $-5,750^*$             | 1,530 | 36     | ,002              | $-9,591$                                               | $-1,909$           |  |
|                  |                  | $\boldsymbol{0}$ | $\sqrt{2}$       | $-6,775$ *             | 1,530 | 36     | ,000              | $-10,616$                                              | $-2,934$           |  |
|                  | $\boldsymbol{0}$ | $\,1\,$          | $\boldsymbol{0}$ | $5,750^*$              | 1,530 | 36     | ,002              | 1,909                                                  | 9,591              |  |
|                  |                  |                  | $\sqrt{2}$       | $-1,025$               | 1,530 | 36     | 1,000             | $-4,866$                                               | 2,816              |  |
|                  |                  | $\sqrt{2}$       | $\boldsymbol{0}$ | 6,775*                 | 1,530 | 36     | ,000              | 2,934                                                  | 10,616             |  |
|                  |                  |                  | $\mathbf{1}$     | 1,025                  | 1,530 | 36     | 1,000             | $-2,816$                                               | 4,866              |  |
| $\mathbf{1}$     | $\,1$            | $\boldsymbol{0}$ | $\mathbf{1}$     | $-1,750$               | 1,530 | 36     | ,781              | $-5,591$                                               | 2,091              |  |
|                  |                  |                  | $\overline{2}$   | $-8,275$ *             | 1,530 | 36     | ,000              | $-12,116$                                              | $-4,434$           |  |
|                  |                  | $\,1\,$          | $\boldsymbol{0}$ | 1,750                  | 1,530 | 36     | ,781              | $-2,091$                                               | 5,591              |  |
|                  |                  |                  | $\sqrt{2}$       | $-6,525$ *             | 1,530 | 36     | ,000              | $-10,366$                                              | $-2,684$           |  |
|                  |                  | 2                | $\boldsymbol{0}$ | 8,275*                 | 1,530 | 36     | ,000              | 4,434                                                  | 12,116             |  |
|                  |                  |                  | $\,1\,$          | $6,525$ *              | 1,530 | 36     | ,000              | 2,684                                                  | 10,366             |  |
|                  | $\boldsymbol{0}$ | $\boldsymbol{0}$ | $\,1\,$          | $-2,825$               | 1,530 | 36     | ,219              | $-6,666$                                               | 1,016              |  |
|                  |                  |                  | $\sqrt{2}$       | $-4,525$ *             | 1,530 | 36     | ,016              | $-8,366$                                               | $-0.684$           |  |
|                  |                  | $\,1\,$          | $\boldsymbol{0}$ | 2,825                  | 1,530 | 36     | ,219              | $-1,016$                                               | 6,666              |  |
|                  |                  |                  | $\sqrt{2}$       | $-1,700$               | 1,530 | 36     | ,821              | $-5,541$                                               | 2,141              |  |
|                  |                  | $\sqrt{2}$       | $\boldsymbol{0}$ | $4,525$ *              | 1,530 | 36     | ,016              | ,684                                                   | 8,366              |  |
|                  |                  |                  | $\,1$            | 1,700                  | 1,530 | 36     | ,821              | $-2,141$                                               | 5,541              |  |
| $\overline{2}$   |                  | $\boldsymbol{0}$ | $1\,$            | $-6,650*$              | 1,530 | 36     | ,000              | $-10,491$                                              | $-2,809$           |  |
|                  |                  |                  | $\sqrt{2}$       | $-14,325$ <sup>*</sup> | 1,530 | 36     | ,000              | $-18,166$                                              | $-10,484$          |  |
|                  |                  | $\,1\,$          | $\boldsymbol{0}$ | $6,650*$               | 1,530 | 36     | ,000              | 2,809                                                  | 10,491             |  |
|                  | $\mathbf 1$      |                  | $\sqrt{2}$       | $-7,675$ *             | 1,530 | 36     | ,000              | $-11,516$                                              | $-3,834$           |  |
|                  |                  | $\boldsymbol{2}$ | $\boldsymbol{0}$ | $14,325$ *             | 1,530 | 36     | ,000              | 10,484                                                 | 18,166             |  |
|                  |                  |                  | 1                | $7,675$ *              | 1,530 | $36\,$ | ,000              | 3,834                                                  | 11,516             |  |

**Πίνακας Β**

| FC               | ${\rm FB}$       | (I)FA            | (J)FA                          | Mean Difference | Std.           | $\mathrm{d}\mathrm{f}$ | Sig. <sup>c</sup> | 95% Confidence Interval for                                  |                 |
|------------------|------------------|------------------|--------------------------------|-----------------|----------------|------------------------|-------------------|--------------------------------------------------------------|-----------------|
|                  |                  |                  |                                | $(I-J)$         | Error          |                        |                   | Difference <sup>c</sup><br>Lower Bound<br><b>Upper Bound</b> |                 |
| $\boldsymbol{0}$ | $\boldsymbol{0}$ |                  | $\,1\,$                        | $-1,975$        | 1,959          | 27,914                 | ,966              | $-6,965$                                                     | 3,015           |
|                  |                  | $\boldsymbol{0}$ | $\sqrt{2}$                     | 1,800           | 1,959          | 27,914                 | 1,000             | $-3,190$                                                     | 6,790           |
|                  |                  |                  | $\boldsymbol{0}$               | 1,975           | 1,959          | 27,914                 | ,966              | $-3,015$                                                     | 6,965           |
|                  |                  | $\,1\,$          | $\overline{c}$                 | 3,775           | 1,959          | 27,914                 | ,193              | $-1,215$                                                     | 8,765           |
|                  |                  | $\overline{c}$   | $\boldsymbol{0}$               | $-1,800$        | 1,959          | 27,914                 | 1,000             | $-6,790$                                                     | 3,190           |
|                  |                  |                  | $\mathbf{1}$                   | $-3,775$        | 1,959          | 27,914                 | ,193              | $-8,765$                                                     | 1,215           |
|                  |                  |                  | $\mathbf{1}$                   | $-1,950$        | 1,959          | 27,914                 | ,984              | $-6,940$                                                     | 3,040           |
|                  |                  | $\boldsymbol{0}$ |                                | $7,325$ *       | 1,959          | 27,914                 | ,003              | 2,335                                                        | 12,315          |
|                  |                  |                  | $\overline{c}$                 |                 |                |                        |                   |                                                              |                 |
|                  | $\mathbf 1$      | $\,1\,$          | $\boldsymbol{0}$               | 1,950           | 1,959          | 27,914                 | ,984              | $-3,040$                                                     | 6,940           |
|                  |                  |                  | $\overline{c}$                 | 9,275*          | 1,959          | 27,914                 | ,000              | 4,285                                                        | 14,265          |
|                  |                  | $\overline{c}$   | $\boldsymbol{0}$               | $-7,325$ *      | 1,959          | 27,914                 | ,003              | $-12,315$                                                    | $-2,335$        |
|                  | $\boldsymbol{0}$ |                  | 1                              | $-9,275$ *      | 1,959          | 27,914                 | ,000              | $-14,265$                                                    | $-4,285$        |
|                  |                  | $\boldsymbol{0}$ | $\mathbf{1}$                   | $-2,850$        | 1,959          | 27,914                 | ,471              | $-7,840$                                                     | 2,140           |
|                  |                  |                  | $\sqrt{2}$                     | 3,850           | 1,959          | 27,914                 | ,178              | $-1,140$                                                     | 8,840           |
|                  |                  | $\,1\,$          | $\boldsymbol{0}$<br>$\sqrt{2}$ | 2,850<br>6,700* | 1,959<br>1,959 | 27,914<br>27,914       | ,471<br>,006      | $-2,140$<br>1,710                                            | 7,840<br>11,690 |
|                  |                  | $\sqrt{2}$       | $\boldsymbol{0}$               | $-3,850$        | 1,959          | 27,914                 | ,178              | $-8,840$                                                     | 1,140           |
|                  |                  |                  | 1                              | $-6,700*$       | 1,959          | 27,914                 | ,006              | $-11,690$                                                    | $-1,710$        |
| $\mathbf{1}$     | $\,1$            | $\boldsymbol{0}$ | $\mathbf{1}$                   | 2,000           | 1,959          | 27,914                 | ,948              | $-2,990$                                                     | 6,990           |
|                  |                  |                  | $\sqrt{2}$                     | $6,375$ *       | 1,959          | 27,914                 | ,009              | 1,385                                                        | 11,365          |
|                  |                  | $\,1\,$          | $\boldsymbol{0}$               | $-2,000$        | 1,959          | 27,914                 | ,948              | $-6,990$                                                     | 2,990           |
|                  |                  |                  | $\sqrt{2}$                     | 4,375           | 1,959          | 27,914                 | ,101              | $-0.615$                                                     | 9,365           |
|                  |                  | $\overline{2}$   | $\boldsymbol{0}$               | $-6,375$ *      | 1,959          | 27,914                 | ,009              | $-11,365$                                                    | $-1,385$        |
|                  |                  |                  | $\mathbf{1}$                   | $-4,375$        | 1,959          | 27,914                 | ,101              | $-9,365$                                                     | ,615            |
| $\overline{2}$   | $\boldsymbol{0}$ | $\boldsymbol{0}$ | $\,1\,$                        | $-1,825$        | 1,959          | 27,914                 | 1,000             | $-6,815$                                                     | 3,165           |
|                  |                  |                  | $\sqrt{2}$                     | 4,200           | 1,959          | 27,914                 | ,123              | $-790$                                                       | 9,190           |
|                  |                  | $\mathbf{1}$     | $\boldsymbol{0}$               | 1,825           | 1,959          | 27,914                 | 1,000             | $-3,165$                                                     | 6,815           |
|                  |                  |                  | $\sqrt{2}$                     | $6,025$ *       | 1,959          | 27,914                 | ,014              | 1,035                                                        | 11,015          |
|                  |                  | $\sqrt{2}$       | $\boldsymbol{0}$               | $-4,200$        | 1,959          | 27,914                 | ,123              | $-9,190$                                                     | ,790            |
|                  |                  |                  | $\mathbf 1$                    | $-6,025$ *      | 1,959          | 27,914                 | ,014              | $-11,015$                                                    | $-1,035$        |
|                  | $\,1\,$          |                  | $\mathbf 1$                    | 2,675           | 1,959          | 27,914                 | ,549              | $-2,315$                                                     | 7,665           |
|                  |                  | $\boldsymbol{0}$ | $\boldsymbol{2}$               | $5,900^*$       | 1,959          | 27,914                 | ,016              | ,910                                                         | 10,890          |
|                  |                  | $\,1\,$          | $\boldsymbol{0}$               | $-2,675$        | 1,959          | 27,914                 | ,549              | $-7,665$                                                     | 2,315           |
|                  |                  |                  | $\sqrt{2}$                     | 3,225           | 1,959          | 27,914                 | ,333              | $-1,765$                                                     | 8,215           |
|                  |                  | $\sqrt{2}$       | $\boldsymbol{0}$               | $-5,900^*$      | 1,959          | 27,914                 | ,016              | $-10,890$                                                    | $-0.910$        |
|                  |                  |                  | 1                              | $-3,225$        | 1,959          | 27,914                 | ,333              | $-8,215$                                                     | 1,765           |

**Πίνακας Γ**

#### **Επεξηγήσεις:**

Για τον Πίνακα Α:

- Mean: Μέσος Όρος (εκτιµώµενος)
- Std. Error: Τυπικό Σφάλμα στην εκτίμηση του Μέσου Όρου
- df: Βαθµοί Ελευθερίας
- 95% Confidence Interval: 95% ∆ιάστηµα Εµπιστοσύνης

Για τους Πίνακες Β και Γ:

- Mean Difference: Διαφορά εκτιμώμενων Μέσων Όρων
- Std. Error: Τυπικό Σφάλµα της διαφοράς
- Sig: *p*-value, παρατηρούµενη στάθµη σηµαντικότητας του αντίστοιχου ελέγχου
- df: Βαθµοί Ελευθερίας
- 95% Confidence Interval: 95% ∆ιάστηµα Εµπιστοσύνης για τη διαφορά των µέσων όρων

#### **Παρατηρήσεις:**

Όπως ήταν αναµενόµενο, το τυπικό σφάλµα της διαφοράς των µέσων όρων στον Πίνακα Β δεν είναι το ίδιο µε το αντίστοιχο σφάλµα στον Πίνακα Γ.

Το SPSS δεν εµφανίζει την τιµή της Ελάχιστης Σηµαντικής ∆ιαφοράς-LSD παρά µόνο την τιµή *p*-value του αντίστοιχου ελέγχου σύγκρισης. Αν θέλετε να υπολογίσετε την τιµή της Ελάχιστης Σηµαντικής ∆ιαφοράς θα πρέπει να κάνετε τα εξής (ισχύει για **ισορροπηµένα πειράµατα**):

Με βάση τα στοιχεία του Πίνακα Β ή Γ, πολλαπλασιάστε το τυπικό σφάλµα της διαφοράς (**Std. Error**) µε την κρίσιµη (θεωρητική) τιµή της *t*-Κατανοµής µε **df** βαθµούς ελευθερίας, σε επίπεδο σηµαντικότητας *α*/2 (π.χ. αν *α*=0,05 τότε *α*/2=0,025). Αν οι βαθµοί ελευθερίας είναι δεκαδικός αριθµός στρογγυλοποιείστε στον αµέσως µεγαλύτερο ακέραιο. **Παραδείγµατα:** Από τον Πίνακα Β έχουµε ότι LSD0,05=1,530×2,028=3,103 (2,028 είναι η κρίσιµη τιµή της *t*-Κατανοµής µε **36** βαθµούς ελευθερίας σε επίπεδο σηµαντικότητας *α*=0,05/2=0,025). Από τον Πίνακα Γ έχουµε ότι LSD0,05=1,959×2,048=4,012 (2,048 είναι η κρίσιµη τιµή της *t*-Κατανοµής µε 27,914≈**28** βαθµούς ελευθερίας σε επίπεδο σηµαντικότητας *α*=0,05/2=0,025).

Αν θέλετε να υπολογίσετε την τιµή του Μέσου Τετραγώνου Σφάλµατος (MSE) που χρησιµοποιήθηκε για τον υπολογισµό της Ελάχιστης Σηµαντικής ∆ιαφοράς θα πρέπει να κάνετε τα εξής (ισχύει για **ισορροπηµένα πειράµατα**):

Αρχικά υπολογίστε την Ελάχιστη Σηµαντική ∆ιαφορά σύµφωνα µε τα παραπάνω. Στη συνέχεια χρησιµοποιείστε την παρακάτω σχέση:

$$
MSE = \frac{rLSD^2}{2t_{a/2}^2},
$$

όπου *r* είναι το πλήθος των µετρήσεων που χρησιµοποιήθηκαν για τον υπολογισµό κάθε ενός από τους µέσους όρους που συγκρίθηκαν, *LSD*<sup>2</sup> το τετράγωνο της Ελάχιστης

Σημαντικής Διαφοράς και *t≟<sub>a/2</sub> τ*ο τετράγωνο της κρίσιμης-θεωρητικής τιμής της *t-*Κατανοµής για **df** βαθµούς ελευθερίας (όσους υπολόγισε το SPSS) σε επίπεδο σηµαντικότητας *α*/2.

**Σηµειώσεις αναγνώστη:** 

## **2. Γενικός Τρόπος Συγκρίσεων Μέσων Όρων (Post hoc και a priori Contrasts)**

Θα περιγράψουµε τον γενικό τρόπο σύγκρισης µέσων όρων µε τη βοήθεια ενός παραδείγµατος. Έστω ότι αρχικά θέλουµε να συγκρίνουµε τους µέσους όρους, ανά δύο, **6** επεµβάσεων (Post hoc comparisons). Κάθε µέσος όρος υπολογίστηκε από **20** επαναλήψεις-µετρήσεις. Επίσης, θέλουµε να συγκρίνουµε τους µέσους όρους των παρακάτω οµάδων επεµβάσεων (ορθόγωνες και µη, συγκρίσεις µέσων όρων οµάδων επεµβάσεων, *a priori* contrasts): α) την οµάδα που αποτελείται από τις επεµβάσεις 1 και 2 µε την οµάδα που αποτελείται από τις επεµβάσεις 3 και 4, και β) την οµάδα που αποτελείται από τις επεµβάσεις 1, 2 και 3 µε την οµάδα που αποτελείται από τις επεµβάσεις 4, 5 και 6.

Στον Syntax Editor SPSS πληκτρολογήστε και εκτελέστε τον παρακάτω κώδικα:

```
matrix data 
variables = cells rowtype_ response / factor = cells. 
begin data 
1 n 20 
2 n 20 
3 n 20 
4 n 20 
5 n 20 
6 n 20 
1 mean 11,18 
2 mean 6,79 
3 mean 6,33 
4 mean 3,99 
5 mean 1,59 
6 mean 2,49 
. mse 11,49 
. dfe 72 
end data. 
ONEWAY response BY cells 
   /matrix=in(*) 
   /POSTHOC = TUKEY DUNCAN ALPHA(.05) 
   /CONTRAST= 1 1 -1 -1 0 0 /CONTRAST= 1 1 1 -1 -1 -1.
```
#### **Επεξηγήσεις:**

Μετά από κάθε δήλωση **n** ακολουθεί ο αριθµός των επαναλήψεων-µετρήσεων από τις οποίες προέκυψαν οι µέσοι όροι που θέλουµε να συγκρίνουµε. Στο παράδειγµα η τιµή που ακολουθεί τα **n** είναι το 20.

Μετά από κάθε δήλωση **mean** ακολουθεί η τιµή του αντίστοιχου µέσου όρου. **Προσοχή**, ως σύµβολο δεκαδικής υποδιαστολής θα πρέπει να χρησιµοποιήσετε αυτό που έχετε ορίσει στις ∆ιεθνείς Ρυθµίσεις στον Η/Υ που εργάζεστε.

Γ. Μενεξές: *Ανάλυση Παραλλακτικότητας ∆εδοµένων Γεωργικών Πειραµάτων µε Στατιστικά Πακέτα*

Μετά τη δήλωση **. mse** θα πρέπει να πληκτρολογήσετε το κατάλληλο µέσο τετράγωνο σφάλµατος (mean square error - mse) το οποίο έχει υπολογιστεί από την κατάλληλη ANOVA σύµφωνα µε το πείραµα που έχετε ήδη αναλύσει. Για τις ανάγκες του παραδείγµατος ορίστηκε η τιµή 11,49. Και εδώ θα πρέπει ως σύµβολο δεκαδικής υποδιαστολής να χρησιµοποιήσετε αυτό που έχετε ορίσει στις ∆ιεθνείς Ρυθµίσεις στον Η/Υ που εργάζεστε.

Μετά τη δήλωση **. df** θα πρέπει να πληκτρολογήσετε τους κατάλληλους βαθµούς ελευθερίας που αντιστοιχούν στο µέσο τετράγωνο σφάλµατος.

Μετά την εντολή **/POSTHOC =** µπορείτε να πληκτρολογήσετε το τυπικό όνοµα του ελέγχου-κριτηρίου που θέλετε να χρησιµοποιήσετε για τις συγκρίσεις µέσων όρων. Στο παράδειγµα οι δηλώσεις **TUKEY DUNCAN** δίνουν οδηγία για τη σύγκριση των 6 µέσων όρων, ανά δύο, µε τους ελέγχους Tukey και Duncan. Άλλα τυπικά ονόµατα ελέγχων είναι το **LSD** (για το κριτήριο της Ελάχιστης Σηµαντικής ∆ιαφοράς) και το **BONFERRONI** (για τον έλεγχο Bonferroni). Με την προτεινόμενη μέθοδο μπορείτε να χρησιµοποιήσετε **µόνο** ελέγχους που είναι κατάλληλοι όταν ισχύει η **οµοιογένεια των παραλλακτικοτήτων** µεταξύ των επεµβάσεων των οποίων συγκρίνονται οι µέσοι όροι. Για περισσότερες πληροφορίες σχετικά µε τις δυνατότητες πολλαπλών συγκρίσεων µέσων όρων συµβουλευτείτε τον οδηγό χρήσης του SPSS.

Μέσα στην παρένθεση της δήλωσης **ALPHA(.05)** µπορείτε να πληκτρολογήσετε το επιθυµητό επίπεδο σηµαντικότητας, στο οποίο θα πραγµατοποιηθούν οι αντίστοιχοι στατιστικοί έλεγχοι των συγκρίσεων. **Προσοχή**, εδώ υποχρεωτικά το σύµβολο δεκαδικής υποδιαστολής είναι η τελεία.

Μετά την εντολή **/CONTRAST=** µπορείτε να πληκτρολογήσετε τους κατάλληλους συντελεστές που αντιστοιχούν στην αντίθεση (contrast) που θέλετε να ελέγξετε. Στο παράδειγµα, η πρώτη εντολή **/CONTRAST=** ακολουθείται από τους κατάλληλους συντελεστές για να γίνει η α) σύγκριση και η δεύτερη εντολή **/CONTRAST=** από τους κατάλληλους συντελεστές για να γίνει η β) σύγκριση. Ο έλεγχος αντιθέσεων µέσω του παραπάνω κώδικα γίνεται µε την προϋπόθεση ότι ισχύει η **οµοιογένεια των παραλλακτικοτήτων** της εξαρτηµένης µεταβλητής µεταξύ των επεµβάσεων που συγκρίνονται. Για περισσότερες πληροφορίες σχετικά µε τις δυνατότητες ελέγχων αντιθέσεων µέσων όρων (*a priori* ή αλλιώς pre-plant comparisons) συµβουλευτείτε τον οδηγό χρήσης του SPSS.

#### **Παρατηρήσεις:**

Με κίτρινη επισήµανση δηλώνονται τα στοιχεία εκείνα του κώδικα τα οποία µπορείτε να τροποποιήσετε ανάλογα µε τις συγκρίσεις που επιθυµείτε να πραγµατοποιήσετε.

Αν εκτελέσετε κώδικα όπως του παραδείγµατος, στο παράθυρο αποτελεσµάτων του SPSS θα εµφανιστεί και ένας πίνακας ANOVA τον οποίο θα πρέπει να αγνοήσετε.

Στην περίπτωση που οι επεµβάσεις, οι οποίες αντιστοιχούν στα επίπεδα ενός παράγοντα, είναι ποσοτικές και ισαπέχουσες (π.χ. διαφορετικές δόσεις φυτοφαρµάκου) και θέλετε να ελέγξετε τη σηµαντικότητα της συµµεταβολής µεταξύ των επιπέδων του παράγοντα και της εξαρτηµένης µεταβλητής, τότε κάτω από την εντολή **/matrix=in(\*)** µπορείτε να προσθέσετε την εντολή **/POLYNOMIAL=1**, η οποία έχει ως αποτέλεσµα, στο

Γ. Μενεξές: *Ανάλυση Παραλλακτικότητας ∆εδοµένων Γεωργικών Πειραµάτων µε Στατιστικά Πακέτα*

παράθυρο αποτελεσµάτων, να εµφανιστεί και ο έλεγχος στατιστικής σηµαντικότητας της γραµµικής-ευθύγραµµης συµµεταβολής µεταξύ των επιπέδων του παράγοντα και της εξαρτηµένης µεταβλητής. Στην παραπάνω εντολή, αν αντί για τον αριθµό 1 πληκτρολογήσετε τον αριθµό **2** (αντιστοιχεί σε πολυωνυµική αντίθεση 2ου βαθµού), τότε θα εµφανιστούν και τα αποτελέσµατα του ελέγχου που αφορά στη στατιστική σηµαντικότητα του δευτεροβάθµιου όρου στο υπόδειγµα πολυωνυµικής συµµεταβολής δευτέρου βαθµού, όπως στον παρακάτω πίνακα:

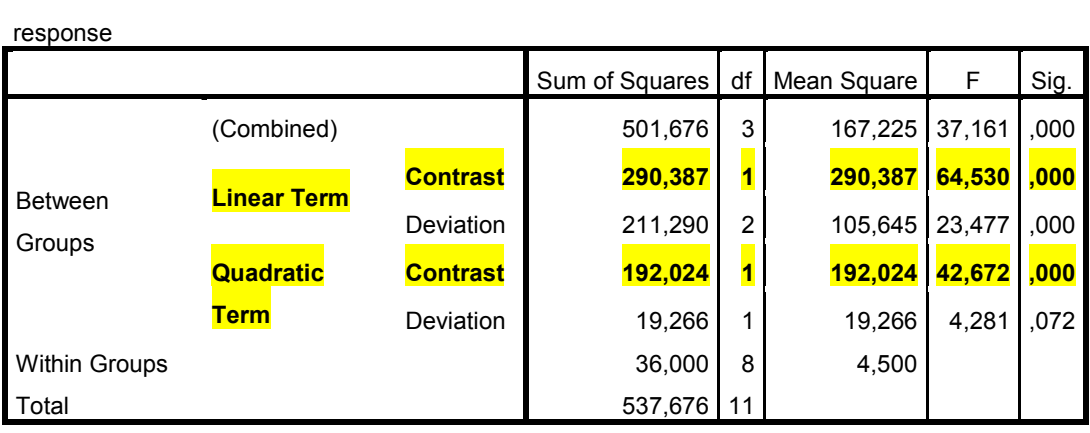

**ANOVA**

Στην περίπτωση που τα επίπεδα των επεµβάσεων είναι ποσοτικά αλλά όχι ισαπέχοντα, για παράδειγµα 5, 10, 20, 35, 44 και 68, τότε ο προτεινόµενος κώδικας θα πρέπει να τροποποιηθεί ως εξής:

```
matrix data 
variables = cells rowtype_ response / factor = cells. 
begin data 
5 n 20 
10 n 20 
20 n 20 
35 n 20 
44 n 20 
68 n 20 
5 mean 11,18 
10 mean 6,79 
20 mean 6,33 
35 mean 3,99 
44 mean 1,59 
68 mean 2,49 
. mse 11,49 
. dfe 72 
end data. 
ONEWAY response BY cells 
   /matrix=in(*) 
   /POLYNOMIAL=2 
   /POSTHOC = TUKEY DUNCAN ALPHA(.05) 
   /CONTRAST= 1 1 -1 -1 0 0 /CONTRAST= 1 1 1 -1 -1 -1.
```
∆ηλαδή, θα πρέπει στον αρχικό κώδικα στην περιοχή **matrix data** έως **end data** οι τιµές 1-6 που εµφανίζονται στις γραµµές, όπου δίνεται το µέγεθος δείγµατος κάθε επέµβασης και οι προς σύγκριση μέσοι όροι των αντίστοιχων επεμβάσεων, να αντικατασταθούν με τις αριθµητικές τιµές των επεµβάσεων.

**Σηµειώσεις αναγνώστη:** 

# **Ενότητα Ε**

## **Παραδείγµατα Κώδικα του SPSS για Ανάλυση Παραλλακτικότητας Σύνθετων Παραγοντικών Πειραµάτων**

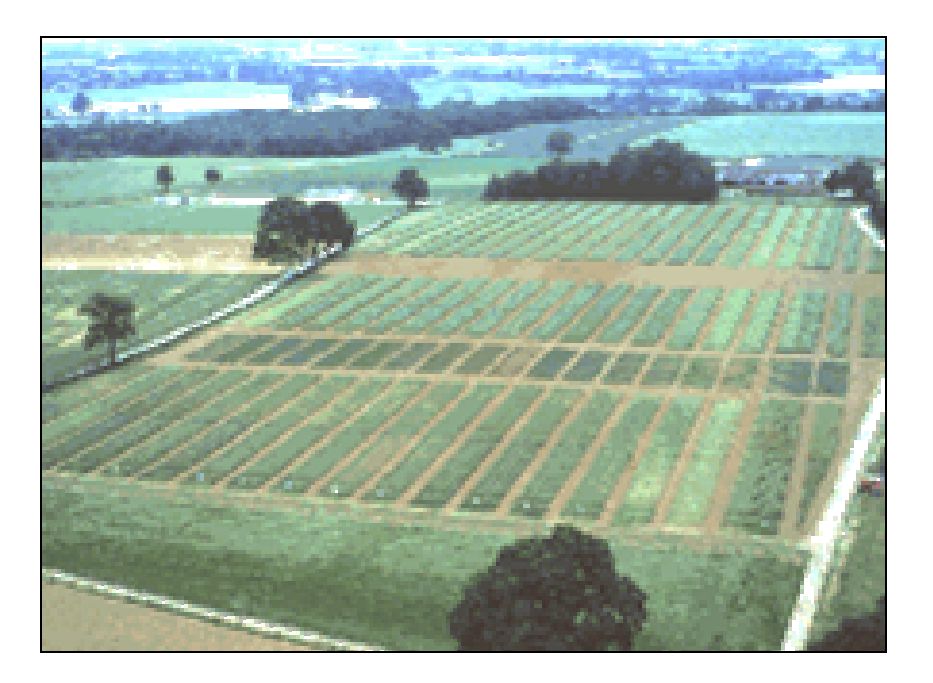

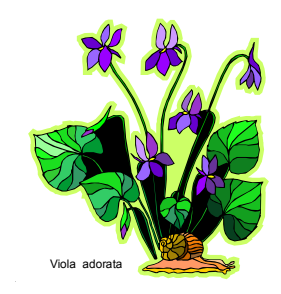

#### **Three Factor RCBD with Treatments arranged in Strips**

Στον Syntax Editor πληκτρολογούµε και εκτελούµε τις παρακάτω εντολές:

**UNIANOVA Y BY A B C Block** 

 **/RANDOM=Block** 

 **/METHOD=SSTYPE(3)** 

 **/INTERCEPT=INCLUDE** 

 **/CRITERIA=ALPHA(0.05)** 

 **/DESIGN=Block A Block\*A B Block\*B A\*B Block\*A\*B C A\*C B\*C A\*B\*C.**

**Επεξηγήσεις:** 

**Α** είναι ο "οριζόντιος" παράγοντας **Β** είναι ο "κάθετος" παράγοντας **C** είναι ο subplot παράγοντας

#### **Four Factor RCBD with factors B, C, and D as Split plots on Factor A**

Στον Syntax Editor πληκτρολογούµε και εκτελούµε τις παρακάτω εντολές:

**UNIANOVA Y BY A B C D Block** 

 **/RANDOM=Block** 

 **/METHOD=SSTYPE(3)** 

 **/INTERCEPT=INCLUDE** 

 **/CRITERIA=ALPHA(0.05)** 

 **/DESIGN=Block A Block\*A B A\*B C A\*C B\*C A\*B\*C D A\*D B\*D A\*B\*D C\*D A\*C\*D B\*C\*D A\*B\*C\*D.**

#### **Four Factor RCBD with factor B as a Split plot on Factor A and Factors C and D as Split plots on Factor B**

Στον Syntax Editor πληκτρολογούµε και εκτελούµε τις παρακάτω εντολές:

**UNIANOVA Y BY A B C D Block** 

 **/RANDOM=Block** 

 **/METHOD=SSTYPE(3)** 

 **/INTERCEPT=INCLUDE** 

 **/CRITERIA=ALPHA(0.05)** 

 **/DESIGN=Block A Block\*A B A\*B Block\*A\*B C A\*C B\*C A\*B\*C D A\*D B\*D A\*B\*D C\*D A\*C\*D B\*C\*D A\*B\*C\*D.** 

#### **Four Factor RCBD**

Στον Syntax Editor πληκτρολογούµε και εκτελούµε τις παρακάτω εντολές:

**UNIANOVA Y BY A B C D Block** 

 **/RANDOM=Block** 

 **/METHOD=SSTYPE(3)** 

 **/INTERCEPT=INCLUDE** 

 **/CRITERIA=ALPHA(0.05)** 

 **/DESIGN=Block A B C D A\*B A\*C B\*C A\*D B\*D C\*D A\*B\*C A\*B\*D A\*C\*D B\*C\*D A\*B\*C\*D.** 

**Four Factor CRD** 

Στον Syntax Editor πληκτρολογούµε και εκτελούµε τις παρακάτω εντολές:

```
UNIANOVA Y BY A B C D
```
 **/METHOD=SSTYPE(3)** 

 **/INTERCEPT=INCLUDE** 

 **/CRITERIA=ALPHA(0.05)** 

 **/DESIGN=A B C D A\*B A\*C B\*C A\*D B\*D C\*D A\*B\*C A\*B\*D A\*C\*D B\*C\*D A\*B\*C\*D.** 

#### **Multiple Latin Squares**

Στον Syntax Editor πληκτρολογούµε και εκτελούµε τις παρακάτω εντολές:

#### **UNIANOVA**

```
 Y BY Squares Row Column Treatment 
 /RANDOM = Squares Row Column 
 /METHOD = SSTYPE(3) 
 /INTERCEPT = INCLUDE 
 /CRITERIA = ALPHA(.05) 
 /DESIGN = Squares Row(Squares) Column(Squares) Treatment
```
**Squares\*Treatment.** 

#### **Επεξηγήσεις:**

**Squares:** Τα τετράγωνα (π.χ. τοποθεσίες) **Row:** Οι γραµµές των λατινικών τετραγώνων **Column:** Οι στήλες των λατινικών τετραγώνων **Treatment:** Οι επεµβάσεις

# **Ενότητα Στ**

## **Ανάλυση Παραλλακτικότητας (ANOVA) Παραγοντικών Πειραµάτων µε Επαναλαµβανόµενες Μετρήσεις (Repeated Measures Experiments)**

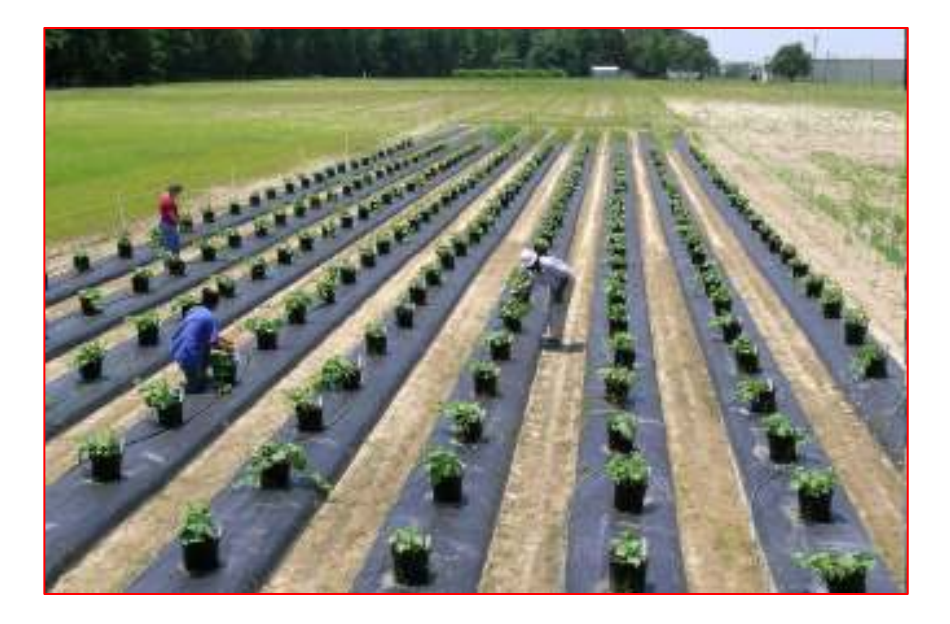

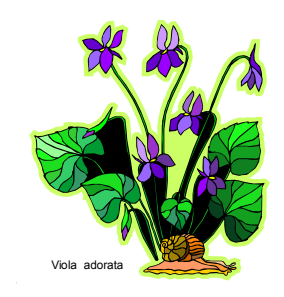

Γ. Μενεξές: *Ανάλυση Παραλλακτικότητας ∆εδοµένων Γεωργικών Πειραµάτων µε Στατιστικά Πακέτα*

### **Ανάλυση Παραλλακτικότητας Παραγοντικών Πειραµάτων µε Επαναλαµβανόµενες Μετρήσεις**

Για λόγους απλότητας θεωρούµε ότι οι επαναλαµβανόµενες µετρήσεις επί των ιδίων πειραµατικών µονάδων αποτελούν τα επίπεδα ενός παράγοντα, τον οποίο από τώρα και στο εξής θα ονοµάζουµε '**χρόνος'** (**Time**). Τα πειράµατα αυτά απαιτούν ιδιαίτερη προσοχή και εξειδικευµένη γνώση στην ανάλυση των αντίστοιχων δεδοµένων διότι:

- 1. Υπάρχουν δύο οικογένειες µεθόδων για τη στατιστική ανάλυση. Η πρώτη οικογένεια περιλαµβάνει µονοµεταβλητές προσεγγίσεις (univariate), ενώ η δεύτερη πολυµεταβλητές (multivariate). Στις µονοµεταβλητές προσεγγίσεις ο χρόνος (Time) θεωρείται παράγοντας. Στις πολυµεταβλητές προσεγγίσεις οι µετρήσεις που γίνονται στις διάφορες χρονικές στιγµές θεωρούνται ως εξαρτηµένες µεταβλητές και η στατιστική ανάλυση εµπίπτει στο µεθοδολογικό πλαίσιο της MANOVA (Multivariate Analysis of Variance).
- 2. Σε κάθε οικογένεια υπάρχουν διαφορετικές εκδοχές που αφορούν στο µαθηµατικό υπόδειγµα που θα χρησιµοποιηθεί για την ANOVA.
- 3. Τα αντίστοιχα µαθηµατικά υποδείγµατα για επαναλαµβανόµενες µετρήσεις απαιτούν την ικανοποίηση πολλών στατιστικών προϋποθέσεων (που συχνά δεν ικανοποιούνται στην πράξη), ώστε τα επαγωγικά συµπεράσµατα από την ANOVA να είναι έγκυρα.

Τα παρακάτω πειράµατα που παρουσιάστηκαν στην ενότητα "**Συνδυασµένη Ανάλυση Πειραµάτων ∆ικτυωµένων στο Χώρο και στο Χρόνο (General Linear Models-GLM)**" είναι περιπτώσεις πειραµάτων µε επαναλαµβανόµενες µετρήσεις:

**4. Randomized Complete Block Design Combined over Locations and Years, same Locations and Randomization each Year (Perennial Crops)** 

**8. Two Factor Randomized Complete Block Design Combined over Locations and Years, same Location and Randomization each Year** 

#### **10. Two Factor Randomized Complete Block Design with Split, Combined over Locations and Years, same Location and Randomization each Year**

Στη συνέχεια, παρουσιάζουµε ορισµένες µεθοδολογικές εκδοχές για τη στατιστική ανάλυση δεδοµένων που συγκεντρώθηκαν από πειράµατα µε επαναλαµβανόµενες µετρήσεις.

**Πρώτη εκδοχή (µονοµεταβλητή προσέγγιση)**: Θεωρούµε το χρόνο ως παράγοντα **Split** (sub plot) και αναλύουµε το πείραµα ως **Split plot** (µε ή χωρίς τροποποίηση) ή αν είναι ήδη Split plot τότε το αναλύουµε ως Split-split plot. Αυτή η προσέγγιση είναι έγκυρη αν ισχύει, πλέον των άλλων προϋποθέσεων, η **προϋπόθεση** της **σφαιρικότητας** (sphericity). Η σφαιρικότητα αφορά στην οµοιογένεια των παραλλακτικοτήτων των διαφορών µεταξύ των επαναλαµβανόµενων µετρήσεων.

#### **Παραδείγµατα:**

#### **Α) Split plot χωρίς τροποποίηση**

Πειραµατικό σχέδιο: RCBD Παράγοντες: FA και Time

**UNIANOVA Y BY Block FA Time /RANDOM=Block /METHOD=SSTYPE(3) /INTERCEPT=INCLUDE /CRITERIA=ALPHA(0.05) /DESIGN= Block FA Block\*FA Time Time\*FA.** 

Στο παράδειγµα αυτό ο παράγοντας **FA** θεωρείται ως **main plot** factor και ο παράγοντας **Time** ως **sub plot**.

#### **Β) Split plot µε τροποποίηση**

Πειραµατικό σχέδιο: RCBD Παράγοντες: FA και Time

**UNIANOVA Y BY Block FA Time** 

 **/RANDOM=Block /METHOD=SSTYPE(3) /INTERCEPT=INCLUDE /CRITERIA=ALPHA(0.05) /DESIGN= Block FA Block\*FA Time Time\*FA Time\*Block.** 

Στο παράδειγµα αυτό η τροποποίηση έγκειται στο ότι έχει συµπεριληφθεί στο υπόδειγµα και ο όρος **Time\*Block**. Αν ο παράγοντας 'χρόνος' (**Time**) αντιστοιχεί σε έτη (**Years**) η αλληλεπίδραση **Years**×**Block** είναι συνήθως στατιστικά σηµαντική και το µέσο τετράγωνο που αντιστοιχεί σε αυτή χρησιµοποιείται για τον έλεγχο στατιστικής σηµαντικότητας της κύριας επίδρασης του παράγοντα **Years**. Η στατιστική σηµαντικότητα της αλληλεπίδρασης **Years**×**FA** ελέγχεται µε βάση το **Error b** της ANOVA.

**∆εύτερη εκδοχή (µονοµεταβλητή προσέγγιση)**: Θεωρούµε το χρόνο ως παράγοντα **Split** (sub plot) και αναλύουµε το πείραµα ως **Split plot** (µε ή χωρίς τροποποίηση) ή αν είναι ήδη Split plot τότε το αναλύουµε ως Split-split plot διορθώνοντας εκ των υστέρων τους βαθµούς ελευθερίας στην ANOVA για τον έλεγχο σηµαντικότητας της κύριας επίδρασης του παράγοντα 'χρόνος' και της αλληλεπίδρασής του µε τους άλλους παράγοντες (πρόκειται για την πιο **συντηρητική εκδοχή**). Η εκδοχή αυτή είναι χρήσιµη όταν **δεν ικανοποιείται** η προϋπόθεση της **σφαιρικότητας**.

#### **Παράδειγµα:**

Στον πίνακα που ακολουθεί παρουσιάζεται το πρότυπο του πίνακα της ANOVA ενός πειράµατος βασισµένο στο **CRD** που περιλαµβάνει **a** επεµβάσεις (Treatments) µε **n** επαναλήψεις ανά επέµβαση και **b** επαναλαµβανόµενες µετρήσεις επί των ιδίων πειραµατικών µονάδων στο χρόνο (Time). Το πείραµα αναλύεται αρχικά ως Split plot (κατά τα γνωστά, χωρίς τροποποίηση). Στη στήλη µε τίτλο **Conservative df** (συντηρητικοί βαθµοί ελευθερίας) εµφανίζονται οι βαθµοί ελευθερίας βάσει των οποίων θα πρέπει να υπολογιστούν εκ νέου τα Μέσα Τετράγωνα (MS) των πηγών παραλλακτικότητας Time, Time×Treatments και Error b. Παρατηρείστε ότι οι συντηρητικοί βαθµοί ελευθερίας προκύπτουν αν οι αρχικοί βαθµοί ελευθερίας για τις πηγές παραλλακτικότητας Time, Time×Treatments και Error b διαιρεθούν µε τους βαθµούς ελευθερίας που αντιστοιχούν στην κύρια επίδραση του παράγοντα Time (δηλαδή αν διαιρεθούν διά **b-1**). Τα νέα Μέσα Τετράγωνα (MS) θα χρησιµοποιηθούν στη συνέχεια για την εξαγωγή συµπερασµάτων. Τέλος, µε βάση το νέο Μέσο Τετράγωνο που αντιστοιχεί στο Error b θα γίνουν και οι όποιες συγκρίσεις µέσων όρων.

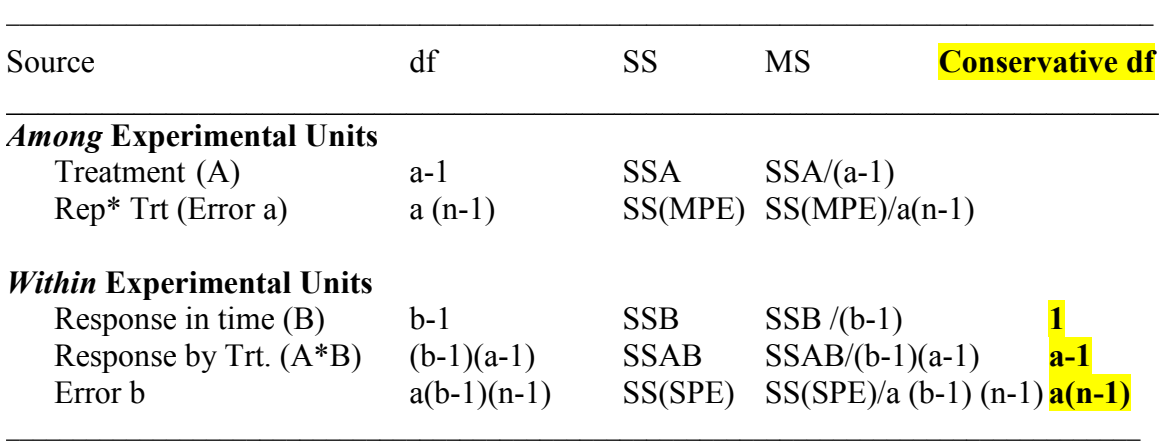

SS: Άθροισμα τετραγώνων, MS: Μέσα Τετράγωνα, df: βαθμοί ελευθερίας

Συνεπώς, τα νέα µέσα τετράγωνα θα πρέπει να υπολογιστούν ως εξής:

MS(Time)= 
$$
\frac{SSB}{1}
$$
  
MS(Time×Treatment)=  $\frac{SSAB}{a-1}$   
MS(Error b)=  $\frac{SS(SPE)}{a(n-1)}$ 

Η εκδοχή αυτή απαιτεί επιπλέον υπολογιστικές πράξεις, οι οποίες θα πρέπει να γίνουν µε το 'χέρι'.

**Τρίτη εκδοχή (µονοµεταβλητή προσέγγιση)**: Θεωρούµε το χρόνο ως παράγοντα **Strip** (αφού στα επίπεδά του δεν µπορεί να γίνει τυχαιοποίηση) και αναλύουµε το πείραµα ως **Strip plot** (µε ή χωρίς τροποποίηση). Αυτή η προσέγγιση είναι έγκυρη αν ισχύει, πλέον των άλλων προϋποθέσεων, η **προϋπόθεση** της **σφαιρικότητας** (sphericity).

**Τέταρτη εκδοχή (πολυµεταβλητή προσέγγιση)**: Χρησιµοποιούµε στατιστικές διαδικασίες του SPSS κατάλληλες για πειράµατα µε επαναλαµβανόµενες µετρήσεις

Γ. Μενεξές: *Ανάλυση Παραλλακτικότητας ∆εδοµένων Γεωργικών Πειραµάτων µε Στατιστικά Πακέτα*

(όπως είναι για παράδειγµα η διαδικασία General Linear Models for Repeated Measures).

#### **Παραδείγµατα:**

#### **A) Η ∆ιαδικασία του SPSS General Linear Models: Repeated Measures (CRD)**

#### **A1. Εισαγωγή ∆εδοµένων στο SPSS**

Για την εφαρµογή της διαδικασίας αυτής θα πρέπει στο φύλλο δεδοµένων του SPSS (Data editor) οι επαναλαµβανόµενες µετρήσεις να καταχωρηθούν σε διαφορετικές στήλες όπως φαίνεται στην Εικόνα Ζ1.

| <sup>12</sup> *Data for Repeated Measures.sav [DataSet1] - IBM SPSS Statistics Data Editor |               |                                    |                |         |                   |                      |       |                  |       |
|--------------------------------------------------------------------------------------------|---------------|------------------------------------|----------------|---------|-------------------|----------------------|-------|------------------|-------|
| File<br>Edit                                                                               | View<br>Data: | Transform Analyze Direct Marketing |                | Graphs  | Utilities Add-ons | Help<br>Window       |       |                  |       |
|                                                                                            | Ш,<br>ឝ       |                                    | E.             | 巈<br>醋  | ×<br>H            | $\frac{A}{100}$<br>Ħ | MIG   |                  |       |
|                                                                                            |               |                                    |                |         |                   |                      |       |                  |       |
|                                                                                            | un            | Treatment                          | Replication    | URI 1   | URI 2             | URI 3                | URI 4 | UBI <sub>5</sub> | URI 6 |
|                                                                                            |               |                                    |                | 1.728   | 1,517             | 1 959                | 1,855 | 1.996            | 2,138 |
| 2                                                                                          |               |                                    | $\mathbf{2}$   | 1,405   | 1,761             | 1.933                | 1,317 | 1,910            | 2,173 |
| з                                                                                          |               |                                    | э              | 1.502   | 1,706             | 1,782                | 1.411 | 1,950            | 1,909 |
|                                                                                            |               |                                    | 4              | 1.433   | 1,636             | 1.862                | 1,590 | 2.116            | 1,961 |
| 5                                                                                          |               |                                    | 5              | 1,766   | 1,656             | 1 962                | 1,624 | 2.053            | 2,235 |
| 石                                                                                          |               |                                    | 5              | 1,583   | 1.296             | 1.499                | 1,472 | 1,608            | 1.829 |
|                                                                                            |               |                                    | $\overline{J}$ | 1.386   | 1,651             | 1.884                | 1,885 | 2 126            | 2,165 |
| B                                                                                          | g.            |                                    | B              | 1.511   | 1,659             | 1.725                | 1.764 | 2.073            | 1,979 |
| в                                                                                          | g.            |                                    | 9              | 1,407   | 1,557             | 1.891                | 1,963 | 1.812            | 2,006 |
| 10                                                                                         | $10^{1}$      |                                    | 10             | 1,708   | 1,495             | 1.859                | 1,907 | 1,988            | 1,880 |
| 11                                                                                         | 11            |                                    | 11             | 1.443   | 1,559             | 1.885                | 2.041 | 2.071            | 2.053 |
| $12^{12}$                                                                                  | 12.           |                                    | 12             | 1.224   | 1.743             | 1.891                | 1.B7B | 1,660            | 1,920 |
| 13                                                                                         | 13            |                                    | 13             | 1.411   | 1,465             | 1.859                | 1,876 | 1.926            | 2.076 |
| 14                                                                                         | 14            |                                    | 14             | 1.542   | 1,735             | 1.631                | 1,685 | 1,853            | 1,974 |
| 15                                                                                         | $+5$          |                                    | 15             | 1.613   | 1,550             | 1.763                | 1,718 | 1,961            | 2.164 |
| 16                                                                                         | 16            |                                    | 16             | 1 2 2 1 | 1,638             | 2.018                | 1,829 | 2.118            | 2,108 |
| 17                                                                                         | 17            |                                    | 17             | 1.617   | 1.776             | 1.994                | 2.013 | 2 014            | 2,162 |
| 18                                                                                         | 18            |                                    | 18             | 1.675   | 1,575             | 2.025                | 1,885 | 1.930            | 2,111 |
| 19                                                                                         | 19            | 2                                  | Ŧ              | 1,506   | 2.081             | 1.992                | 1,999 | 1,884            | 1,549 |
| 20                                                                                         | 20            | 2                                  | 2              | 1.591   | 2.093             | 2.001                | 1,961 | 1.935            | 1,513 |
| 21                                                                                         | 21            | z.                                 | 3              | 1.703   | 2.056             | 2:109                | 2.084 | 1.993            | 1.663 |

**Εικόνα Ζ1:** Καταχώρηση δεδοµένων στο SPSS για την εφαρµογή της διαδικασίας General Linear Models: Repeated Measures

Το συγκεκριµένο παράδειγµα αφορά ένα πείραµα βασισµένο στο **CRD** µε 2 επεµβάσεις (Treatments, π.χ. 2 Οµάδες ασθενών: Πειραµατική και Ελέγχου), 18 επαναλήψεις (Replication, π.χ. Ασθενείς) ανά επέµβαση και 6 επαναλαµβανόµενες µετρήσεις ουρίας σε ισαπέχοντα χρονικά διαστήµατα (URI\_1 έως URI\_6).

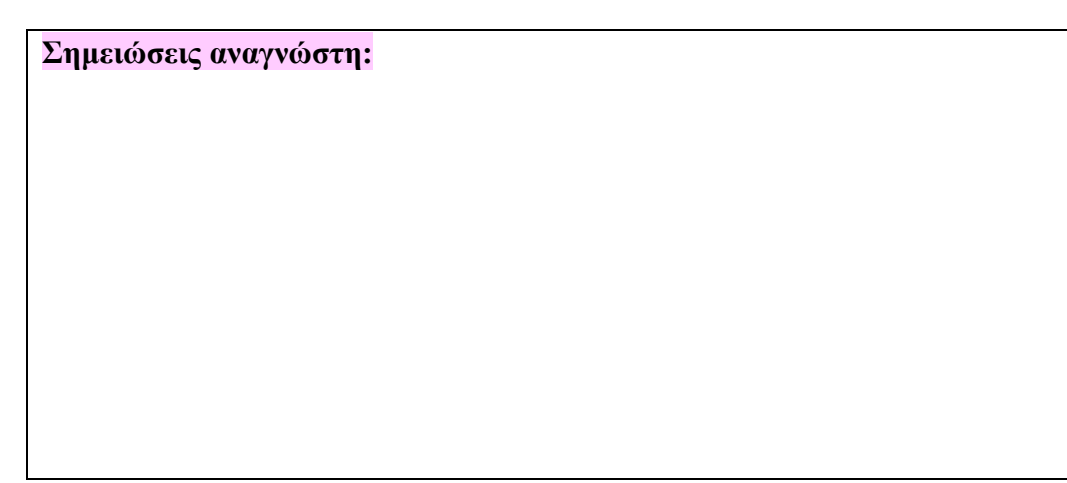

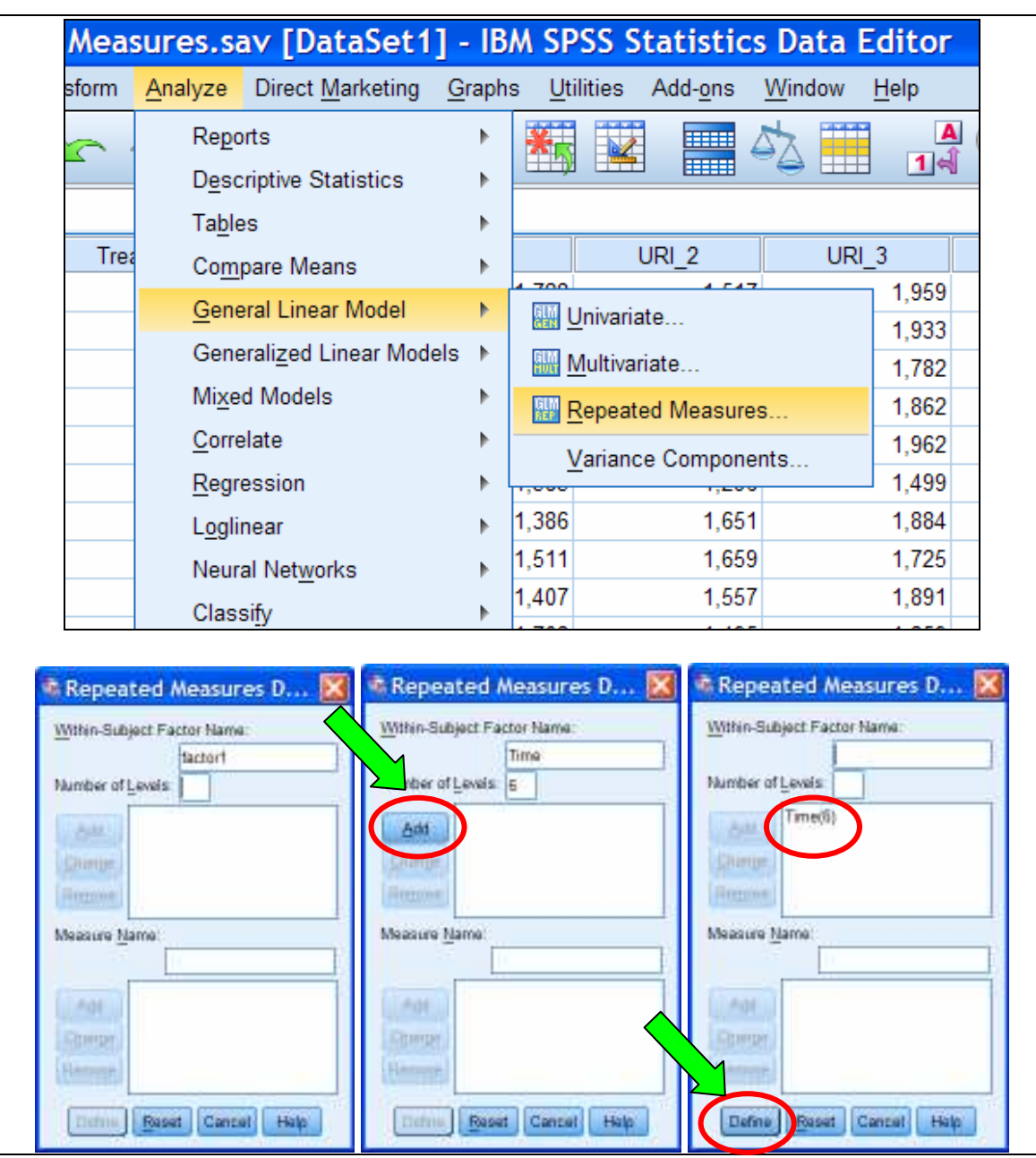

**A2. Εντολές και ρυθµίσεις στο SPSS** 

**Εικόνα Ζ2:** Εντολές και ρυθµίσεις στο SPSS για την εφαρµογή της διαδικασίας General Linear Models: Repeated Measures

Στο πεδίο **Within-Subject Factor Name** πληκτρολογήστε ένα τυπικό όνοµα για τον παράγοντα χρόνο, π.χ. **Time**, και στο πεδίο **Number of Levels** πληκτρολογήστε τον αριθµό **6** (Εικόνα Ζ2). Πατήστε στο πλήκτρο **Add**. Η ένδειξη **Time(6)** θα πρέπει να εµφανίζεται στο χώρο δεξιά από το πλήκτρο Add. Πατήστε στο πλήκτρο **Define**. Θα εµφανιστεί το παρακάτω πλαίσιο διαλόγου (Εικόνα Ζ3).

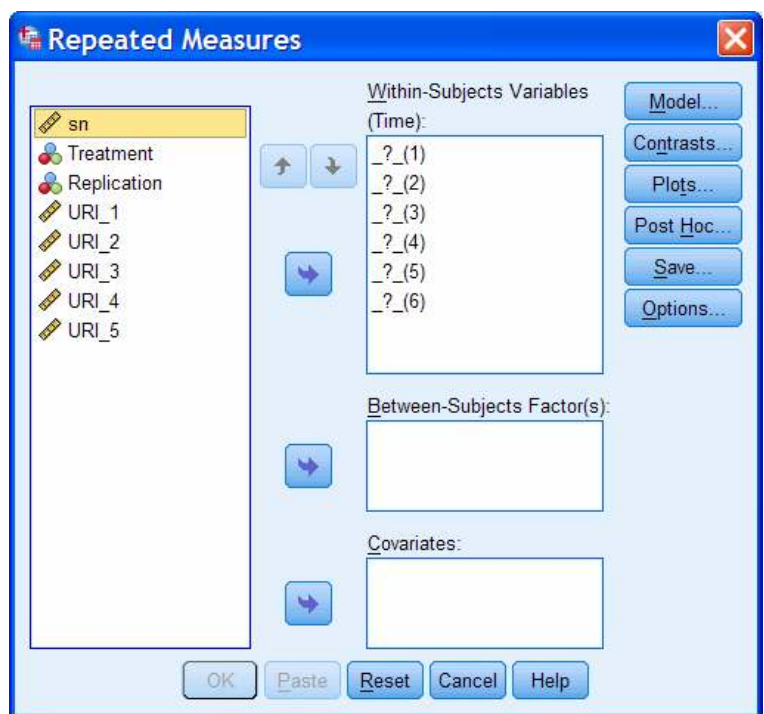

**Εικόνα Ζ3:** Το πλαίσιο διαλόγου Repeated Measures: Define

Εισάγετε τις 6 επαναλαµβανόµενες µετρήσεις (URI\_1 έως URI\_6) και τη µεταβλητή Treatment στα πεδία **Within-Subjects Variables** και **Between-Subjects Factor(s)** αντίστοιχα (βλέπε Εικόνα Ζ4). Πατήστε στο πλήκτρο **Options** (βλέπε Εικόνα Ζ5).

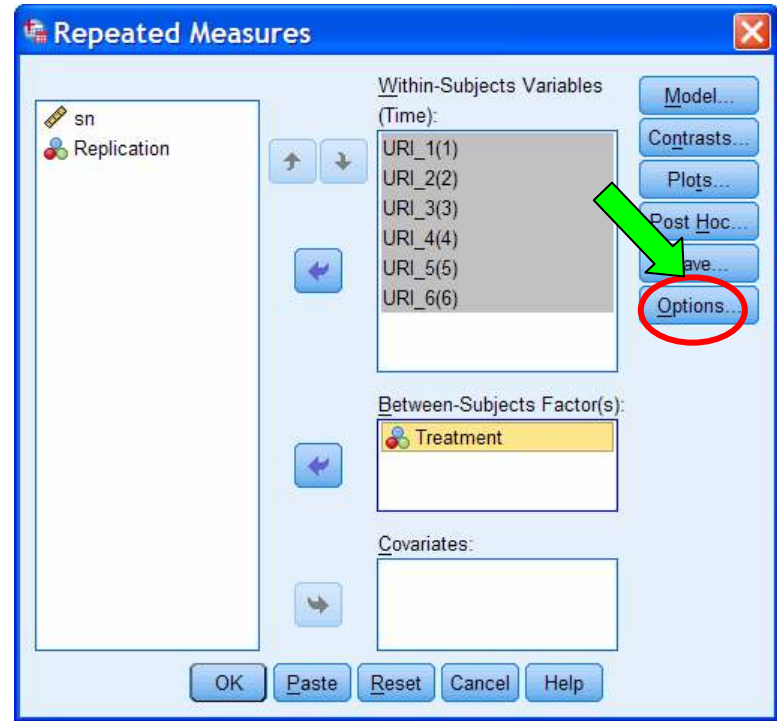

**Εικόνα Ζ4:** ∆ήλωση επαναλαµβανόµενων µετρήσεων και επεµβάσεων

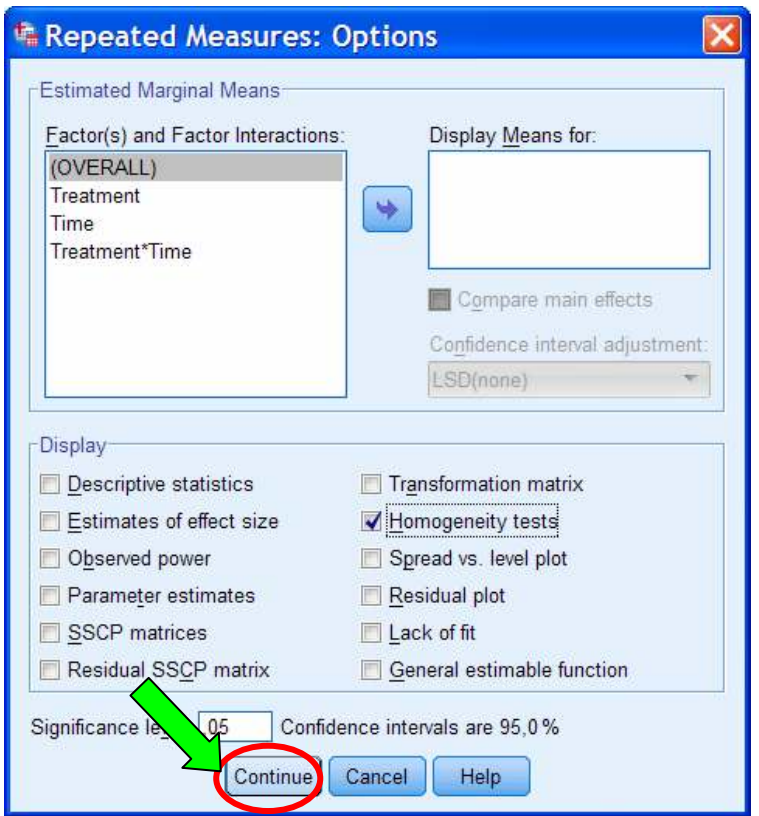

**Εικόνα Ζ5:** Το πλαίσιο διαλόγου Repeated Measures: Options

Επιλέξτε το τετραγωνίδιο **Homogeneity tests**. Για περισσότερες πληροφορίες σχετικά µε τις άλλες δυνατότητες της διαδικασίας Repeated Measures συµβουλευτείτε τον οδηγό χρήσης του SPSS. Πατήστε στο πλήκτρο **Continue** και στο πλαίσιο διαλόγου που θα εµφανιστεί (βλέπε Εικόνα Ζ4) πατήστε στο πλήκτρο **ΟΚ**.

#### **Α3. Αποτελέσµατα**

Στη συνέχεια παρουσιάζεται µέρος των πινάκων που θα εµφανιστούν στο παράθυρο αποτελεσµάτων του SPSS µετά την εκτέλεση των εντολών που παρουσιάστηκαν στα προηγούµενα.

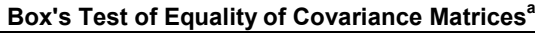

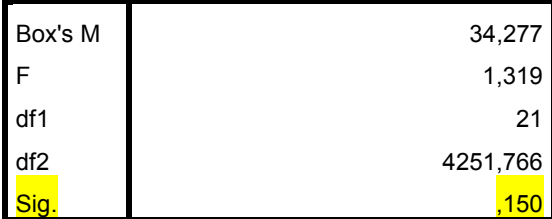

Tests the null hypothesis that the observed

covariance matrices of the dependent variables

are equal across groups.

a. Design: Intercept + Treatment

Within Subjects Design: Time

Στον παραπάνω πίνακα (**Box's Test of Equality of Covariance Matrices**) παρουσιάζονται τα αποτελέσµατα του ελέγχου του Box για την ισότητα των πινάκων συνδυασπορών µεταξύ των επεµβάσεων. Με κίτρινη επισήµανση δηλώνεται η παρατηρούµενη στάθµη σηµαντικότητας του ελέγχου *F* (*p*-value ή Sig.). Στο συγκεκριµένο παράδειγµα η µηδενική υπόθεση του ελέγχου δεν µπορεί να απορριφθεί σε επίπεδο σηµαντικότητας *α*=0,01 (ο έλεγχος πρέπει να γίνεται σε αυστηρό επίπεδο σηµαντικότητας, συνήθως στο 0,01 ή ακόµη και στο 0,001 και όχι στο 0,05).

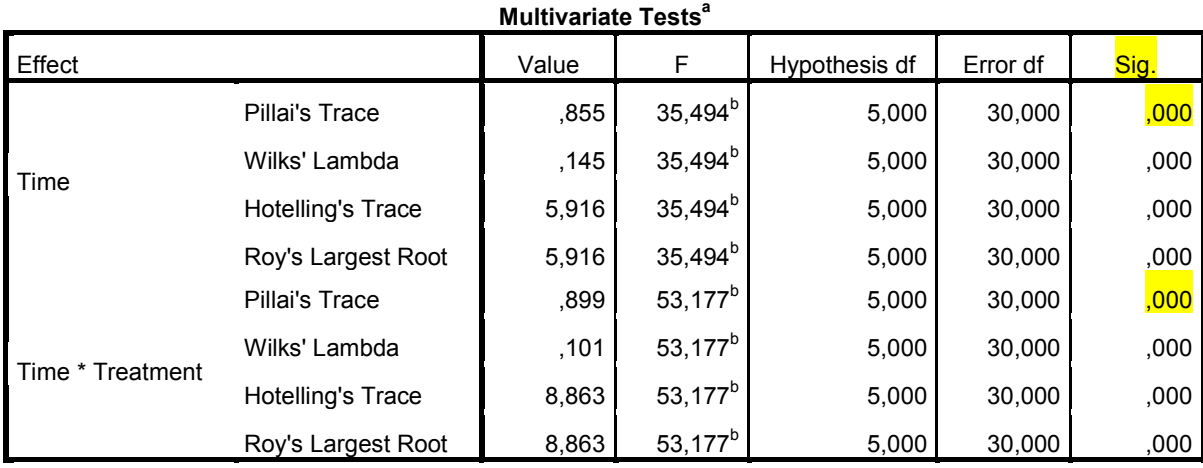

a. Design: Intercept + Treatment

Within Subjects Design: Time

b. Exact statistic

Στον παραπάνω πίνακα (**Multivariate Tests**) παρουσιάζονται τα αποτελέσµατα τεσσάρων πολυµεταβλητών (multivariate) ελέγχων που αφορούν στον έλεγχο στατιστικής σηµαντικότητας της κύριας επίδρασης του παράγοντα 'χρόνος' και της αλληλεπίδρασης 'χρόνος×επεµβάσεις'. Πιο συχνά χρησιµοποιείται ο έλεγχος Pillai's Trace (ίχνος του Pillai). Με κίτρινη επισήμανση δηλώνεται η παρατηρούμενη στάθμη σηµαντικότητας των ελέγχων *F* (*p*-value ή Sig.).

#### **Mauchly's Test of Sphericity<sup>a</sup>**

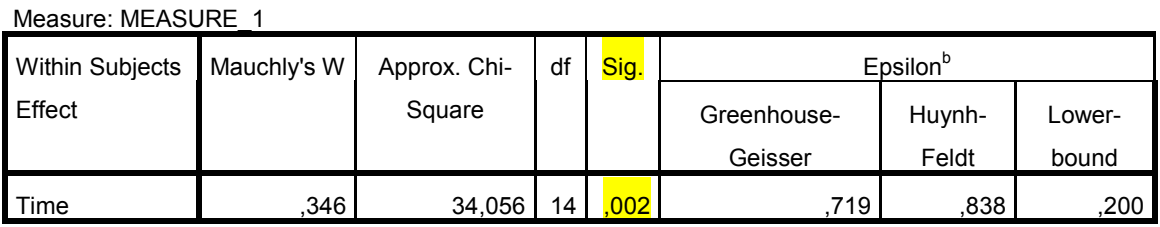

Tests the null hypothesis that the error covariance matrix of the orthonormalized transformed dependent variables is proportional to an identity matrix.

a. Design: Intercept + Treatment

Within Subjects Design: Time

b. May be used to adjust the degrees of freedom for the averaged tests of significance. Corrected tests are displayed in the Tests of Within-Subjects Effects table.

Στον παραπάνω πίνακα (**Mauchly's Test of Sphericity**) παρουσιάζονται τα αποτελέσµατα του ελέγχου σφαιρικότητας του Mauchly. Ο έλεγχος αυτός είναι χρήσιµος για την ενδεχόµενη διόρθωση των αποτελεσµάτων της ANOVA όταν χρησιµοποιείται η µονοµεταβλητή (univariate) προσέγγιση στην ανάλυση πειραµάτων µε επαναλαμβανόμενες μετρήσεις. Με κίτρινη επισήμανση δηλώνεται η παρατηρούμενη στάθµη σηµαντικότητας του ελέγχου *X* 2 (*p*-value ή Sig.). Στο συγκεκριµένο παράδειγµα η µηδενική υπόθεση του ελέγχου απορρίπτεται σε επίπεδο σηµαντικότητας α=0,01 αλλά δεν µπορεί να απορριφθεί σε επίπεδο σηµαντικότητας *α*=0,001, αφού *p*=0,002>0,001 (και ο έλεγχος αυτός πρέπει να γίνεται σε αυστηρό επίπεδο σηµαντικότητας, συνήθως στο 0,01 ή ακόµη και στο 0,001 και όχι στο 0,05).

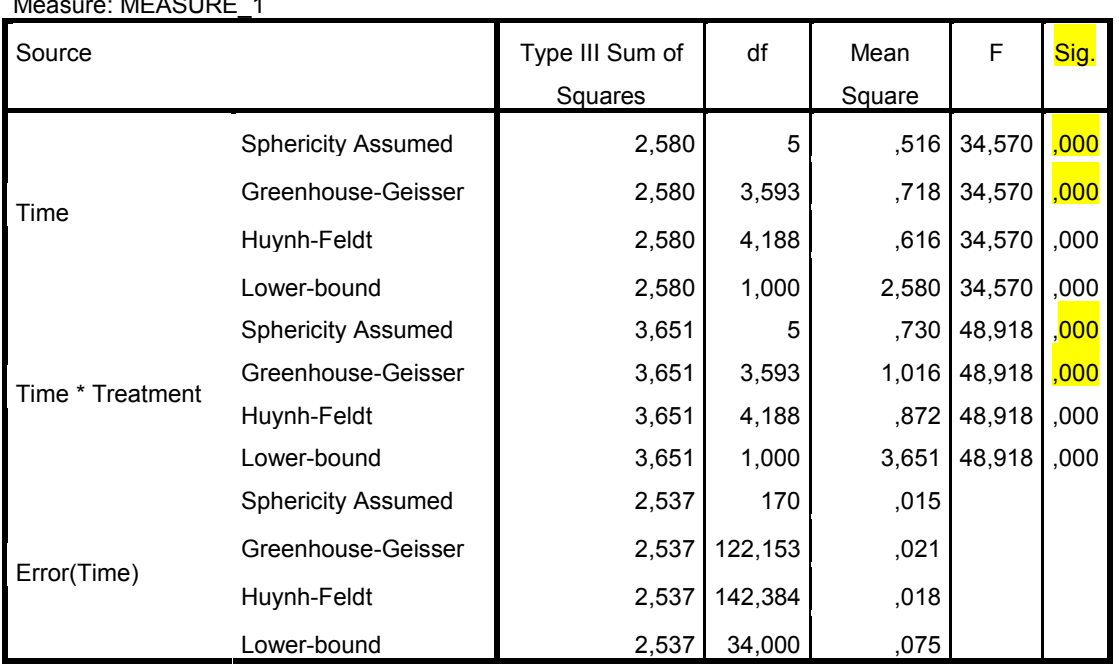

#### **Tests of Within-Subjects Effects**

 $\cdots$   $\cdots$ 

Στον παραπάνω πίνακα (**Tests of Within-Subjects Effects**) παρουσιάζονται τα αποτελέσµατα της ANOVA που αφορούν τη στατιστική σηµαντικότητα της κύριας επίδρασης του παράγοντα 'χρόνος' και της αλληλεπίδρασης 'χρόνος×επεµβάσεις'. Αν από τον έλεγχο του Mauchly η σφαιρικότητα δεν απορριφθεί τότε τα έγκυρα αποτελέσµατα θα διαβαστούν από τη γραµµή του πίνακα µε τίτλο **Sphericity Assumed**. Σε αντίθετη περίπτωση, συνήθως χρησιµοποιούνται τα αποτελέσµατα της γραµµής µε τίτλο **Greenhouse-Geisser**. Με κίτρινη επισήµανση δηλώνεται η παρατηρούµενη στάθµη σηµαντικότητας των ελέγχων *F* (*p*-value ή Sig.). Στο συγκεκριµένο παράδειγµα, και µε τους τέσσερις ελέγχους τα επαγωγικά συµπεράσµατα είναι τα ίδια. Εκείνο που χρειάζεται ιδιαίτερη προσοχή είναι το εξής: ανάλογα µε το ποιος έλεγχος θα χρησιµοποιηθεί υπολογίζονται-διορθώνονται διαφορετικά οι βαθµοί ελευθερίας του πίνακα ANOVA και συνεπώς υπολογίζονται διαφορετικά τα µέσα τετράγωνα (επιδράσεων και σφάλµατος). Οι διορθωµένοι βαθµοί ελευθερίας και τα διορθωµένα µέσα τετράγωνα θα πρέπει, στη συνέχεια, να χρησιµοποιούνται σε περαιτέρω αναλύσεις, όπως είναι για παράδειγµα οι συγκρίσεις µέσων όρων.

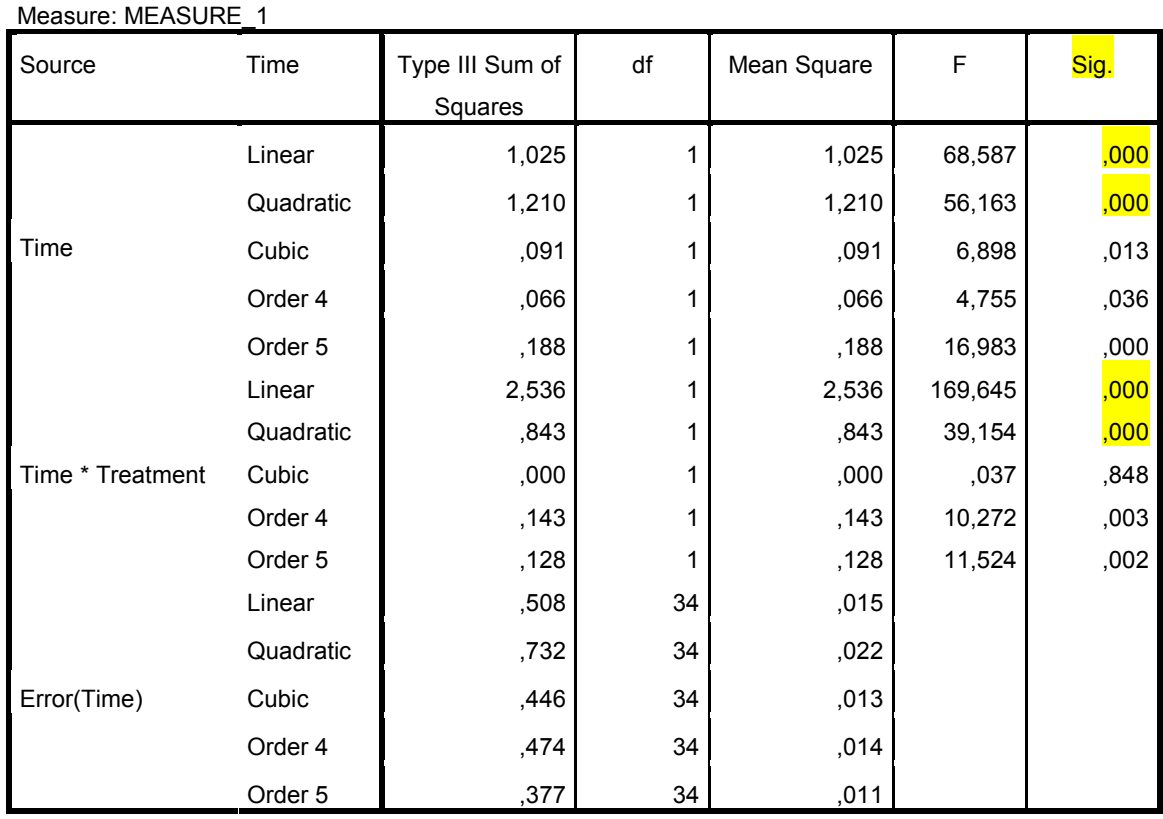

#### **Tests of Within-Subjects Contrasts**

Στον παραπάνω πίνακα (**Tests of Within-Subjects Contrasts**) παρουσιάζονται τα αποτελέσµατα ελέγχων στατιστικής σηµαντικότητας πολυωνυµικών αντιθέσεων µέχρι *k*-1 βαθµού, όπου *k* είναι το πλήθος των επαναλαµβανόµενων µετρήσεων (δηλαδή των επιπέδων του παράγοντα 'χρόνος'). Με κίτρινη επισήµανση δηλώνεται η παρατηρούµενη στάθµη σηµαντικότητας των ελέγχων *F* (*p*-value ή Sig.). Στο συγκεκριµένο παράδειγµα ο παράγοντας Time έχει 6 (*k*=6) **ισαπέχοντα** επίπεδα και συνεπώς ελέγχεται η σηµαντικότητα πολυωνυµικών αντιθέσεων µέχρι 5ου βαθµού (Order 5). Ιδιαίτερη προσοχή απαιτείται στην βιολογική ερµηνεία των πολυωνυµικών αντιθέσεων βαθµού µεγαλύτερου του 2. Τα παραπάνω αποτελέσµατα είναι έγκυρα µόνο αν τα επίπεδα του παράγοντα 'Time' είναι **ισαπέχοντα**.

#### **Levene's Test of Equality of Error Variances<sup>a</sup>**

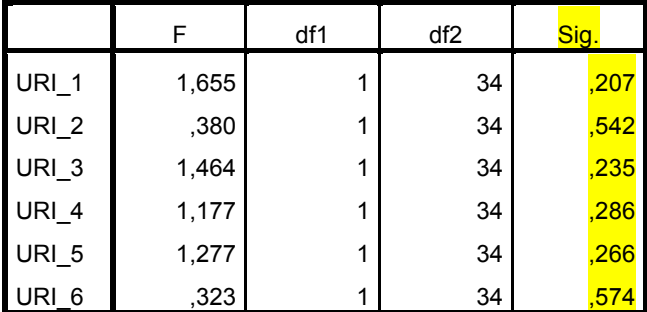

Tests the null hypothesis that the error variance of the

dependent variable is equal across groups.

a. Design: Intercept + Treatment

Within Subjects Design: Time
Στον παραπάνω πίνακα (**Levene's Test of Equality of Error Variances**) παρουσιάζονται τα αποτελέσµατα του ελέγχου του Levene για την οµοιογένεια των παραλλακτικοτήτων των σφαλµάτων µεταξύ των επεµβάσεων. Με κίτρινη επισήµανση δηλώνεται η παρατηρούµενη στάθµη σηµαντικότητας των ελέγχων *F* (*p*-value ή Sig.). Στο συγκεκριµένο παράδειγµα όλοι οι έλεγχοι έδωσαν *p*>0,05 και συνεπώς για όλες τις χρονικές στιγµές η υπόθεση της οµοιογένειας δεν µπορεί να απορριφθεί σε επίπεδο σηµαντικότητας *α*=0,05.

#### **Tests of Between-Subjects Effects**

Measure: MEASURE\_1

Transformed Variable: Average

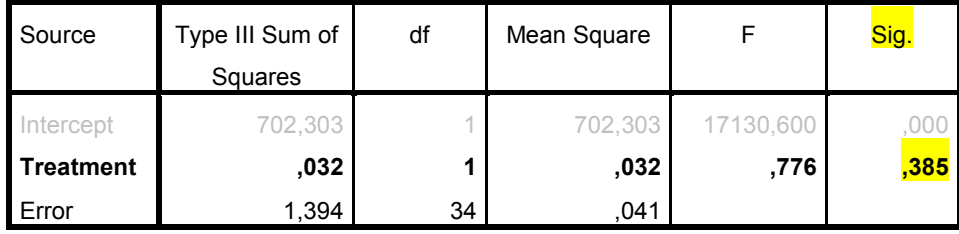

Στον παραπάνω πίνακα (**Tests of Between-Subjects Effects**) ελέγχεται η στατιστική σηµαντικότητα της κύριας επίδρασης του παράγοντα Treatment (αγνοήστε τη γραµµή µε τίτλο Intercept). Με κίτρινη επισήµανση δηλώνεται η παρατηρούµενη στάθµη σηµαντικότητας του ελέγχου *F* (*p*-value ή Sig.).

#### **B) Η ∆ιαδικασία του SPSS General Linear Models: Repeated Measures (RCBD)**

Αν ένα πείραµα µε επαναλαµβανόµενες µετρήσεις είναι βασισµένο στο **RCBD** τότε η εισαγωγή των δεδοµένων γίνεται όπως στο προηγούµενο παράδειγµα µε τη διαφορά ότι δεν υπάρχουν πλέον επαναλήψεις (Replication) αλλά οµάδες (Blocks). Χρησιµοποιώντας την κωδικοποίηση του προηγούµενου παραδείγµατος το όνοµα της στήλης – µεταβλητής Replication για τυπικούς λόγους θα πρέπει να αλλάξει σε Blocks. Για την παραγωγή του πίνακα ANOVA, στον Syntax Editor του SPSS θα πρέπει να πληκτρολογήσετε και να εκτελέσετε τον παρακάτω κώδικα:

#### **GLM URI\_1 URI\_2 URI\_3 URI\_4 URI\_5 URI\_6 BY Blocks Treatment /WSFACTOR=Time 6 Polynomial /METHOD=SSTYPE(3) /PRINT=HOMOGENEITY /CRITERIA=ALPHA(.05) /DESIGN= Treatment Blocks.**

Στους πίνακες ANOVA (πολυµεταβλητή και µονοµεταβλητή ανάλυση) θα υπάρχουν αποτελέσµατα για τον έλεγχο σηµαντικότητας της αλληλεπίδρασης '**Time**×**Blocks**' και για τον έλεγχο σηµαντικότητας του παράγοντα **Block** (βλέπε παρακάτω πίνακες).

| <b>INGILIVALIALE LESLS</b> |                          |        |                     |               |          |      |
|----------------------------|--------------------------|--------|---------------------|---------------|----------|------|
| Effect                     |                          | Value  | F                   | Hypothesis df | Error df | Sig. |
| Time                       | Pillai's Trace           | ,925   | $32,034^{b}$        | 5,000         | 13,000   | ,000 |
|                            | Wilks' Lambda            | ,075   | $32,034^{b}$        | 5,000         | 13,000   | ,000 |
|                            | Hotelling's Trace        | 12,321 | $32,034^b$          | 5,000         | 13,000   | ,000 |
|                            | Roy's Largest Root       | 12,321 | $32,034^{b}$        | 5,000         | 13,000   | ,000 |
| Time * Treatment           | Pillai's Trace           | ,955   | $55,725^{b}$        | 5,000         | 13,000   | ,000 |
|                            | Wilks' Lambda            | ,045   | $55,725^{b}$        | 5,000         | 13,000   | ,000 |
|                            | <b>Hotelling's Trace</b> | 21,433 | 55,725 <sup>b</sup> | 5,000         | 13,000   | ,000 |
|                            | Roy's Largest Root       | 21,433 | $55,725^b$          | 5,000         | 13,000   | ,000 |
| Time * Blocks              | Pillai's Trace           | 2,033  | ,685                | 85,000        | 85,000   | ,958 |
|                            | Wilks' Lambda            | ,053   | ,662                | 85,000        | 67,268   | ,964 |
|                            | Hotelling's Trace        | 4,704  | ,631                | 85,000        | 57,000   | ,973 |
|                            | Roy's Largest Root       | 2,416  | $2,416^c$           | 17,000        | 17,000   | ,039 |

**Multivariate Tests<sup>a</sup>**

a. Design: Intercept + Treatment + Blocks

Within Subjects Design: Time

b. Exact statistic

c. The statistic is an upper bound on F that yields a lower bound on the significance level.

#### **Tests of Within-Subjects Effects**

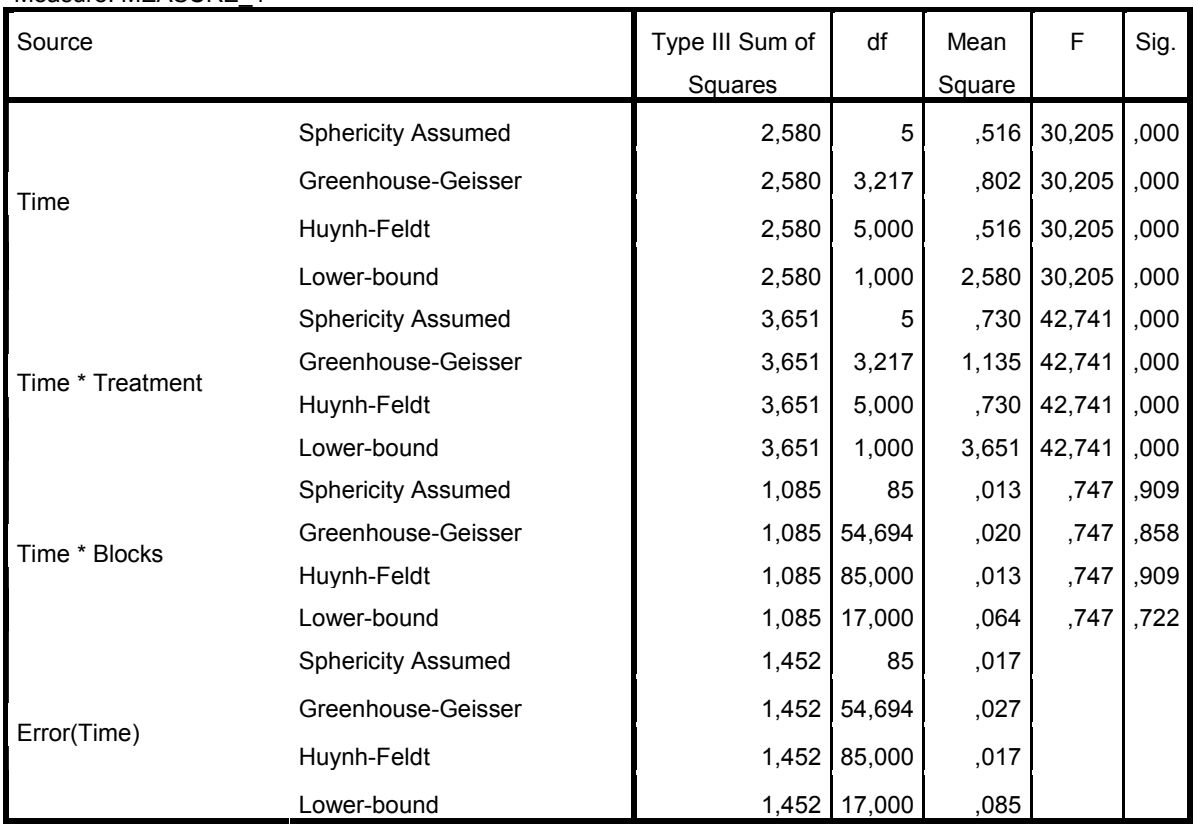

#### Measure: MEASURE\_1

#### **Tests of Between-Subjects Effects**

Measure: MEASURE\_1

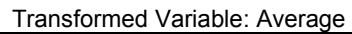

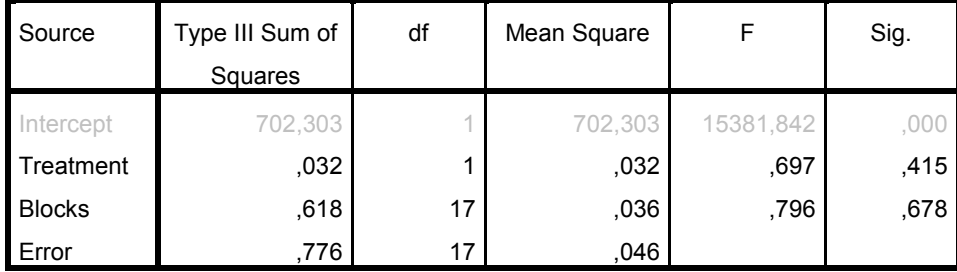

#### **Παρατηρήσεις:**

Μέσω της διαδικασίας **General Linear Models: Repeated Measures** του SPSS ο παράγοντας **Block** (στο παράδειγµα Β) εισάγεται στο αντίστοιχο µαθηµατικό υπόδειγµα ως **fixed**.

Στον κώδικα του παραδείγµατος Β και στη γραµµή **/WSFACTOR=Time 6 Polynomial** µπορείτε να αντικαταστήσετε τη δήλωση **Polynomial** µε κάποια από τις παρακάτω δηλώσεις (αντιθέσεις): **Deviation**, **Simple**, **Difference**, **Helmert** και **Ρepeated**. Για τις αντιθέσεις Deviation και Simple θα πρέπει να καθορίσετε και τη χρονική στιγµή αναφοράς (πρώτη-first ή τελευταία-last). Μπορείτε επίσης να καθορίσετε και ελέγχους αντιθέσεων και για τους άλλους παράγοντες του πειράµατος. Για περισσότερες πληροφορίες σχετικά µε τις αντιθέσεις που προαναφέρθηκαν παραπέµπουµε στο Παράρτηµα 2.

#### **Παράδειγµα:**

**GLM URI\_1 URI\_2 URI\_3 URI\_4 URI\_5 URI\_6 BY Blocks Treatment /WSFACTOR=Time 6 Simple(1) /CONTRAST(Treatment)=Deviation /METHOD=SSTYPE(3) /PRINT=HOMOGENEITY /CRITERIA=ALPHA(.05) /DESIGN= Treatment Blocks.** 

Στον παραπάνω κώδικα η δήλωση **Time Simple(1)** δίνει οδηγία στο SPSS να ελέγξει τη στατιστική σηµαντικότητα της αντίθεσης τύπου **Simple**, όπου κατηγορία αναφοράς είναι η πρώτη χρονική στιγµή (**1**). Αν δεν εισάγετε την παρένθεση τότε, εκ κατασκευής, ως κατηγορία αναφοράς θεωρείται η τελευταία χρονική στιγµή. Η υποεντολή /**CONTRAST(Treatment)=Deviation** δίνει οδηγία στο SPSS να ελέγξει τη στατιστική σηµαντικότητα της αντίθεσης τύπου **Deviation**, όπου κατηγορία αναφοράς είναι η τελευταία επέµβαση του πειράµατος (Treatment), µε βάση την αριθµητική κωδικοποίηση.

Σε περίπτωση που οι χρονικές στιγµές δεν είναι ισαπέχουσες τότε θα πρέπει η δήλωση **Polynomial** να ακολουθείται από παρένθεση, όπου µέσα θα δίνονται οι **σχετικές αποστάσεις** των χρονικών στιγµών. Για παράδειγµα, αν οι χρονικές στιγµές είναι τρεις: 20, 40 και 80 (π.χ. ηµέρες), τότε η δήλωση Polynomial θα πρέπει να έχει την παρακάτω σύνταξη:

**/WSFACTOR=Time 6 Polynomial (1 2 4)** 

**Σηµειώσεις αναγνώστη:** 

Γ. Μενεξές: *Ανάλυση Παραλλακτικότητας ∆εδοµένων Γεωργικών Πειραµάτων µε Στατιστικά Πακέτα*

# **Παράρτηµα 1: Covariance Structures**

Ante-Dependence: First-Order. This covariance structure has heterogenous variances and heterogenous correlations between adjacent elements. The correlation between two nonadjacent elements is the product of the correlations between the elements that lie between the elements of interest.

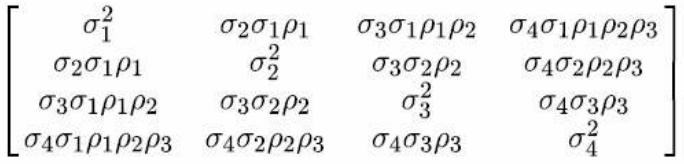

AR(1). This is a first-order autoregressive structure with homogenous variances. The correlation between any two elements is equal to rho for adjacent elements,  $\rho^2$  for elements that are separated by a third, and so on.  $\rho$  is constrained so that  $-1 < \rho < 1$ .

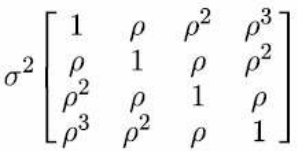

AR(1): Heterogenous. This is a first-order autoregressive structure with heterogenous variances. The correlation between any two elements is equal to  $\rho$  for adjacent elements,  $\rho^2$  for two elements separated by a third, and so on.  $\rho$  is constrained to lie between  $-1$  and 1.

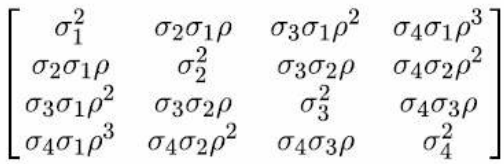

**ARMA(1,1).** This is a first-order autoregressive moving average structure. It has homogenous variances. The correlation between two elements is equal to  $\phi^* \rho$  for adjacent elements,  $\phi^* (\rho^2)$ for elements separated by a third, and so on.  $\rho$  and  $\phi$  are the autoregressive and moving average parameters, respectively, and their values are constrained to lie between -1 and 1, inclusive.

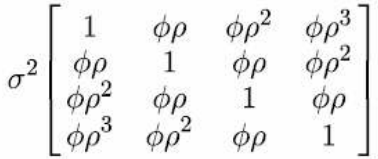

Compound Symmetry. This structure has constant variance and constant covariance.

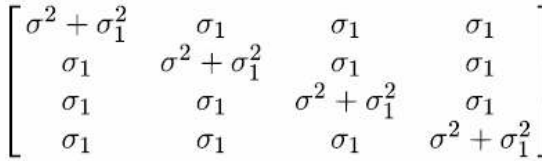

Compound Symmetry: Correlation Metric. This covariance structure has homogenous variances an homogenous correlations between elements.

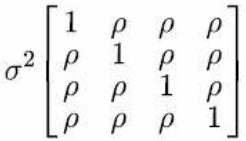

Compound Symmetry: Heterogenous. This covariance structure has heterogenous variances and constant correlation between elements.

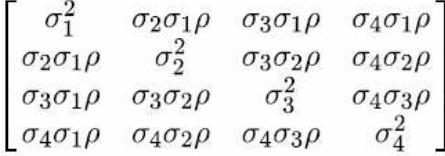

Diagonal. This covariance structure has heterogenous variances and zero correlation between elements.

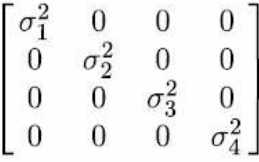

Factor Analytic: First-Order. This covariance structure has heterogenous variances that are composed of a term that is heterogenous across elements and a term that is homogenous across elements. The covariance between any two elements is the square root of the product of their heterogenous variance terms.

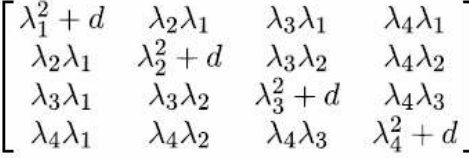

Factor Analytic: First-Order, Heterogenous. This covariance structure has heterogenous variances that are composed of two terms that are heterogenous across elements. The covariance between any two elements is the square root of the product of the first of their heterogenous variance terms.

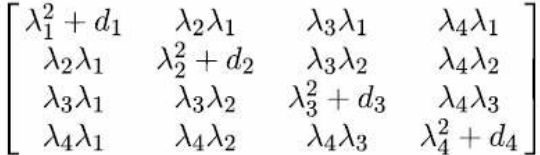

Huynh-Feldt. This is a "circular" matrix in which the covariance between any two elements is equal to the average of their variances minus a constant. Neither the variances nor the covariances are constant.

$$
\left[ \begin{matrix} \sigma_1^2 & \frac{\sigma_1^2+\sigma_2^2}{2}-\lambda & \frac{\sigma_1^2+\sigma_3^2}{2}-\lambda & \frac{\sigma_1^2+\sigma_4^2}{2}-\lambda \\ \frac{\sigma_1^2+\sigma_2^2}{2}-\lambda & \sigma_2^2 & \frac{\sigma_2^2+\sigma_3^2}{2}-\lambda & \frac{\sigma_2^2+\sigma_4^2}{2}-\lambda \\ \frac{\sigma_1^2+\sigma_3^2}{2}-\lambda & \frac{\sigma_2^2+\sigma_3^2}{2}-\lambda & \sigma_3^2 & \frac{\sigma_3^2+\sigma_4^2}{2}-\lambda \\ \frac{\sigma_1^2+\sigma_4^2}{2}-\lambda & \frac{\sigma_2^2+\sigma_4^2}{2}-\lambda & \frac{\sigma_3^2+\sigma_4^2}{2}-\lambda & \sigma_4^2 \end{matrix} \right]
$$

Scaled Identity. This structure has constant variance. There is assumed to be no correlation between any elements.

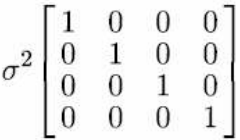

Toeplitz. This covariance structure has homogenous variances and heterogenous correlations between elements. The correlation between adjacent elements is homogenous across pairs of adjacent elements. The correlation between elements separated by a third is again homogenous, and so on.

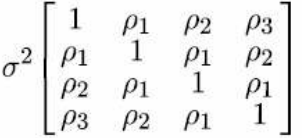

Toeplitz: Heterogenous. This covariance structure has heterogenous variances and heterogenous correlations between elements. The correlation between adjacent elements is homogenous across pairs of adjacent elements. The correlation between elements separated by a third is again homogenous, and so on.

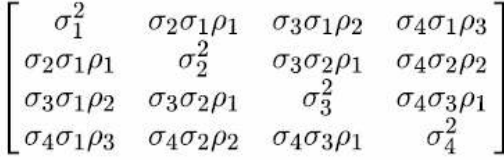

Unstructured. This is a completely general covariance matrix.

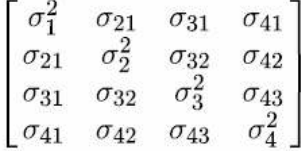

Unstructured: Correlation Metric. This covariance structure has heterogenous variances and heterogenous correlations.

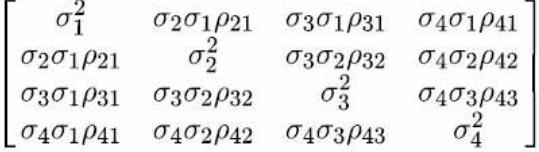

Variance Components. This structure assigns a scaled identity (ID) structure to each of the specified random effects.

# **Παράρτηµα 2: Αντιθέσεις (Contrasts)**

#### **Contrast Types**

**Deviation.** Compares the mean of each level (except a reference category) to the mean of all of the levels (grand mean). The levels of the factor can be in any order.

**Simple.** Compares the mean of each level to the mean of a specified level. This type of contrast is useful when there is a control group. You can choose the first or last category as the reference.

**Difference.** Compares the mean of each level (except the first) to the mean of previous levels. (Sometimes called reverse Helmert contrasts.)

**Helmert.** Compares the mean of each level of the factor (except the last) to the mean of subsequent levels.

**Repeated.** Compares the mean of each level (except the last) to the mean of the subsequent level.

**Polynomial.** Compares the linear effect, quadratic effect, cubic effect, and so on. The first degree of freedom contains the linear effect across all categories; the second degree of freedom, the quadratic effect; and so on. These contrasts are often used to estimate polynomial trends.

**SPECIAL**: User defined contrasts that are converted to a matrix used by SPSS to complete the analysis. For a 4 level factor with three linearly spaced treatments groups and a control group we can use the contrasts:

SPECIAL $(1, 1, 1, 1, 1, 1, 1, -3, 1, 0, -1, 0, -1, 2, -1, 0)$ 

Which are treated by SPSS as:

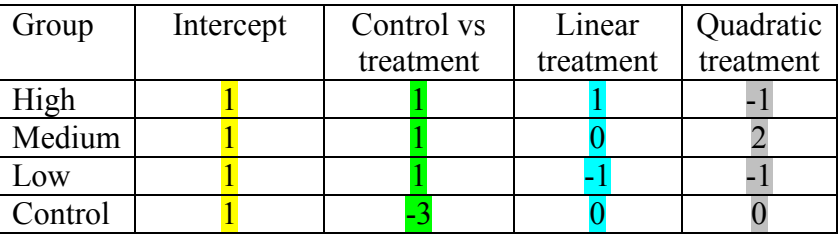

The intercept code is always used and is included by default when you use the prespecified contrasts. With custom contrasts SPSS requires you to enter it. We typically ignore the test of the intercept because it tests whether the grand mean differs from zero.

# **Παράρτηµα 3: Μεθοδολογικές προσεγγίσεις στους ελέγχους σηµαντικότητας της Η<sup>0</sup>**

Καταρχήν, θα πρέπει να επισηµάνουµε ότι σε ένα στατιστικό έλεγχο υπάρχουν πολλές µεθοδολογικές προσεγγίσεις σχετικά µε τον έλεγχο σηµαντικότητας της *Η*0. Αναφέρουµε συνοπτικά τις σηµαντικότερες:

### **α) Η κλασική µέθοδος των έξι βηµάτων**

Σύµφωνα µε την κλασική µέθοδο σε ένα στατιστικό έλεγχο θα πρέπει να ακολουθούνται αυστηρά τουλάχιστον τα παρακάτω ιεραρχικά ταξινοµηµένα έξι βήµατα:

1) Σαφής καθορισµός και διατύπωση της µηδενικής υπόθεσης *Η0*.

2) Σαφής καθορισµός και διατύπωση της εναλλακτικής υπόθεσης *Η*1.

3) Προκαθορισµός του επιπέδου σηµαντικότητας *α*.

4) Εφαρµογή της κατάλληλης για την περίπτωση µεθόδου συλλογής και σύνοψης των δειγµατικών ή πειραµατικών δεδοµένων. Ο όρος σύνοψη αναφέρεται στον υπολογισµό µέσων όρων, ποσοστών, διασπορών, συντελεστών συσχέτισης, κ.ά.

5) Καθορισµός ενός κριτηρίου για την αξιολόγηση της δειγµατικής µαρτυρίας (καθορισµός της απορριπτικής περιοχής του ελέγχου).

6) Απόφαση για την απόρριψη ή όχι της µηδενικής υπόθεσης.

Είναι σηµαντικό να τονιστεί ότι η *Η*0 και η *Η*1 θα πρέπει να καθορίζονται εξ αρχής και πριν από τη συλλογή και επεξεργασία των δεδοµένων. Σε αντίθετη περίπτωση ο έλεγχος δεν έχει καµία λογική βάση.

### **β) Η µέθοδος των επτά βηµάτων**

Τα βήµατα 1 έως 6 είναι ίδια µε αυτά της κλασικής µεθόδου.

7 α ) Υπολογισµός ενός δείκτη που να εκφράζει την ένταση ή το βαθµό της σχέσης µεταξύ των µεταβλητών (π.χ. *r*, *r* 2 , *η* 2 , *ω* 2 και *φ*).

7 β ) Εκτίµηση του µεγέθους του αποτελέσµατος (*Effect Size-ES*).

7 γ ) Υπολογισµό της ισχύος *γ* του στατιστικού ελέγχου (*Post hoc Ανάλυση Ισχύος*).

### **γ) Η µέθοδος των εννέα βηµάτων**

Τα βήµατα 1 έως 3 είναι ίδια µε αυτά της κλασικής µεθόδου.

4) Καθορισµός του µεγέθους του αποτελέσµατος *ES*.

5) Καθορισµός του επίπεδου της ισχύος *γ* του στατιστικού ελέγχου (*A priori Ανάλυση Ισχύος*).

6) Καθορισµός του απαιτούµενου µεγέθους δείγµατος ή δειγµάτων.

Ακολουθούν τα βήµατα 7, 8 και 9 τα οποία είναι ίδια µε τα βήµατα 4, 5 και 6 της κλασικής µεθόδου αντίστοιχα

### **δ) Η προσέγγιση του ελέγχου της στατιστικής σηµαντικότητας**

Η διαδικασία περιλαµβάνει:

- 1) Σαφή καθορισµό και διατύπωση της µηδενικής υπόθεσης *Η0*.
- 2) Απόφαση σχετικά µε το εάν ο έλεγχος θα είναι µονόπλευρος ή δίπλευρος.
- 3) Εφαρµογή της κατάλληλης για την περίπτωση µεθόδου συλλογής και σύνοψης των δεδοµένων. Υπολογισµός του στατιστικού του ελέγχου.
- 4) Καθορισμό της πιθανότητας που σχετίζεται με τη δειγματική μαρτυρία κάτω από την ισχύ της µηδενικής υπόθεσης (*p*-value).
- 5) Απόφαση σχετικά µε το εάν η τιµή *p* της παρατηρούµενης στάθµης σηµαντικότητας αποτελεί αρκετή ένδειξη για την απόφαση να απορριφθεί η µηδενική υπόθεση.

Στην προσέγγιση αυτή η στάθµη σηµαντικότητας δεν προκαθορίζεται από τον ερευνητή. Τα ίδια τα δεδοµένα µαρτυρούν το κατά πόσο είναι συµβατά µε τη µηδενική υπόθεση µε δεδοµένη την ισχύ (ορθότητα) της µηδενικής υπόθεσης.

### **ε) Η υβριδική προσέγγιση στον έλεγχο της µηδενικής υπόθεσης**

Η υβριδική προσέγγιση αποτελεί συνδυασµό της κλασικής µεθόδου και του ελέγχου της στατιστικής σηµαντικότητας. Πιο συγκεκριµένα, εφαρµόζεται η διαδικασία των 6, 7, ή 9 βηµάτων και στο τέλος ο ερευνητής παρουσιάζει την τιµή *p* µε σκοπό να δηλώσει τη µαρτυρία για το κατά πόσο τα δεδοµένα υποστηρίζουν ή όχι την *Η*0. Αποτελεί την πιο συχνά χρησιµοποιούµενη προσέγγιση. Ιδιαίτερα δηµοφιλής είναι η υβριδική η οποία προκύπτει από το συνδυασµό της κλασικής µεθόδου των έξι βηµάτων και του ελέγχου της στατιστικής σηµαντικότητας.

### **Σηµειώσεις αναγνώστη:**

# **Παράρτηµα 4: Κρίσιµες τιµές της ποσότητας** *q* **(Tukey's HSD)**

### **Critical Values of the Studentized Range for dferror 1 - 10**

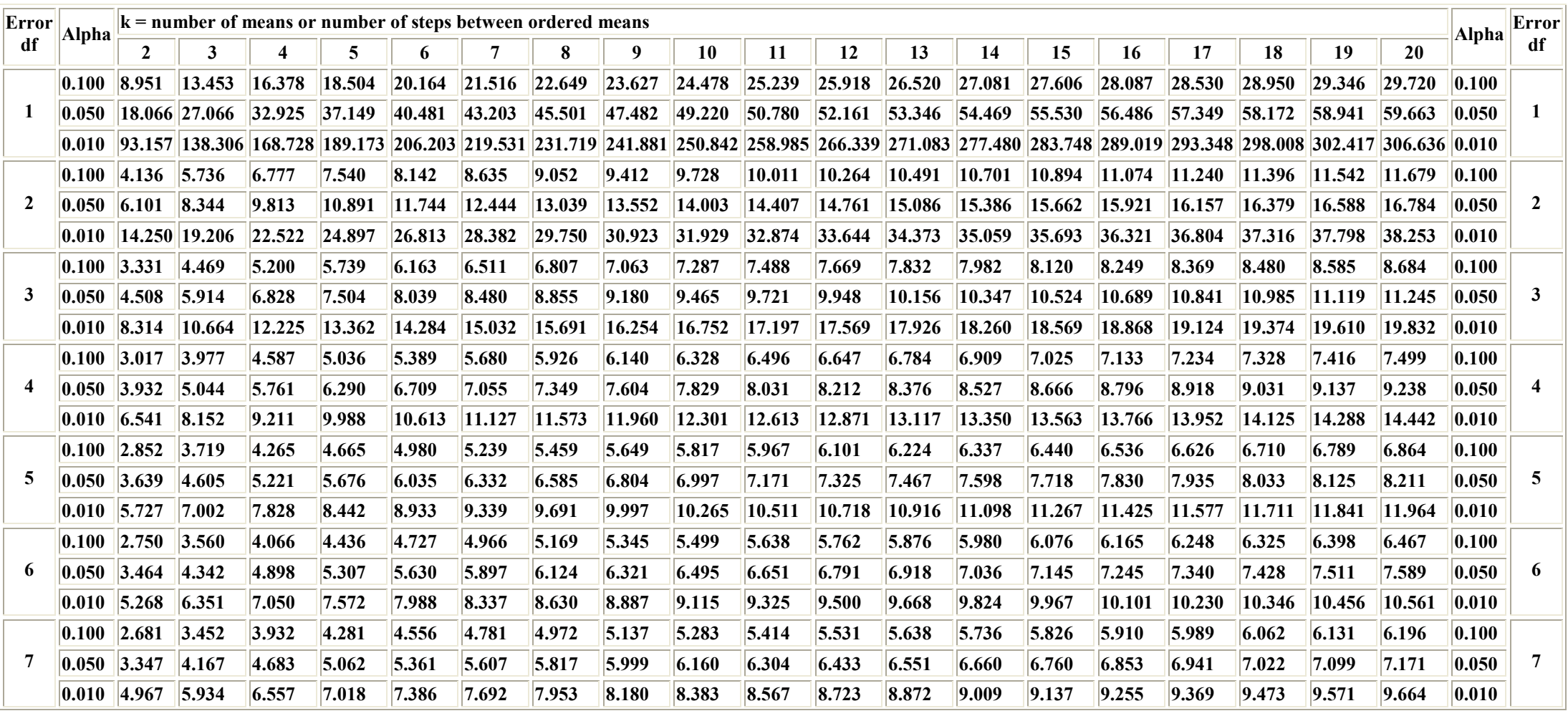

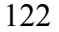

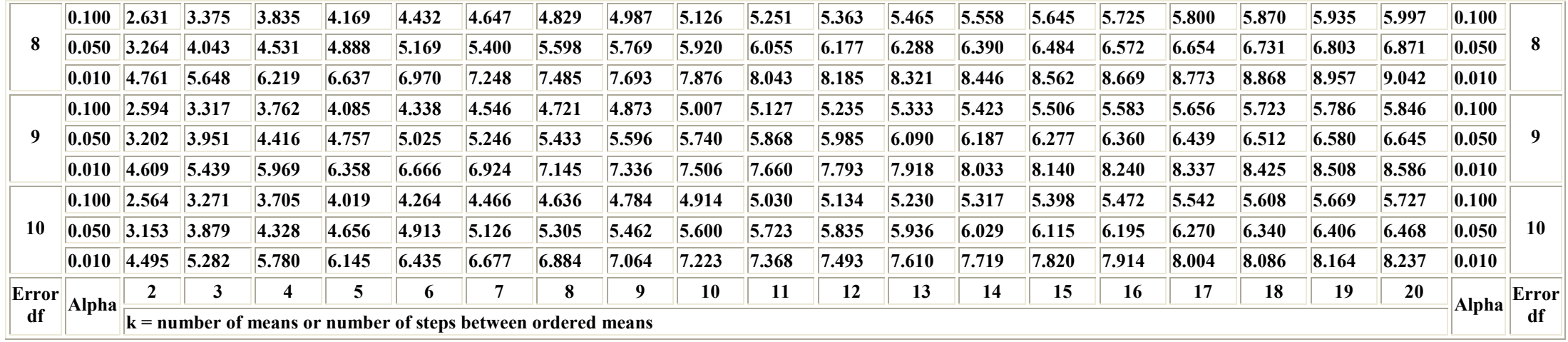

## **Critical Values of the Studentized Range for dferror 11 - 20**

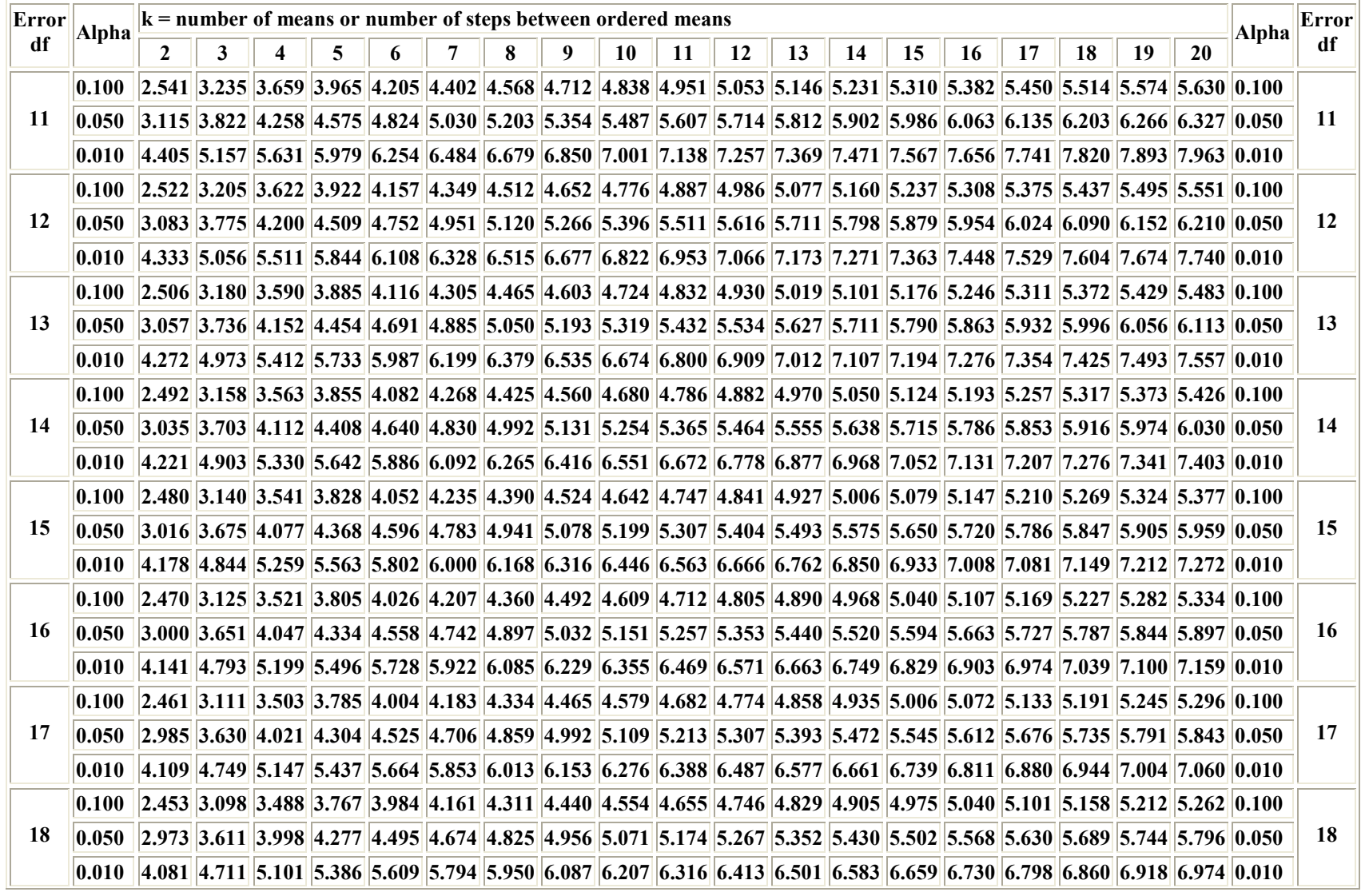

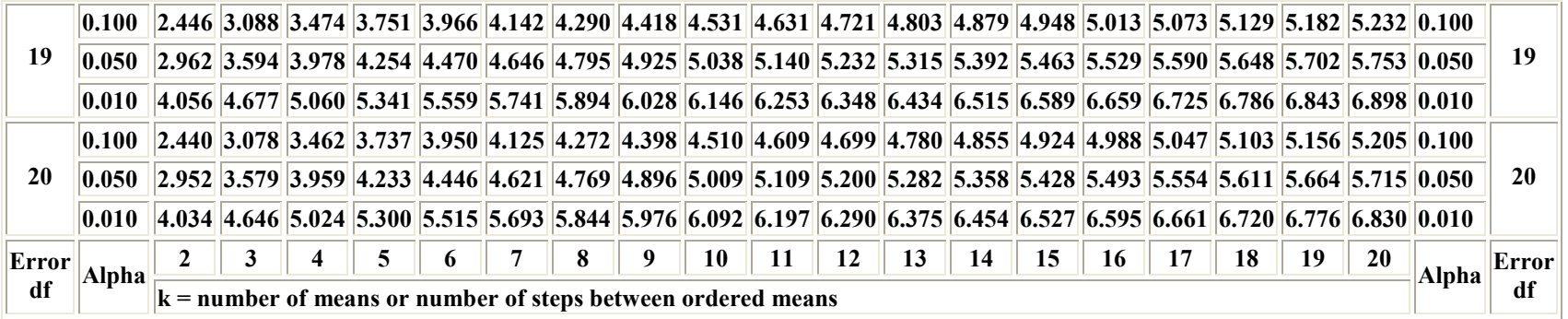

# **Critical Values of the Studentized Range for dferror 21 - 30**

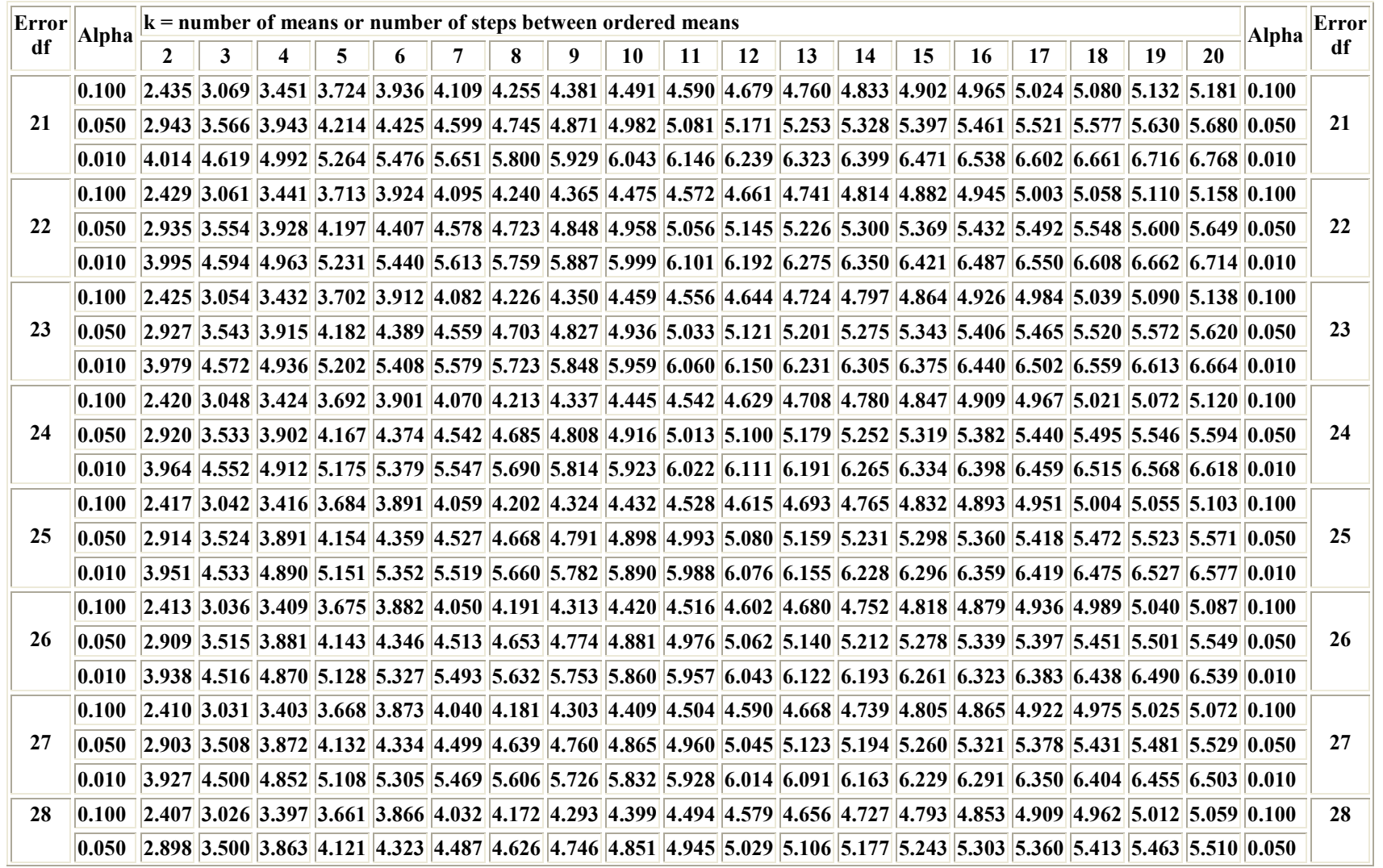

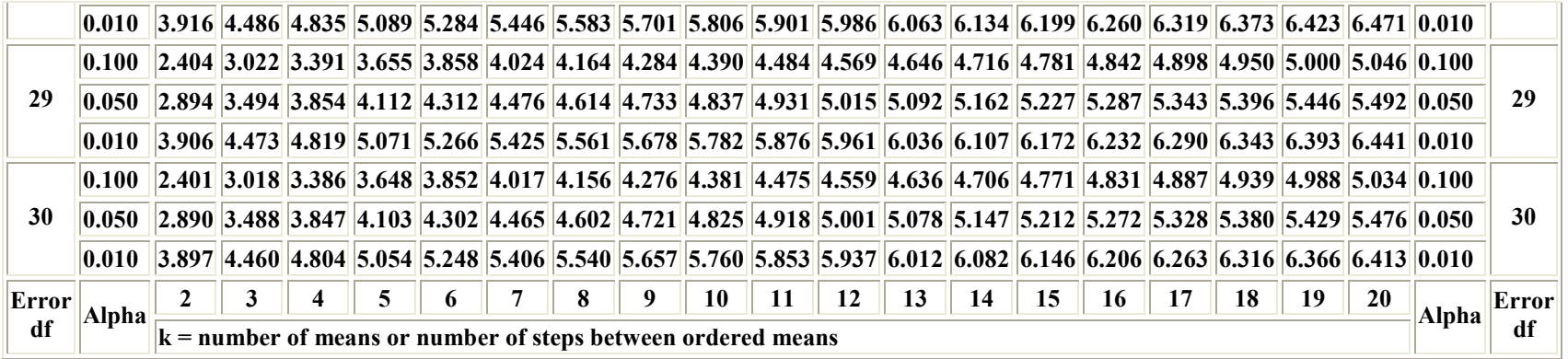

## **Critical Values of the Studentized Range for dferror 31 - 40**

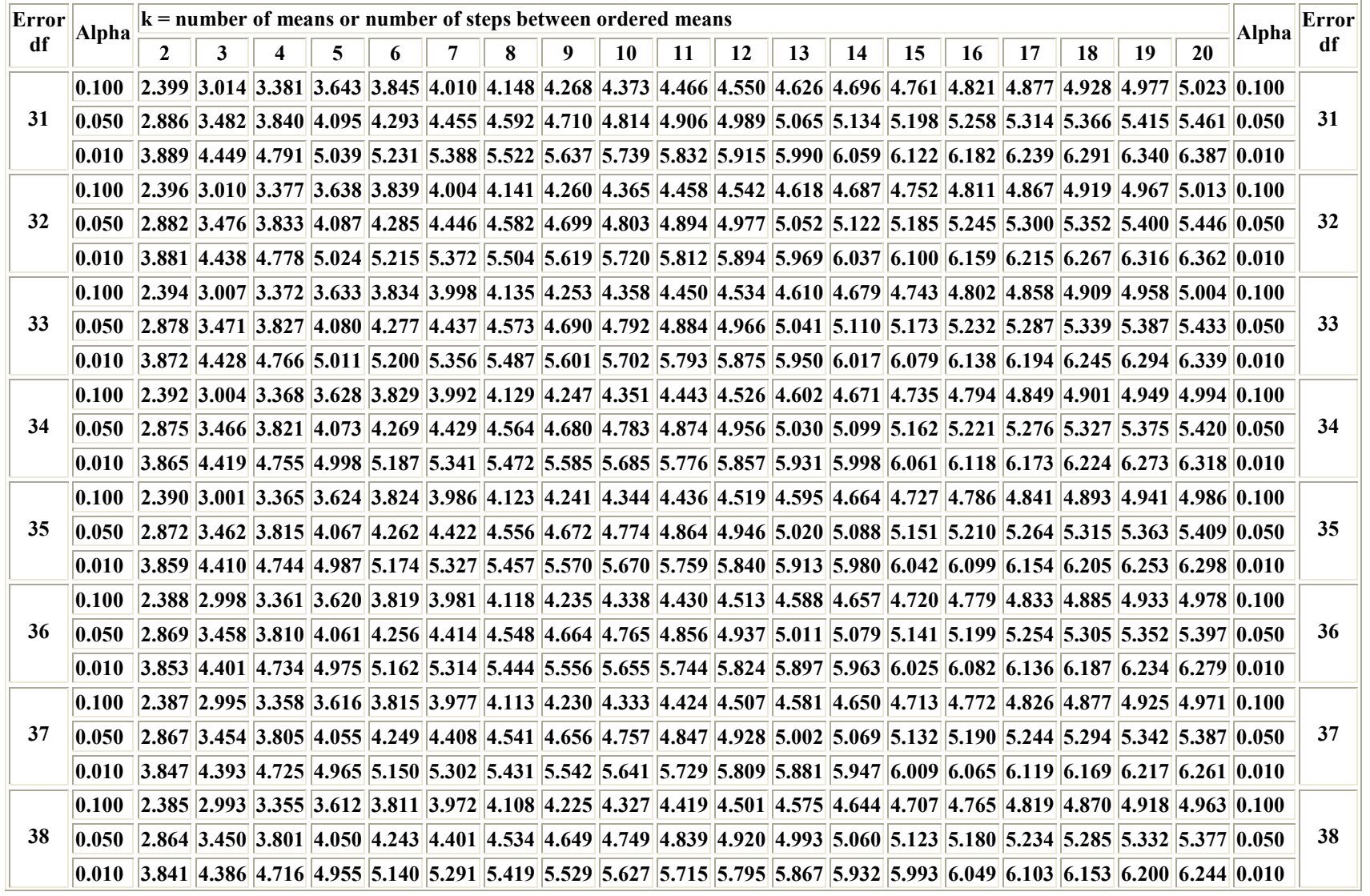

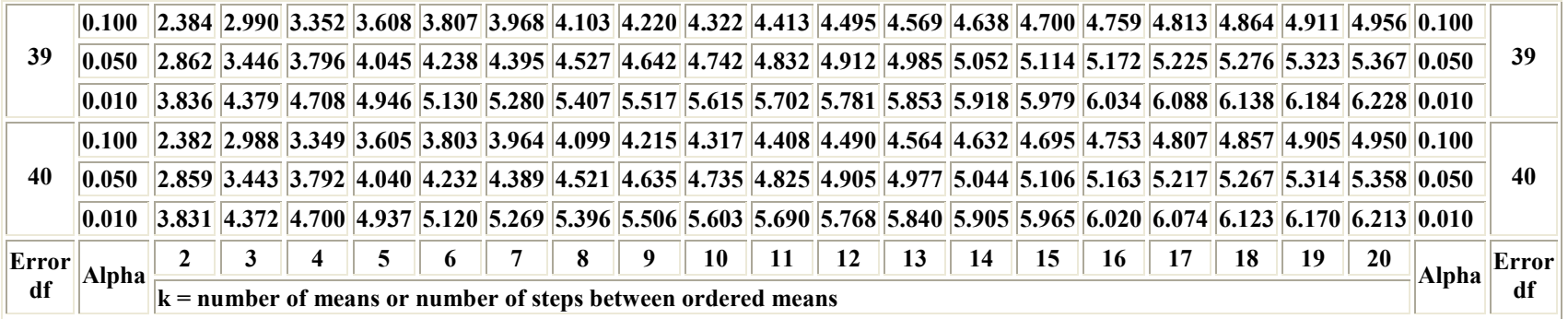

## **Critical Values of the Studentized Range for dferror 41 - 50**

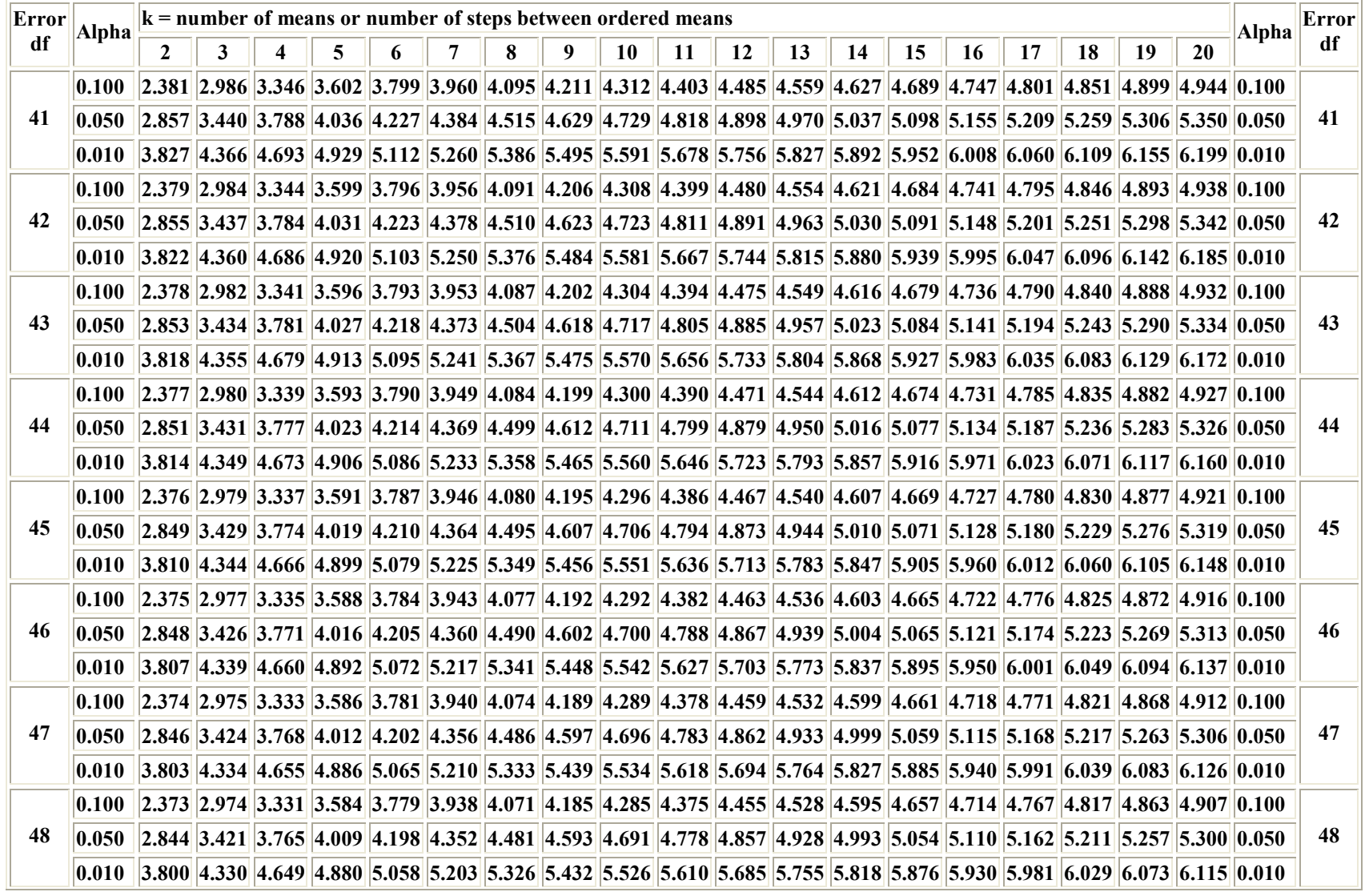

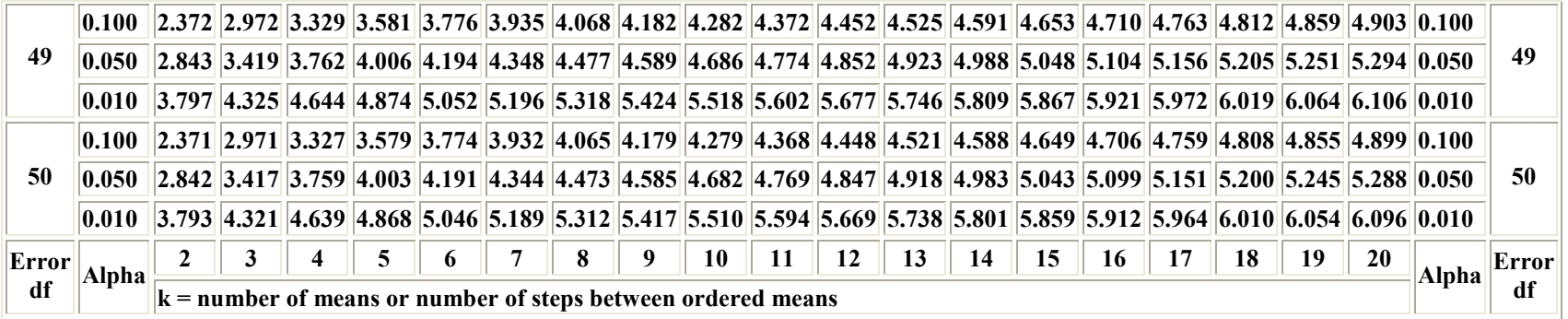

## **Critical Values of the Studentized Range for dferror 51 - 60**

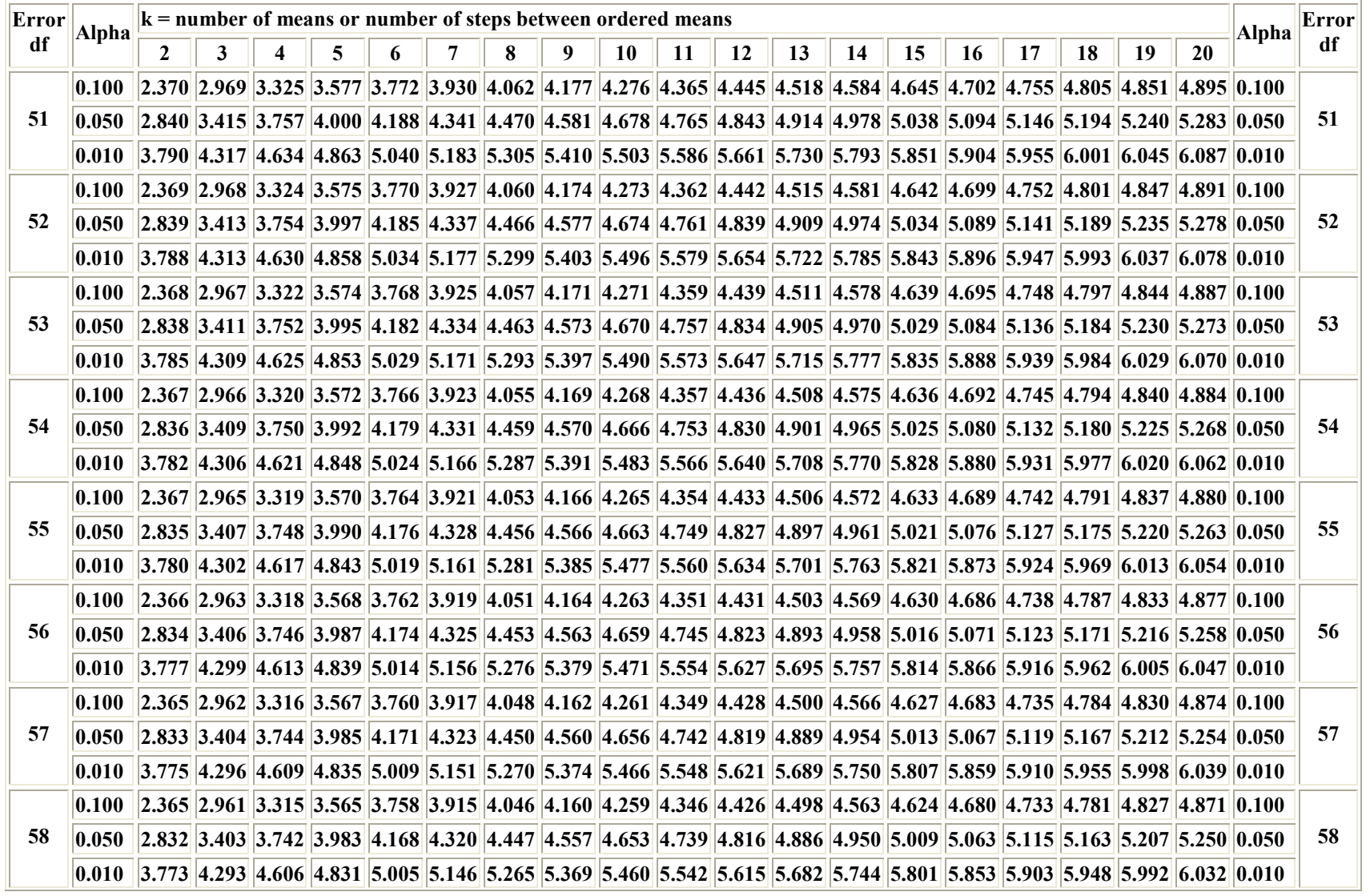

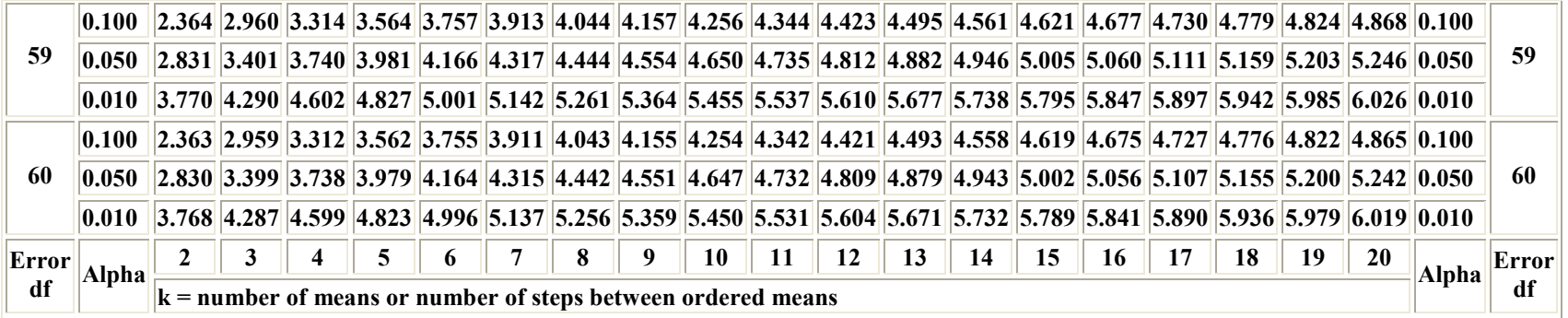

## **Critical Values of the Studentized Range for dferror 61 - 70**

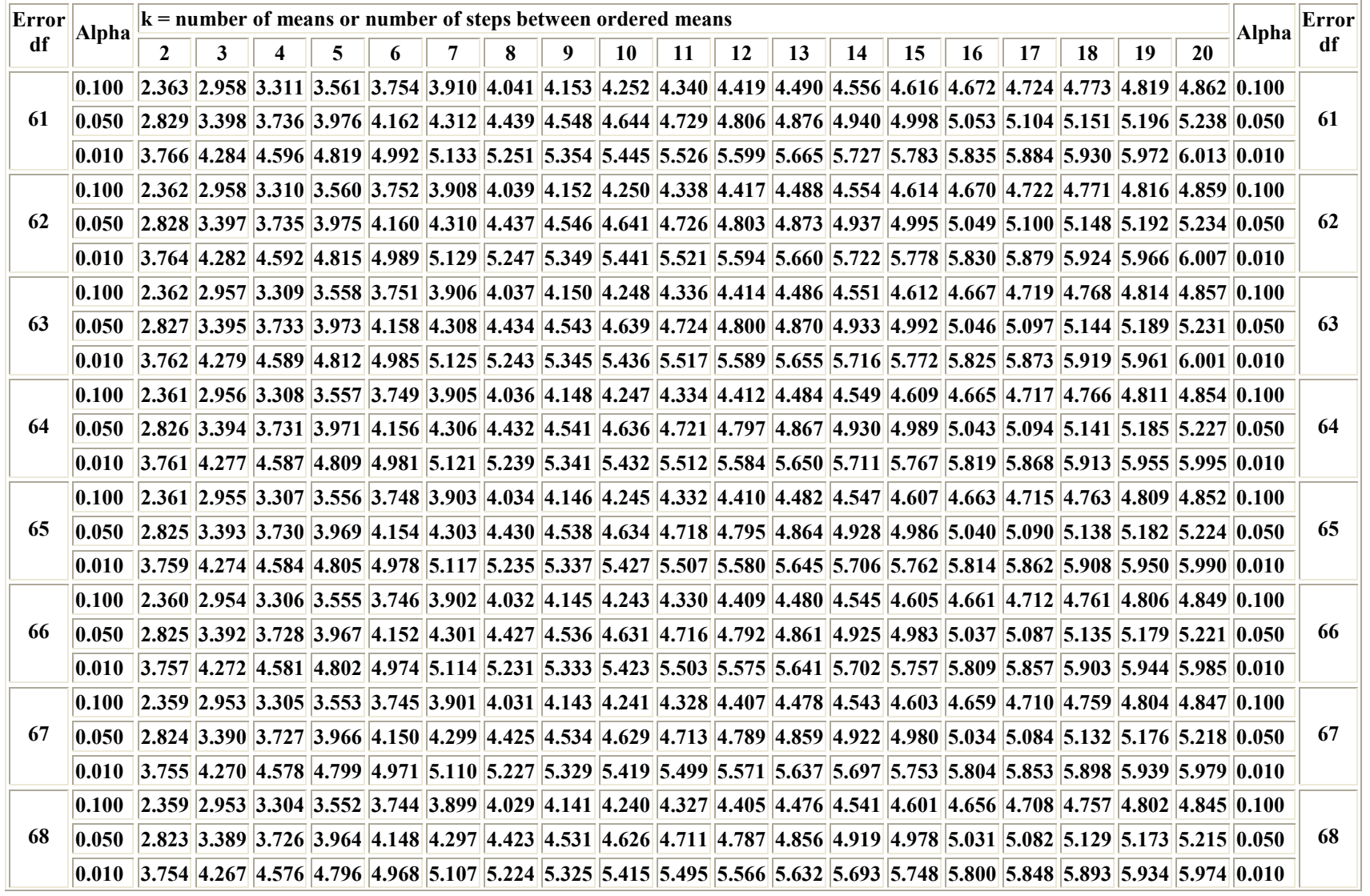

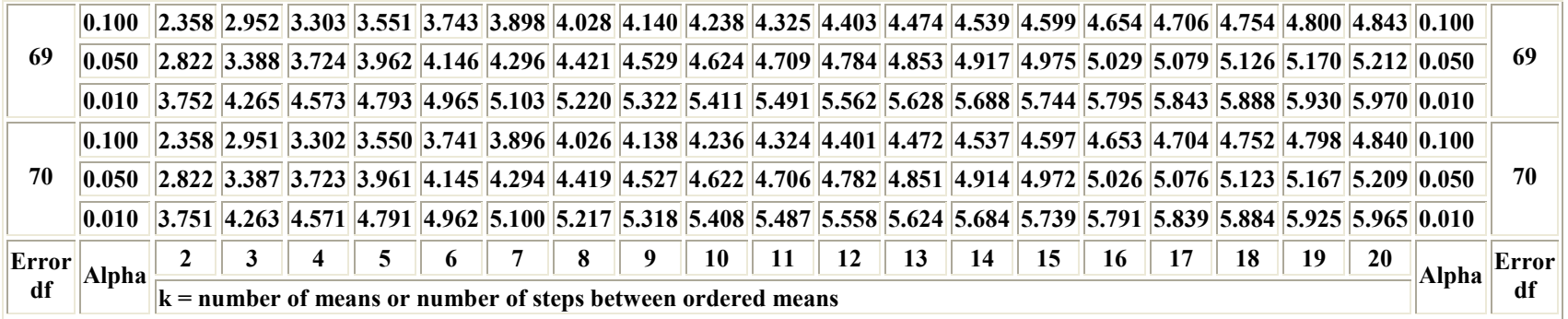

## **Critical Values of the Studentized Range for dferror 71 - 80**

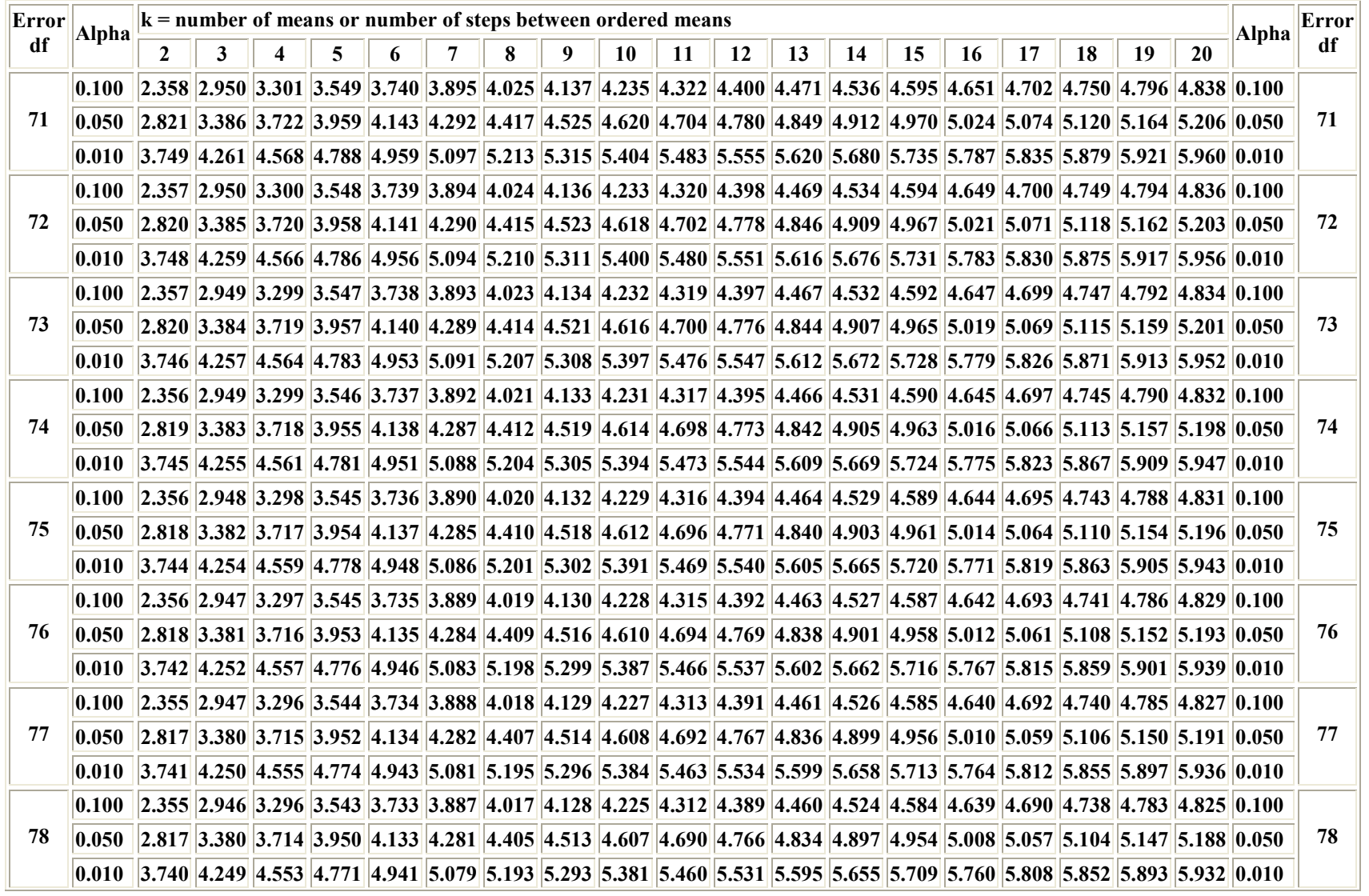

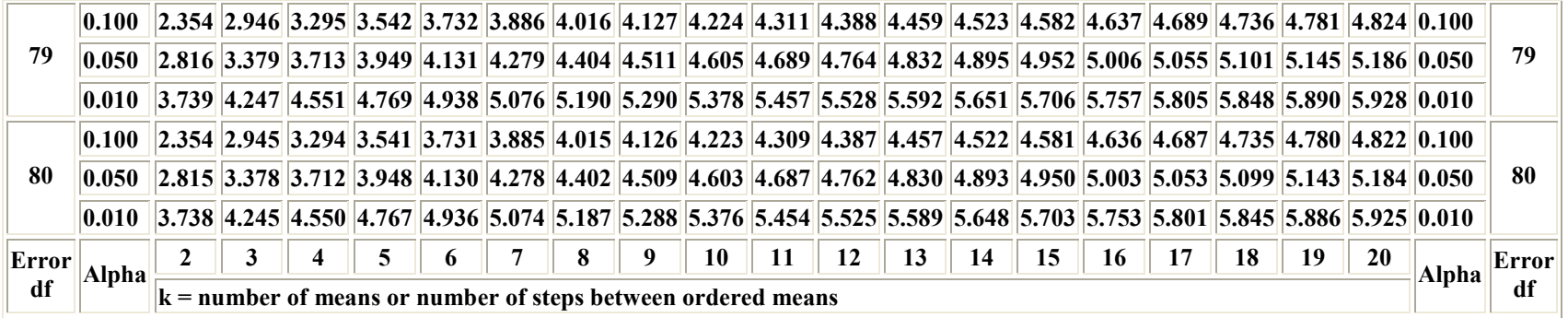

## **Critical Values of the Studentized Range for dferror 81 - 90**

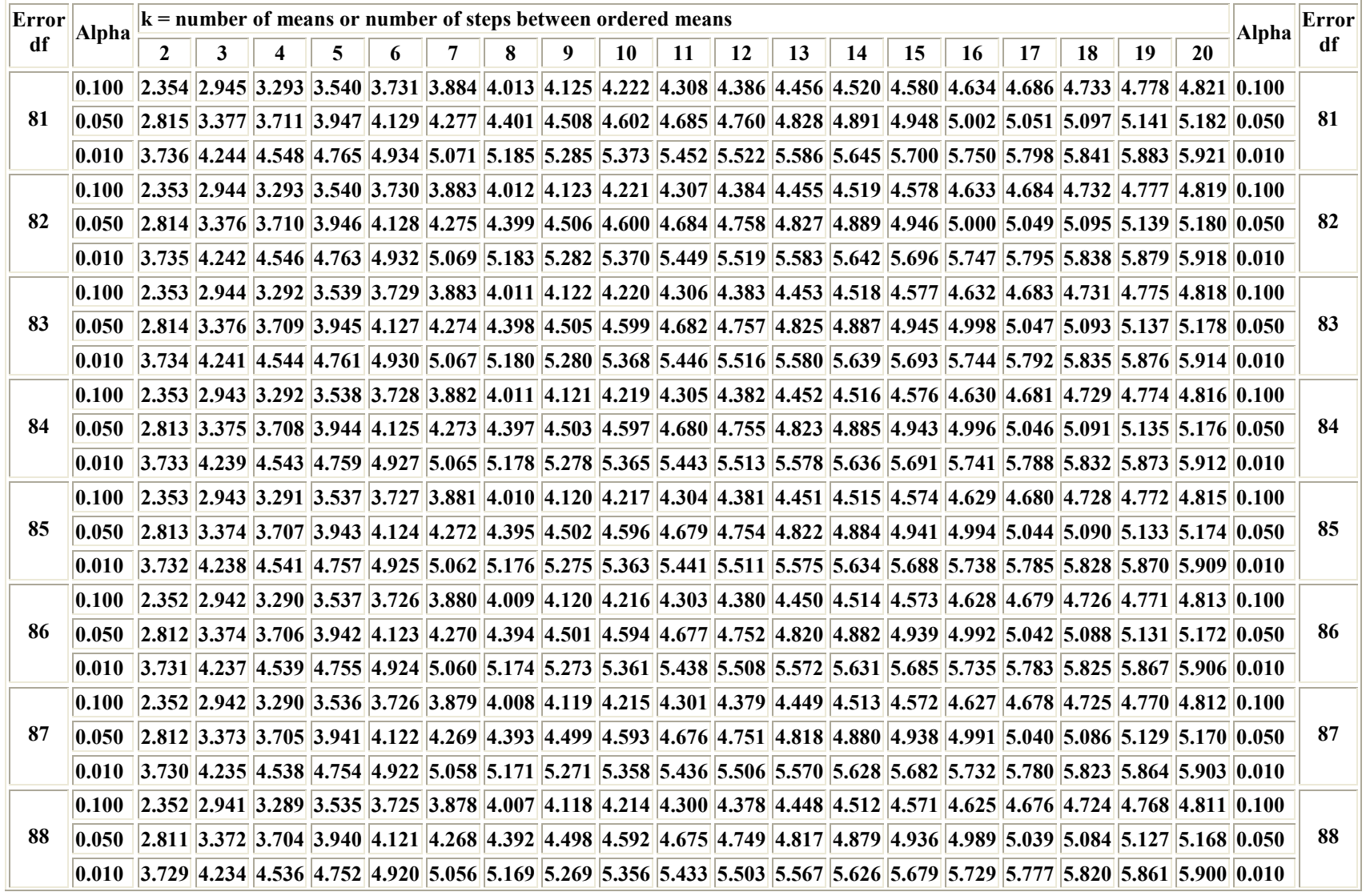

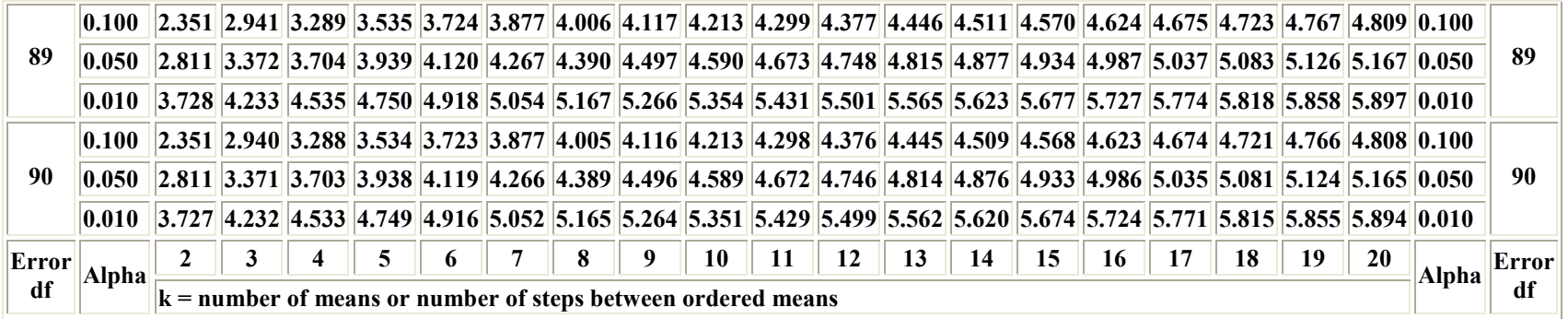

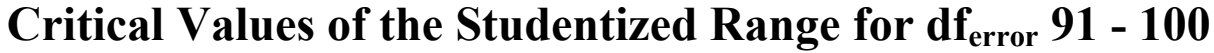

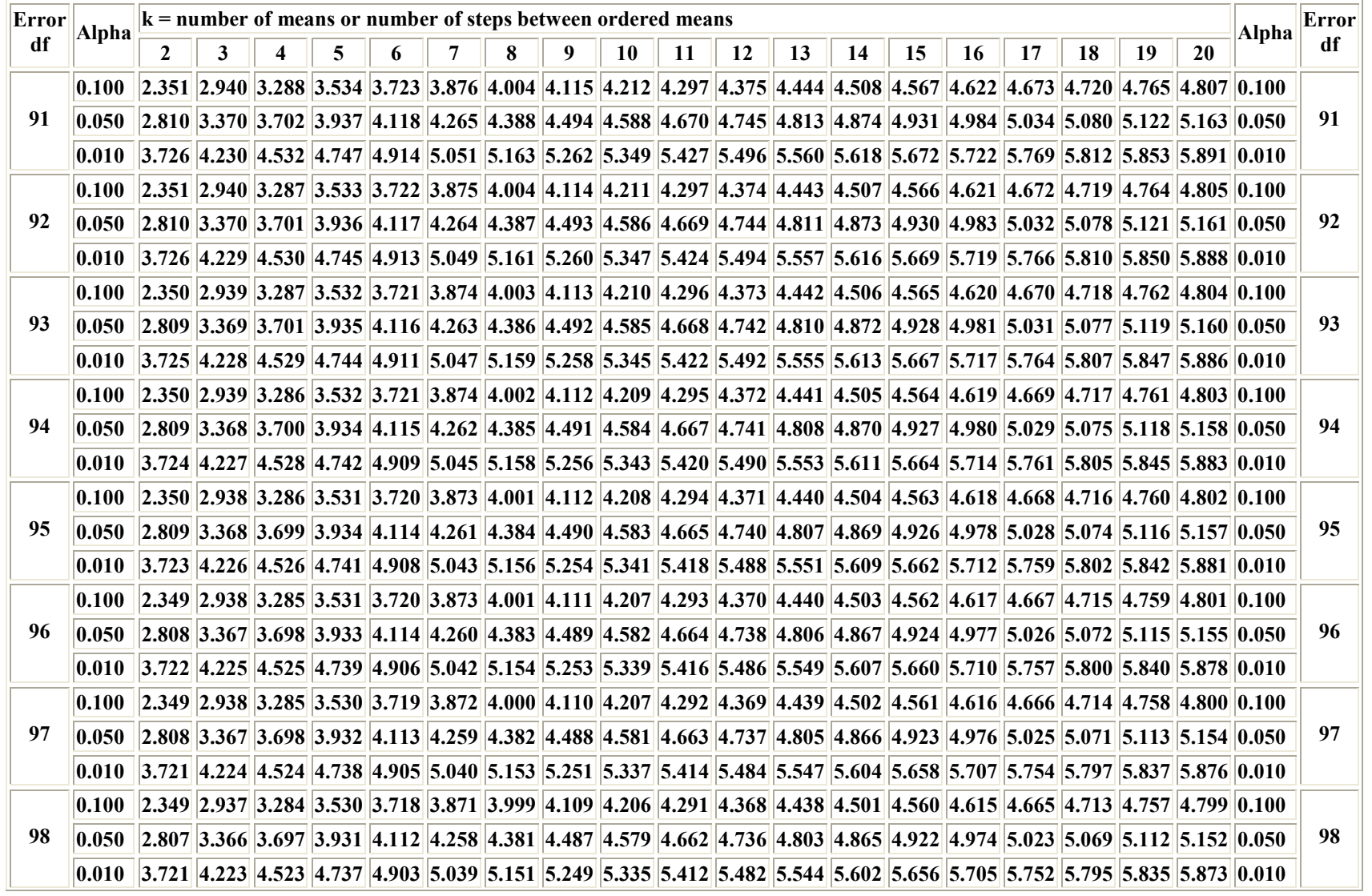

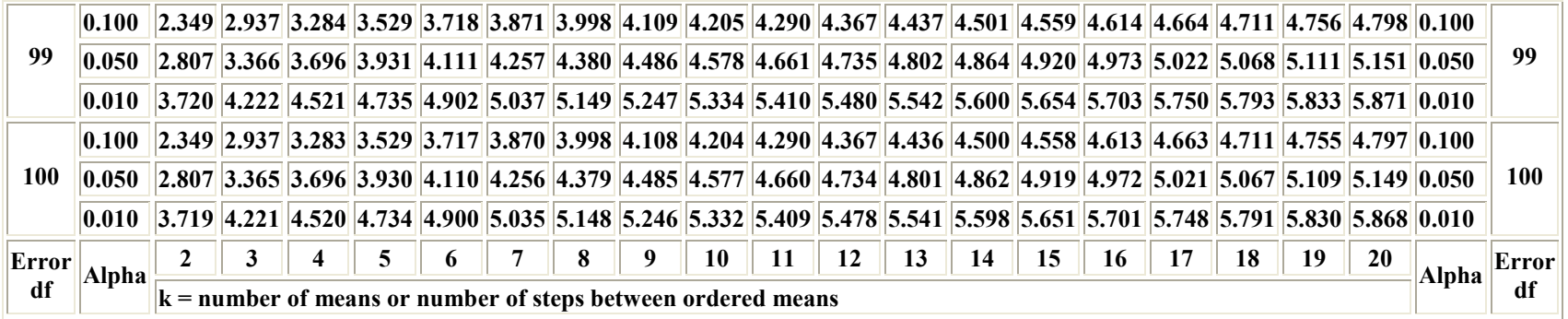

## **Critical Values of the Studentized Range for dferror 101 - 110**

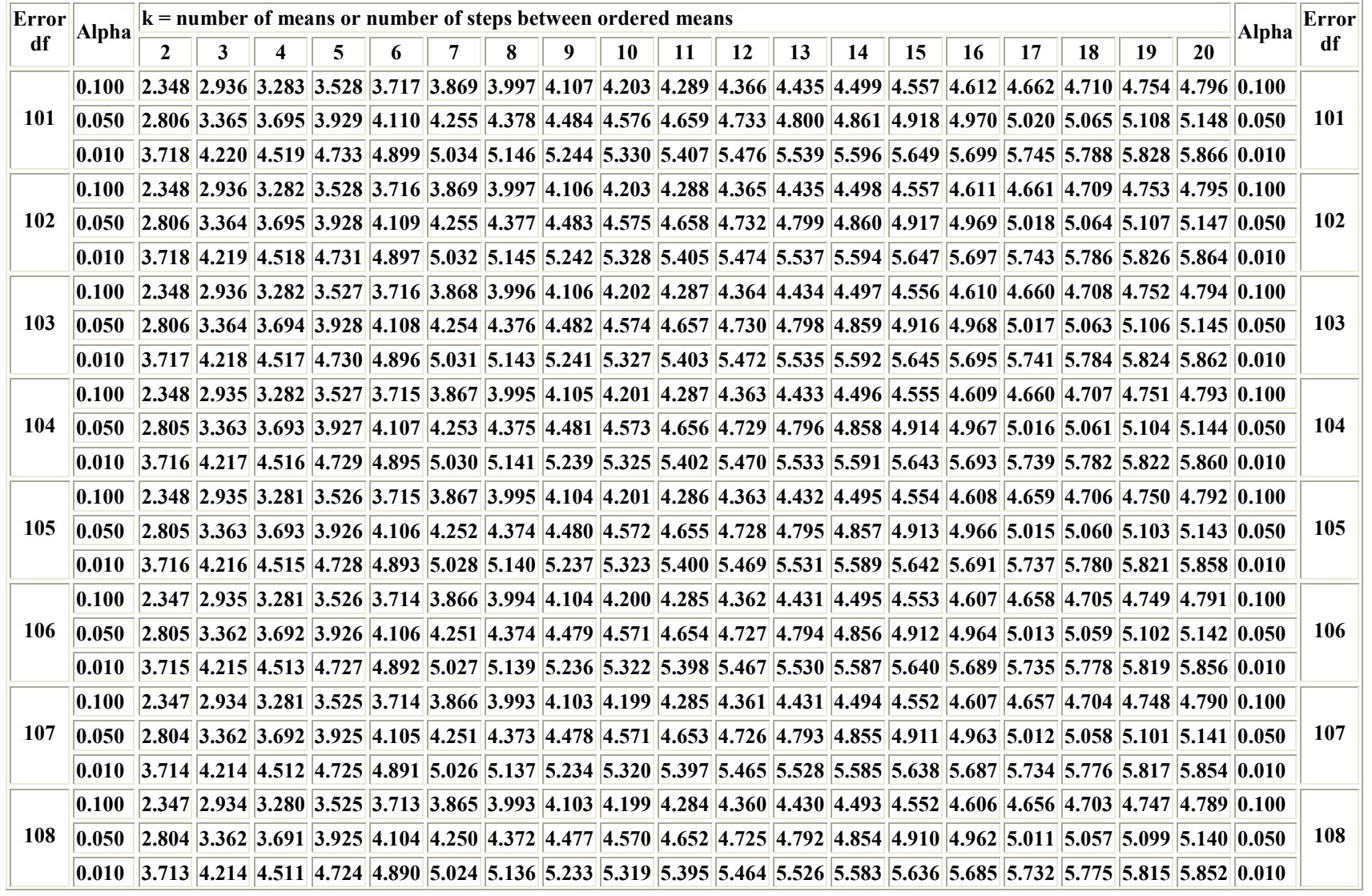

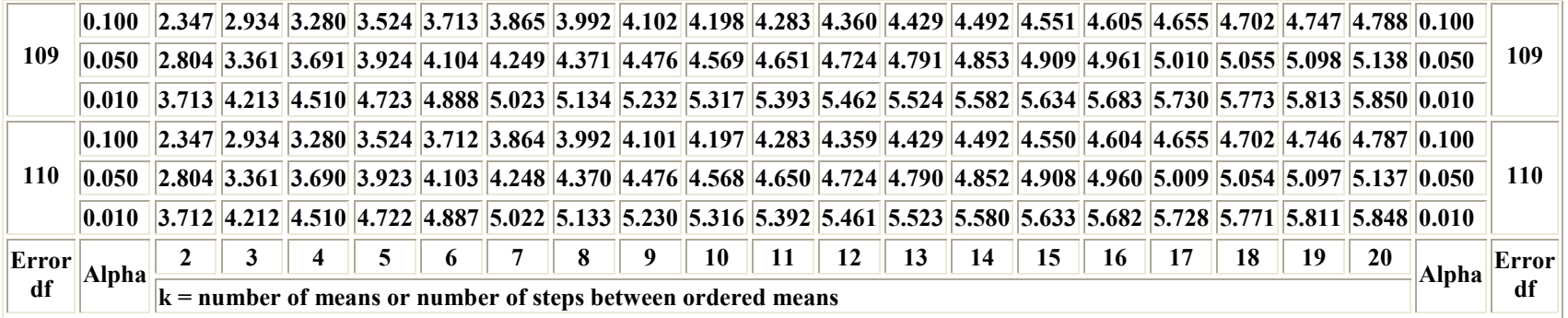

## **Critical Values of the Studentized Range for dferror 111 - 120**

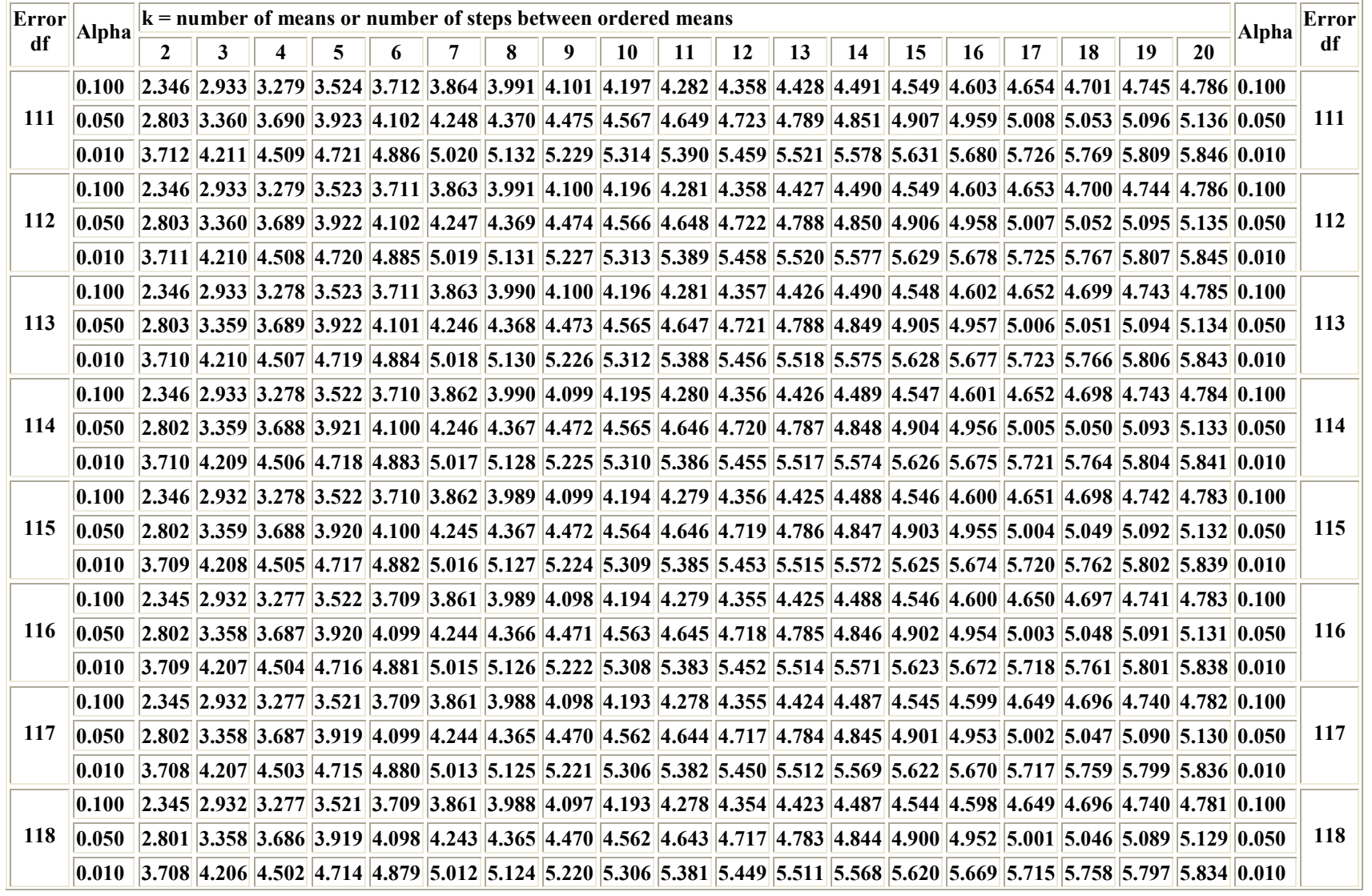

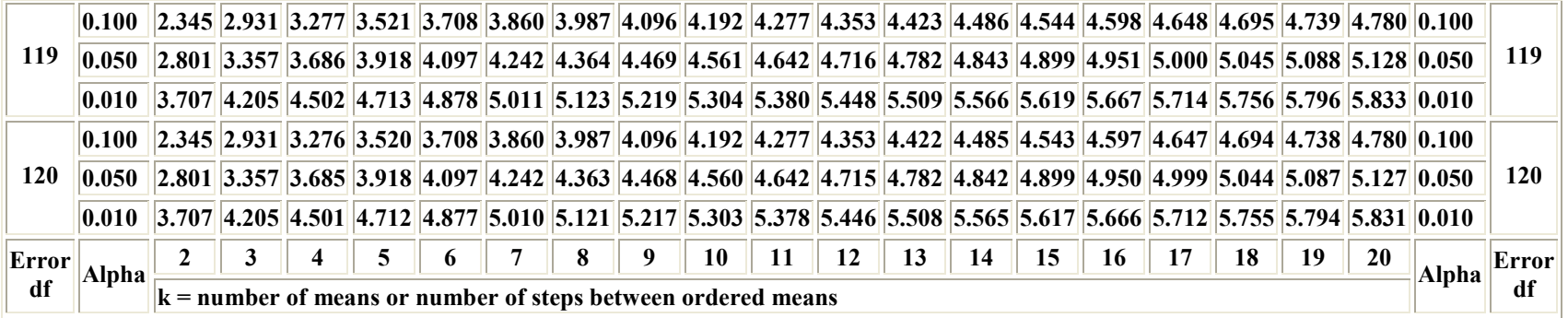
- Berger, J. (2003). Could Fisher, Jeffreys and Neyman Have Agreed on Testing? *Statistical Science*, **18**(1), 1-32.
- Brown, S. & Melamed, L. (1990). *Experimental Design and Analysis*. Newbury Park: Sage Publications.
- Buhl-Mortensen, L. (1996). Type-II Statistical Errors in Environmental Science and the Precautionary Principle. *Marine Pollution Bulletin*, 32(7), 528-531.
- Carver, P. (1978). The Case Against Statistical Testing. *Harvard Educational Review*, 48, 378-399.
- Chatfield, C. (1991). Avoiding Statistical Pitfalls. *Statistical Science*, 6, 240-268.
- Coakes, S. & Steed, L. (1999). *SPSS: Analysis Without Anguish*. Singapore: John Willey & Sons.
- Cochran, W. & Cox, G. (1953). *Experimental Designs*. New York: John Willey & Sons, Inc.
- Cohen, J. (1988). *Statistical Power Analysis for the Behavioral Sciences*. New Jersey: Lawrence Erlbaum Associates, Inc.
- Cox, D. R. (1958). *Planning of Experiments*. New York: John Willey & Sons, Inc.
- Cox, D. R. (1977). The Role of Significance Tests. *Scandanavian Journal of Statistics*, 4, 49-70.
- Cox. G. (1950). Discussion on Experimental Design. *Biometrics*, 6(3), 317-319.
- Daniel, W. (1995). *Biostatistics: A Foundation for Analysis in the Health Sciences*. Singapore: John Willey & Sons, Inc.
- Dillon, W. & Goldstein, M. (1984). *Multivariate Analysis: Methods and Applications*. New York: John Willey & Sons, Inc.
- Girden, E. (1992). *ANOVA: Repeated Measures*. Newbury Park: Sage Publications.
- Gomez, K. & Gomez, A. (1984). *Statistical Procedures for Agricultural Research*. Singapore: John Willey & Sons, Inc.
- Guttman, L. (1985). The Illogic of Statistical Inference for Cumulative Science. *Applied Stochastic Models and Data Analysis*, 1(1), 3-9.
- Hair, J., Anderson, R., Tatham, R. & Black, W. (1995). *Multivariate Data Analysis With Readings*. New Jersey: Prentice-Hall International, Inc.
- Hallahan, M. & Rosenthal, R. (1996). Statistical Power: Concepts, Procedures, and Applications. *Behav. Res. Ther*., 34(5/6), 489-499.

Hamaker, H. (1955). Experimental Design in Industry. *Biometrics*, 11(3), 257-286.

- Hinkle, D., Wiersma, W. & Jurs, S. (1988). *Applied Statistics for the Behavioral Sciences*. Boston: Houghton Mifflin Company.
- Huck, S. (2000α). Misconceptions. In RSR: *Reading Statistics & Research-Student Help*, Chapter 9. ∆ιαθέσιµο στην ιστοσελίδα: http://www.readingstats.com.
- Huck, S. (2000β). *Reading Statistics and Research*. New York: Addison Wesley Longman, Inc.
- Jaccard, J. (1998). *Interaction Effects in Factorial Analysis of Variance*. Thousand Oakes: Sage Publications.
- Jaccard, J., Turrisi, R. & Wan, C. (1990). *Interaction Effects in Multiple Regression*. Newbury Park: Sage Publications.
- Kalliopi Kadoglidou & Anastasia Lagopodi & Katerina Karamanoli & Despoina Vokou & George A. Bardas & George Menexes & Helen-Isis A. Constantinidou (2011). Inhibitory and stimulatory effects of essential oils and individual monoterpenoids on growth and sporulation of four soil-borne fungal isolates of Aspergillus terreus, Fusarium oxysporum, Penicillium expansum, and Verticillium dahliae. *Eur J Plant Pathol*, 130, 297–309.
- Kirk, R. (1995). *Experimental Design: Procedures for the Behavioral Sciences*. Pacific Grove: Brooks/Cole Publishing Company.
- Kirkwood, B. (1996). *Essentials of Medical Statistics*. London: Blackwell Science, L<sub>td</sub>
- Kleinbaum, D., Kupper, L., Muller, K. & Nizam, A. (1998). *Applied Regression Analysis and Other Multivariable Methods*. Pacific Grove: Duxbury Press.
- Klockars A. & Sax, G. (1986). *Multiple Comparisons*. Newbury Park: Sage Publications.
- Kuehl, R. (2000). *Designs of Experiments: Statistical Principles of Research Design and Analysis*. Pacific Grove: Duxbury Thomson Learning.
- Kutner, M., Nachtsheim, C., Neter, J. & Li, W. (2005). *Applied Linear Statistical Models*. Singapore: McGraw-Hill, Inc.
- Lewis, G., Mathieu, D. & Phan-Tan-Luu, R. (1999). *Pharmaceutical Experimental Design*. New York: Marcel Dekker, Inc.
- Lipsey, M. (1990). *Design Sensitivity: Statistical Power for Experimental Research*. Newbury Park: Sage Publications, Inc.
- Little, T. & Hills, J. (1975). *Statistical Methods in Agricultural Research*. University of California.
- Loftus, R., (1991). On the Tyranny of Hypothesis Testing in the Social Sciences. *Contemporary Psychology*, 36, 102-105.
- Lohr, S. (1999). *Sampling: Design and Analysis*. Pacific Grove: Duxbury Press.
- Mardia, K., Kent, J. & Bibby, J. (2003). *Multivariate Analysis*. London: Academic Press.
- Mead, R. & Curnow, R. N. (1990). *Statistical Methods in Agriculture and Experimental Biology*. London: Chapman and Hall.
- Mendenhall, W. & Sincich, T. (1996). *A Second Course in Statistics: Regression Analysis*. New Jersey: Prentice Hall, Inc.
- Mohr, L. (1990). *Understanding Significance Testing*. Thousand Oakes: Sage Publications.
- Montgomery, D. (1997). *Design and Analysis of Experiments*. New York: John Willey & Sons, Inc.
- Montgomery, D. (1999). Experimental Design for product and Process Design and Development. *The Statistician*, 48(2), 159-177.
- Murphy, K. & Myors, B. (1998). *Statistical Power Analysis: A Simple and General Model for Traditional and Modern Hypothesis Tests*. New Jersey: Lawrence Erlbaum Associates, Inc.
- Neter, J., Kutner, M., Nachtsheim, C. & Wasserman, W. (1996). *Applied Linear Regression Models*. Chicago: Irwin, Inc.
- Nix, T. & Barnett, J. J. (1998). The Data Analysis Dilemma: Ban or Abandon. A Review of Null Hypothesis Significance Testing. *Research in the Schools*, 5(2),  $3 - 14$ .
- Norusis, M. (1992α). *SPSS Professional Statistics 6.1*. Chicago: SPSS Inc.
- Norusis, M. (1992β). *SPSS for Windows Advanced Statistics Release 5*. Chicago: SPSS Inc.
- Pagano, M. & Gauvreau, K. (2000). *Αρχές Βιοστατιστικής*. Περιστέρι-Αθήνα: Εκδόσεις ΕΛΛΗΝ.
- Pearce, S. (1979). Experimental Design: R. A. Fisher and Some Modern Rivals. *The Statistician*, 28(3), 153-161.
- Petersen, R. (1994). *Agricultural Field Experiments: Design and Analysis*. New York: Marcel Dekker, Inc.
- Preece, D. A. (1990). R. A. Fisher and Experimental Design: A Review. *Biometrics*, 46(4), 925-935.
- Rao, C. R. (2002). *Linear Statistical Inference and its Applications*. New York, John Willey & Sons.
- Rencher, A. (2000). *Linear Models in Statistics*. New York: John Willey & Sons, Inc.
- Rozeboom, W., (1960). The Fallacy of the Null-Hypothesis Significance Test. *Psychological Bulletin*, 57, 416-428.
- SAS Institute, (1990). *SAS/STAT User's Guide*, *Version 6, 4th ed.* (Vol. 1). Cary, NC: SAS Institute, Inc.
- SAS Institute, (1999). *SAS/STAT User's Guide Version 8*. Cary, NC: SAS Institute, Inc.
- Sprent, P. (1973). Frank Yates and Experimental Design-Reflections Inspired by his Selected Papers. *The Statistician*, 22(2), Geophysical Statistical Symposium, 151-158.
- SPSS Inc. (2002α). *SPSS 11.5 Syntax Reference Guide Base System Advanced Models Regression Models.* Chicago: SPSS, Inc.
- SPSS Inc. (2004α). *SPSS 13 Statistical Algorithms*. Chicago: SPSS Inc.
- SPSS Inc. (2004β). *SPSS Regression Models 13.0*. Chicago: SPSS Inc.
- Stapleton, J. (1995). *Linear Statistical Models*. New York: John Willey & Sons, Inc.
- Steel, R. & Torrie, J. (1986). *Principles and Procedures of Statistics: A Biometrical Approach*. Singapore: McGraw-Hill Book Company.
- Steel, R., Torrie, J. & Dickey, D. (1997). *Principles and Procedures of Statistics: A Biometrical Approach*. Third Edition. Singapore: McGraw-Hill Book Company.
- Tabachnick, B. & Fidell, L. (1989). *Using Multivariate Statistics*. New York: Harper & Row Publishers.
- Toothaker, L (1993). *Multiple Comparison Procedures*. Newbury Park: Sage Publications, Inc.
- Wolter, K. (1985). *Introduction to Variance Estimation*. New York: Springer-Verlag.
- Yoccuz, G. (1991). Use, Overuse, and Misuse of Significance Tests in Evolutionary Biology and Ecology. *Bulletin of the Ecological Society of America*, 72, 106- 111.
- Zar, J. (1996). *Biostatistical Analysis*. New Jersey: Prentice-Hall International, Inc.
- ∆αφέρµος, Β. (2002). *Επαναληπτικές Στατιστικές Μετρήσεις στις Κοινωνικές πιστήµες*. Αθήνα: Leader Books.
- Κάτος, Α. (1986). *Στατιστική*. Θεσσαλονίκη: Παρατηρητής.
- Κίτσος, Χ. (1994). *Στατιστική Ανάλυση Πειραµατικών Σχεδιασµών*. Αθήνα: Εκδόσεις Νέων τεχνολογιών.
- Μενεξές, Γ. (1999). *Στατιστικές ∆ιαδικασίες µε το SPSS 8.0 for Windows*. ∆ιδακτικές Σηµειώσεις.
- Μενεξές, Γ. & Οικονόµου, Α. (2002). Σφάλµατα και Παρανοήσεις στους Στατιστικούς Ελέγχους Υποθέσεων: Υπέρβαση µέσω της Ανάλυσης ∆εδοµένων. *Τετράδια Ανάλυσης ∆εδοµένων-Data Analysis Bulletin*, 2, 52-64.
- Μενεξές, Γ. (2002). Ανάλυση Ισχύος των Στατιστικών Ελέγχων: Μία Πρώτη Προσέγγιση. *Πρακτικά, 15ο Πανελλήνιο Συνέδριο Στατιστικής*, Β' Τόµος, (σ.σ. 481-490). Ελληνικό Στατιστικό Ινστιτούτο.
- Μενεξές, Γ. (2006). *Πειραµατικοί Σχεδιασµοί στην Ανάλυση ∆εδοµένων*. ∆ιδακτορική ∆ιατριβή που υποβλήθηκε στο Τµήµα Εφαρµοσµένης Πληροφορικής του Πανεπιστηµίου Μακεδονίας. Θεσσαλονίκη, ∆εκέµβριος 2006.
- Μενεξές, Γ. (2007). Μια ∆οµηµένη Προσέγγιση στην Πολυµεταβλητή Στατιστική Ανάλυση Βιολογικών, Περιβαλλοντικών, Κοινωνικών και Οικονομικών ∆εδοµένων. Στο *Φυσικοί Πόροι, Περιβάλλον και Ανάπτυξη* (σσ. 519-534). Επιµέλεια: Γ. Αραµπατζής και Σ. Πολύζος. Θεσσαλονίκη: Εκδόσεις Τζιόλα.
- Μιχαηλίδης, Ζ. (2005). *Βιοµετρία-Γεωργικός Πειραµατισµός*. Θεσσαλονίκη: ΑΤΕΙ Θεσσαλονίκης.
- Μπόρα-Σέντα, Ε. & Μωϋσιάδης, Χ. (1992). *Εφαρµοσµένη Στατιστική*. Θεσσαλονίκη: Εκδόσεις Ζήτη.
- Περσίδης, ∆. (1997). *Εφαρµοσµένη Στατιστική στην Τεχνολογία Τροφίµων*. Θεσσαλονίκη: Εκδοτική ΟΜΗΡΟΣ.
- Φασούλας, Α. (2008). *Στοιχεία Πειραµατικής Στατιστικής*. Θεσσαλονίκη: Εκδόσεις Γαρταγάνη.
- Φωτιάδης, Ν. (1995). *Εισαγωγή στη Στατιστική για Βιολογικές Επιστήµες*. Θεσσαλονίκη: University Studio Press.